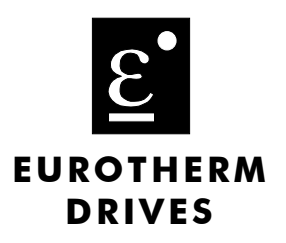

# 620 Standard 620 Com 620 Link

**Product Manual** HA463584 Issue 5

Compatible with Version 4.x Software

 $@$  Copyright Eurotherm Drives Limited 1999

All rights strictly reserved. No part of this document may be stored in a retrieval system, or transmitted in any form or by any means to persons not employed by a Eurotherm group company without written permission from Eurotherm Drives Ltd.

Although every effort has been taken to ensure the accuracy of this document it may be necessary, without notice, to make amendments or correct omissions. Eurotherm Drives cannot accept responsibility for damage, injury, or expenses resulting therefrom.

## WARRANTY

Eurotherm Drives warrants the goods against defects in design, materials and workmanship for the period of 12 months from the date of delivery on the terms detailed in Eurotherm Drives Standard Conditions of Sale IA058393C.

Eurotherm Drives reserves the right to change the content and product specification without notice.

## **INTENDED USERS**

This manual is to be made available to all persons who are required to configure, install or service the equipment described herein or any other associated operation.

## <u>Safety Information</u>

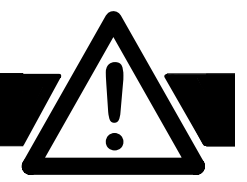

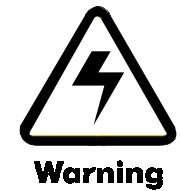

Only qualified personnel who thoroughly understand the operation of this equipment and any associated machinery should install, start-up or attempt maintenance of this equipment. Noncompliance with this warning may result in personal injury and/or equipment damage.

Never work on any control equipment without first isolating all power supplies from the equipment.

The drive motor must be connected to an appropriate safety earth. Failure to do so presents an electrical shock hazard.

This equipment contains high value capacitors. Allow five minutes for capacitors to discharge prior to removing equipment covers. Failure to do so presents an electric shock hazard.

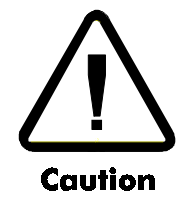

This equipment was tested before it left our factory. However, before installation and start-up, inspect all equipment for transit damage, loose parts, packing materials etc.

This product conforms to IP20 protection. Due consideration should be given to environmental conditions of installation for safe and reliable operation.

Never perform high voltage resistance checks on the wiring without first disconnecting the product from the circuit being tested.

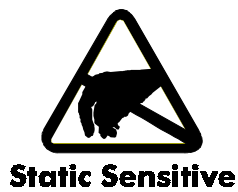

This equipment contains electrostatic discharge (ESD) sensitive parts. Observe static control precautions when handling, installing and servicing this product.

#### **THESE WARNINGS AND INSTRUCTIONS ARE INCLUDED TO ENABLE THE USER TO OBTAIN THE MAXIMUM EFFECTIVENESS AND TO ALERT THE USER TO SAFETY ISSUES**

**APPLICATION AREA**: Industrial (non consumer) "Motor speed control utilising AC induction or synchronous motors"

**PRODUCT MANUAL:** This manual is intended to provide a description of how the product works. It is **not** intended to describe the apparatus into which the product is installed.

This manual is to be made available to all persons who are required to design an application, install, service or come into direct contact with the product.

**APPLICATIONS ADVICE**: Applications advice and training is available from Eurotherm Drives Ltd.

## afety Information

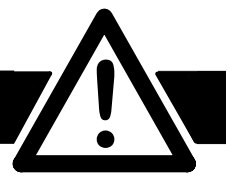

**INSTALLATION:** Ensure that mechanically secure fixings are used as recommended.

Ensure that cooling and air flow around the product are as recommended.

Ensure that cables and wire terminations are as recommended and clamped to required torque.

Ensure that the installation and commissioning of this product are carried out by a competent person.

Ensure that the product rating is not exceeded.

**CAUTION:** When power is removed from the product it must not be re-applied for a period of 30 seconds to allow the inrush limit circuit to operate correctly.

**APPLICATION RISK:** The integration of this product into other apparatus or system is not the responsibility of Eurotherm Drives Ltd as to its applicability, effectiveness or safety of operation or of other apparatus or systems.

Where appropriate the user should consider some aspects of the following risk assessment.

**RISK ASSESSMENT:** Under fault conditions or conditions not intended.

- 1. The motor speed may be incorrect.
- 2. The motor speed may be excessive.
- 3. The direction of rotation may be incorrect.
- 4. The motor may be energised (unless the installation specifically prevents unexpected or unsequenced energisation of the motor).

### **In all situations the user should provide sufficient guarding to prevent risk of injury and/or additional redundant monitoring and safety systems.**

NOTE: During power loss the product will not operate as specified.

**MAINTENANCE:** Maintenance and repair should only be performed by competent persons using only the recommended spares (or return to factory for repair). Use of unapproved parts may create a hazard and risk of injury.

#### **WHEN REPLACING A PRODUCT IT IS ESSENTIAL THAT ALL USER DEFINED PARAMETERS THAT DEFINE THE PRODUCT'S OPERATION ARE CORRECTLY INSTALLED BEFORE RETURNING TO USE. FAILURE TO DO SO MAY CREATE A HAZARD AND RISK OF INJURY.**

**PACKAGING:** The packaging is combustible and if disposed of in this manner incorrectly may lead to the generation of toxic fumes which are lethal.

**WEIGHT:** Consideration should be given to the weight of the product when handling.

**REPAIRS:** Repair reports can only be given if sufficient and accurate defect reporting is made by the user.

Remember, the product without the required precautions can represent an electrical hazard and risk of injury, and that rotating machinery is a mechanical hazard and risk of injury.

## **PROTECTIVE INSULATION:**

- 1. All exposed metal insulation is protected by basic insulation and bonding to earth i.e. Class 1.
- 2. NOTE: Earth bonding is the responsibility of the installer.
- 3. All signal terminals are SELV, i.e., protected by double insulation (Class 2). The purpose of this protection is to allow safe connection to other low voltage equipment and is not designed to allow these terminals to be connected to any unisolated potential. Ensure all wiring rated for highest system voltage.

NOTE: Thermal sensors contained within the motor are to be double insulate.

WALL MOUNTING: To maintain compliance with the European Low Voltage Directive standards VDE 0160 (1994)/EN50178(1998) only units supplied and fitted with the NEMA 1 top cover are to be mounted on the wall.

RCDs: Compatible with Type B RCDs only.

 $Cont.4$ 

## How to Use this Manual

This manual provides information to support the installation and operation of the 620 Vector Drive. A description of each of the chapters is given here to assist in locating and using the information contained within the manual.

## CHAPTER 1 - PRODUCT OVERVIEW

This chapter contains a brief description of the drive including a technical specification of the equipment. The purpose of this chapter is to familiarise the reader with the purpose and scope of the equipment.

## CHAPTER 2 - PRE-INSTALLATION PLANNING

This chapter contains a functional description of the equipment, wiring information and a description of the signals on the input/output terminals. The purpose of this chapter is to allow the user to understand the function of the equipment and to assist in designing a particular installation configuration.

## **CHAPTER 3 - INSTALLATION PROCEDURE**

This chapter contains information regarding the physical mounting arrangements, cable and fuse selection as well as information regarding EMC installation. The purpose of this chapter is to provide guidelines for the safe and efficient installation of the equipment. The theory of, and requirement for, dynamic braking is also explained within this chapter.

## CHAPTER 4 - SETTING UP AND COMMISSIONING

A description of the user adjustments and switch settings to configure the drive for a particular application. The purpose of this chapter is to guide the user through pre- and post-power on checks and provide running performance adjustment procedures. Information is also provided on the function and set-up of operational parameters using the Man-Machine Interface (MMI).

## **CHAPTER 5 - FUNCTION BLOCKS**

This section provides reference information for the more advanced programming capabilities of the 620 Vector series controllers.

Each section describes a particular functional area and the associated menu options which are used to alter the parameters. Where appropriate, a functional block diagram illustrates the how the function blocks operate. Reference to the Functional Description and Microprocessor Block Diagram in Chapter 2 may be of assistance in understanding the relationship between these functional diagrams.

## CHAPTER 6 - DIAGNOSTICS AND FAULT FINDING

A description of the procedures to diagnose and trace faults on the equipment. The purpose of this chapter is to guide the user through the on-board diagnosis and fault finding facilities, using the MMI diagnostic and alarm display.

## CHAPTER 7 - EMC AND THE 'CE' MARK

This chapter sets out Eurotherm Drives Limited responsibilities to the recent European 'EMC, low voltage and machinery' Directives, and explains how Eurotherm are assisting their customers in achieving conformance. The north American requirements are also discussed.

## CHAPTER 8 - SERVICING

This chapter provides the routine maintenance and repair procedures. The purpose of this chapter is to assist returning the controller to service following a fault condition.

### CHAPTER 9 - APPENDICES

Appendix A contains advanced tuning notes.

Appendix B contains MMI Listing

Appendix C contains Tags by Number and Text String

This manual was downloaded on www.sdsdrives.com +44 (0)117 938 1800 - info@sdsdrives.com

Contents

Page

## **Chapter 1 PRODUCT OVERVIEW**

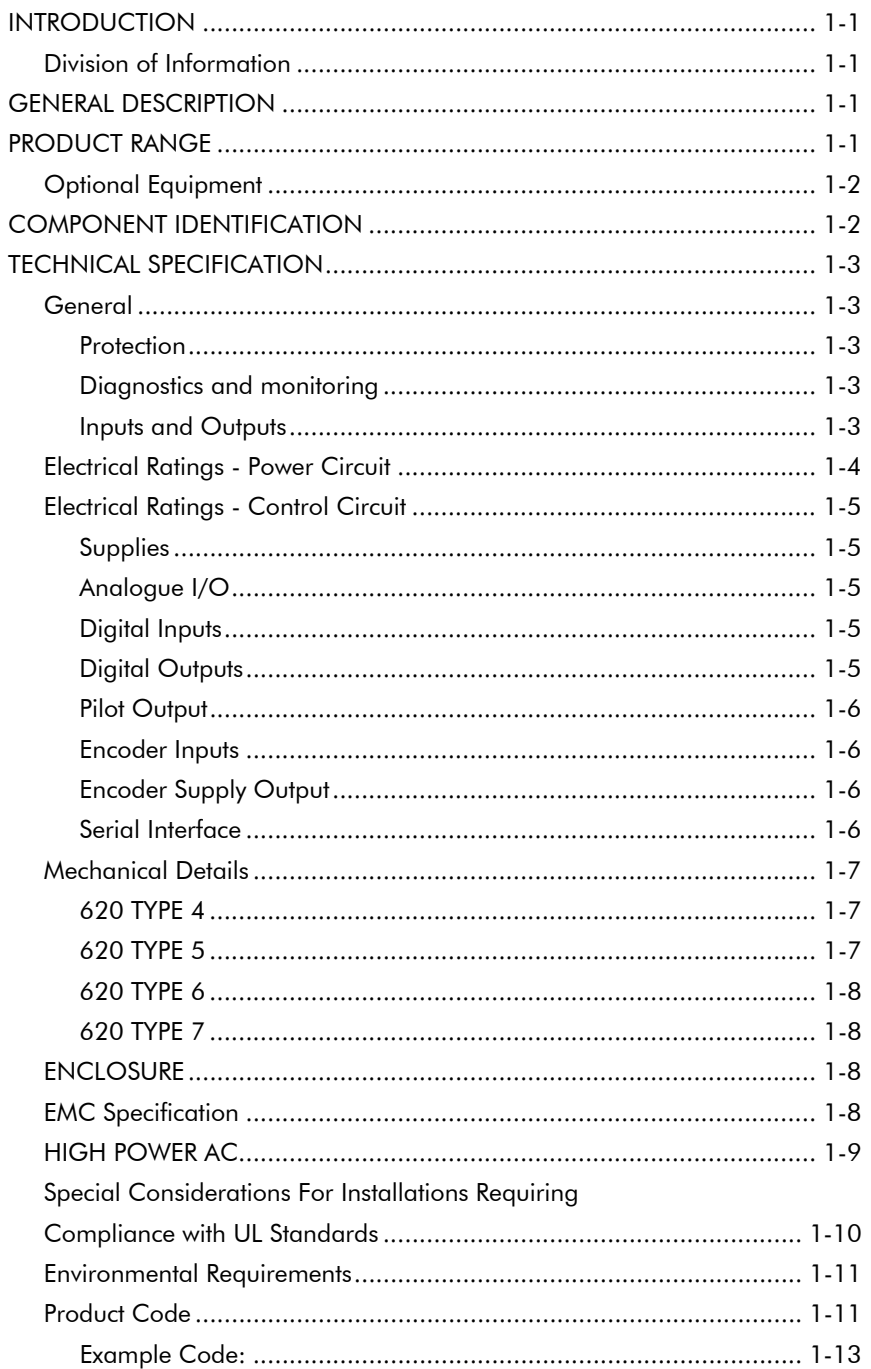

#### &RQWHQWV 3DJH

## Chapter 2 PRE-INSTALLATION PLANNING

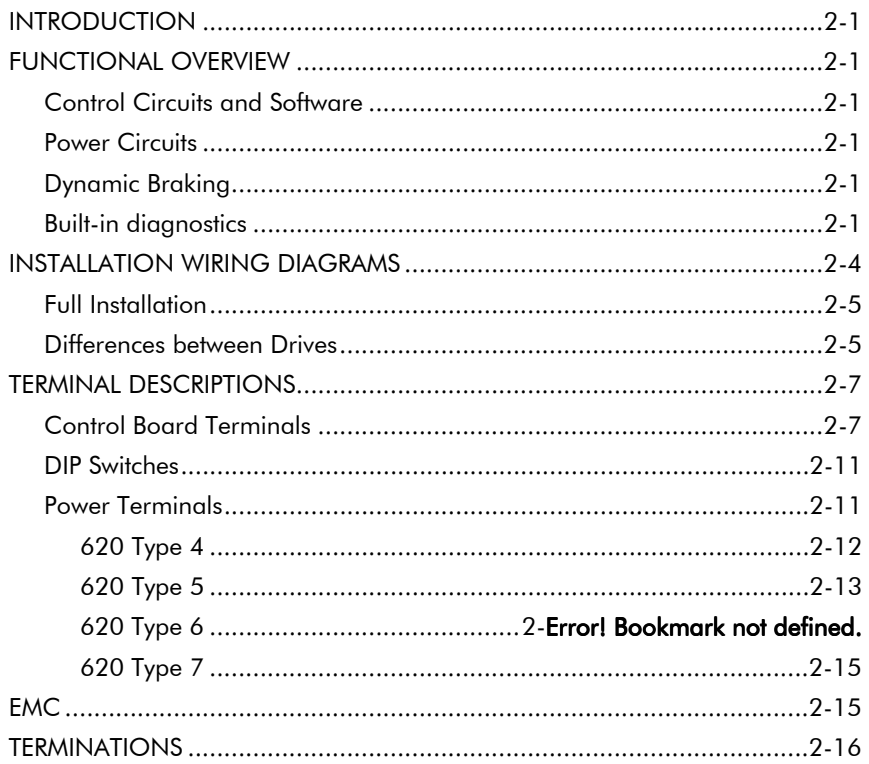

## Chapter 3 INSTALLATION PROCEDURE

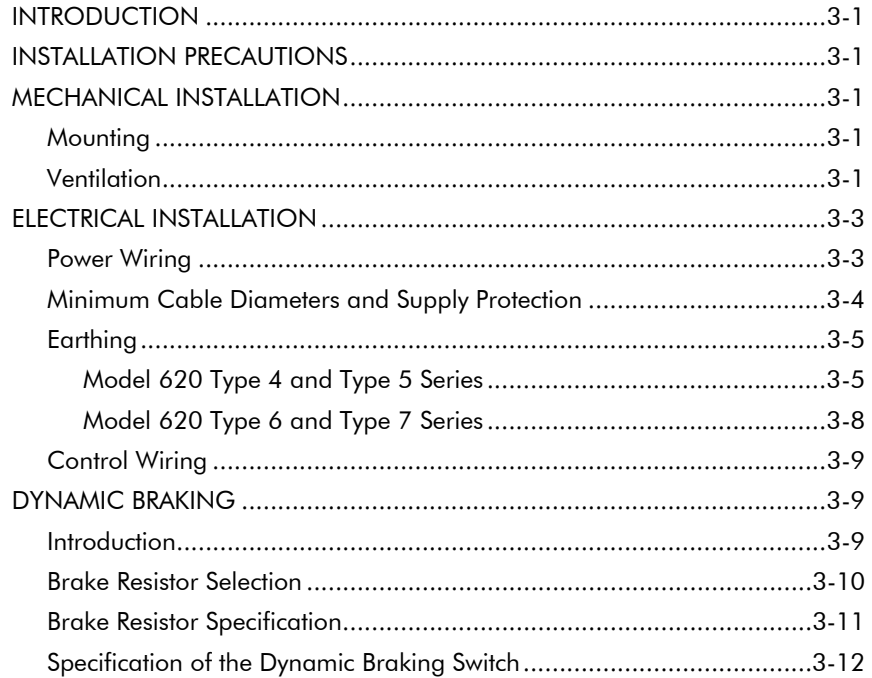

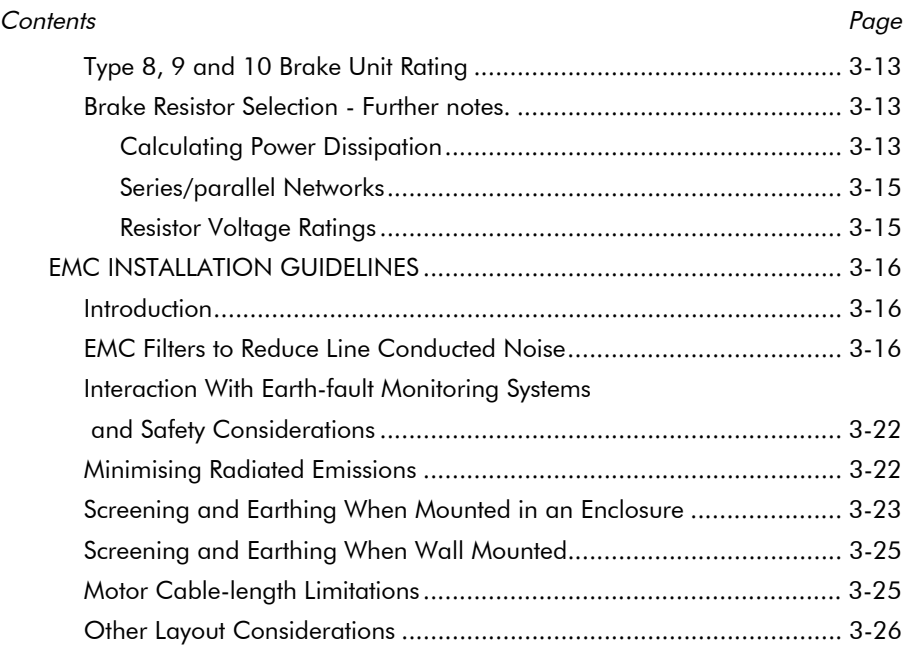

## Chapter 4 SETTING-UP AND COMMISSIONING

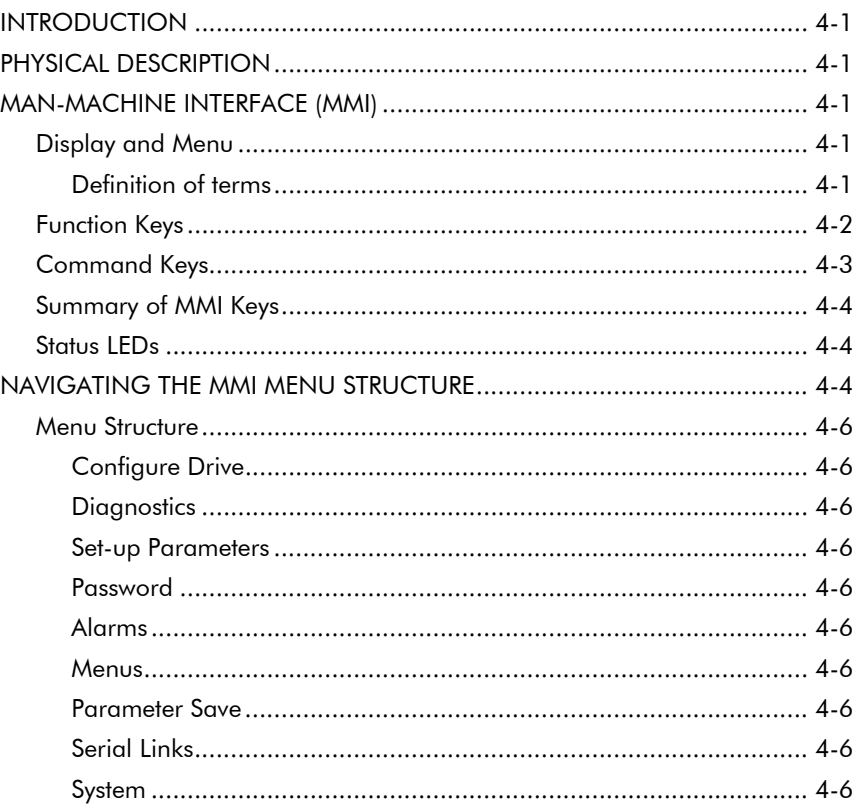

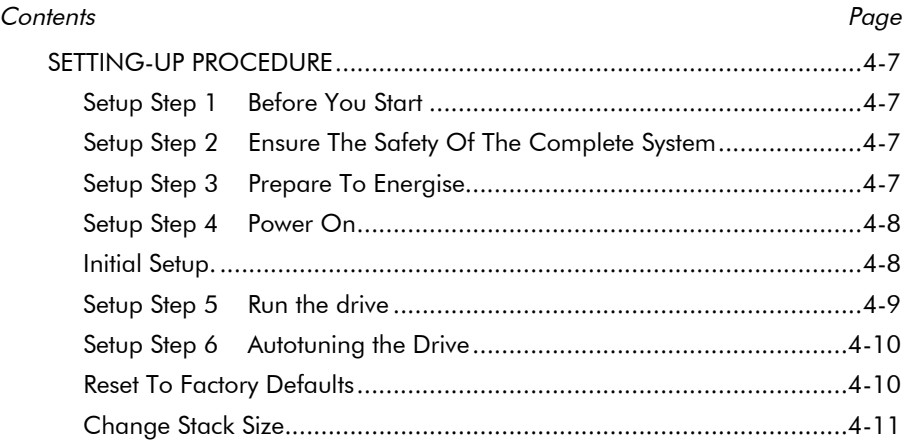

## Chapter 5 FUNCTION BLOCKS

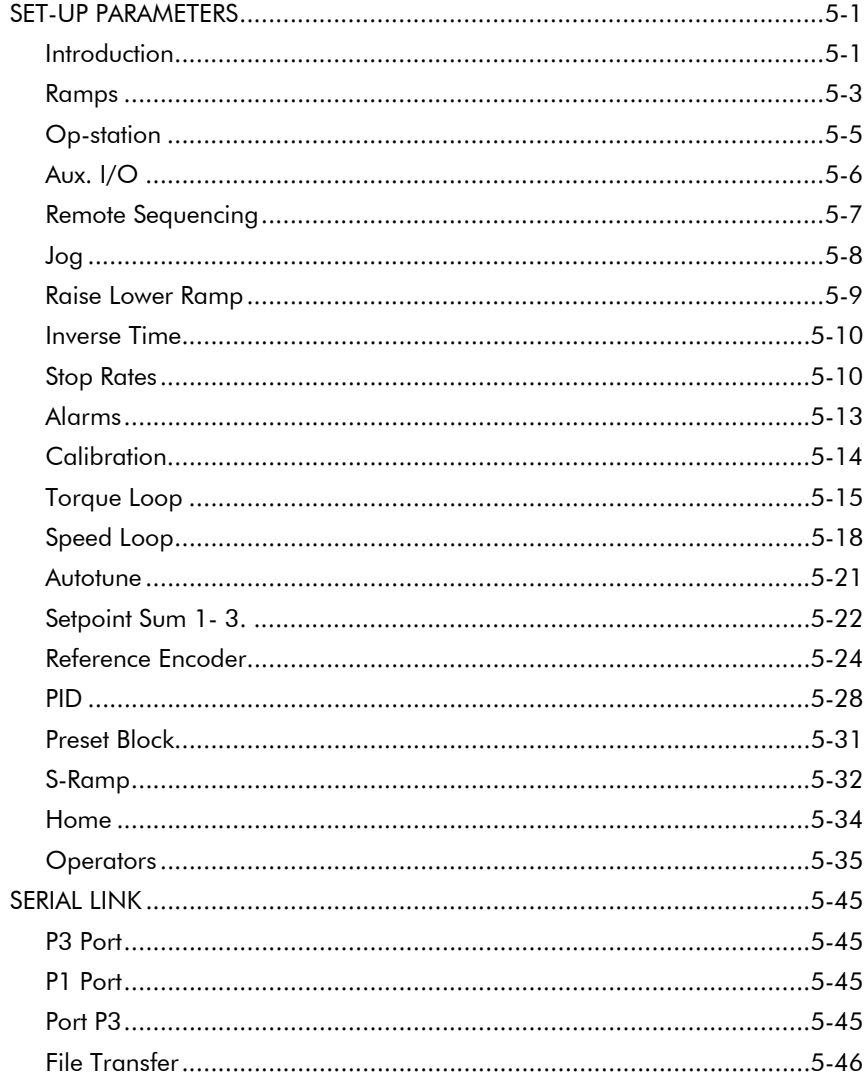

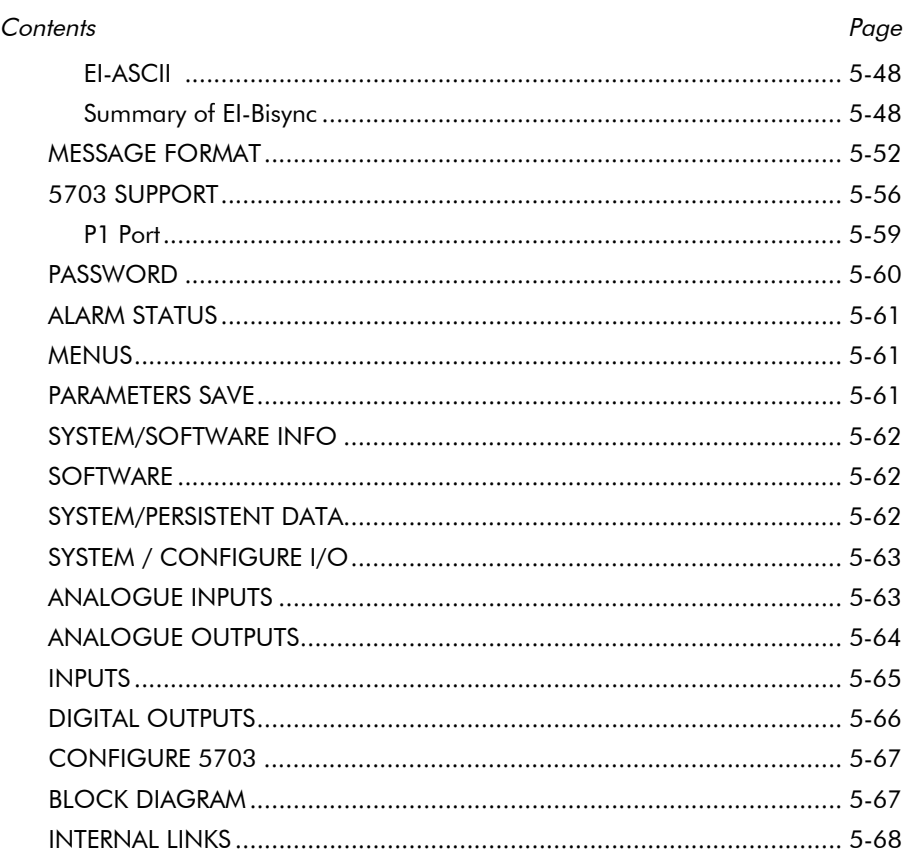

## Chapter 6 DIAGNOSTICS AND FAULT FINDING

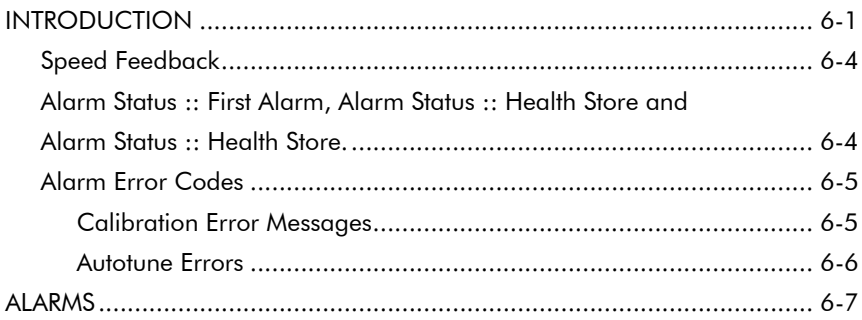

### &RQWHQWV 3DJH

## Chapter 7 THE EUROPEAN DIRECTIVES AND THE 'CE' MARK

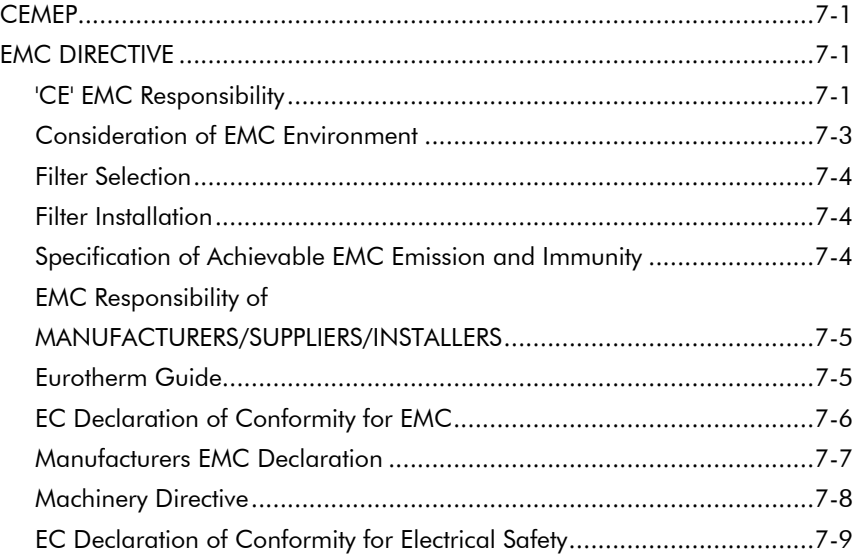

## Chapter 8 SERVICING

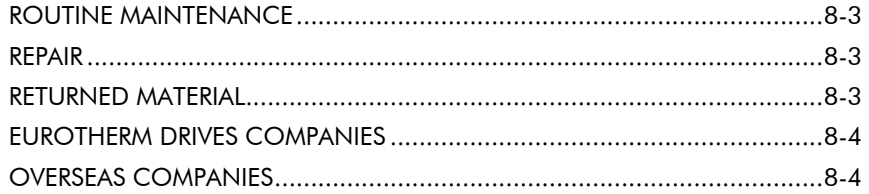

## Chapter 9 APPENDICES

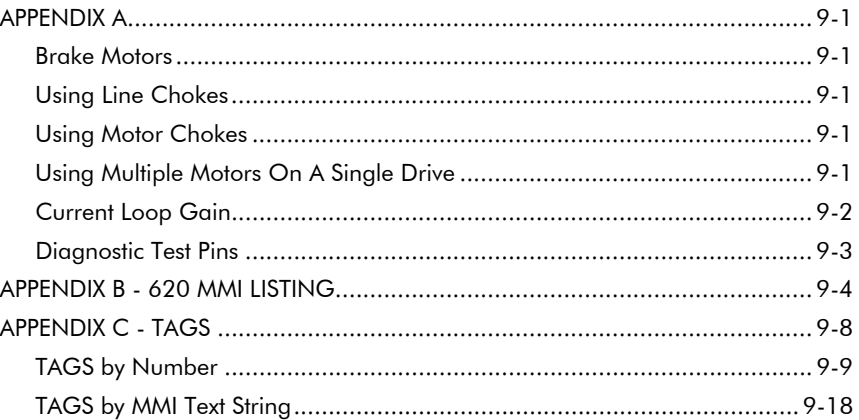

This manual was downloaded on www.sdsdrives.com +44 (0)117 938 1800 - info@sdsdrives.com

## Chapter 1 Product Overview

## **INTRODUCTION**

This manual provides the necessary information to plan, install and commission the 620 Vector series drives.

**IMPORTANT:** Motors used must be suitable for inverter duty.

## Division of Information

This manual comprises eight chapters, plus appendices.

- Chapter 1 summarises the 620 Vector drive's electrical and mechanical specifications.
- Chapter 2 covers the planning required prior to installing a 620 Vector drive.
- Chapter 3 describes the mechanical and electrical procedures for installing a 620 Vector drive.
- Chapter 4 shows how to commission an installation and how to adapt the 620 Vector drive to the motor/application.
- Chapter 5 describes the function blocks.
- Chapter 6 lists the diagnostic facilities built into the drive.
- Chapter 7 EMC and the 'CE' mark, explains how Eurotherm are assisting their customers in achieving European conformance.
- Chapter 8 contains routine maintenance and repair information.
- Chapter 9 Appendices.

This manual contains the information required to set up a motor drive system which automatically tunes itself to the motor and provides control of speed, ramp up and down times and similar functions. The 620 Vector series provides a further host of sophisticated programming options as standard.

### **GENERAL DESCRIPTION**

The 620 Vector drive allows high performance speed control of AC asynchronous induction motors fitted with an encoder. It is available with a range of power ratings in three variants:

- 620STD STANDARD for use in systems incorporating analogue setpoints and logic control systems.
- 620COM As above with the addition of a Serial port for use in Eurotherm Drives serial protocols and a reference encoder input for phase control applications.
- 620L As above with the addition of a Link co-processor, LINK fibre optic ports for use in Eurotherm Drives LINK fibre-optic based networks. This drive is programmed using ConfigEd Release 4.0+ available and documented separately.

This manual only covers the 620Std and the hardware / software differences for the 620. For more information on the 620L refer to Link documentation.

## **PRODUCT RANGE**

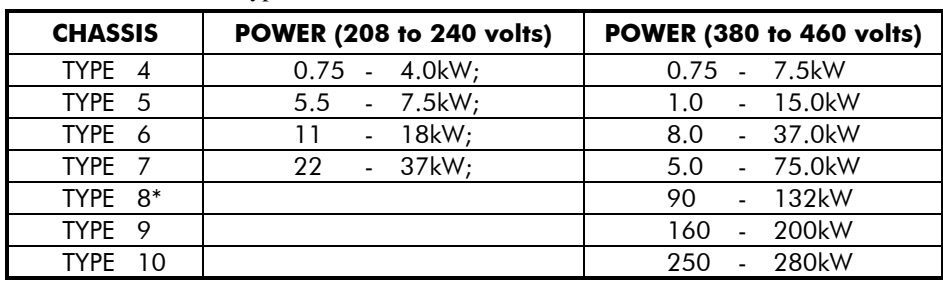

The 620 is available in four chassis types as follows:

Table 1.1 620 Vector Drive variants

The 620 models are housed in chassis of similar appearance with a 32 character Man-Machine Interface (MMI) an alphanumeric display utilising multi-level menus to present all parameters, diagnostics and alarms (refer to

620 Vector Drive - HA463584 \* Documented separately in HA463284 584s/620 Type 8,9,10 Manual Addendum

l

## 1-2 Product Overview

Figure 1.1). The chassis size increases with power rating. The models are further identified by the product code, refer to "**PRODUCT CODE**" in this chapter.

## **Optional Equipment**

The following equipment options are available for the 620 Vector Drives:

- 1. Dynamic Braking Module (fitted internally). This is a factory fitted option and usually fitted as standard
- 2. UL Type 1 Top Cover.
- 3. Glandbox.

## COMPONENT IDENTIFICATION

This manual refers to various connector terminals within the equipment which are accessible to the user for installation purposes. An exploded view of a 620 Vector Drive is shown in Figure 1.1.

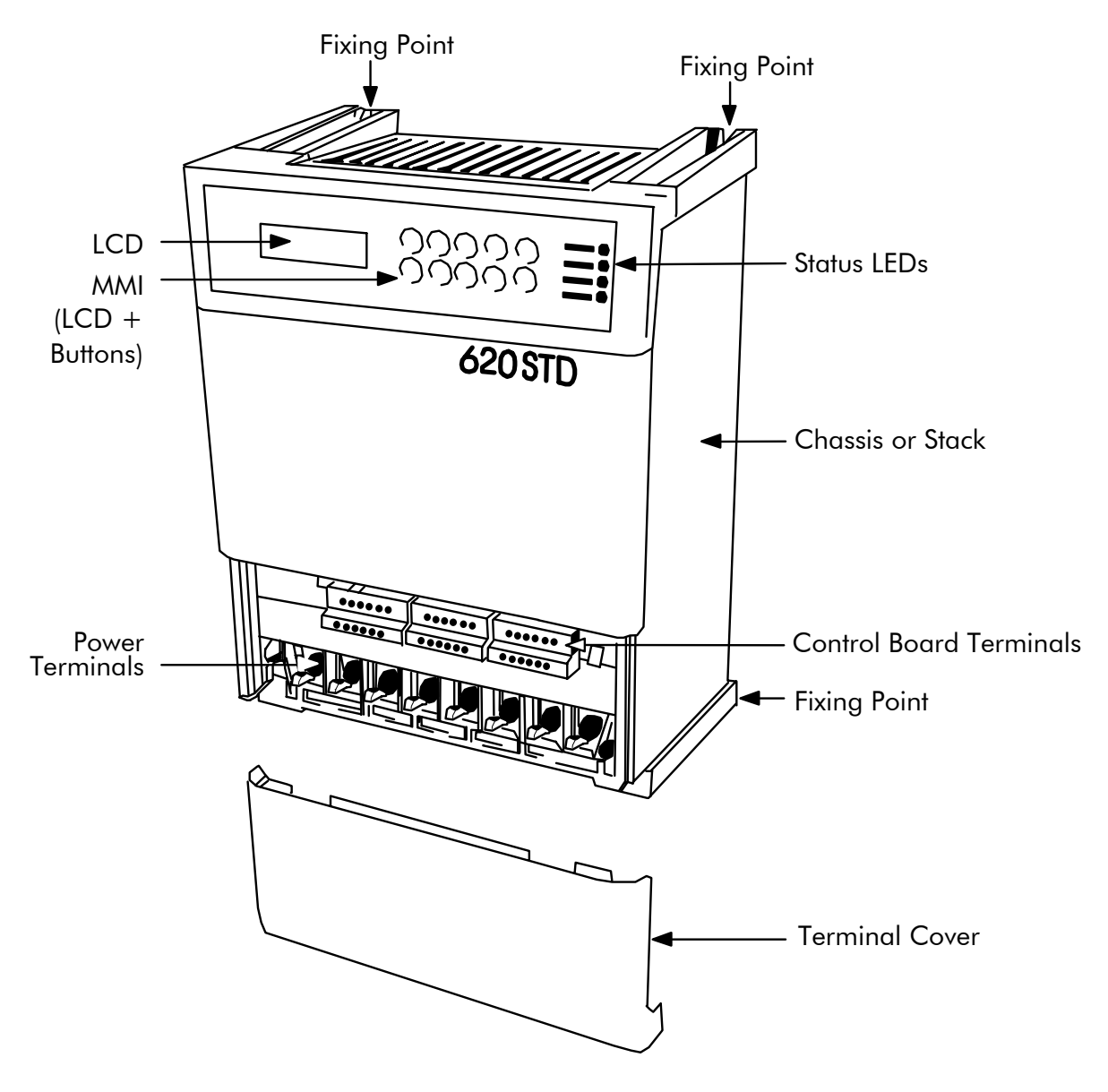

Figure 1.1 - 620 Vector Drive Exploded View

## **TECHNICAL SPECIFICATION**

The following paragraphs provide technical information regarding the features and performance characteristics of the 620 Vector Drives.

### General

The MMI display menus provides full access to all the drive's parameters.

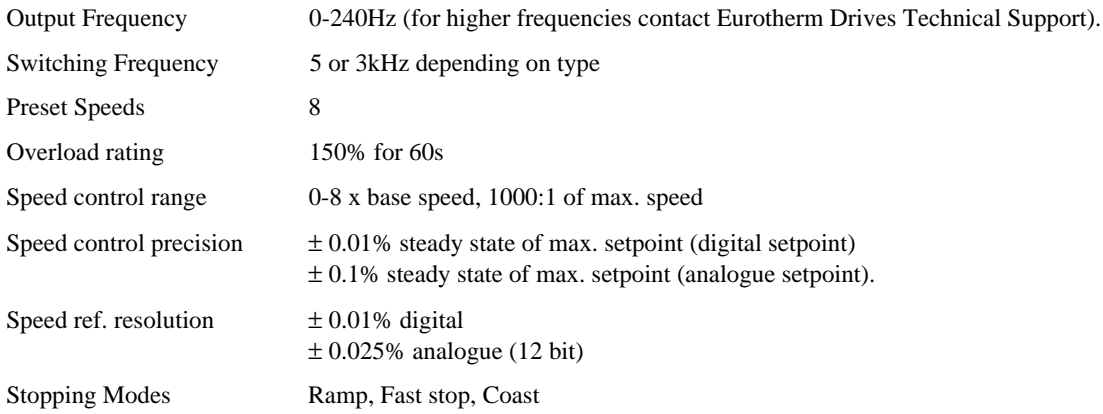

#### **Protection**

The 620 Vector series drives will trip under the following conditions:

- Short circuit line line
- Short circuit line earth
- Earth fault
- Overcurrent >220%
- Overvoltage
- Undervoltage
- Stall
- Overspeed
- 5703 repeater error
- External trip
- Heatsink overtemperature
- Motor thermistor overtemperature

#### Diagnostics and monitoring

Full diagnostics/monitoring is provided by the MMI display and status LEDs.

#### Inputs and Outputs

The following range of inputs and outputs are provided:

- 5 Analogue Inputs (4 programmable)
- 2 Analogue Outputs (both programmable)
- Digital Inputs (24V DC) for Run, Fast Stop, Coast Stop, Jog, Enable, Ramp Hold, Preset 1, 2, and 3 (the last 4 inputs are programmable.
- Three programmable digital outputs are provided (24V DC).
- A 24V DC supply is available for interfacing external digital inputs.
- A +10V and -10V DC supply is available for interfacing external analogue inputs.
- 2 or 4 wire RS-485 serial communications.

## 1-4 Product Overview

## **Electrical Ratings - Power Circuit**

### Input Voltage 380V to 460V\* ±10%, 50/60Hz

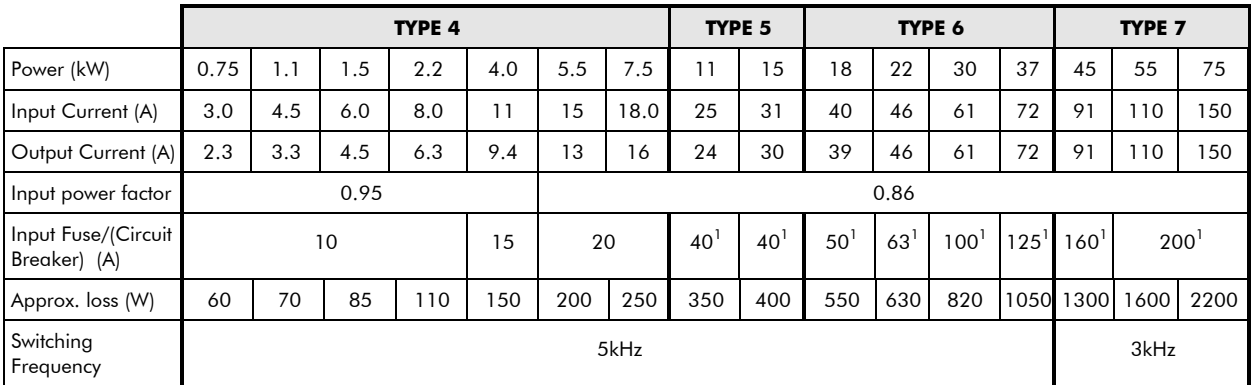

### Input Voltage 208V to 240V\* ±10%, 50/60Hz

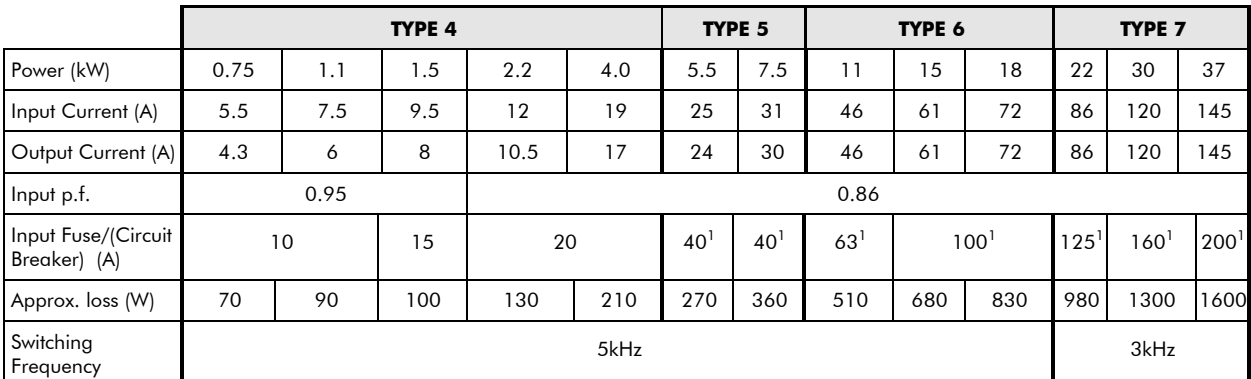

### **Common data**

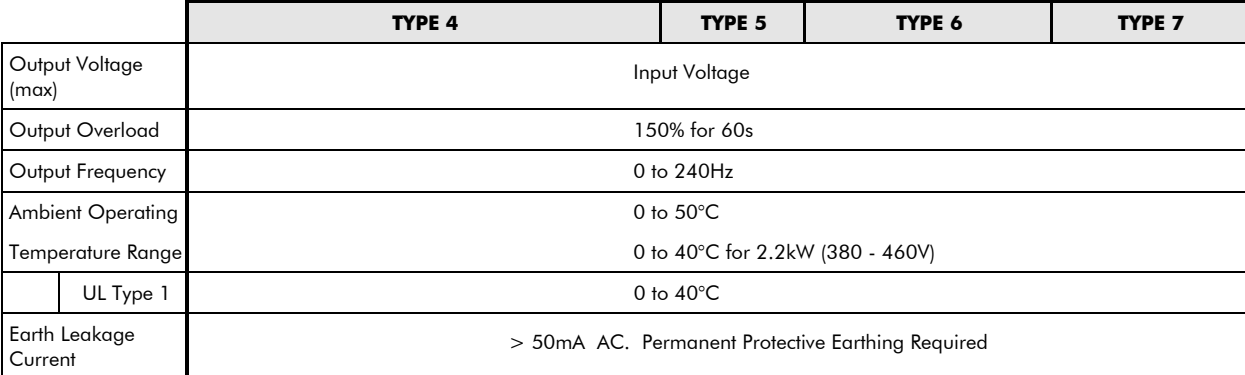

(\* Suitable for earth referenced  $(TN)$  and non earth referenced  $(TT)$  supplies.)

Table 1-2 - 620 Electrical Specifications

Note:-

 $1$  For installations requiring UL compliance, short circuit protection Semiconductor Fuses should be installed in the 3-phase supply to the 620 products. These fuses are suitable for branch circuit short-circuit protection of the solid-state motor controllers only. For installations NOT requiring UL compliance, use class"T" fuses or a circuit breaker.

## **Electrical Ratings - Control Circuit**

The following ratings relate to all 620 variants.

### **Supplies**

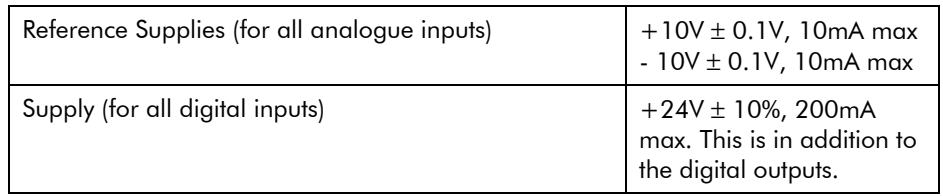

Table 1-3 Reference Inputs

### Analogue I/O

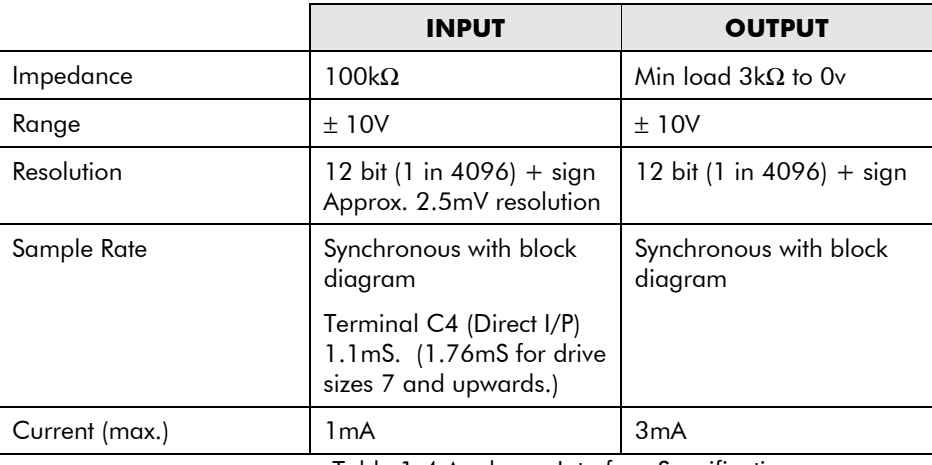

Table 1-4 Analogue Interface Specification

## **Digital Inputs**

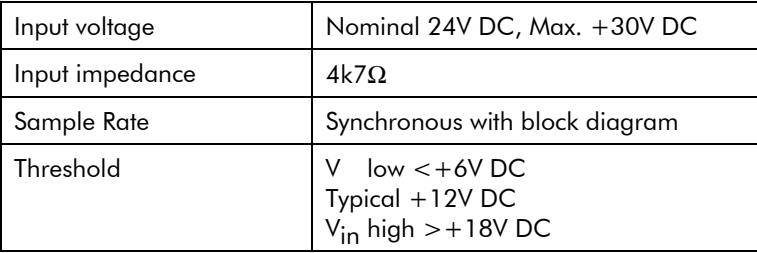

Table 1-5 Digital Inputs

## **Digital Outputs**

Digital outputs are open circuit when Off. The On specification is shown in Table 1-7.

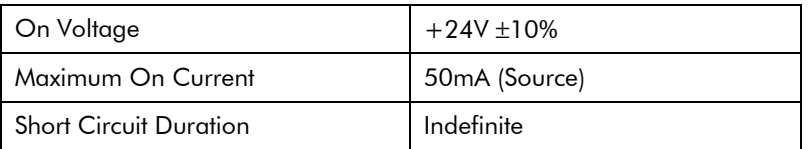

Table 1-6 Digital Outputs

## 1-6 Product Overview

## **Pilot Output**

Pilot output is an open collector output that is off while the drive is healthy. The specification is shown in Table  $1-7.$ 

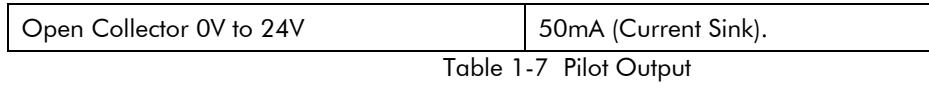

### **Encoder Inputs**

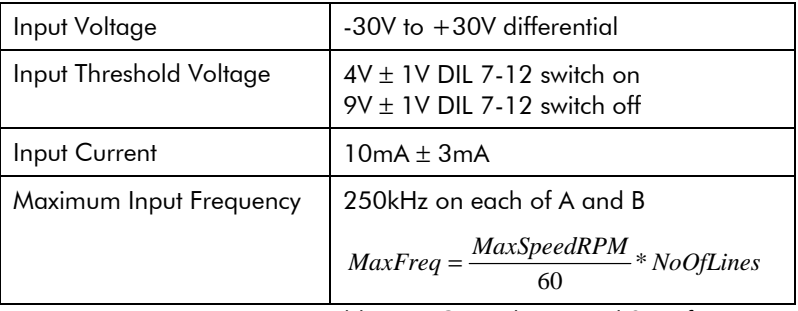

Table 1-8 Control Terminal Specifications

#### **Encoder Supply Output**

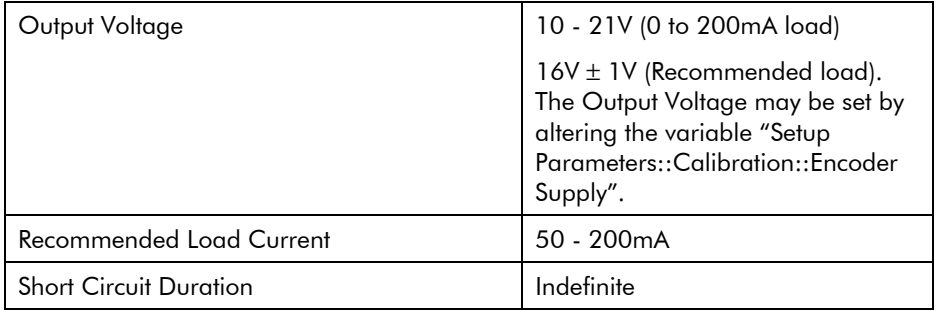

Table 1-9 Encoder Supply Output Specifications

## Serial Interface

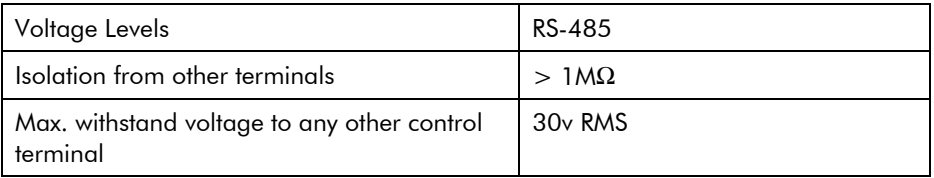

Table 1-10 Encoder Supply Output Specifications

## **Mechanical Details**

The mechanical details of all the 620 vector series controllers are shown in Tables 1-11 to 1-14. The general layout of the cases is shown in Chapter 3.

## 620 TYPE 4

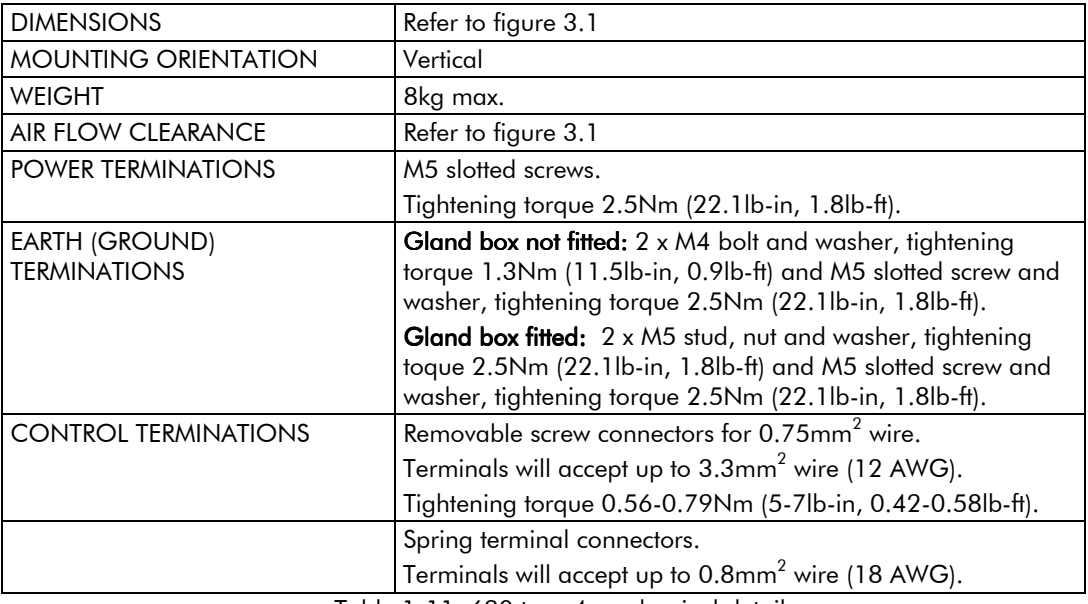

Table 1-11 620 type 4 mechanical details

## 620 TYPE 5

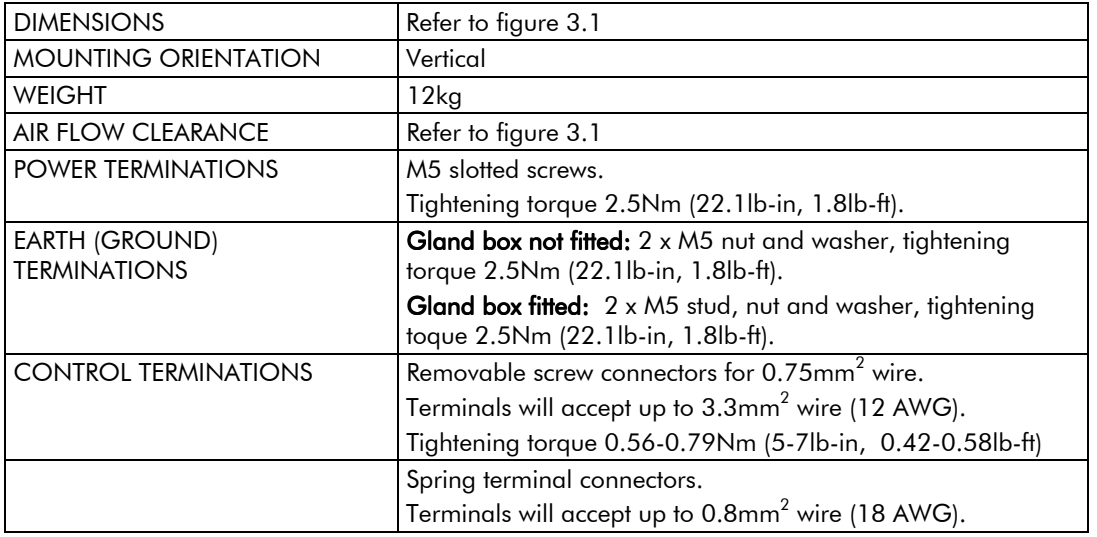

Table 1-12 620 type 5 mechanical details

## 1-8 Product Overview

## 620 TYPE 6

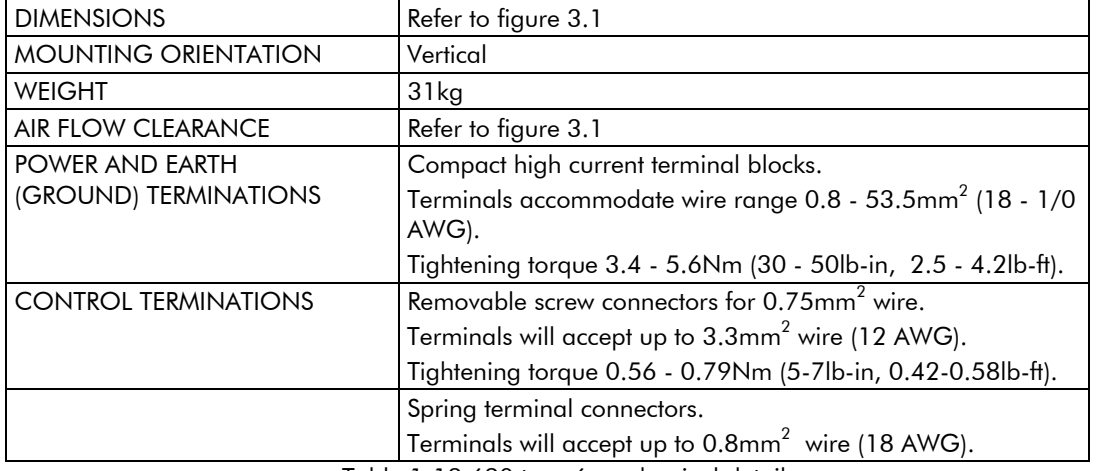

Table 1-13 620 type 6 mechanical details

## 620 TYPE 7

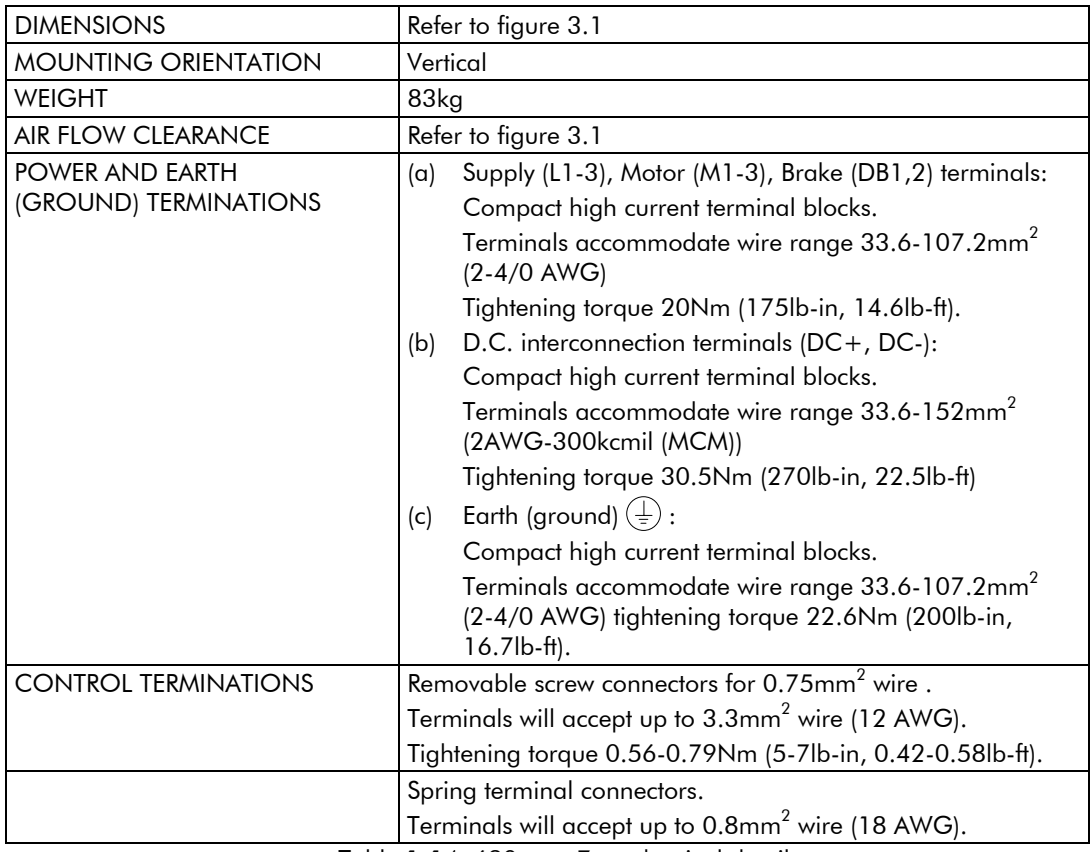

Table 1-14 620 type 7 mechanical details

## **ENCLOSURE**

IP20 (as standard), to be built into a suitable cubicle. IP40 (with UL Type 1 top cover) Type 4,5,6 and 7 only, suitable for wall mounting in Europe.

## **EMC Specification**

Refer to Chapter 7.

## HIGH POWER AC (types 8, 9 and 10)

HPAC Product Manual HA463284 details the technical specification of these builds, the following is for information only.

### Electrical Ratings - Power Circuits (620 Constant Torque)

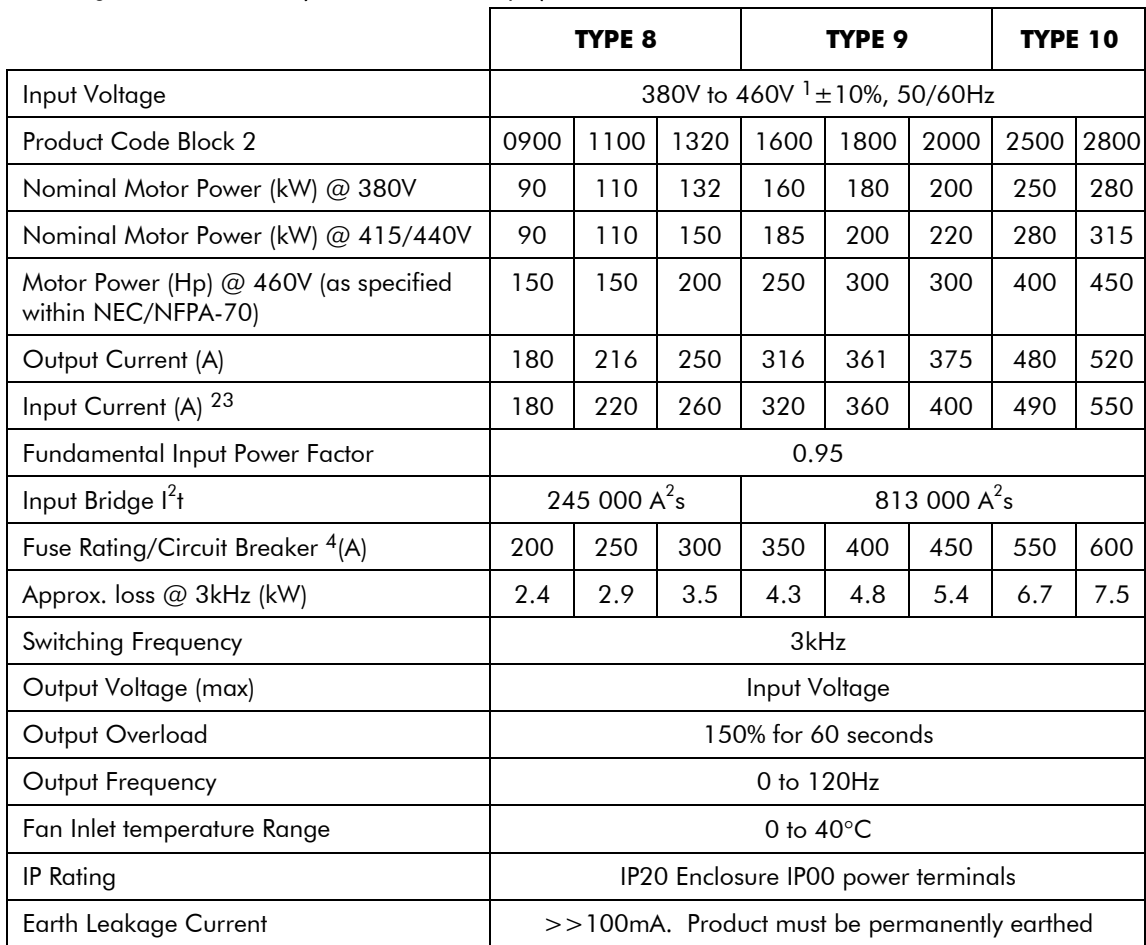

**Table 1-15** 

<sup>3</sup> Input current quoted is for 380V supply at the stated motor power. Motor efficiency of 93% is assumed

<sup>4</sup> Short circuit protection Semiconductor Fuses should be installed in the 3-phase supply to the drive module to protect the input bridge. Circuit breakers or HRC fuses will not protect the input bridge.

<sup>&</sup>lt;sup>1</sup> Suitable for earth referenced (TN) and non earth referenced (IT) supplies

<sup>&</sup>lt;sup>2</sup> IMPORTANT: 3% line impedance MUST be provided for each module, and is assumed in the quoted input current values. Failure to do so will severely curtail DC link capacitor lifetime and could result in damage to the input bridge.

## 1-10 Product Overview

## Special Considerations For Installations Requiring Compliance with UL Standards

#### Motor Overload Protection

An external motor overload protective device must be provided by the installer.

 Motor overload protection is provided in the controller by means of the thermal device in the motor winding. This protection cannot be evaluated by UL hence it is the responsibility of the installer and/or the local inspector to determine whether the overload protection is in compliance with the National Electrical Code or Local Code requirements.

#### Branch Circuit/Short Circuit Protection Requirements

#### Model 620 Type 4 Series

UL Listed (JDDZ) non-renewable cartridge fuses or UL Listed (JDRX) renewable cartridge fuses, rated 300Vac or 600Vac as appropriate (depending on the rated input voltage of the drive), must be installed upstream of the drive. For fuse current ratings, see Chapter 1 "Electrical Ratings - Power Circuit".

### Model 620 Type 5 and 6 Series

UL Recognized Component (JFHR2) semiconductor fuses must be installed upstream of the drive. For fuse current ratings, see Chapter 1 "Electrical Ratings - Power Circuit". Refer to Table 1-16 below for recommended semiconductor fuse manufacturer and model numbers.

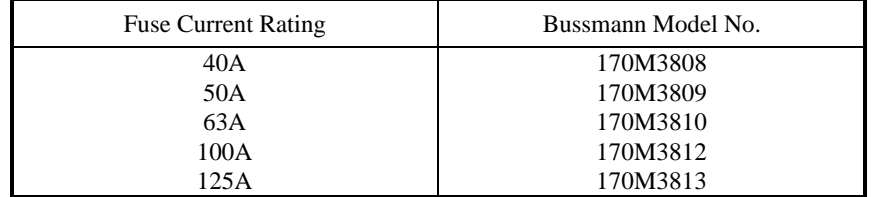

Table 1-16 - Bussmann International Fuses (Rated 660Vac)

#### Model 620 Type 7 Series

These devices are provided with solid state short circuit (output) protection. Branch circuit protection should be provided as specified in the National Electrical Code, NEC/NFPA-70.

#### Short Circuit Ratings

Model 620 Type 4, 5, 6 Series.

Suitable for use on a circuit capable of delivering not more than 5000 RMS Symmetrical Amperes, 240/460V maximum.

#### Model 620 Type 7 Series.

Suitable for use on a circuit capable of delivering not more than (the value shown in Table 1- 17) RMS Symmetrical Amperes, (the value of rated voltage shown in Table 1- 17)V maximum.

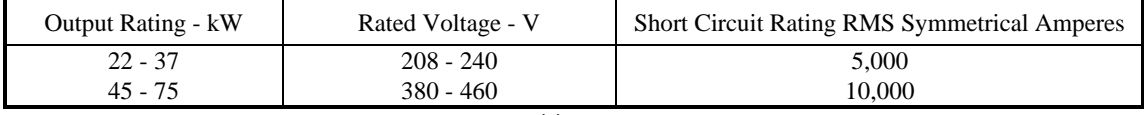

Table 1-17

#### Field Wiring Temperature Rating

Model 620 Type 4, 5, 6 Series - Use 60°C copper conductors only.

Model 620 Type 7 Series - Use 75°C copper conductors only.

Motor Base Frequency

The motor base frequency rating is 240Hz maximum.

Operating Ambient Temperature

For operating ambient temperature range, see "**Electrical Ratings - Power Circuit**" on page 1-4

#### Environmental Rating

Model 620 Type 4, 5, 6, 7 Series with a Product Code Block IV designation xx2x are suitable for direct wallmounting as they have a "Type 1 Enclosure" rating.

In order to preserve this enclosure rating, it is important to maintain the environmental integrity of the enclosure. The installer must provide correct Type 1 closures for all unused clearance/knockout holes within the drive glandbox.

Additionally, in order to preserve the "Type 1 Enclosure" rating for 620 Type 7 models, the installer must ensure that the blanking plates are fitted to the ventilation apertures provided within the glandbox.

## **Environmental Requirements**

The environmental limits for the 620 Vector series controllers are shown in Table 1-18.

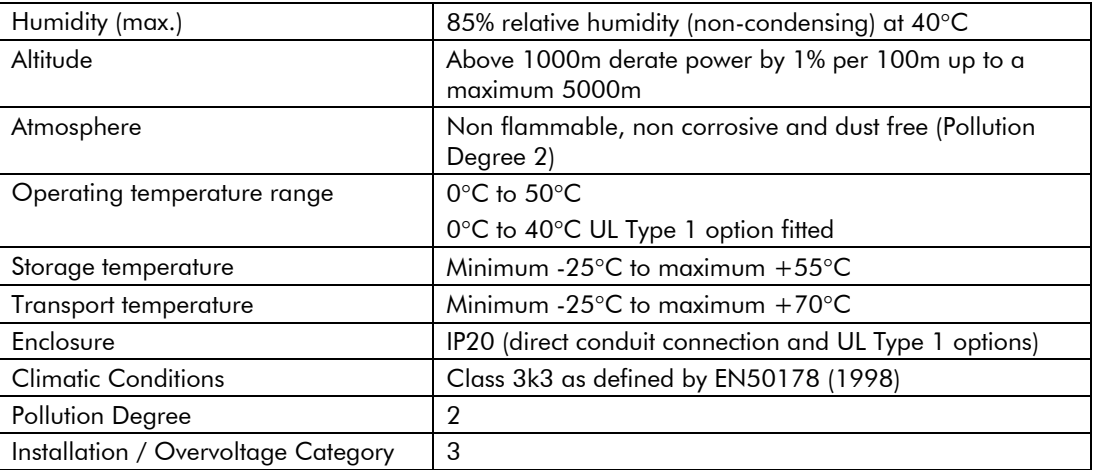

Table 1-18 620 Series environmental requirements

## **Product Code**

All 620 units are fully identified using an eleven block alphanumeric code, as shown in figure 1-2. This code details the drive calibration and settings on despatch from the factory. The product code appears as the "Model No." on the rating label at the side of the unit.

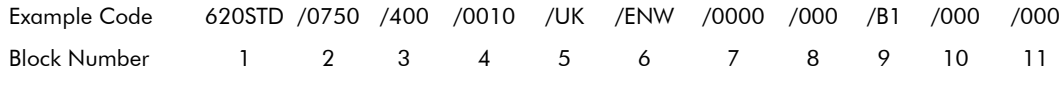

Figure 1-2 Product code blocks

Details of each block of the product code are given in Table 1-19.

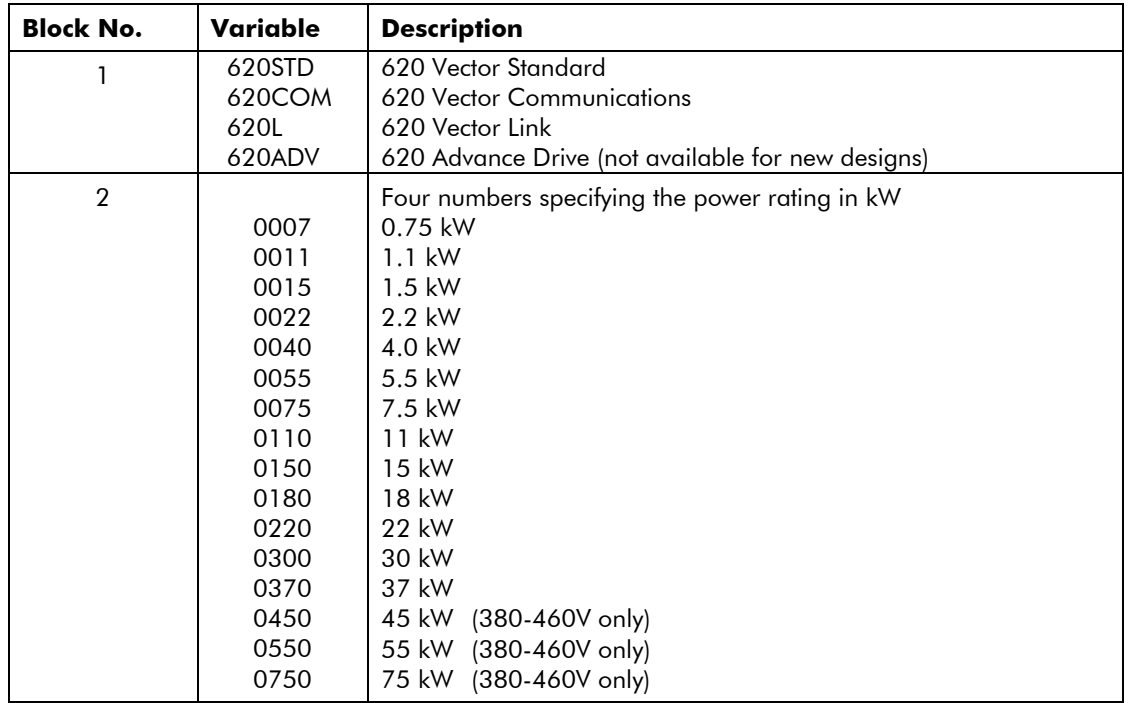

## 1-12 Product Overview

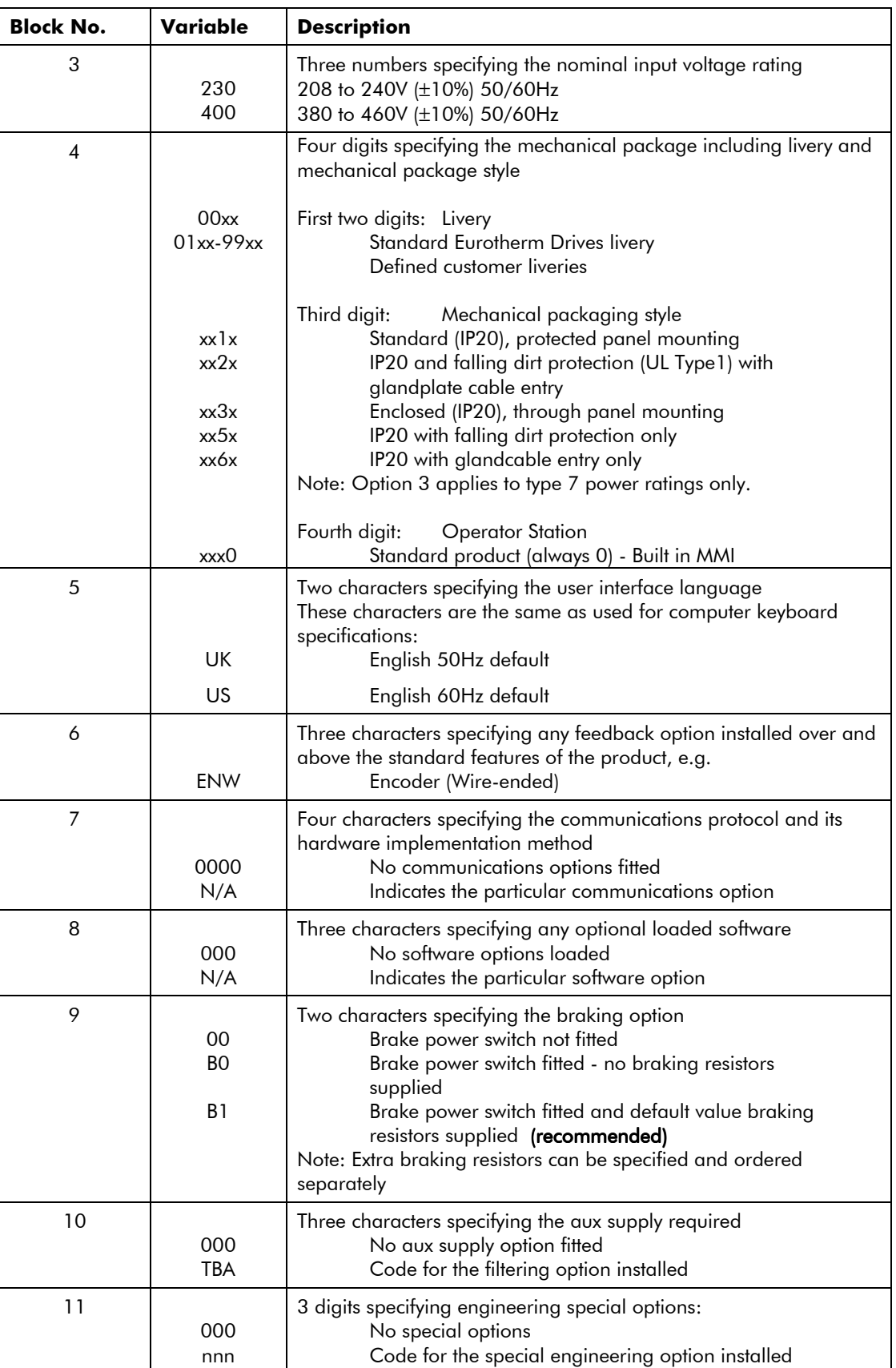

Table 1-19 - Product Code Block Descriptions

## Product Overview 1-13

### Example Code:

#### 620STD/0750/400/0010/UK/ENW/0000/000/B1/000/000

This code indicates a drive, which is:

- a 620 Standard product
- 75kW power rating
- 380-460v input supply
- Eurotherm Drives livery
- Enclosed mechanical package (IP20)
- No additional optional operator station
- UK language
- Wire-ended 15V encoder option
- No optional communications
- No optional loaded software
- Brake switch fitted with default value resistors supplied
- No aux supply option fitted
- No special options.

This manual was downloaded on www.sdsdrives.com +44 (0)117 938 1800 - info@sdsdrives.com

## 1-14 Product Overview

Pre-Installation Planning  $2$ -1

## Chapter 2 Pre-Installation Planning

## **INTRODUCTION**

This chapter contains a functional description of the 620 Vector Drive to enable a sound understanding of the system, and notes for consideration prior to installation.

### **FUNCTIONAL OVERVIEW**

The 620 Vector enables very high performance control of 3-phase AC induction motors fitted with a compatible encoder. It offers the user great system flexibility, allowing easy integration into various control schemes. The plain language Man-Machine Interface (MMI) greatly simplifies setting up and commissioning the 620 Vector.

A simplified block diagram of a 620 is shown in Figure 2.13. This illustrates the basic internal arrangement of the drive with the circuitry split between the control circuits and power circuits.

The control circuits are common to all types of the 620 Vector Drive.

Chassis types 5 and 7 use a slightly different power circuit from types 4 and 6. The general principles of operation remain the same, however.

## Control Circuits and Software

The control circuits and software element contain the intelligence of the 620 Vector series. They comprise a sophisticated microprocessor system with digital and analogue inputs and outputs, the MMI and circuits to interface between the microprocessor and the inverter circuits.

Speed feedback signals from the motor shaft encoder are processed by the microprocessor to determine the rotational speed of the shaft. An PI algorithm within the software uses this information to produce varying gate drive signals to the inverter circuits. These signals cause the inverter to output the required voltage and frequency for a particular motor speed.

Analogue inputs to the microprocessor are digitised and can be used to set parameters such as speed.

Digital inputs to the microprocessor signal various commands and conditions such as stop, start and required direction of rotation.

Digital outputs from the microprocessor (e.g. Health) can be used by external control equipment.

A detailed block diagram of the logical blocks which comprise the control circuits and software is shown in Figure 2.13.

### **Power Circuits**

The 3-phase supply input on terminals L1, L2 and L3 is rectified to give a DC output to the DC Link capacitors, which smooth the DC power. The DC power is fed to the inverter circuits, which convert the fixed voltage DC into three phase variable frequency and voltage drive outputs to the motor. The frequency and voltage are set by the gate drive signals from the microprocessor.

During motor deceleration or at other times when the motor acts as a generator, energy flows from the motor into the DC link capacitors and causes the DC link voltage to rise. The drive will trip if the DC link voltage rises above a pre-set level, to avoid damage to the drive.

### Dynamic Braking

If the dynamic braking option is fitted, an external brake resistor is switched across the DC Link by the Dynamic Brake Switch to dissipate the excess energy and prevent the drive from tripping.

Chapter 3 describes the power and resistance rating requirements for the dynamic braking resistor.

## **Built-in diagnostics**

Number and logic diagnostics are values and settings that can be displayed via the diagnostic menu within the MMI. These values are read-only and are provided for the user to determine operating or fault conditions. Refer to Chapter 6 for further information and descriptions of the diagnostics.

## 2-2 Pre-Installation Planning

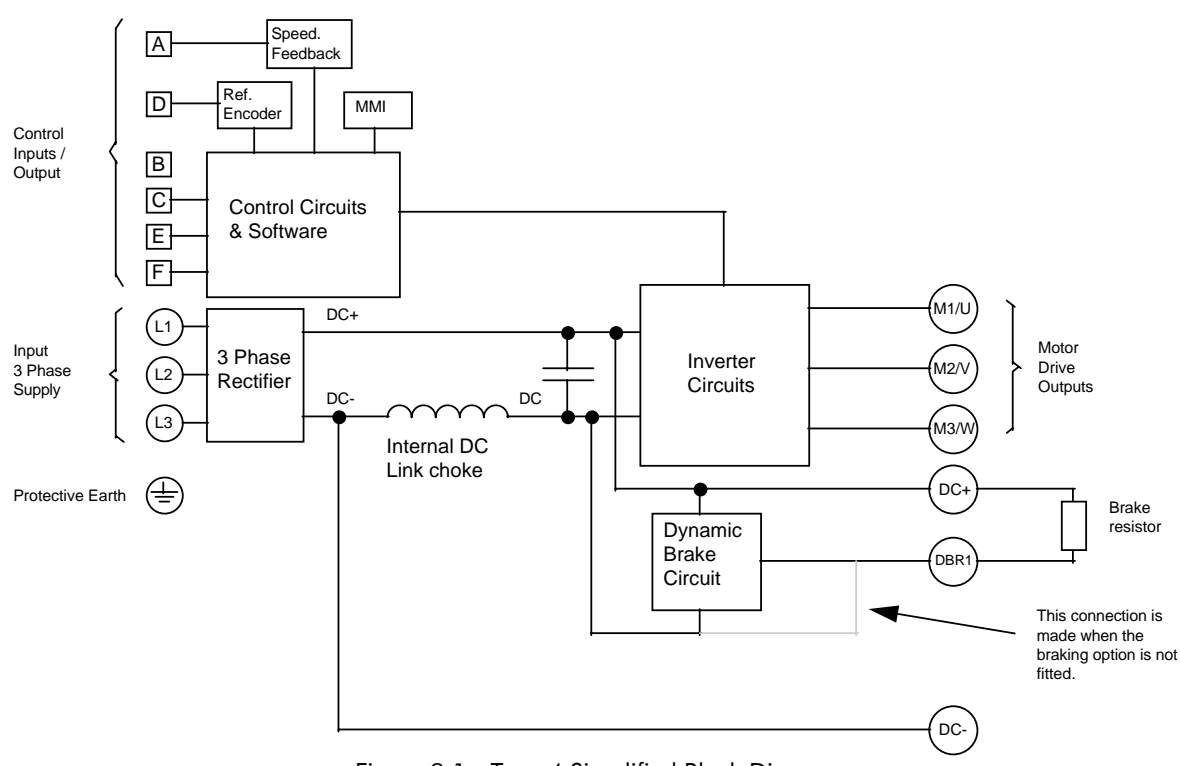

Figure 2.1 - Type 4 Simplified Block Diagram

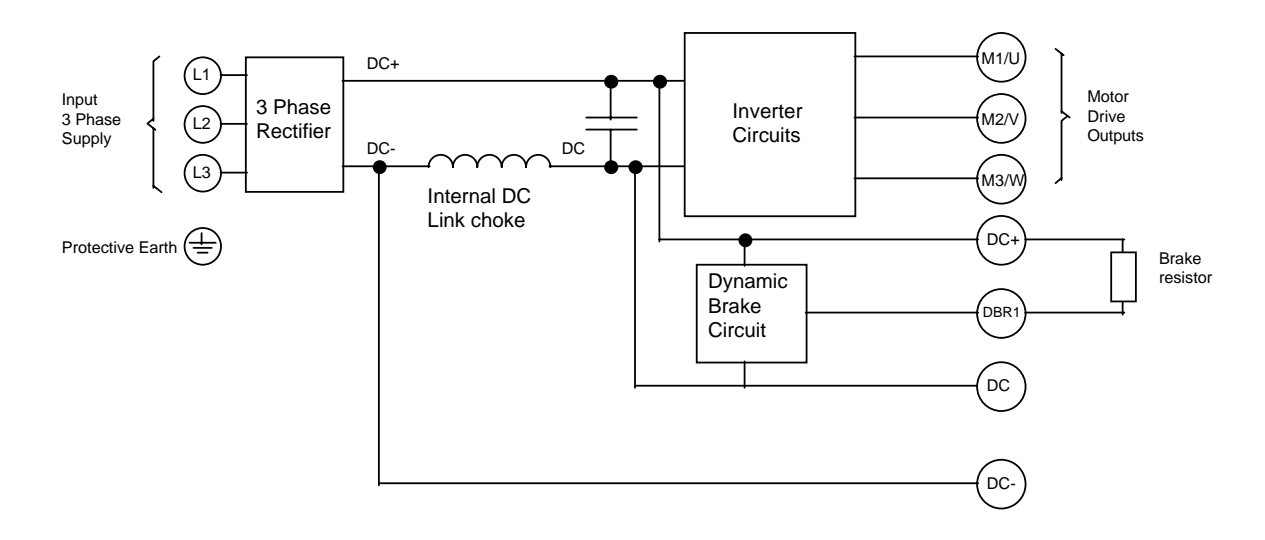

Figure 2.2 - Type 5 Simplified Block Diagram

#### This manual was downloaded on www.sdsdrives.com +44 (0)117 938 1800 - info@sdsdrives.com

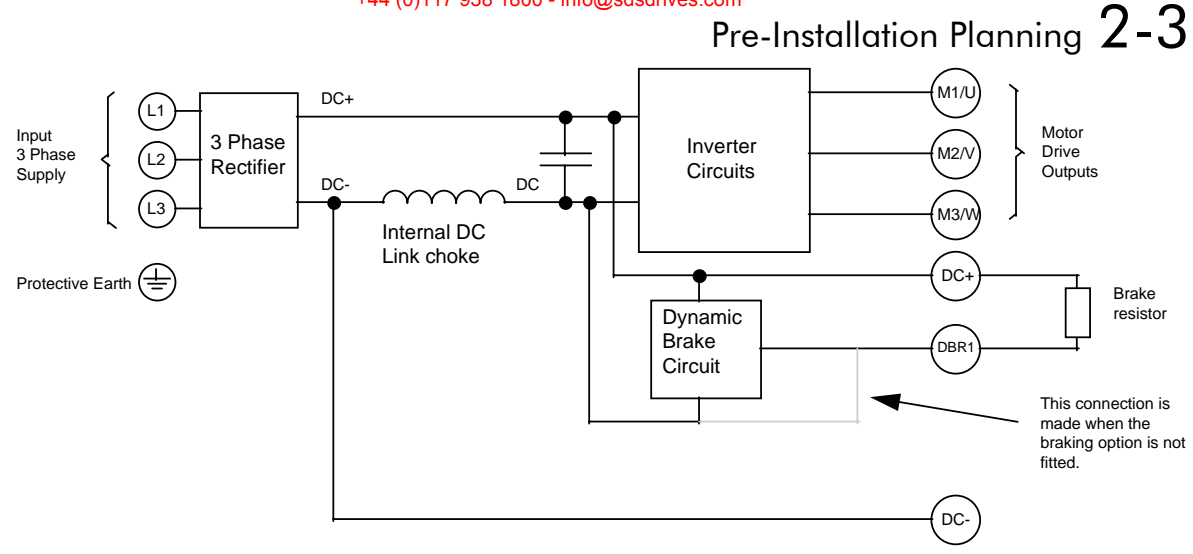

Figure 2.3 - Type 6 Simplified Block Diagram

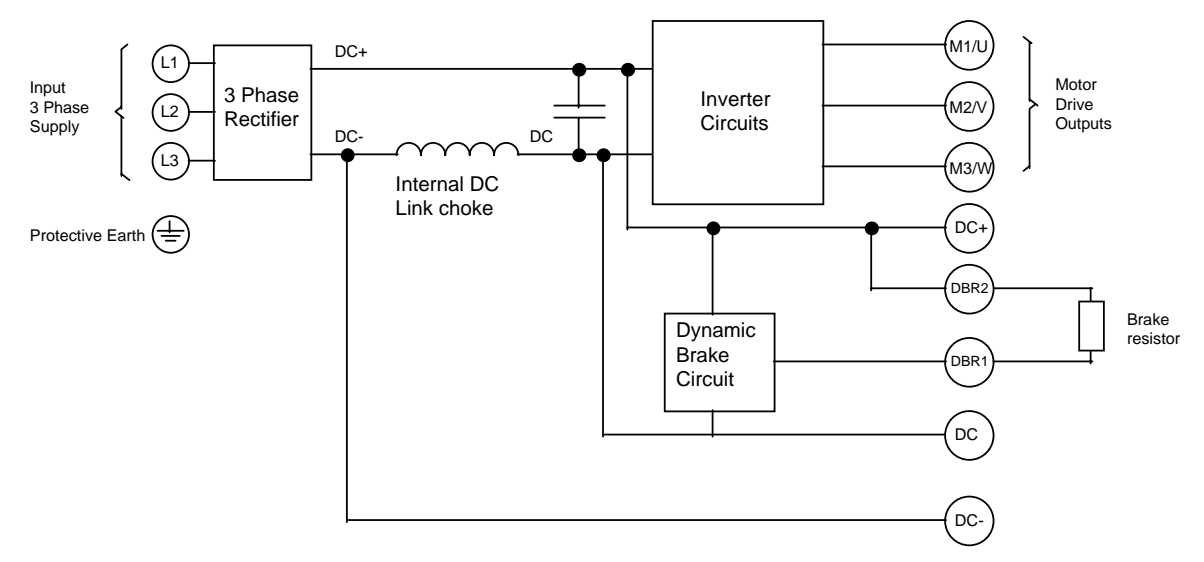

Figure 2.4 - Type 7 Simplified Block Diagram

## 2-4 Pre-Installation Planning

## **INSTALLATION WIRING DIAGRAMS**

This section shows all the necessary wiring details for connecting up a 620 Vector series drive.

Figure 2.5 shows the minimum configuration required for basic operation of the Drives. Figure 2.6 shows a full connection diagram to utilise all the features of the Drives.

All the 620 Vector Drives are wired similarly. The main difference between the variants (other than power rating and physical size) is the capacity of the upstream circuit breaker (MCB1 in Figure 2.6) and the layout of the power terminals. The MCB details are listed in Table 2-1, and the power terminals are shown in Figures 2.9 to 2.12.

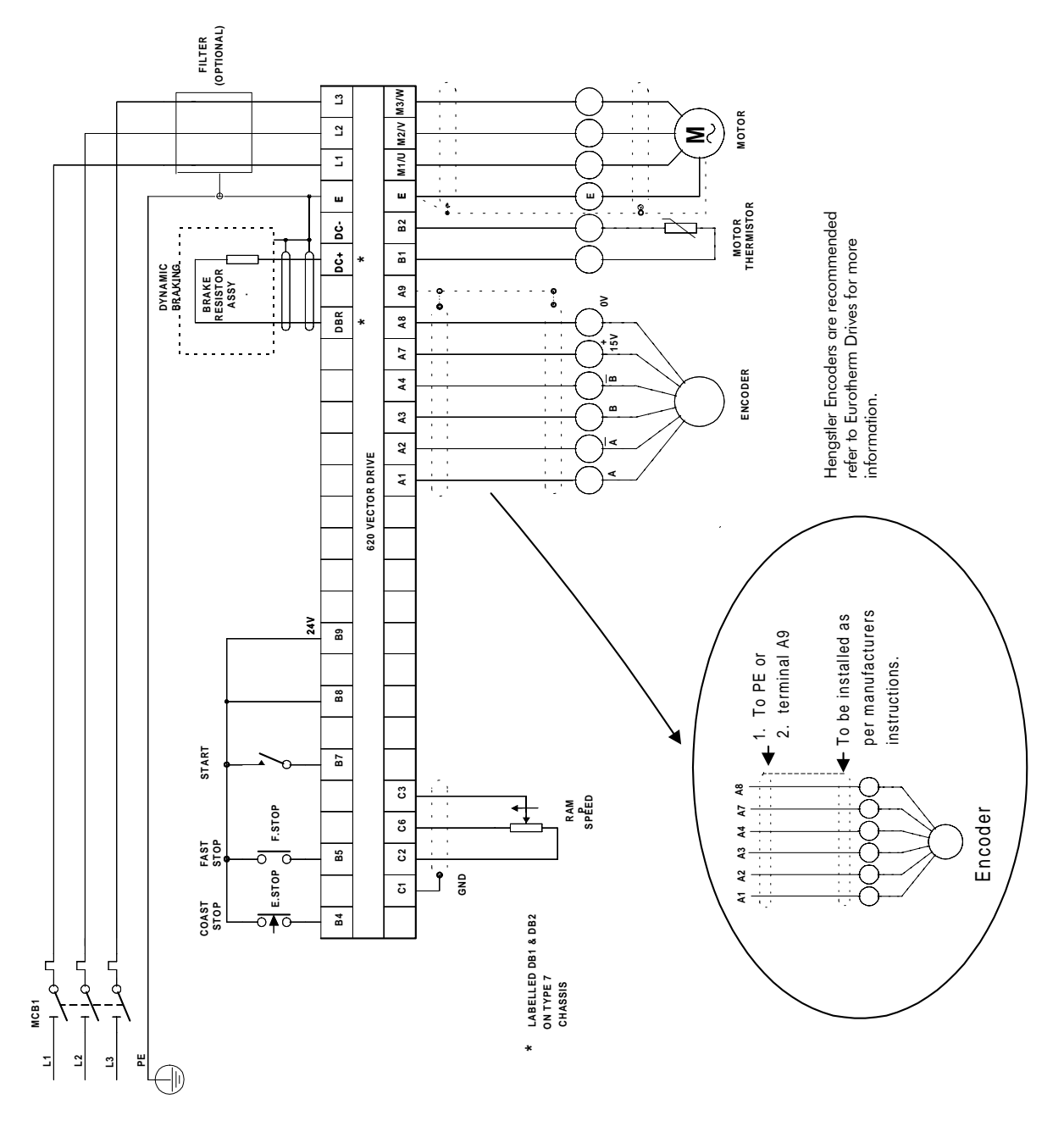

Figure 2.5 - Minimum wiring configuration for 620 series drives

**Full Installation** 

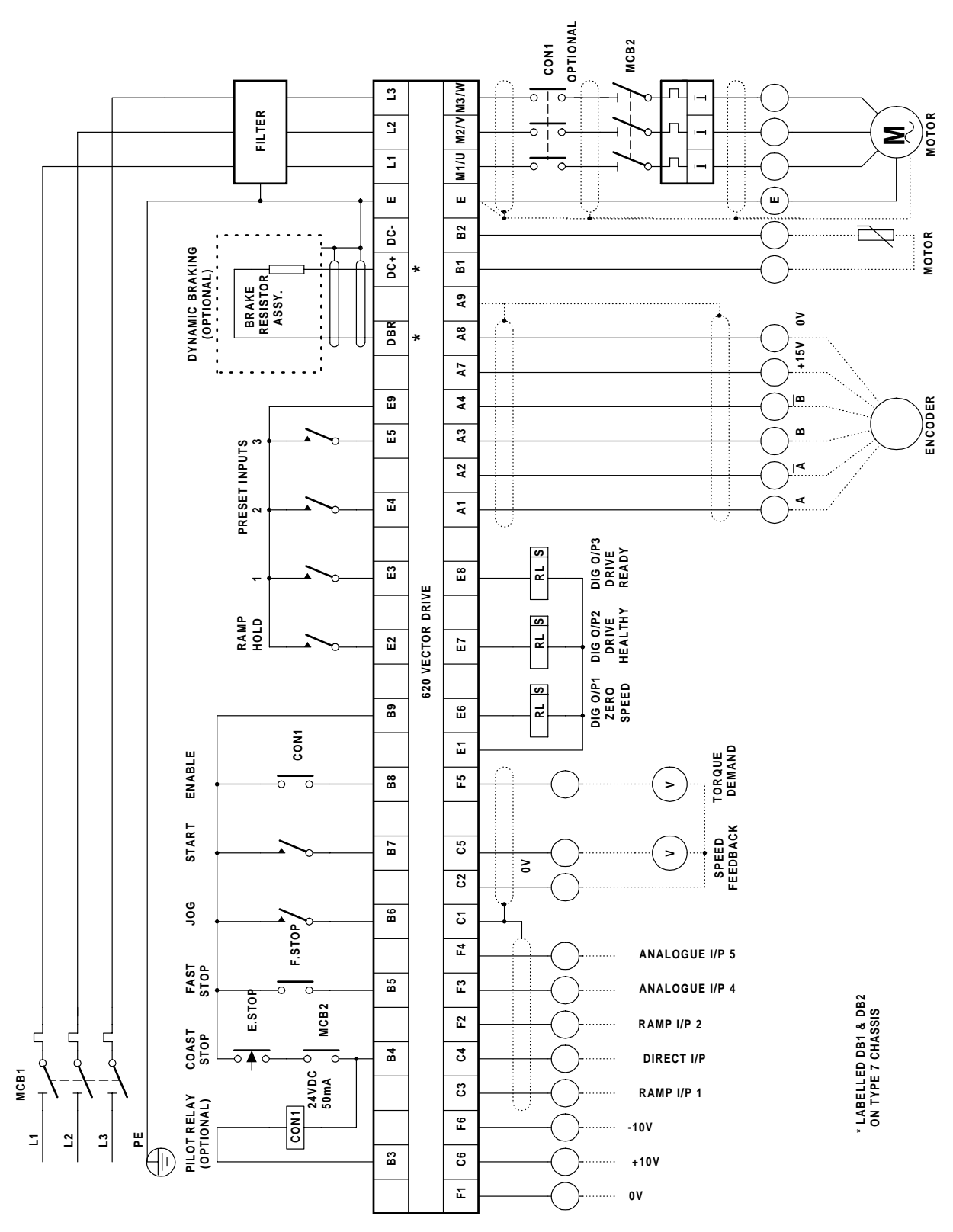

Figure 2.6 - Full wiring diagram for 620 series drives

## $2-6$  Pre-Installation Planning

## Differences between Drives

Each of the drive variants requires different rating breakers for MCB1. The requirements are shown in Table 2-1. (Entries with N/A indicate that the drive rating is not available for that type at that voltage.)

MCB2 should be rated according to the full load current of the motor.

Table 2-1 MCB requirements

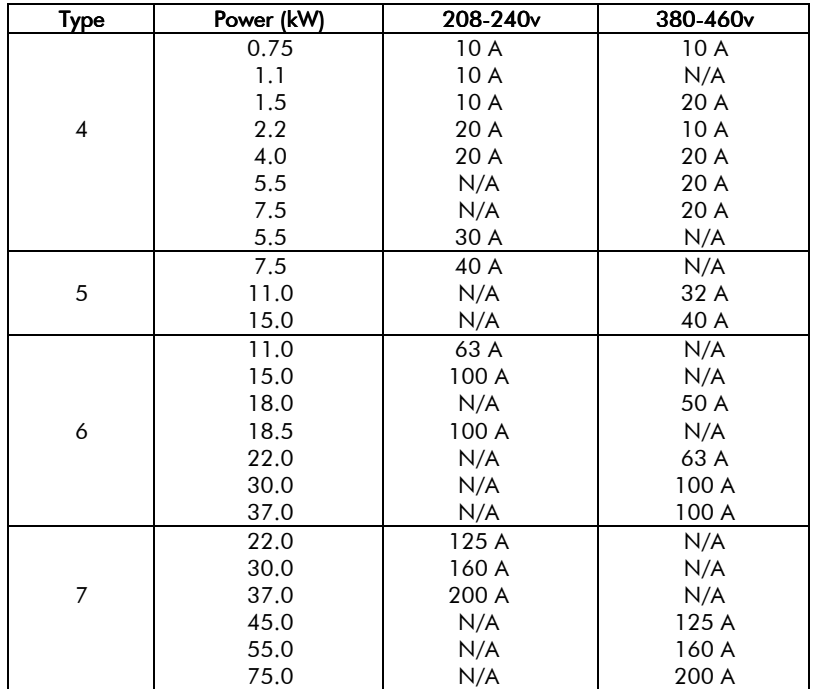

### **TERMINAL DESCRIPTIONS**

Terminals are provided for both the control and power connections to allow reliable connections with external devices and power supplies. The function of these terminals is described in tables 2.2 to 2.7.

## **Control Board Terminals**

The control board terminals are identical for all variants of the 620 Vector Drive. The layout of the control board terminals is given in Figure 2.8, and the functions are described in Table 2.5. See Chapter 1 "ELECTRICAL RATINGS" for control terminal specification.

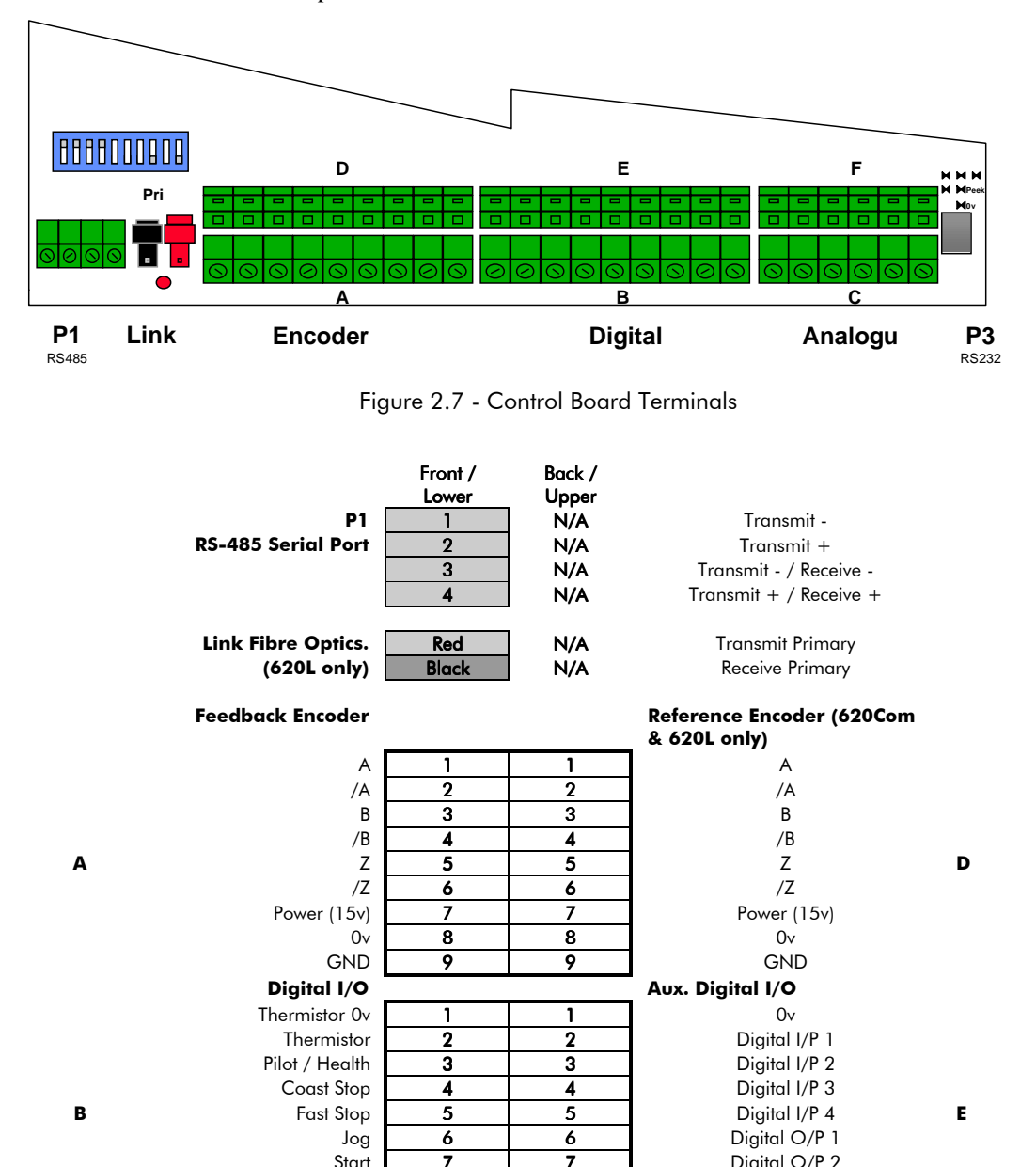

 $\overline{7}$ 

 $\overline{\mathbf{8}}$ 

9

 $\overline{1}$ 

 $\overline{2}$ 

 $\overline{\mathbf{3}}$ 

 $\overline{4}$ 

5

6

Figure 2.8 - 620 Terminal Layout

Digital O/P 2

Digital O/P 3

 $24v$ 

 $0v$ Analogue I/P 3

Analogue I/P 4

Analogue I/P 5

Analogue O/P 2

 $-10v$ 

F

Aux. Analogue I/O

Start

 $24v$ 

GND

 $+10v$ 

Ramp I/P 1

Direct I/P 2

 $0<sub>v</sub>$ 

 $\overline{\mathbf{8}}$ 

 $\overline{9}$ 

 $\overline{1}$ 

 $\overline{2}$ 

 $\overline{\mathbf{3}}$ 

 $\overline{4}$ 

5

6

Enable

**Analogue I/O** 

Analogue O/P 1

 $\mathbf{c}$ 

# 2-8 Pre-Installation Planning

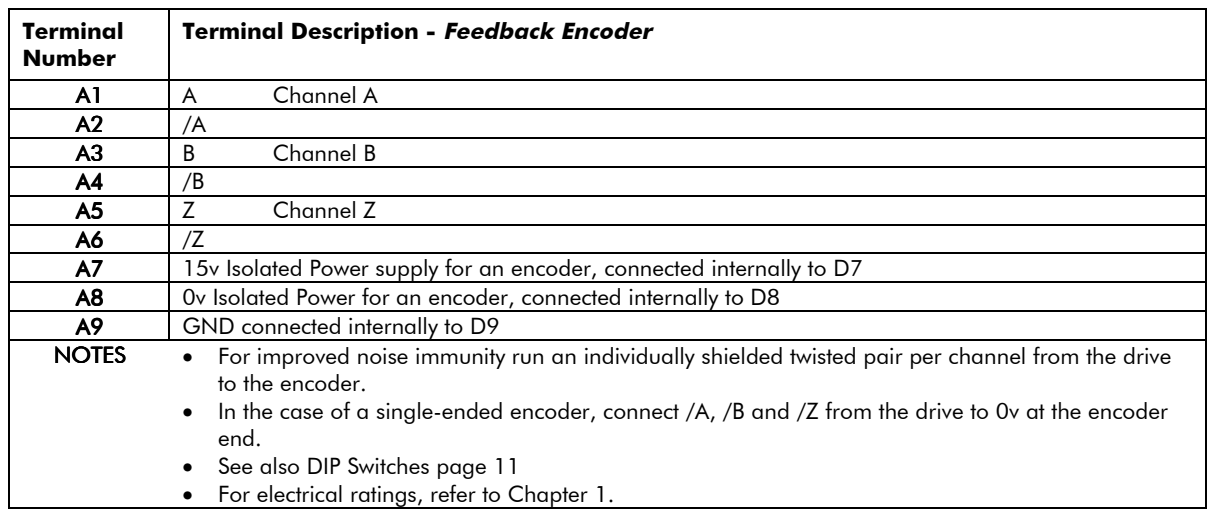

## Table 2.2 - Control Board Terminal Descriptions

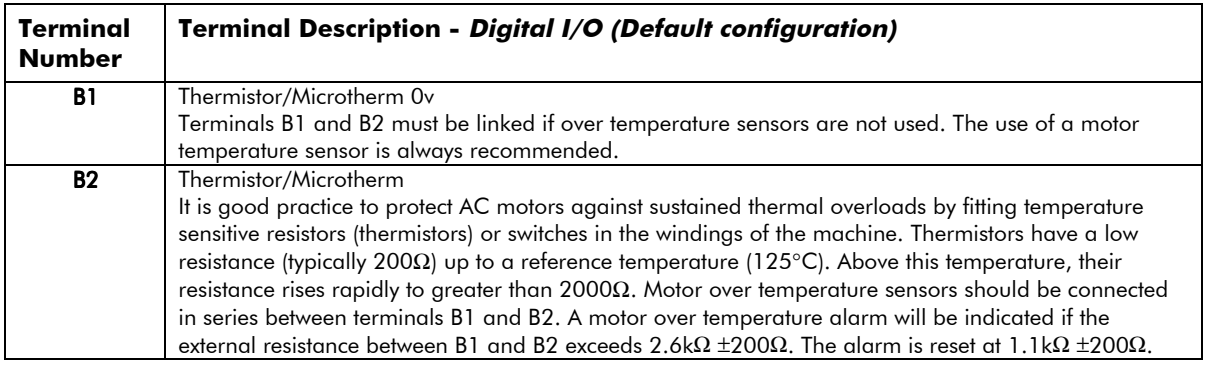

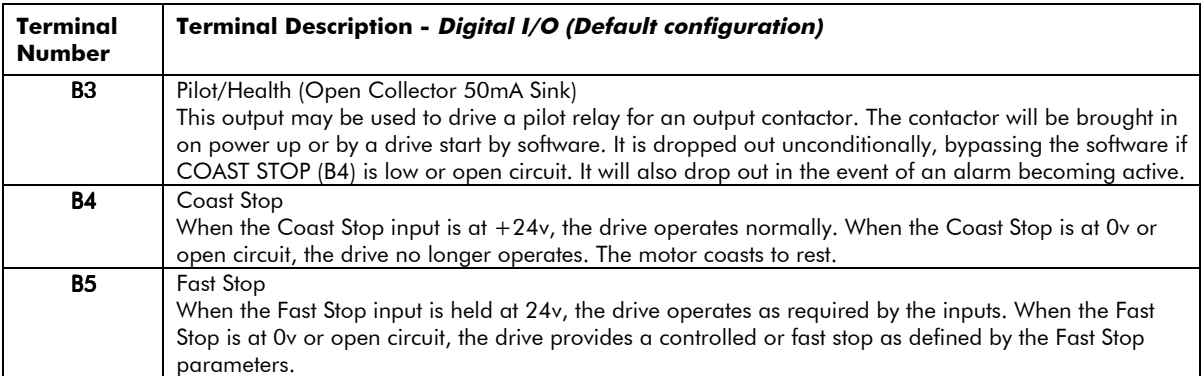

## Pre-Installation Planning  $2-9$

## Table 2.2 - Control Board Terminal Descriptions (Continued)

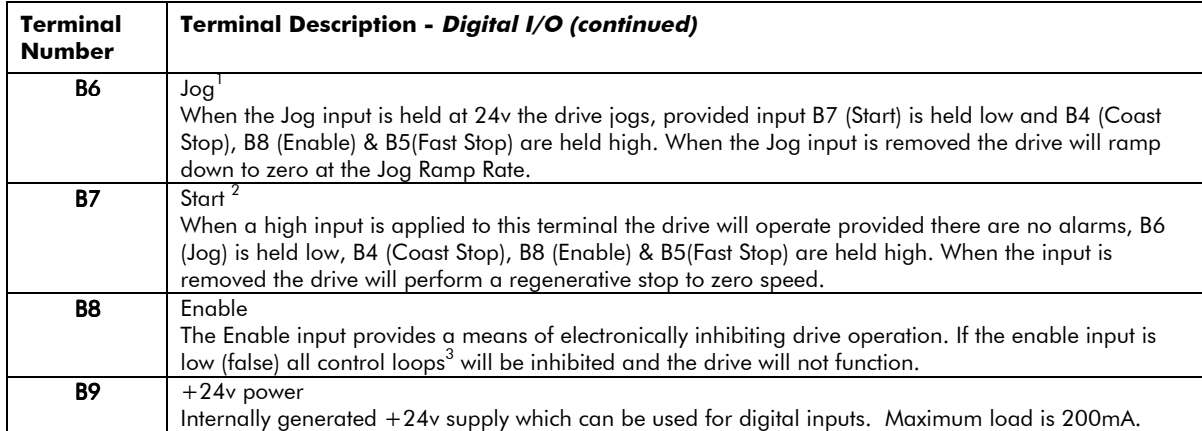

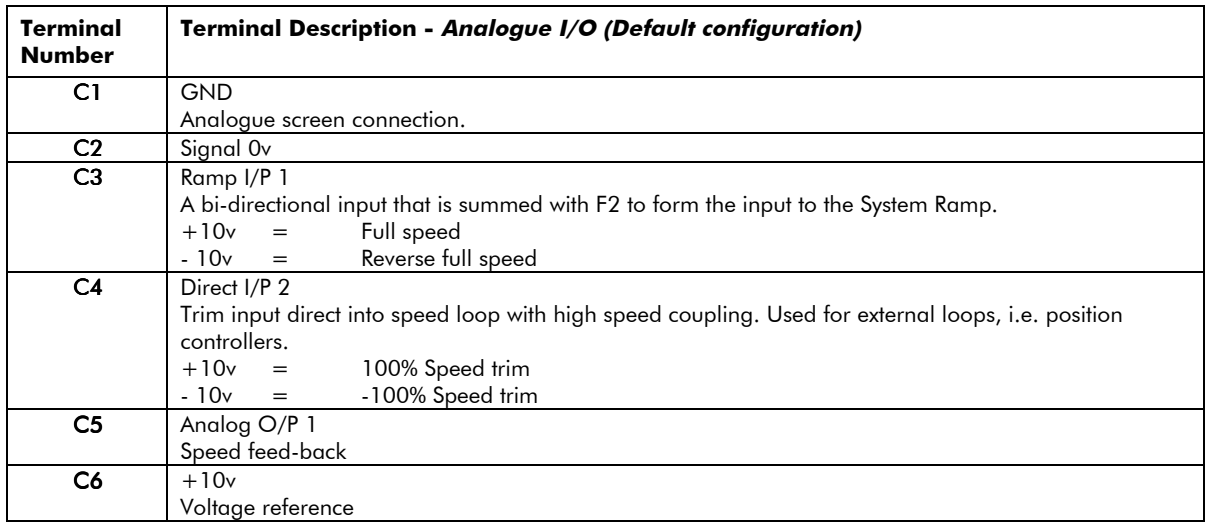

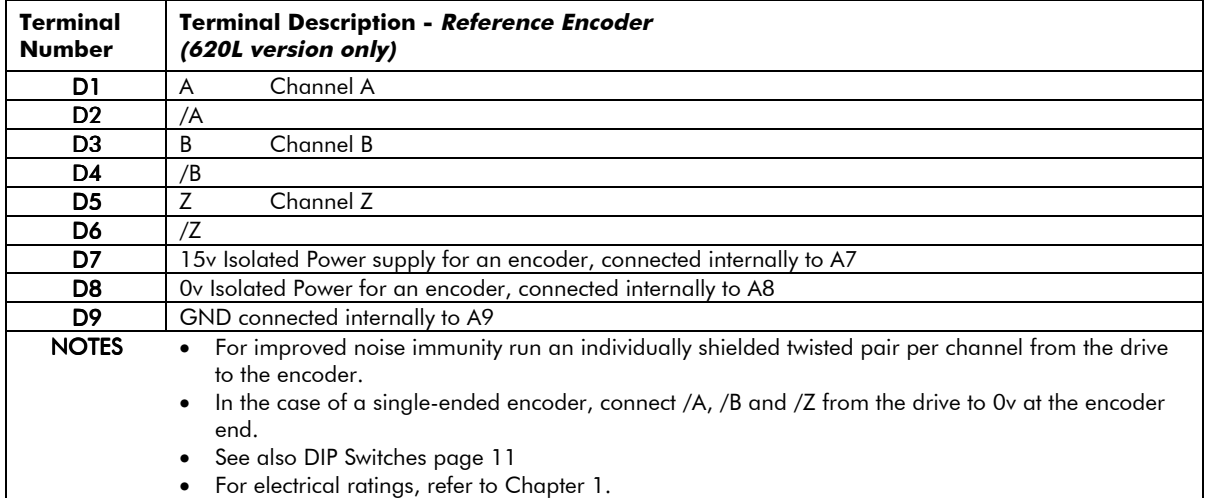

- <sup>2</sup> Start is not operational in local mode.
- <sup>3</sup> Except the PID

620 Vector Drive - HA463584

 $\overline{a}$ 

<sup>&</sup>lt;sup>1</sup> Jog is not operational in local mode.
# 2-10 Pre-Installation Planning

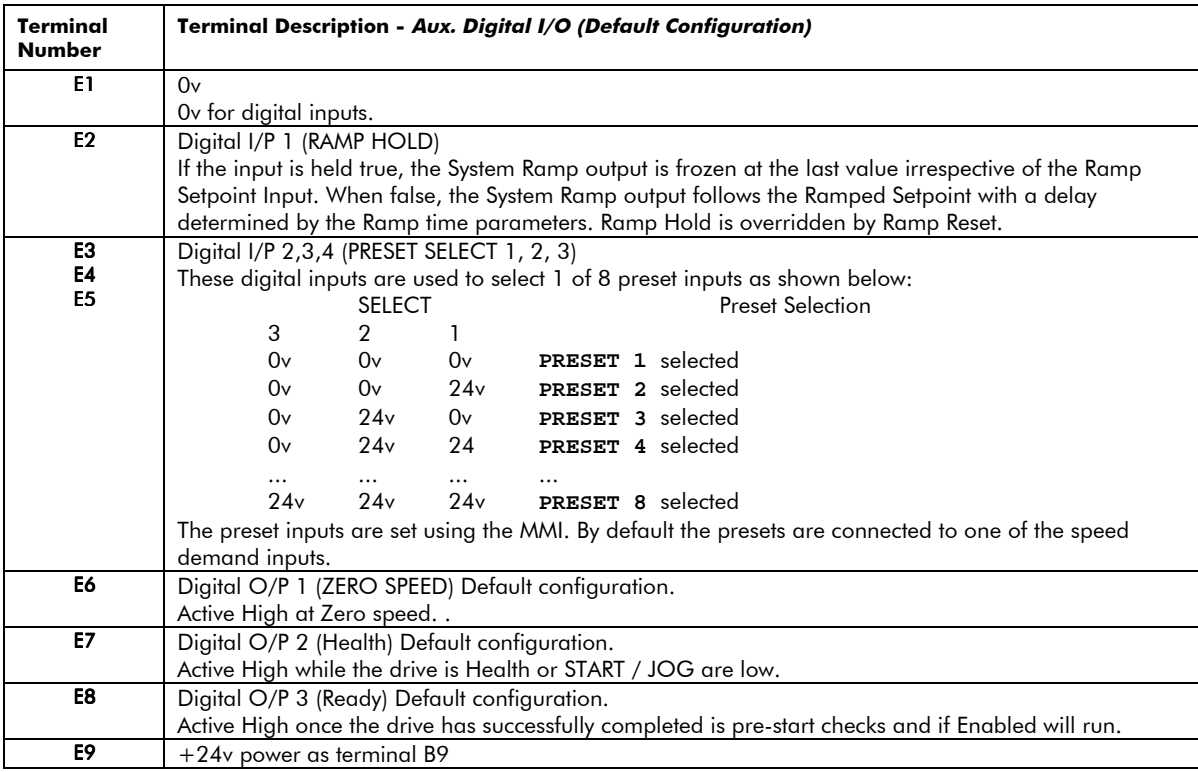

Table 2.2 - Control Board Terminal Descriptions (Continued)

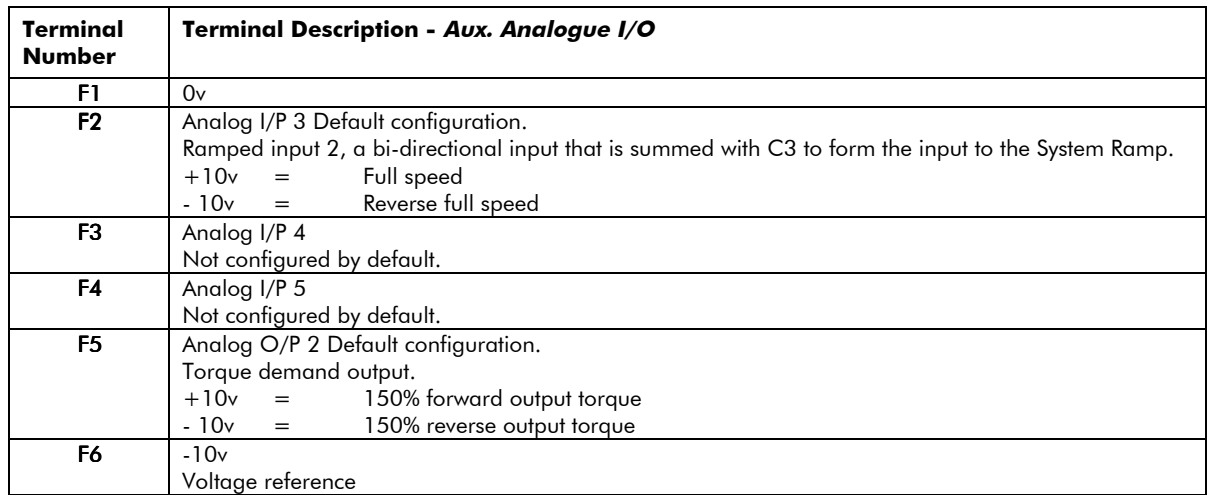

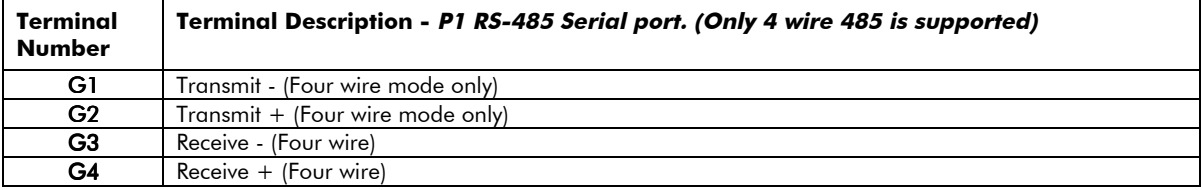

### **DIP Switches**

The control PCB also houses a set of dual in-line package (DIP) switches, located to the left of the terminals. The twelve switches are numbered, starting with 1 on the left.

The switches are ON when in the UP position (towards the centre of the drive) and OFF when in the DOWN position (towards the edge of the drive).

Switch 1 selects 2 or 4 wire serial communications, 2-wire is selected when the switch is ON, and 4-wire when the switch is OFF (only 4 wire supported).

Switch 2 connects or disconnects the line termination network between terminals G3 and G4. The network is connected when the switch is ON, and disconnected when the switch is OFF. The drive furthest from the host should have switch 2 ON, all other drive should switch 2 in the OFF position.

Switches 3 and 4 are only significant on 620 Link versions of the drive, which are equipped with fibre-optic communications facilities. The switches control the transmitter output power as follows:

Switch 5 is used to test the transmit output power by turning the transmitter permanently ON, when the switch is ON. In this mode a light meter can be used to check that the received power at the far end of the optical fibre is within limits. The switch must be OFF in the normal operation.

Table 2.3 Transmitter Power DIP Switches

#### $2/4$  wire

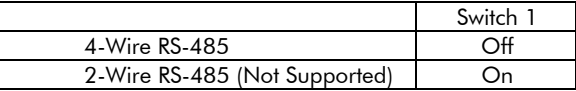

#### **TX Power**

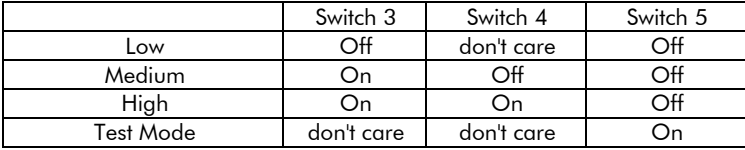

#### **Feedback Encoder**

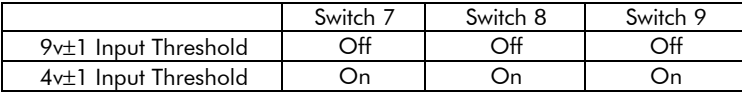

#### Reference Encoder

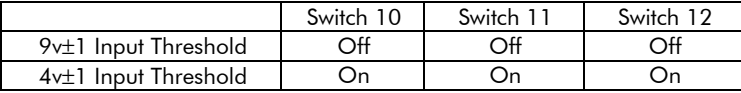

Switch 6 is not used.

Switches 7 to 9 control the threshold sensitivity for the feedback encoder: switch 7 controls the A input, switch 8 the B input and 9 the Z input. Switches 10 to 12 control threshold sensitivity for the reference encoder (optional): switch 10 controls the sensitivity for the A input, switch 11 the B input and 12 the Z input.

When the switches are set ON, threshold sensitivity is  $4V \pm 1V$ .

When the switches are set to OFF, threshold sensitivity is  $9V \pm 1V$ .

Usually the switches will be set to give a threshold of 4V when using a differential encoder, and to 9V when using a single ended encoder.

*For encoder supply refer to Chapter 5: "Function Blocks" - Calibration.*

This manual was downloaded on www.sdsdrives.com +44 (0)117 938 1800 - info@sdsdrives.com

## 2-12 Pre-Installation Planning

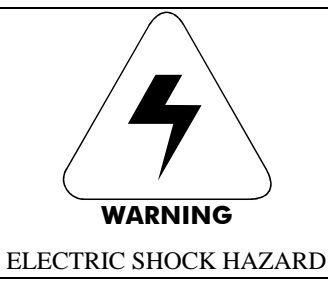

### THE POWER TERMINALS CARRY ELECTRICAL POWER WHICH CAN BE LETHAL. ISOLATE ALL POWER SUPPLIES AND THEN WAIT AT LEAST 3 MINUTES BEFORE REMOVING THE TERMINAL COVER OR WORKING ON ANY CONTROL EQUIPMENT OR MOTORS.

## 620 Type 4

Table 2.4 - 620 TYPE 4 Power Board Terminals

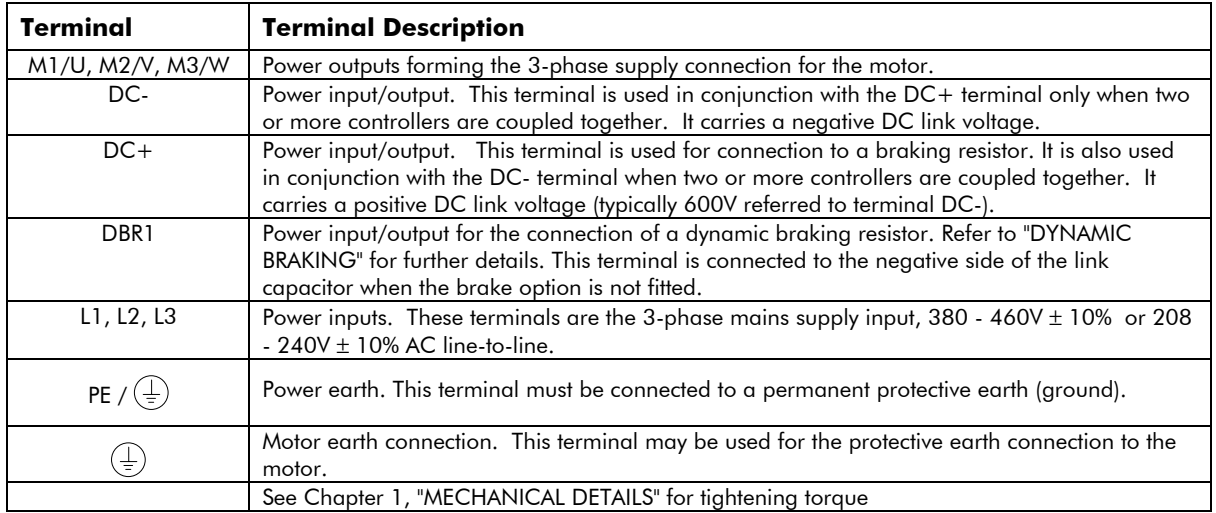

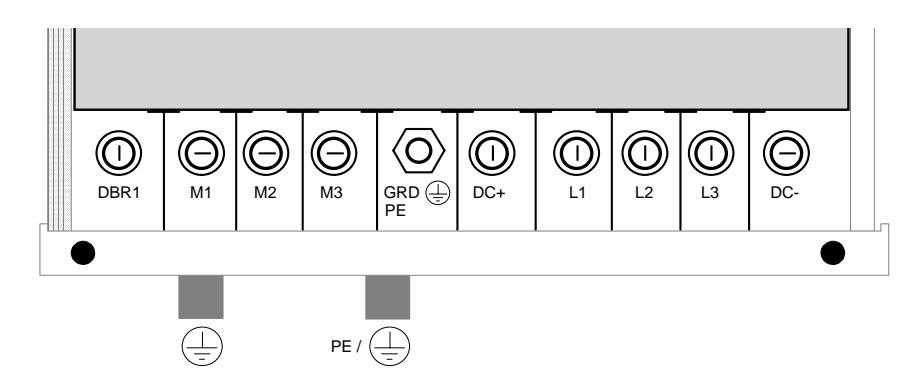

Figure 2.9 - 620 Type 4 Power Terminals

Pre-Installation Planning  $2 - 13$ 

## 620 Type 5

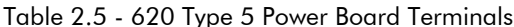

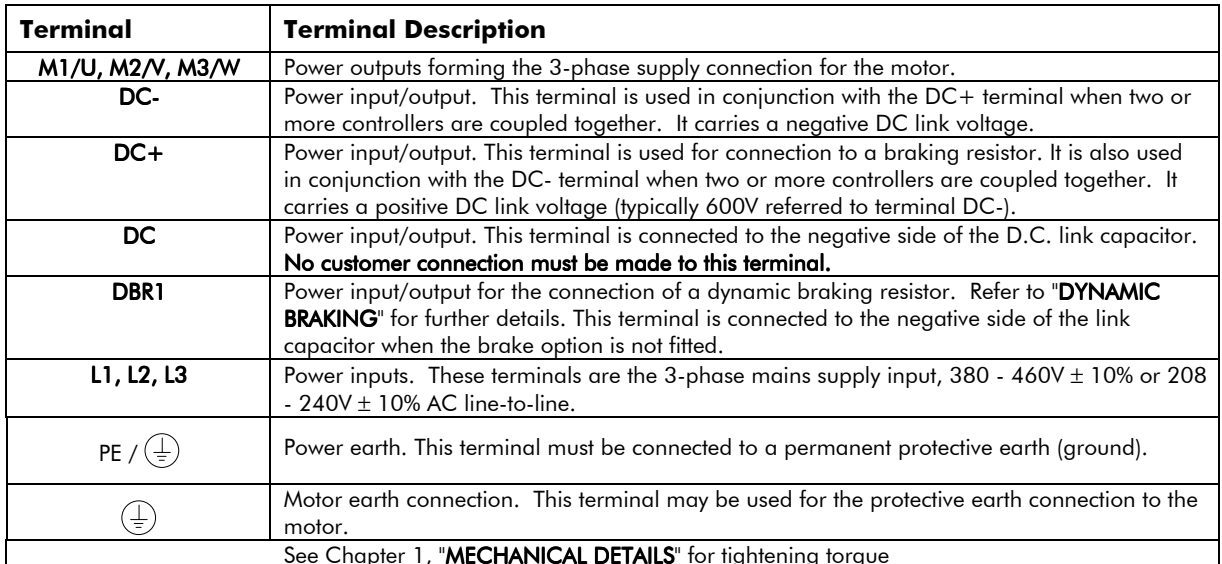

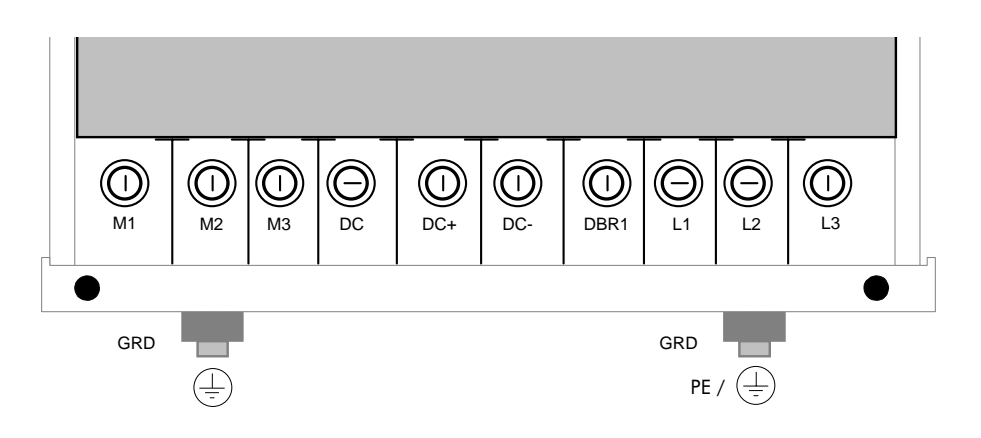

Figure 2.10 - 620 Type 5 Power Terminals

## $2 - 14$ Pre-Installation Planning

620 Type 6

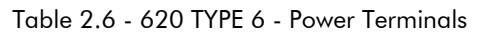

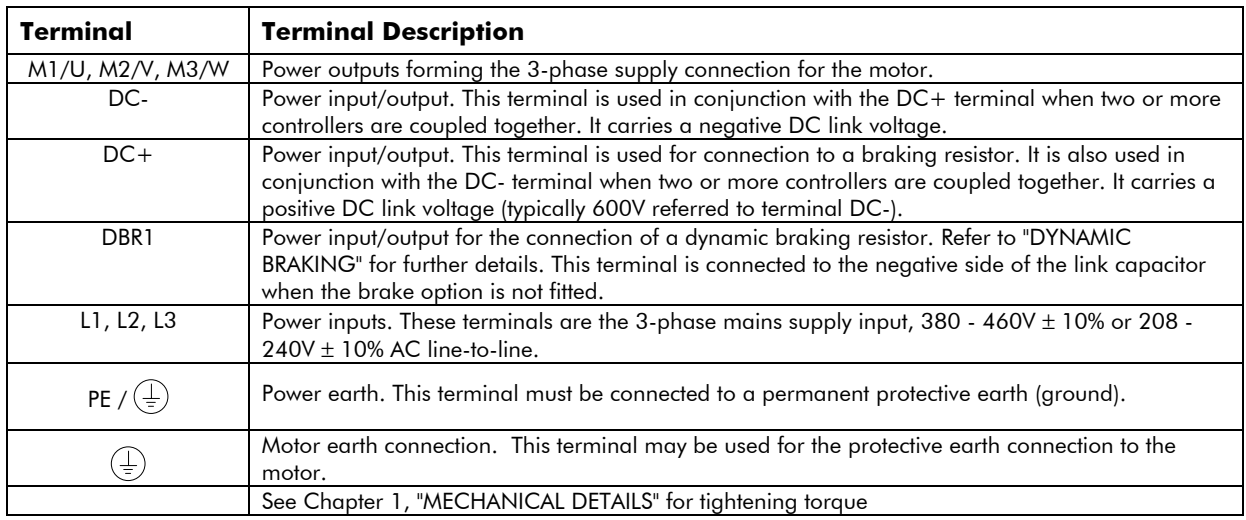

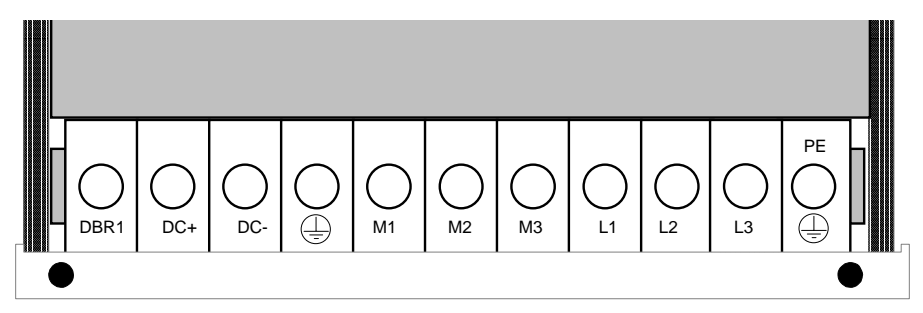

Figure 2.11 - 620 Type 6 Power Board Terminals

# Pre-Installation Planning  $2 - 15$

## 620 Type 7

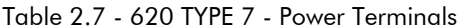

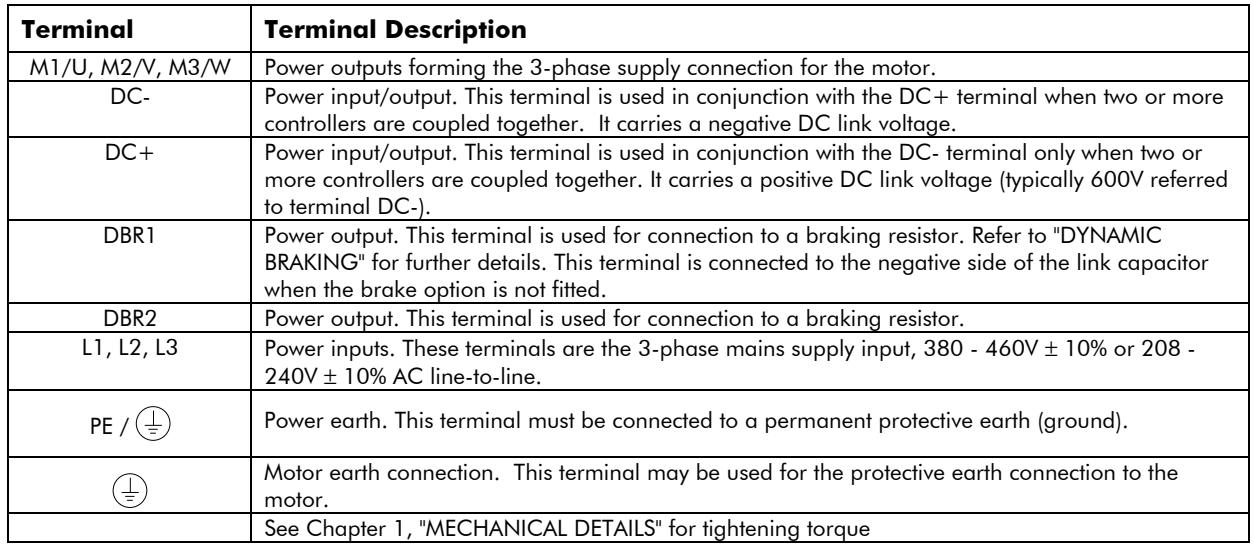

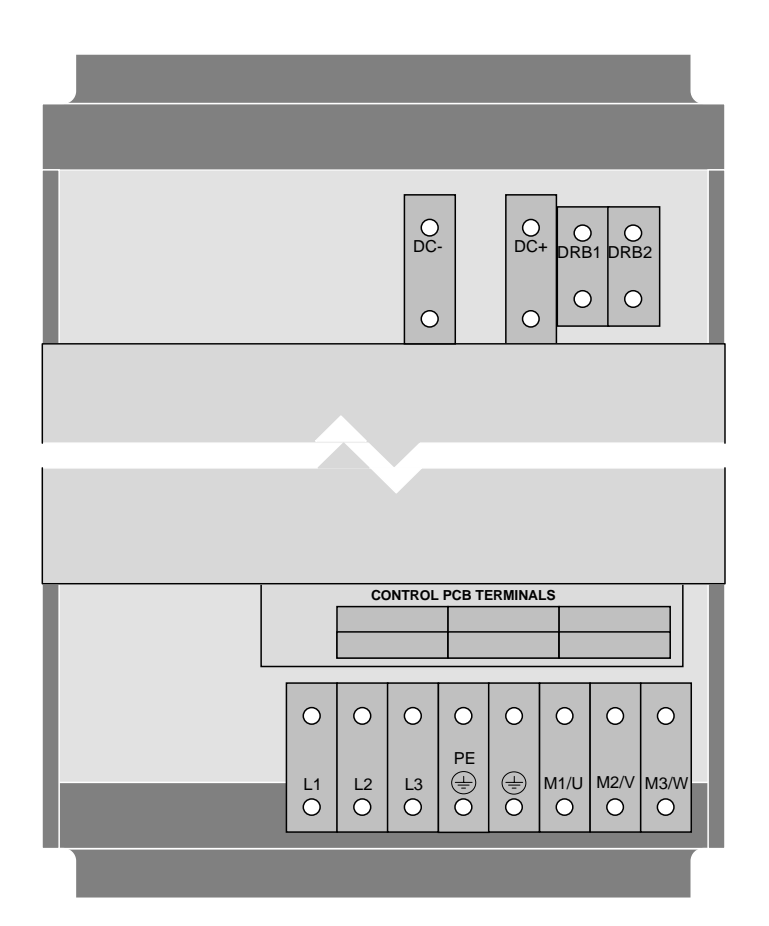

Figure 2.12 - 620 Type 7 Power Terminals

## **EMC**

Refer to Chapter 3 for EMC Installation guidelines.

## 2-16 Pre-Installation Planning **TERMINATIONS**

UL Compression Lug Kit is available for the drives which provide a set of lugs suitable for the following ratings. These lugs must be applied with the correct tooling as described in the Installation Instructions provided with each Lug Kit.

The following terminal kit is available for the connection of Power Cabling.

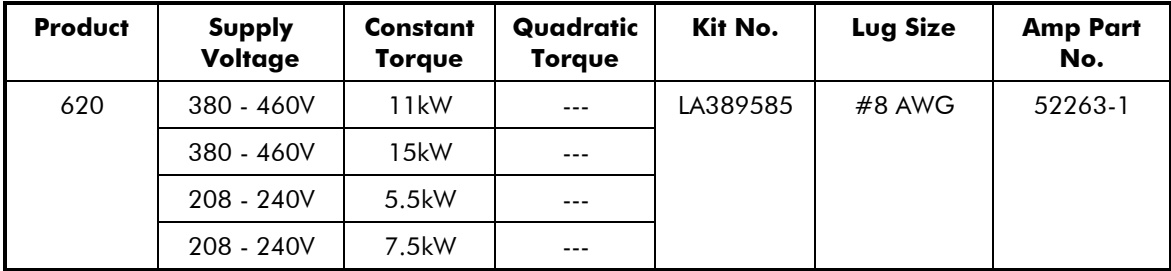

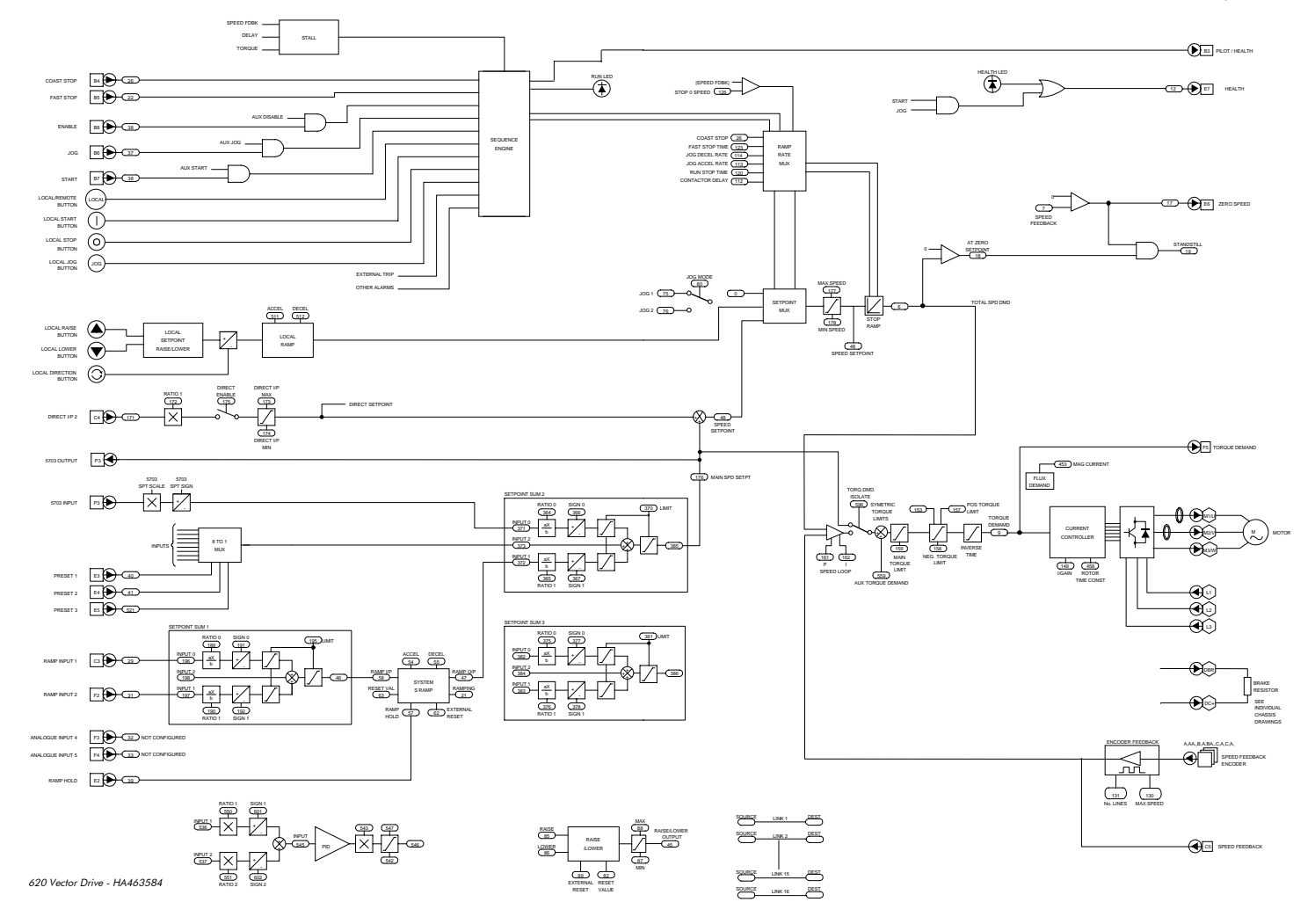

## This manual was downloaded on www.sdsdrives.com +44 (0)117 938 1800 - info@sdsdrives.com

Pre-Installation Planning 2-17

This manual was downloaded on www.sdsdrives.com<br>+44 (0)117 938 1800 - info@sdsdrives.com

Pre-Installation Planning 2-18

## Chapter 3 Installation Procedure **INTRODUCTION**

This chapter contains the procedures required to install a 620 Vector Drive.

### **INSTALLATION PRECAUTIONS**

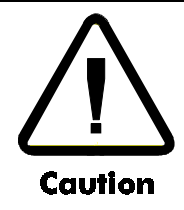

This product conforms to IP20 protection. Due consideration should be given to environmental conditions of installation for safe and reliable operation.

When installing the 620 Vector Drive, the following points must be considered.

- 1) Mechanically secure fixings must be used, as recommended in "**MOUNTING**".
- 2) The enclosure into which this product is mounted must be suitable for the working environment.
- 3) The cooling and airflow around this product must be as recommended in "**VENTILATION**".
- 4) The cables and wire terminations must be as recommended and securely clamped.
- 5) The installation and commissioning of this equipment must only be carried out by competent personnel in accordance with safe working practices.

#### **MECHANICAL INSTALLATION**

#### Mounting

Mounting dimensions and suitable fixing bolts are shown in Figure 3.1.

The 620 Vector Drive must be mounted vertically on a cool, solid, flat vertical surface. It must be fixed using 4 bolts or screws of the correct size through the fixing points provided at each corner at the rear of the unit. The fixing points are in the form of keyholes and slots to simplify fastening or removal.

#### Ventilation

In normal operation the drive dissipates heat and must be mounted to allow the free flow of air vertically through the unit. Care must be taken to ensure that the mounting surface is cool and that any heat generated by adjacent equipment is not transmitted to the 620 Vector Drive. Similarly, ensure that the heat generated by the drive will not adversely affect any other equipment or cabling.

For adequate ventilation of the drive, minimum clearance as defined in Figure 3.1 Mechanical Outline Drawings must be maintained. Side-by-side mounting of two or more drives is permissible providing the ambient operating temperature is not exceeded.

# 3-2 Installation Procedure

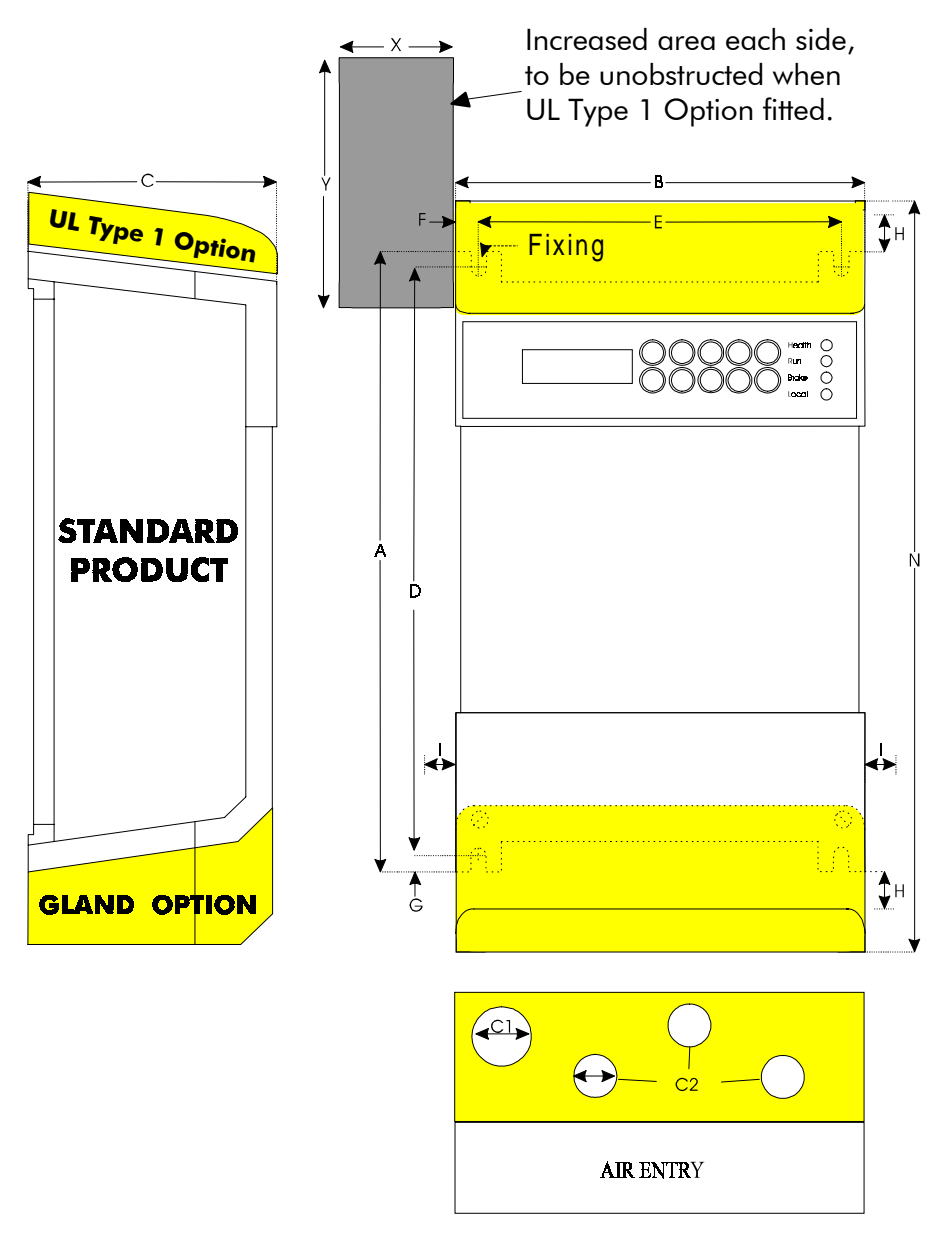

Figure 3.1 Mechanical Outline Drawings

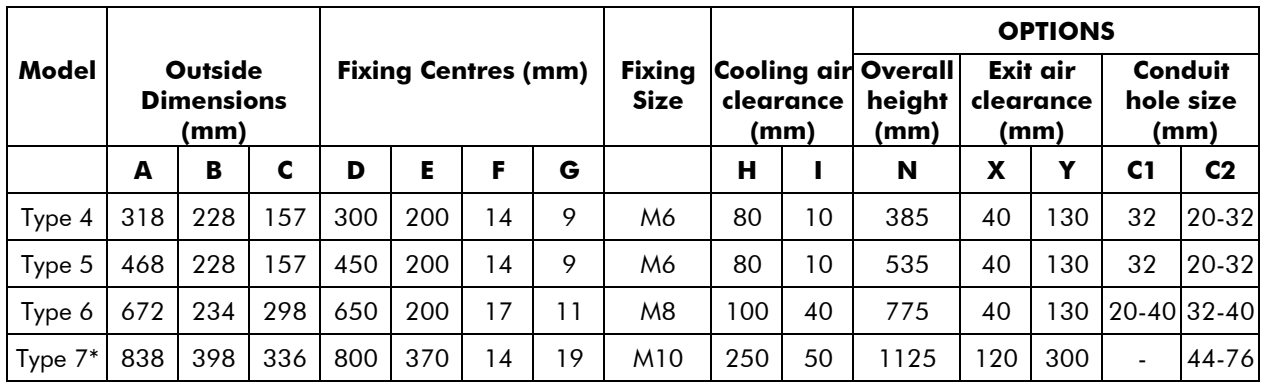

Table 3.1 - 620 Mounting Arrangements

\* Full details of through panel mounting of type 7 not available at time of going to press. Please contact Eurotherm Drives Engineering department.

### **ELECTRICAL INSTALLATION**

The following instructions describe the wiring requirements for operation of the 620 as basic speed controller. The variety of specific drive applications precludes the inclusion of diagrams showing all wiring options.

### **Power Wiring**

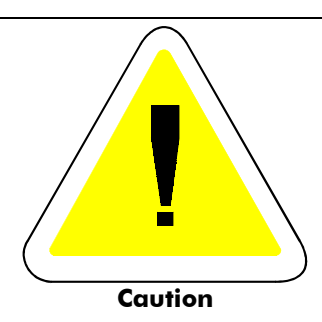

Never perform high voltage resistance checks on the wiring without first disconnecting the drive from the circuit being tested.

Observe all national standards and local electricity supply company regulations while installing the 620 Vector drive.

The following considerations apply to all installations.

- 1) Power cables must be rated at a minimum of 110% of the expected supply current.
- 2) Power cables (particularly 3-phase motor cables) must be routed well away from cables carrying setpoints or feedback signals, screened motor feedback cables, and cables from other electronic equipment in the same plant.
- 3) The motor supply cables should be screened to avoid causing undue interference to other equipment in the area.
- 4) The mains power supply must be 3-phase and within the voltage tolerances specified in "**ELECTRICAL RATINGS - Power Circuit**" in Chapter 1 of this manual. The supply must be connected to power board terminals L1, L2 and L3 of the 620 Vector drive.

# 3-4 Installation Procedure

## Minimum Cable Diameters and Supply Protection

The incoming mains supply should be protected as shown below:

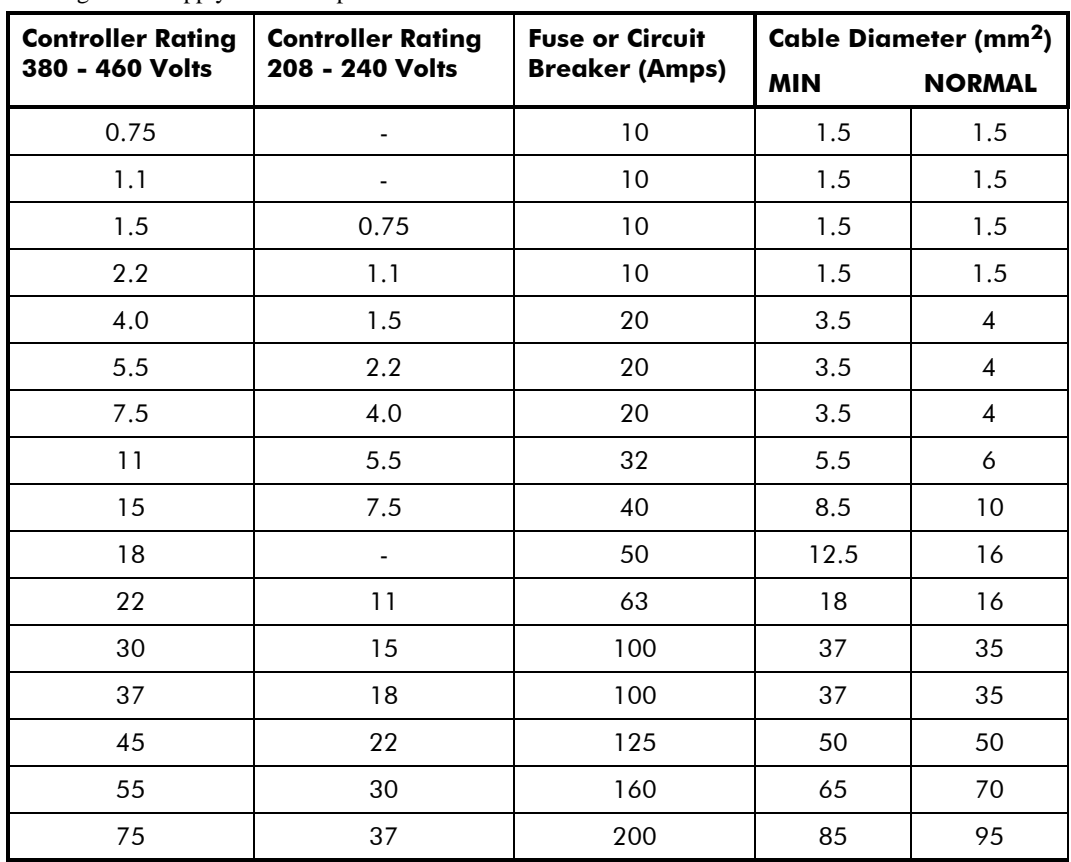

\* - Cable diameters listed assume the conductors are in free air. Fuses are standard type with slowblow characteristic or a circuit breaker. NOTE: These are typical values only. If in doubt please observe your national standards or local electricity supply regulations. For installations requiring compliance with UL standards, refer to **Special Considerations** and **Electrical Ratings - Power Circuit** in chapter 1.

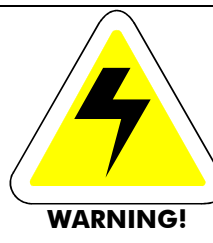

THE MOTOR MUST BE CONNECTED TO AN APPROPRIATE SAFETY EARTH. FAILURE TO DO SO CONSTITUTES AN ELECTRICAL SHOCK HAZARD.

## **ALL FREQUENCY CONVERTERS MUST BE PERMANENTLY EARTHED**

In accordance with the European Low Voltage Directive standards VDE 0160 (1994)/EN50178 (1998) permanent earthing requires either:-

- i) The cross section of the protective conductor should be at least  $10mm<sup>2</sup>$  (copper). (Note this minimum cross section was determined with regard to mechanical strength).
- ii) Laying of a second conductor through separate terminals and electrically parallel to the protective conductor. Earth conductor shall individually satisfy the requirements for a protective conductor (Note this ensures the equipment is still protectively earthed if one conductor is damaged).

**For normal installation the Type 4 series will require two individual incoming protective earth**  $\rm{conductors}$  (<10 $\rm{mm^2}$  cross section) and the Type 5, 6 and 7 one ( $\rm{\geq}10\rm{mm^2}$  cross section).

### MODEL 620 TYPE 4 AND TYPE 5 SERIES

#### Cubicle-Mounted (IP20) Models

#### Model 620 Type 4 Series

Protective earthing arrangements for these models are provided by a single-size M4 diameter earth terminal located at the centre of the power terminal array, together with two further earth terminals consisting of size M4 diameter slot-head screws and washers located on the lower face of the drive, as shown in the drawing below. In all cases, the terminals are identified with the symbol  $\bigoplus$  (IEC 417, Symbol 5019) and are intended to be used with protective conductors terminated with compression terminations sized to accept the M4 diameter bolt fitted and the conductor size selected. In Europe two incoming protective conductors shall be used for permanent earthing, one connected to each of the terminals marked "PE" ('A' and 'B') whilst the motor protective conductor shall be connected to the remaining earth terminal located on the lower face of the drive identified with the symbol  $\bigoplus$  only.

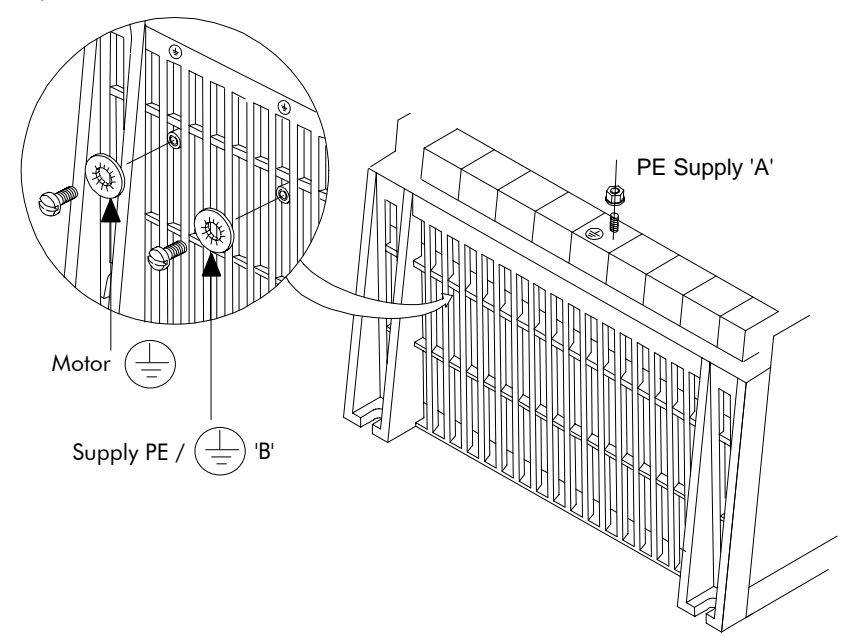

## $3-6$  Installation Procedure

### Model 620 Type 5 Series

Protective earthing arrangements for these models are provided by two size M5 diameter terminals located on the lower face of the drive, as shown in the drawing below. The terminals are identified with the symbol  $\bigoplus$  (IEC 417, Symbol 5019) and are intended to be used with protective conductors terminated with compression terminations sized to accept the M5 diameter bolt fitted and the conductor size selected. The single incoming protective conductor shall be of 10mm<sup>2</sup> cross sections minimum (permanent earthing in Europe) and be connected to the terminal marked "PE", as shown in the drawing below, whilst the motor protective conductor shall be connected to the remaining earth terminal located on the lower face of the drive.

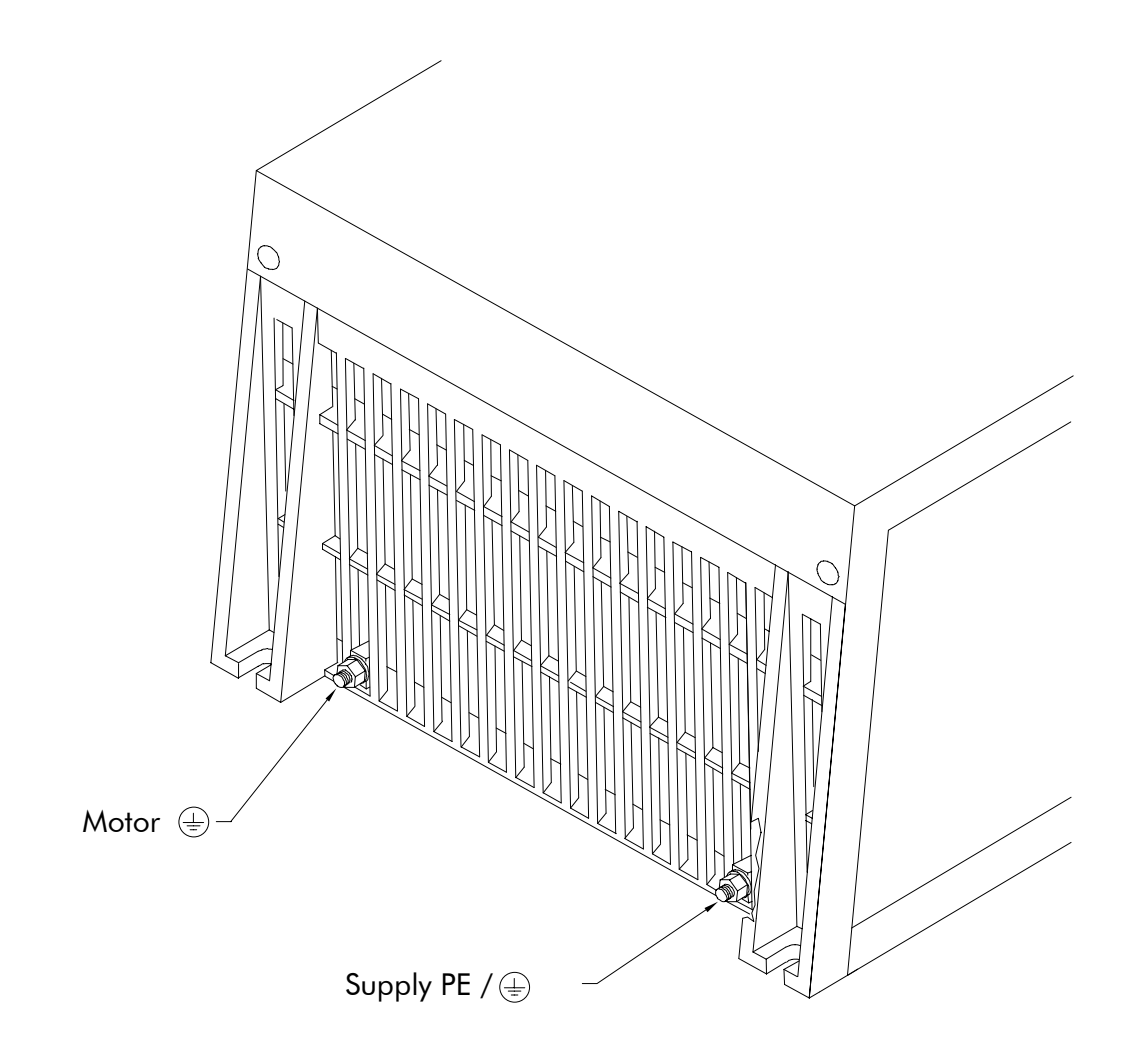

#### Direct Wall-Mounted Models

#### Model 620 Type 4 and Type 5 Series

Protective earthing arrangements for wall-mounted models are provided by two size M5 diameter terminals mounted on either side of the internal faces of the sideplates of the conduit gland box as shown in the accompanying drawing. Both terminals are identified with the symbol  $\bigoplus$  (IEC 417, Symbol 5019) and are intended to be used with protective conductors terminated with compression terminations sized to accept the M5 diameter bolt fitted and the conductor size selected. The single incoming protective conductor shall be of 10mm<sup>2</sup> cross section minimum (for permanent earthing in Europe) connected to the terminal marked "PE", as shown in the drawing below, whilst the motor protective conductor shall be connected to the remaining earth terminal within the gland box.

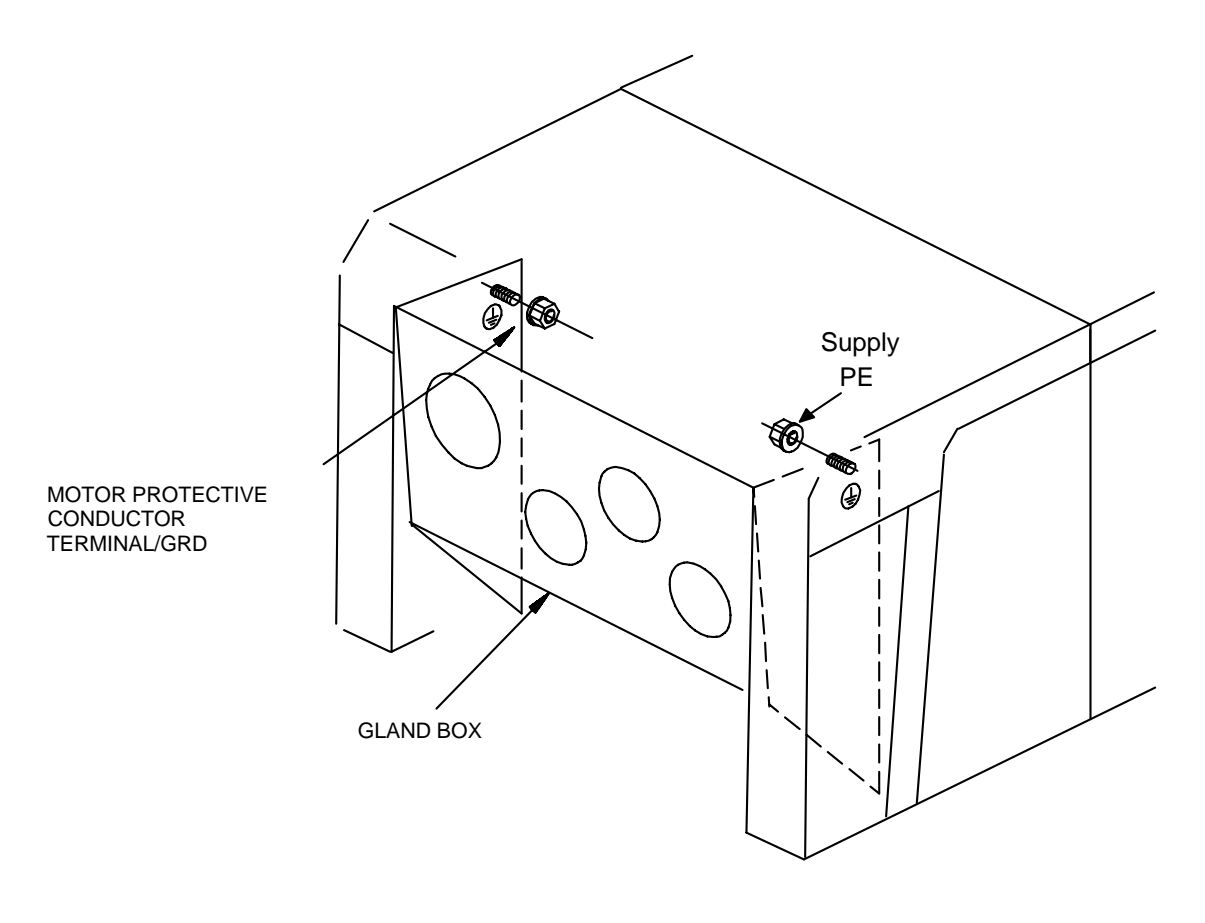

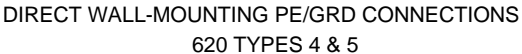

## 3-8 Installation Procedure

### MODEL 620 TYPE 6 AND TYPE 7 SERIES

The protective earthing arrangements for these models consist of two green-yellow coloured terminal blocks located as part of the power terminal array, as shown in the accompanying drawings. The incoming protective conductor of suitable size shall be connected to the terminal marked "PE" as shown in the drawing below, whilst an adequately rated motor protective conductor shall be connected to the remaining earth terminal block. The incoming protective earth conductor will be  $>10$ mm<sup>2</sup> in cross section so the drives will be permanently earthed for Europe.

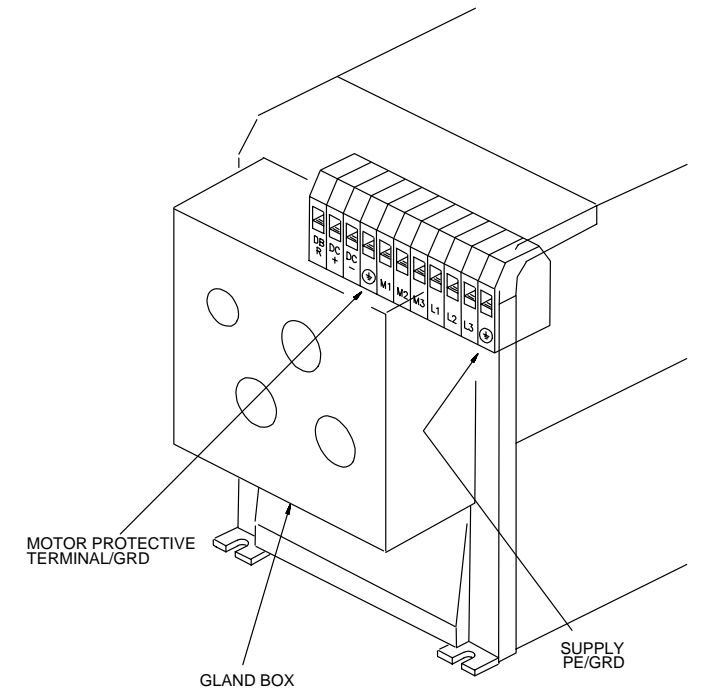

CUBICLE AND WALL MOUNTING PE/GRD CONNECTIONS 620 TYPE 6

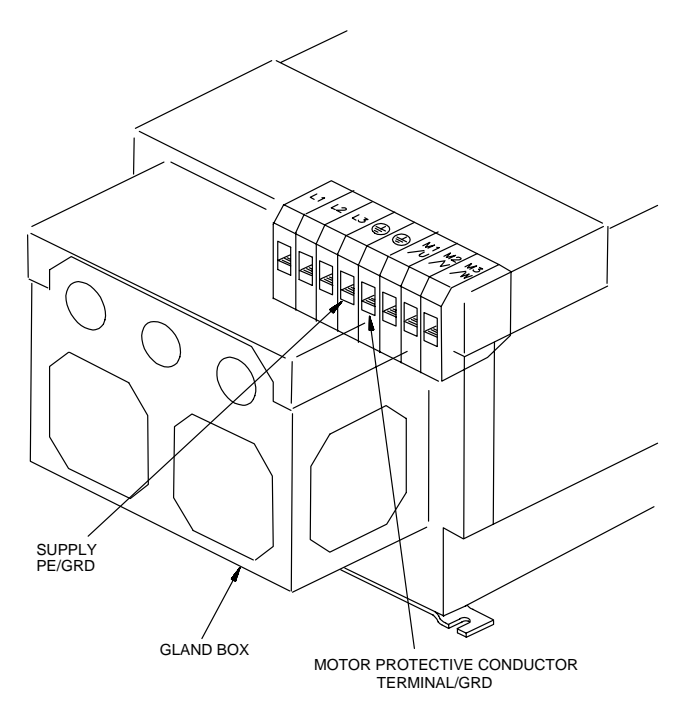

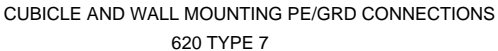

## **Control Wiring**

General wiring diagrams for the 620 are provided in Chapter 2.

Control cables should be 0.75mm2 (18AWG) minimum. It is recommended that screened cable is used, with the screen connected at the drive end only. Control wiring should be kept separate from power and motor wiring.

For normal speed control operation, the speed demand signals are connected to the speed inputs (control board terminals C3, C4 and F2) as required. Terminal C2 or F1 may be used for the 0V connection associated with the SPEED SETPOINT and DIRECT INPUT signals. The maximum speed, and other associated parameters, are set from the MMI.

The START signal to the 620 Vector drive is provided by connecting a single holding contact between control board terminal B7 (START) and terminal B9 (+24V). When the contact is open, the motor stops. When the contact is closed and both COAST STOP and FAST STOP are at +24V, the motor will run.

A digital output indicating that the drive is healthy is provided on terminals E7 of the 620 Vector drive. Any alarm which causes the drive healthy output to de-activate is internally latched by the drive until both START and JOG go low (0V or open circuit). The cause of the alarm is displayed by the MMI. Once latched, such an alarm can be cleared only by removing and re-applying the START or JOG signal.

### DYNAMIC BRAKING

### Introduction

During deceleration, or with an overhauling load, the motor acts as a generator. Energy flows back from the motor into the DC link capacitors within the drive. This causes the DC link voltage to rise. If the DC link voltage exceeds 810V for the 400V build (or 420V for the 230V build) then the drive will trip to protect the capacitors and the inverter power devices. The amount of energy that can be absorbed in the capacitors is relatively small; typically more than 20% braking torque will cause the drive to trip on overvoltage. Dynamic braking increases the braking capability of the drive by dissipating the excess energy in a high power resistor connected across the DC link (refer to Figure 3.2).

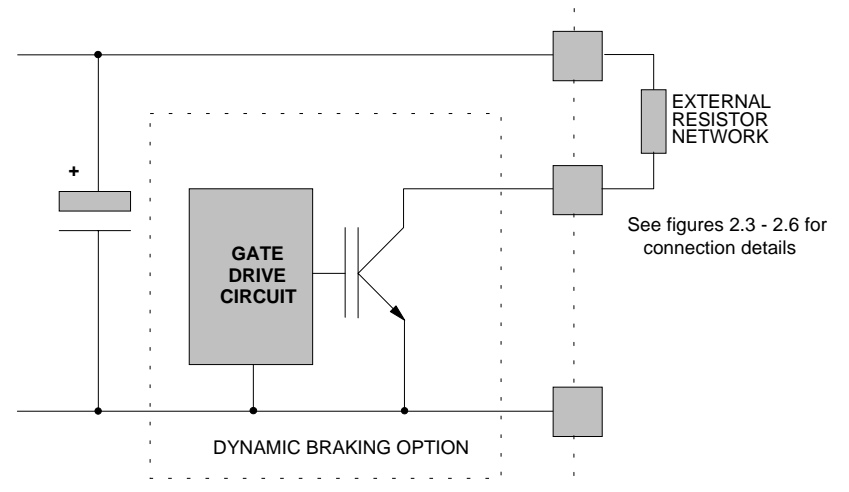

Figure 3.2 - The Dynamic Braking Option

The dynamic braking option is a PCB with an extra IGBT power device fitted. This is fitted inside the drive package and is connected to the negative side of the DC link as shown in Figure 3.2.

When the DC link voltage rises above 750V for the 400V build (385V for the 230V build), the brake unit switches the external resistor network across the DC link. The brake unit switches off again when the DC link voltage falls below the threshold level. The amount of energy produced by the motor during regeneration depends upon the RAMP DOWN TIME parameter and the inertia of the load.

Note: The dynamic braking option is designed to cope with short term stopping or braking only. It is not rated for a continuously overhauling load.

The following paragraphs should be used as a guide to calculate the braking requirements of the system.

This manual was downloaded on www.sdsdrives.com +44 (0)117 938 1800 - info@sdsdrives.com

## 3 - 10 Installation Procedure

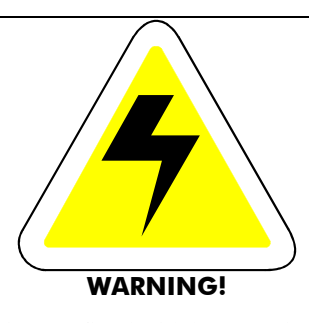

Connecting a brake resistor to a drive not fitted with brake option ( see product code ) will result in damage to this unit. In the case when an internal brake option is not present the DBR terminal may be used to connect an external braking unit

## **Brake Resistor Selection**

Brake resistor assemblies must be rated to absorb both peak braking power during deceleration and the average power over the complete cycle.

Peak braking power =

\n
$$
\frac{0.0055J \times (n_1^2 - n_2^2)}{t_b}
$$
\n(W)

\nJ - total inertia (kgm<sup>2</sup>)

\nn<sub>1</sub> - initial speed (rpm)

\nAverage braking power P<sub>av</sub> =

\n
$$
\frac{P_{pk}}{t_c} x t_b
$$
\nn<sub>2</sub> - final speed (rpm)

\nt<sub>b</sub> - braking time (s)

\n
$$
t_c
$$
\n- cycle time (s)

Information on the peak power rating and the average power rating of the resistors must be obtained from the resistor manufacturer. Alternatively if this information is not available then a large safety margin must be incorporated to ensure that the resistors are not overloaded. Eurotherm Drives can supply suitable brake resistor assemblies as detailed over.

By connecting these resistors in series and in parallel the braking capacity can be selected for the application.

The minimum resistance of the combination should not be less than that specified in Table 3.2.

The resistor(s) must be specified to the maximum DC link voltage (810V for the 400V build, 420V for the 230V build).

## **Brake Resistor Specification**

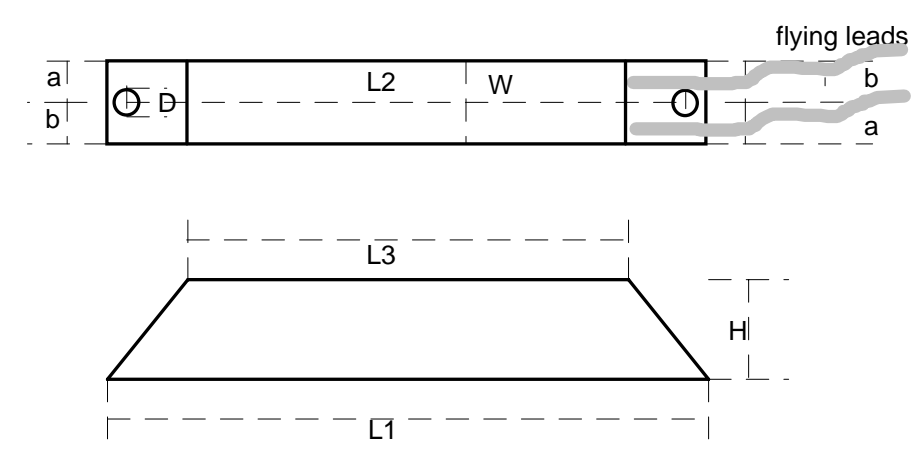

Figure 3.3 Mechanical outline of default brake resistors.

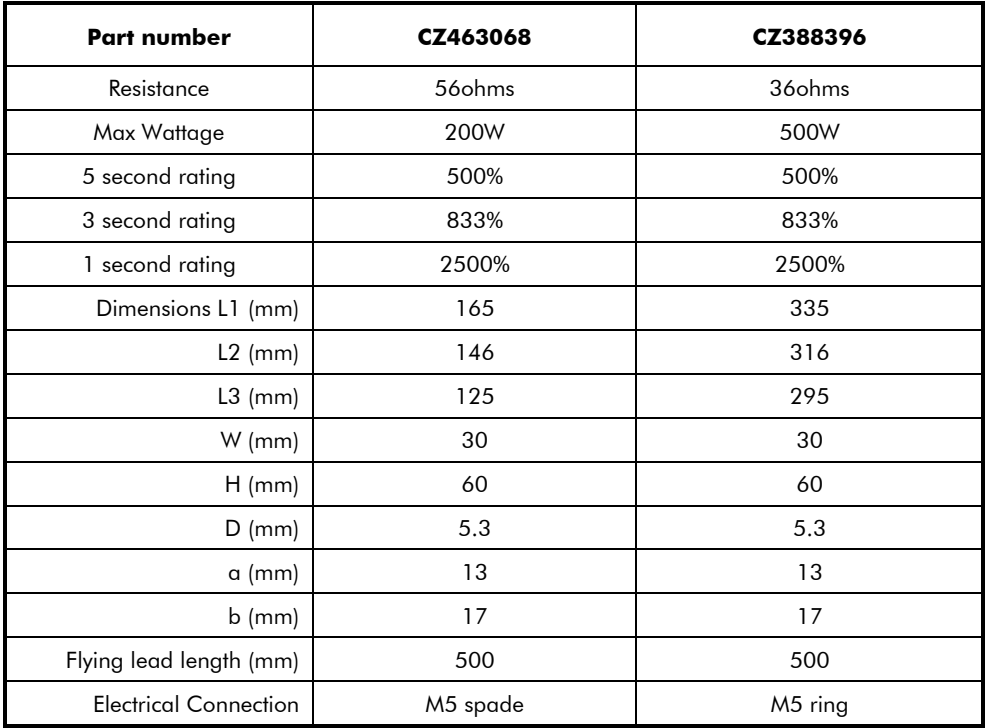

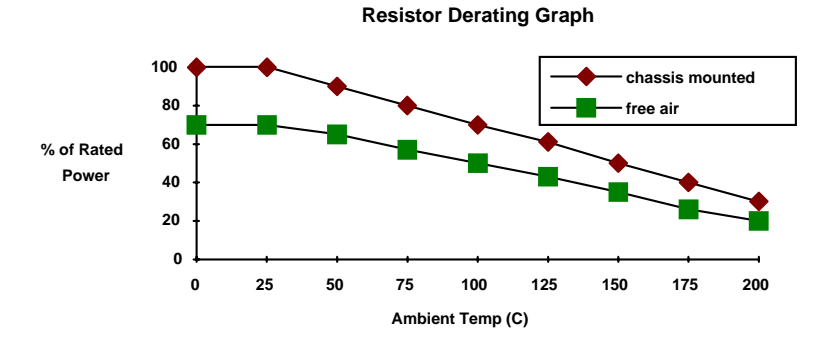

These resistor should be mounted on a heatsink (back panel) and covered to prevent injury from burning.

# $3-12$  Installation Procedure

## Specification of the Dynamic Braking Switch

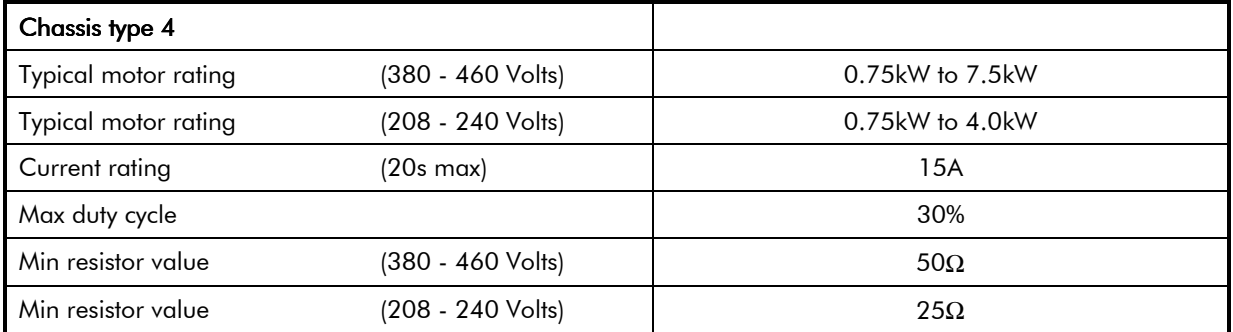

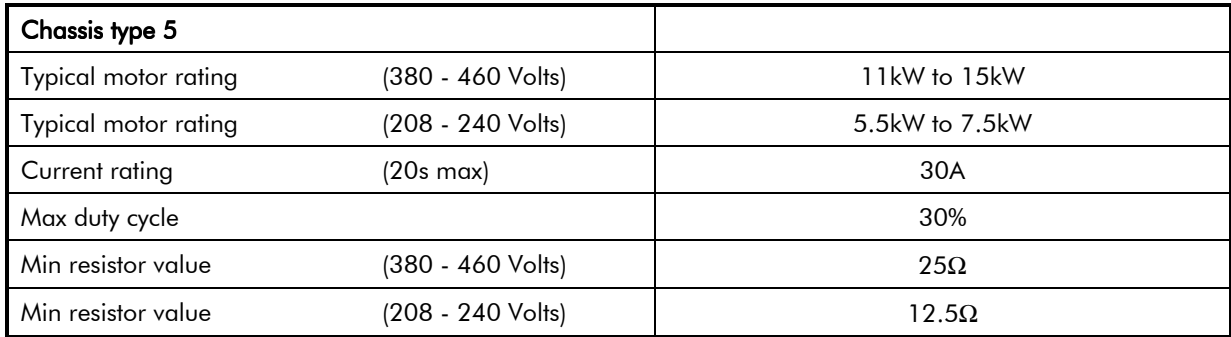

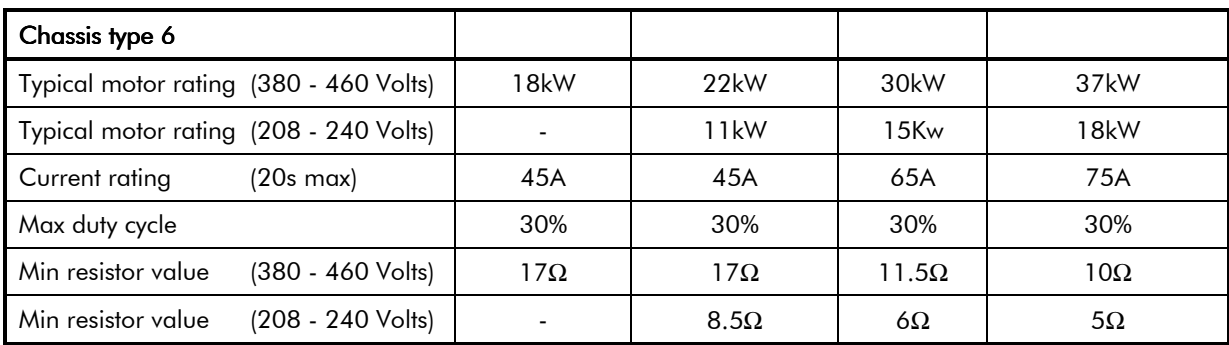

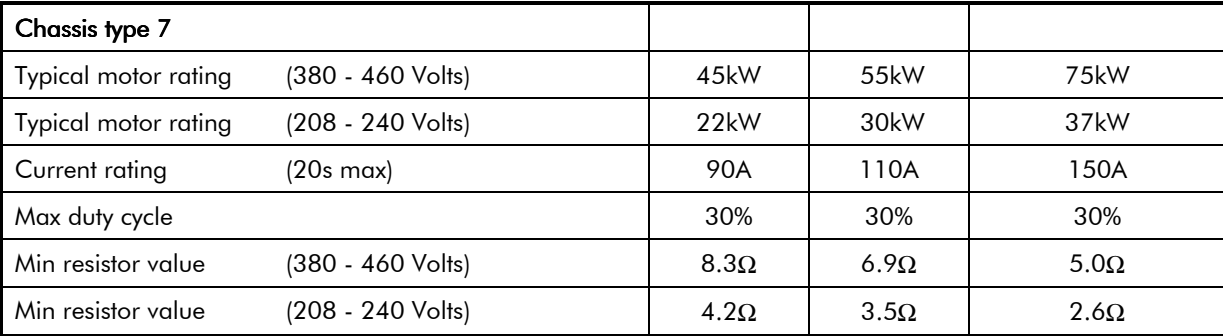

Table 3.2 Dynamic Braking Switch Ratings

## Type 8,9 and 10 Brake Unit Rating

The type 8, 9 and 10 brake units have the following specification -

Maximum braking power: 150%

Operating voltage: 750 - 820 V dc

Maximum duty cycle: 30%

Maximum on time: 20 Seconds

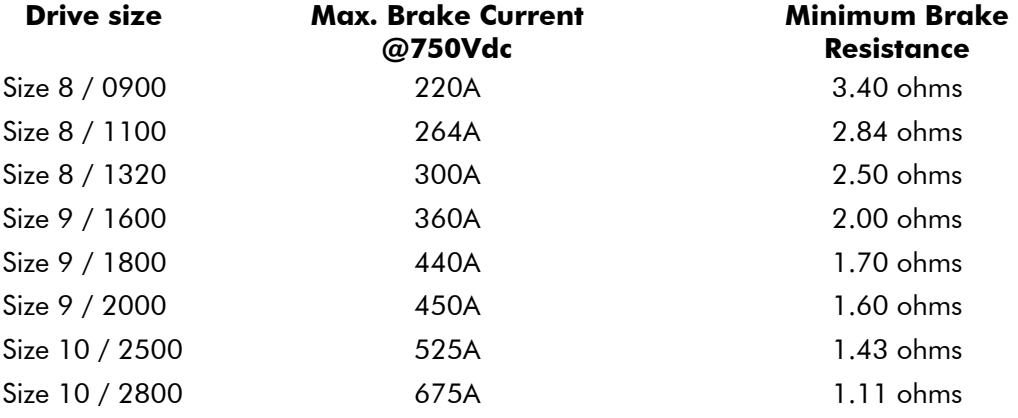

### **Brake Resistor Selection - Further notes**

There are several criteria which must be fulfilled when selecting a braking resistor for safe and proper operation. These include peak and average power dissipation, resistance and voltage rating. This section describes how to select the right resistor for the application.

When the motor is decelerating a load, the amount of power it creates is determined by the inertia of the load and the time the change in speed takes. The rate of change is determined by the MMI parameter **RAMP DOWN TIME**.

#### Calculating Power Dissipation

The power dissipation of the resistor needs to be calculated for both peak and average power. The relationship between these two figures is shown in Figure 3.4.

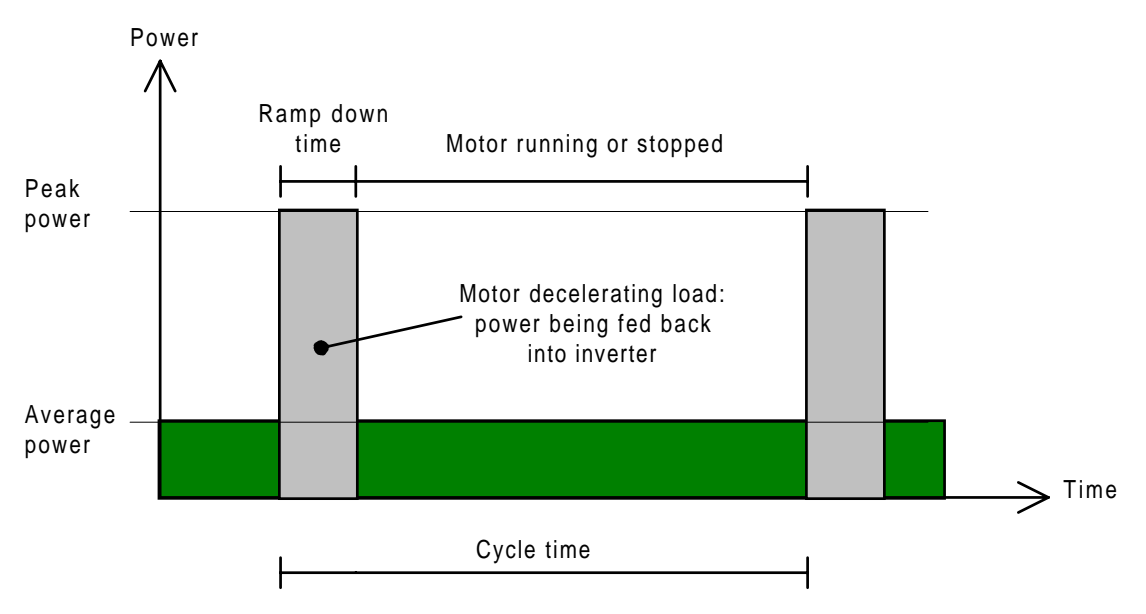

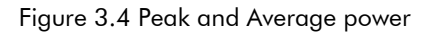

## 3-14 Installation Procedure

The peak power dissipation depends on the change in motor rotational speed, how quickly the change is achieved, and the inertia of the load. This is calculated as follows:

Peak power dissipation (in W) =  $\frac{0.0055 \times \text{total inertia} \left( \text{in kgm}^2 \right) \times \left( \text{initial RPM}^2 \right) \times \text{final RPM}^2 \right)}{2}$ ramp down time

or,

$$
P_{pk} = \frac{0.0055 \; x \; J \; x \left(N_1{}^2 \; - \; N_2{}^2\right)}{t_b}
$$

where J = total inertia in kgm<sup>2</sup>, N<sub>1</sub> is the initial motor speed in RPM, N<sub>2</sub> is the final speed and t<sub>b</sub> is the braking time in seconds.

The average power dissipation calculated as follows:

Average power (W) = 
$$
\frac{\text{peak power in W} \times \text{ramp down time}}{\text{cycle time in seconds}}
$$

or,

$$
P_{av} = \frac{P_{pk}}{t_c} \times t_b
$$

where  $t_c$  is the cycle time in seconds (refer to Figure 3.4)

For example, for a system with a total inertia of 1 kgm<sup>2</sup> decelerating from 1500 RPM to 500 RPM in 10 seconds and a cycle time of 110 seconds, the calculations are:

$$
Peak power (W) = \frac{0.0055 \times 1 \times (1500^{2} - 500^{2})}{10}
$$
  
=  $\frac{0.0055 \times (2250000 - 250000)}{10}$   
=  $\frac{0.0055 \times (2000000)}{10}$   
=  $\frac{11000}{10}$   
= 1100W (1.1kW) Peak for 10 seconds  
Average power (W) =  $\frac{\text{peak power}}{\text{cycle time in seconds}}$  x braking time in seconds  
=  $\frac{1100}{110} \times 10$ 

$$
= 100
$$
W

The brake resistor must be rated to cope with both the peak and average power. For the above example, a resistor capable of dissipating 1100W peak for 10 seconds and an average power of 100W will be required.

Information on the peak power rating and the average power rating of resistors must be obtained from the resistor manufacturer. Alternatively if this information is not available then a large safety margin must be incorporated to ensure that the resistors are not overloaded.

The resistance of the resistor is an important factor. Each of the 620 Vector drives has a specified minimum load resistance. Under no circumstances must a resistor of lower value be used, as this will cause serious damage to the electronic switch. The minimum resistor values and the maximum permissible peak power dissipation for a maximum of 20 seconds are listed in Table 3.1.

If the power dissipation is to be significantly less than half the maximum allowable, a higher resistance value may be used if this is convenient, up to a maximum of five times the minimum resistance. A rule of thumb calculation for this is as follows:

Maximum resistance  $(Q)$  = Rmax = Rmin x  $\frac{P_{\text{max}}}{2 \times P_{\text{pk}}}$  but note: Rmax  $\leq 5 \times R_{\text{min}}$ 

No damage will be caused if any resistance between this value and the minimum specified in Table 3.1 is used. Always use a lower resistance rather than a higher resistance if the calculated value is not available.

#### Series/parallel Networks

In order to obtain the necessary power rating, it will usually be necessary to build up a series/parallel network of resistors, as shown in Figure 3.5.

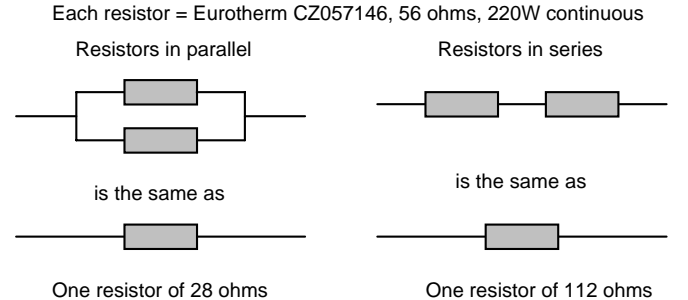

rated at 2 \* 220 W = 440 W continuous rated at 2 \* 220 W = 440 W continuous

Figure 3.5 Example parallel and series networks

By connecting resistors in series and in parallel the braking capacity can be selected for the application. **Always use identical resistors in series/parallel combinations for braking applications.**

The formula to calculate the effects of series and parallel combinations are as follows.

Resistors in series: Total resistance = the sum of all the resistances (i.e.  $R1 + R2 + R3 + R4$  etc.).

Resistors in parallel: Total resistance  $=$   $\frac{\text{resistor value}}{\text{max value}}$ 

total number of resistors

Power dissipation: the number of resistors times the individual power dissipation of each resistor.

For example, four Eurotherm CZ057146 56  $\Omega$  220W continuous resistors in series:

Total resistance =  $56 \Omega + 56 \Omega + 56 \Omega + 56 \Omega = 224 \Omega$ 

Four Eurotherm CZ057146 56 Ω 220W continuous resistors in parallel:

Total resistance =  $\frac{56 \,\Omega}{\pi}$  = 14  $\Omega$ 4

Continuous power ratings in both cases are 880W (four times 220W). Peak powers are similarly multiplied by four. Series and parallel networks can be combined as shown in Figure 3-5. The calculations are then simply combined: add up the series resistances first, then calculate the effect of having the appropriate numbers in parallel.

Each resistor = Eurotherm CZ057146, 56 ohms, 220W continuous

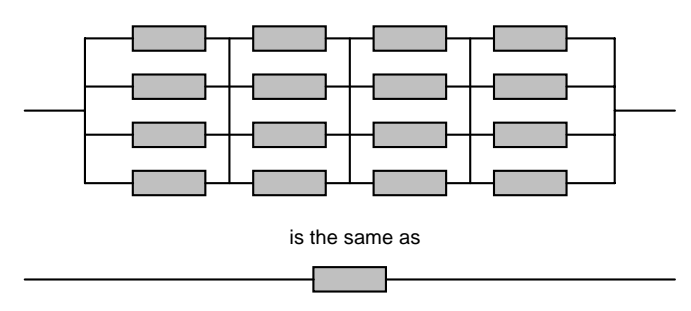

One resistor of 56 ohms rated at 16 \* 220 W = 3.25 kW continuous

Figure 3.6 Series/parallel network

A special case is for 'square' series/parallel networks where the number of series elements is the same as the number of parallel elements, as in Figure 3.6. In such an array the total resistance is always the same as one resistor; the power rating is the rating of one resistor multiplied by the number of resistors.

#### Resistor Voltage Ratings

The resistor(s) must be specified for the maximum DC link voltage (800V for the 380-460V version, 405V for the 208-240V version).

# 3-16 Installation Procedure

## **EMC INSTALLATION GUIDELINES**

## **Introduction**

This section provides installation guidelines for drive modules and systems to maximise their '**E**lectro **M**agnetic **C**ompatibility' (EMC) in their intended operating environment. All installers must read this section and apply the advice which is relevant to their application. **Pass on this information to others as is appropriate.**

All power drive systems have the potential to produce electrical emissions, both radiated and conducted back into the AC supply. This is due to the inherent operation of all drives by switching large voltages and currents rapidly in order to control the motor. Because the drives internal control electronics operates continuously in very close proximity to the electrically noisy power switching elements, drives are inherently immune to any additional external electrical noise.

Great care has been taken in the design and selection of suitable EMC filters to provide the correct level of interface suppression, ease of installation and to ensure that electrical safety is not compromised. The EMC performance can only be guaranteed to be within the limits specified when the 620 drive modules are installed together with the recommended EMC filters in accordance with the following instructions.

The subject of EMC is explored in more detail in a separate Eurotherm Application Manual entitled "EMC Installation Guidelines for modules and systems', part number HA388879, available from your local Eurotherm office.

## **EMC Filters to Reduce Line Conducted Noise**

An EMC supply filter may be used with each 620 drive module to reduce the line conducted noise. The recommended filters are listed in table 3.3 below.

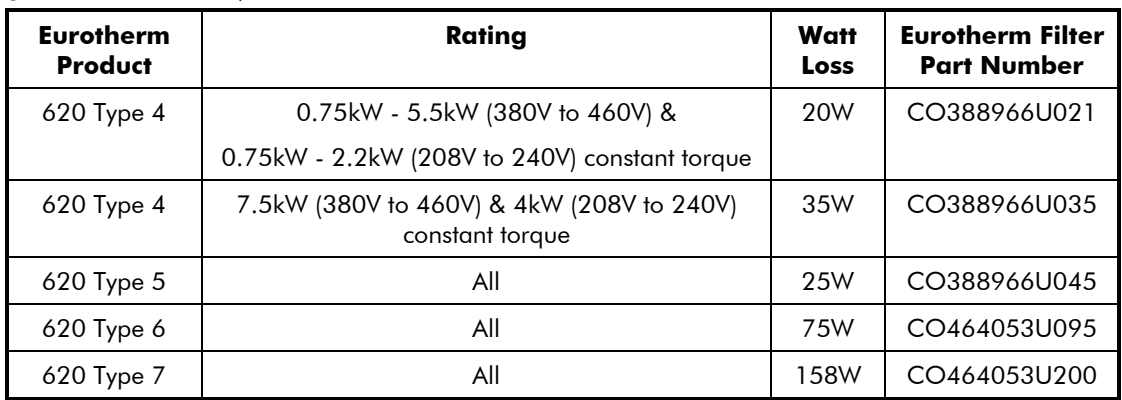

Table 3.3 AC Supply Filter Part Numbers for Conformance with EN55011 Class B (suitable for both generic environments)

The recommended EMC filters for the type 4 and 5 620 are to be mounted behind the drive module (underfloor mounting) and share the same footprint. They are suitable as standard for cubicle mount applications, as shown in figure 3-7. For wall mounting a purpose designed pressed steel conduit (Part No. BA388844) is supplied with the gland box, for mounting between the filter body and gland box is shown in the mechanical mounting drawing figures 3-8.

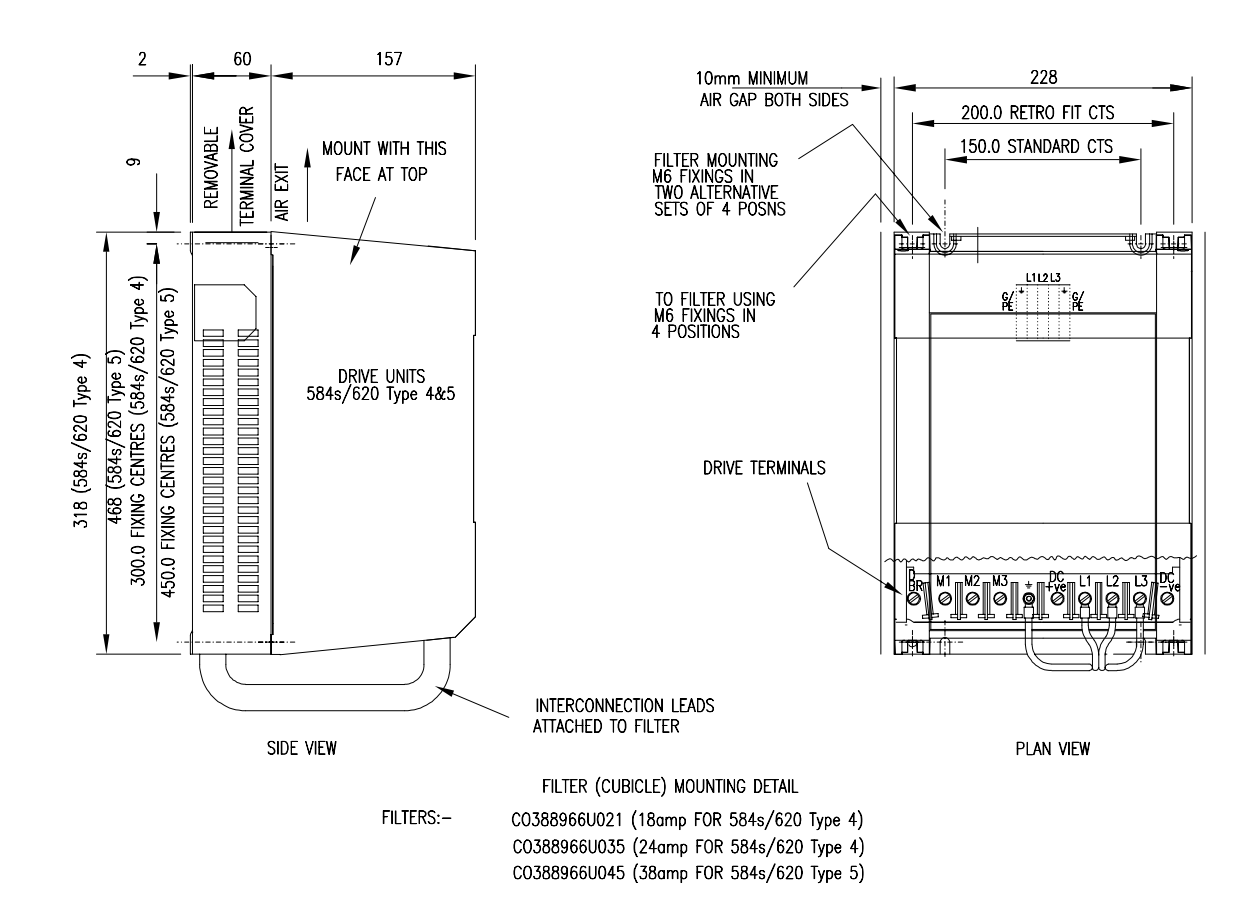

Figure 3-7. Filter Cubicle Mounting Details (620 types 4 & 5)

## 3-18 Installation Procedure

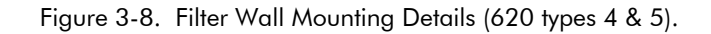

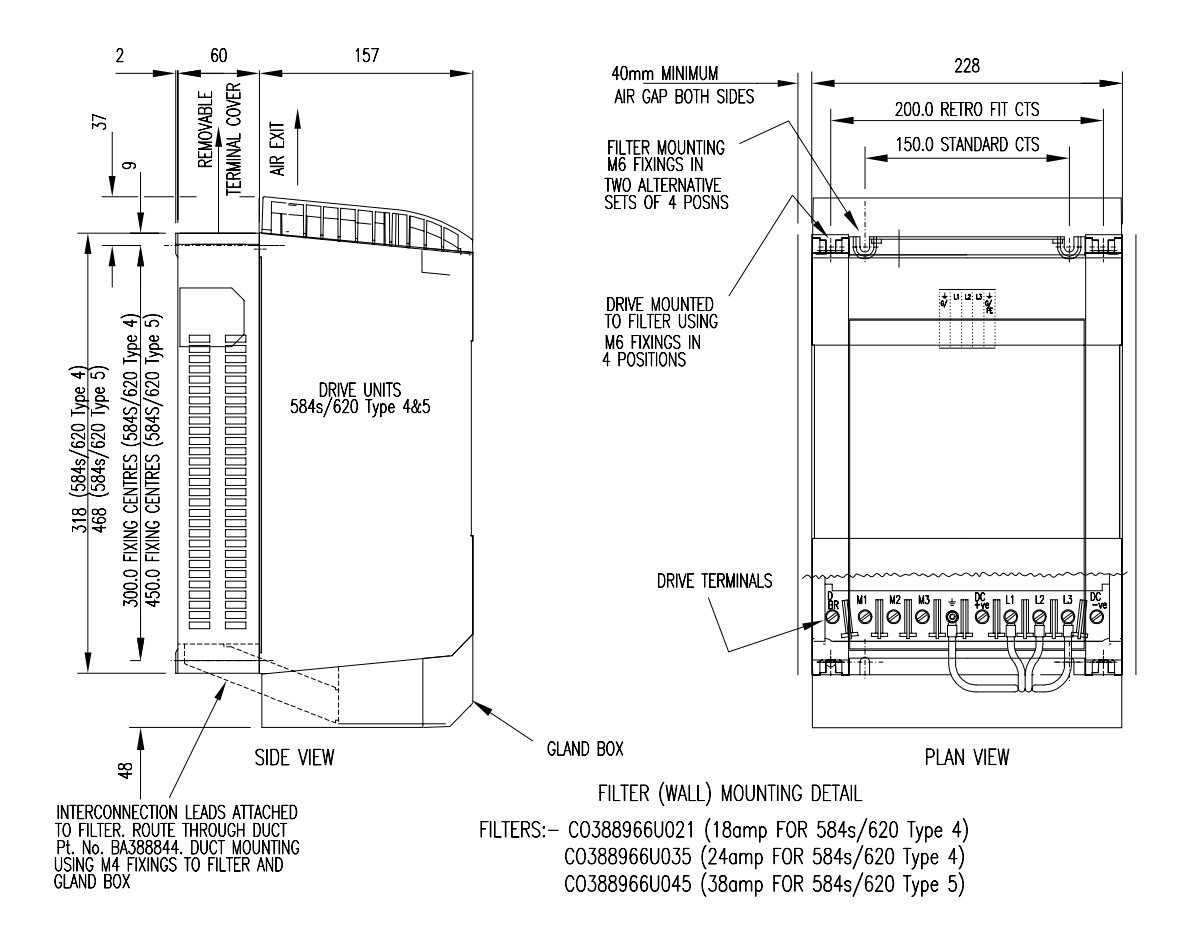

NOTE: You must fit the 620 module with the top cover, gland box and trunking, as supplied. All interconnecting leads between the 620 and the filter must be enclosed within the duct.

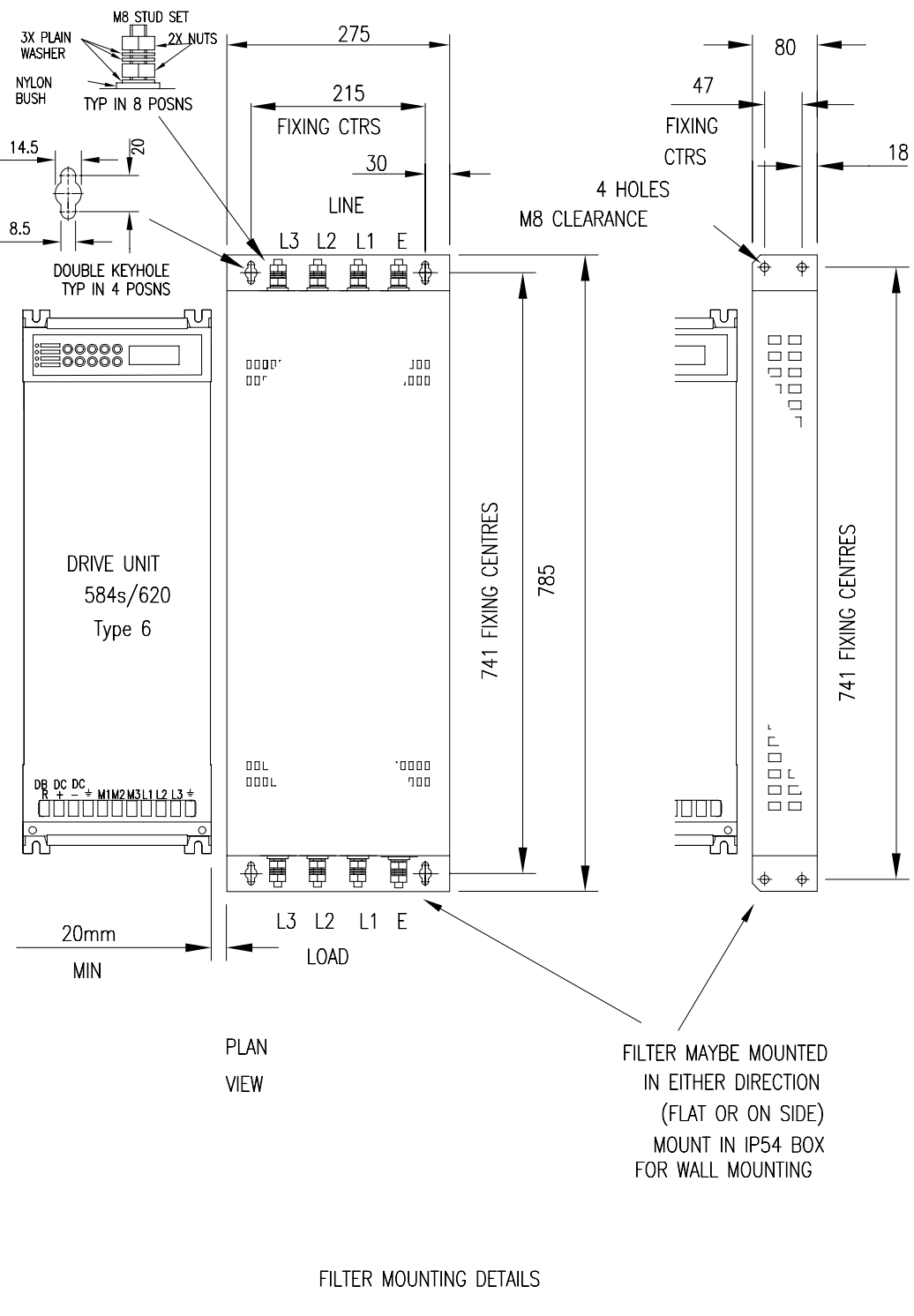

Figure 3-9. Filter Mounting Details (620 Type 6).

Part No CO464053U095

FOR 584s/620 Type 6

## $3 - 20$ **Installation Procedure**

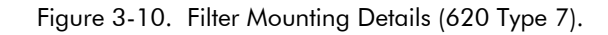

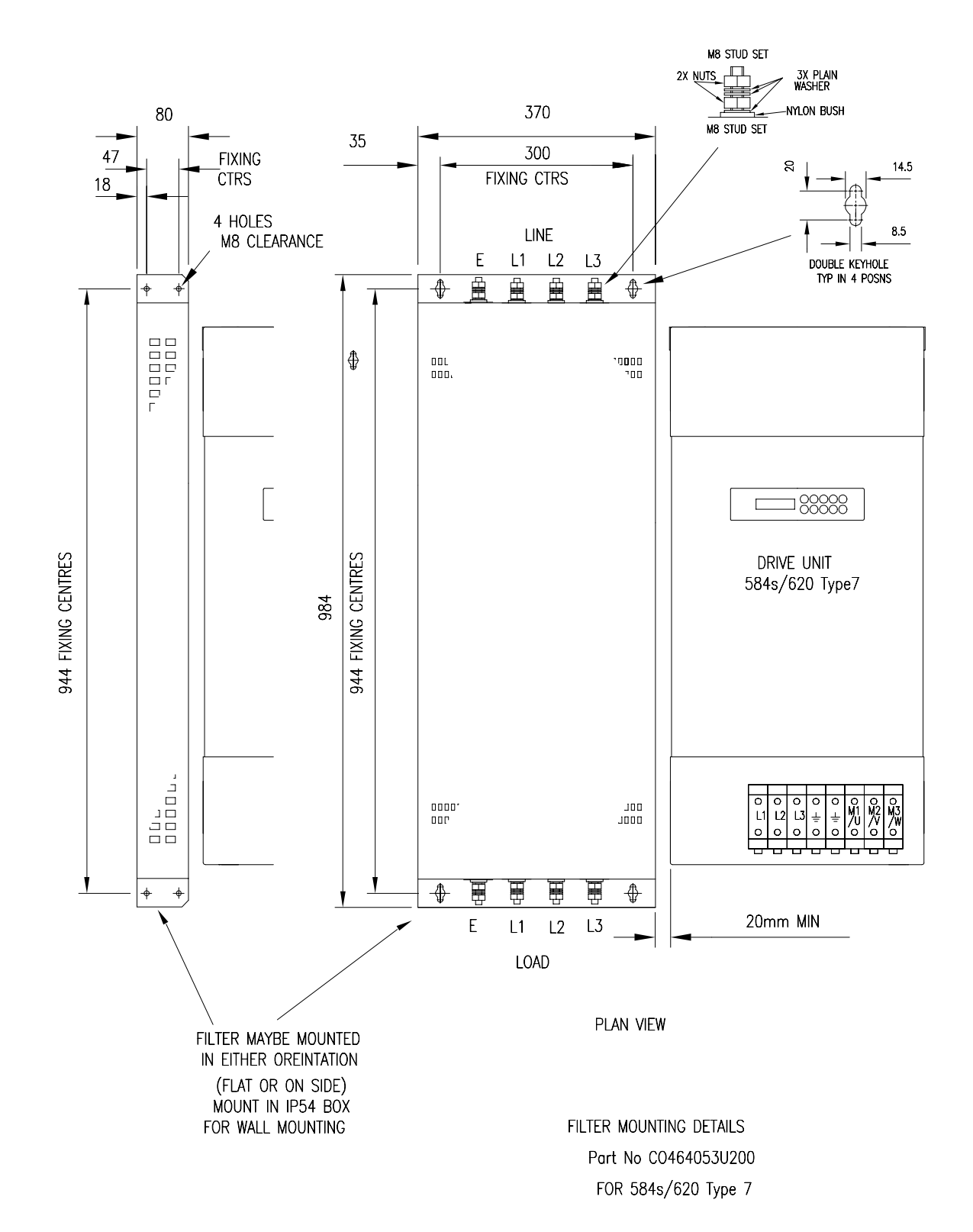

The type 6 and 7 620 filters are not of the footprint mounting design. These filters may be mounted to the left, right, above, below or spaced behind the product, but can be mounted in two orientations i) flat against the wall or ii) projecting over from the wall, mounting arrangements are shown in figures 3-9 and 3-10. Wallmount applications require the EMC filter to be mounted in a separate suitable enclosure, and the gland box to be fitted to the 620.

The EMC filter should be mounted as close to the 620 drive module as possible. The connection between the 620 and filter must always be as short as possible taking care not to obstruct any ventilation spacing and **be segregated from all other cables**. If this cable/busbar exceeds 0.3m in length then it must be replaced with a screened/armoured cable, with the screen/armour earthed at both the filter and inverter ends with large-area contact surfaces, preferably with metal cable glands. The connection between the 620 drive module and the motor must be installed away from all other cables or wires. Ideally the filter will be mounted onto the same metallic panel as the drive. The RF connection between the inverter, filter and panel should be enhanced as follows:

- Remove any paint/insulation between the mounting points of the EMC filter, 620 drive module and panel.
- Liberally apply petroleum jelly over the mounting points and securing threads to prevent corrosion. Alternatively conducting paint could be used on mounting panels.
- If the proceeding is not possible, then the RF earth bond between the filter and 620 drive module is usefully improved by making an additional RF earth connection using wire braid of at least  $10 \text{ mm}^2$ cross sectional area (due to skin effect).
- For wall mount application, ensure that the cable between the EMC filter and the 620 drive module cable is passed through conduit mounted between the filter and the Gland Box. This cable must be as short as possible and segregated from all other cables. The conduit must be electrically connected to the filter and drive module gland box.
- **NOTE: M**etal surfaces such as eloxized or yellow chromed e.g. with cable mounting or 35 mm DIN rails, screws and bolts have a high RF impedance which can be very detrimental for EMC performance.

Care should be taken to ensure that the protective earth (PE) conductor exiting from the filter is connected to the protective earth connection of the 620 drive module. Any additional RF earth such as a cable screen **is not a protective earth**. The EMC filter must be **permanently earthed** to prevent the risk of electric shock under abnormal operating instances (such as the loss of one phase of the AC supply). Permanent earthing can be achieved by either:

- Using a copper protective earth conductor of at least  $10 \text{ mm}^2$  or
- Installing a second conductor in parallel connection with the protective conductor to a separate protective earth terminal.

Each conductor shall on its own meet the requirements for a protective earth conductor. On all recommended underfloor EMC filters two protective earth connections are provided for permanent earthing.

The recommended EMC filters are designed to operate from normal three-phases supplies which are balanced with respect to earth (earth referenced supplies). This minimises the earth leakage current due to the filter capacitors between phase and earth. On some specific customer sites the supply may not be balanced with respect to earth (non-earth referenced supplies). The earth leakage currents would increase and interfere with the operation of any earth-fault monitoring equipment. In addition the EMC performance of the filter will be degraded. Eurotherm Drives do not recommend the use of AC supply filters on non earth-referenced supplies.

#### **As with all power electronic drives the conducted emissions increase with motor cable length. EMC conformance to the stringent limits is only guaranteed up to a cable length of 50 m (types 4, 5, 6 and 7). This length can be increased. Refer to section entitled Motor Cable-length Limitations in this chapter.**

If **one EMC filter** is to be used in an enclosure, then this filter should be mounted as close to the incoming AC supply to the enclosure as possible.

## 3-22 Installation Procedure

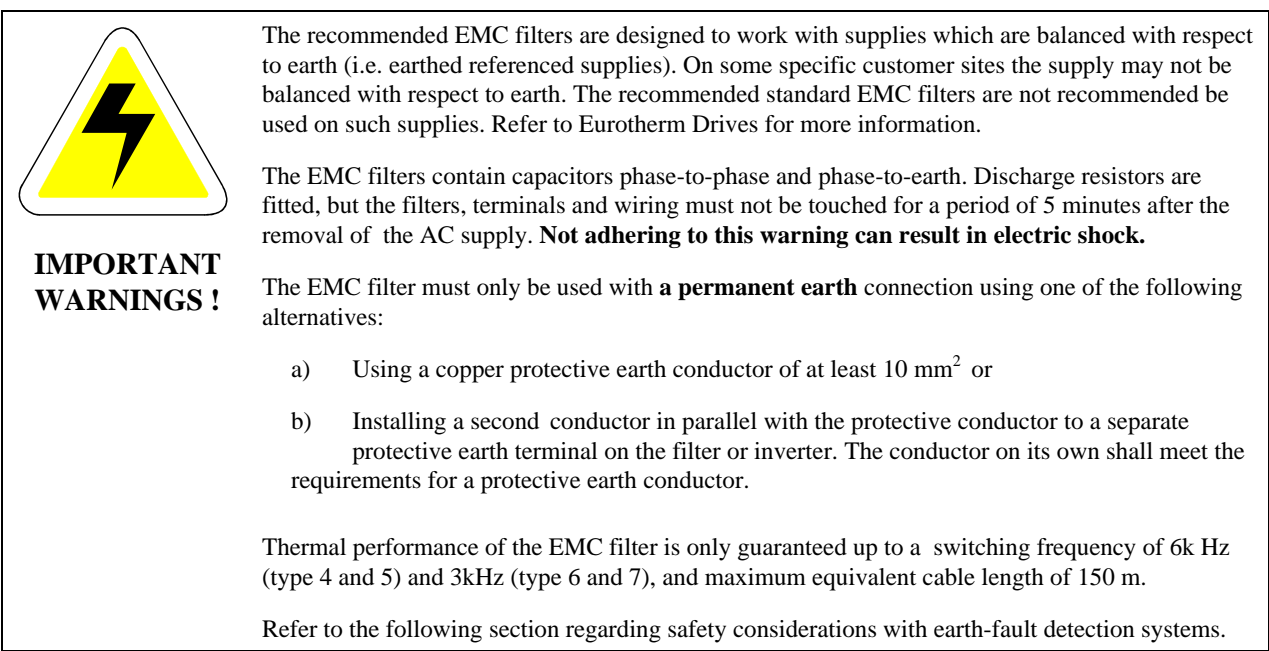

## Interaction With Earth-fault Monitoring Systems and Safety Considerations

Due to the EMC filter internal capacitors between phase and earth, on initial connection of the AC supply a pulse of current will flow in the earth. This has been minimised in the recommended EMC filters, but may still trip out any RCD (Resident Current Detector) in the earth system. In addition high frequency and DC components of earth leakage currents will flow under normal operating conditions. Under certain fault conditions, larger DC protective earth currents may flow. The protective function of some RCDs cannot be guaranteed under such operating conditions. Eurotherm Drives do not recommend the use of RCDs, but where their use is mandatory, they should be capable of correct operation with DC and AC protective earth currents (such as type B RCDs as in amendment 2 of IEC755) and have adjustable trip amplitude and time characteristics, to prevent nuisance tripping on initial power connection. RCDs used with 620 drive modules and other similar equipment are **not suitable for personnel protection**. Another means of providing personal safety must be provided for, see EN50178/VDE0160.

## **Minimising Radiated Emissions**

All 620 drive modules can be made to comply with the most stringent radiated emission limits of EN55011 (1991) Class B by simply mounting inside an enclosure with 10 dB attenuation between 30 and 100 MHz (which would typically be the attenuation provided by a metal cabinet with no aperture greater than 0.15m) and screening any control and signal cabling outside of the enclosure. The control and signal cables should be terminated at the entrance to the enclosure. Outside of an enclosure (wall mount) all 620 drive modules will meet the Class A requirements with screening of the signal and control cables. Inside the enclosure the radiated magnetic and electric fields will be high, due to proximity, and any components fitted inside the enclosure must be sufficiently immune. Remember that the EN55011 radiated emission measurements are made between 30 MHz and 1 GHz in the far field, at a distance of between 10m and 30 m. No limits are specified lower than 30 MHz, or in close proximity. Emissions from individual components tend to be additive.

The cable between the enclosure and the motor must be screened or armoured and also contains the motor protective earth connection. The screen/armour must be earthed at both ends by connecting it to both the motor frame and the entrance to the cubicle (or gland box for wall mount), ideally in 360° termination's via cable glands (to meet the most stringent emission requirements). Screen to earth connections via 360° bonding is 75% more effective than earthing via pigtails (Note some motor gland boxes and conduit glands are made of plastic, if this is the case then braid must be connected between the screen and the chassis, in addition at the motor end ensure that the screen is electrically connected to the motor frame since some terminal boxes are insulated from the frame by gasket/paint). Often the screens are terminated on a power screen rail at the entrance to the enclosure using 'u' clips to achieve a near 360° screen band. The integrity of the screen must be maintained over the entire length of the cable between the enclosure and motor. If the cable is broken to insert terminals, contactors, chokes, fuses etc., then the screen must be connected over the shortest possible distance. Note some hazardous area installations may preclude direct earthing at both ends of the screen, in this case earth the other end via a  $1 \mu F$ ,

50VAC capacitor. The motor protective earth should be connected to the drive module motor protective earth connection.

If a shielded cable is not available, lay unshielded motor cables in a metal conduit which will act as a shield. The conduit must be continuous with a direct electrical contact to the drive module and motor housing. If links are necessary, use braid with a minimum cross sectional area of 10 mm<sup>2</sup>.

#### **Safety earthing always takes precedence over EMC earthing.**

The use of screened cable without an EMC filter is not recommended, as line-conducted interference will increase substantially and the capacitive coupling of the output cable to earth will result in high earth-leakage currents.

To ensure the correct operation of the 620 drive module, some control and signal cables (encoder, all analogue inputs and communications) have to be screened back to the inverter terminals. The screen integrity must be continuous right back to the drive if not connected to the cubicle. Always minimise the length of screen stripped back to make this connection. The screen should only be connected at the drive end. If high frequency noise is still a problem, earth at the non drive end via a 0.1 µF capacitor.

## Screening and Earthing When Mounted in an Enclosure

Make sure the requirements of EN60204 are adhered to with electrical equipment for machines. Satisfactory EMC performance is only achievable when the 620 drive module, filter and associated equipment is mounted on a conducting metal mounting panel. Beware of constructions using insulating mounting panels or undefined mounting structures A single point earthing strategy should be followed for a single drive module mounted in an enclosure as shown in figure 3-11. The protective earth connection (PE) to the motor must run inside the screened cable between the motor and 620 drive module, where it is to be connected to the motor protective earth terminal on the drive module. (Note in accordance with EN60204 only one protective earth conductor is permitted at each earth terminal contacting point). Local wiring regulations may require the protective-earth connection of the motor to be connected locally but this will not cause shielding problems due to the relatively high RF impedance of the local earth connection.

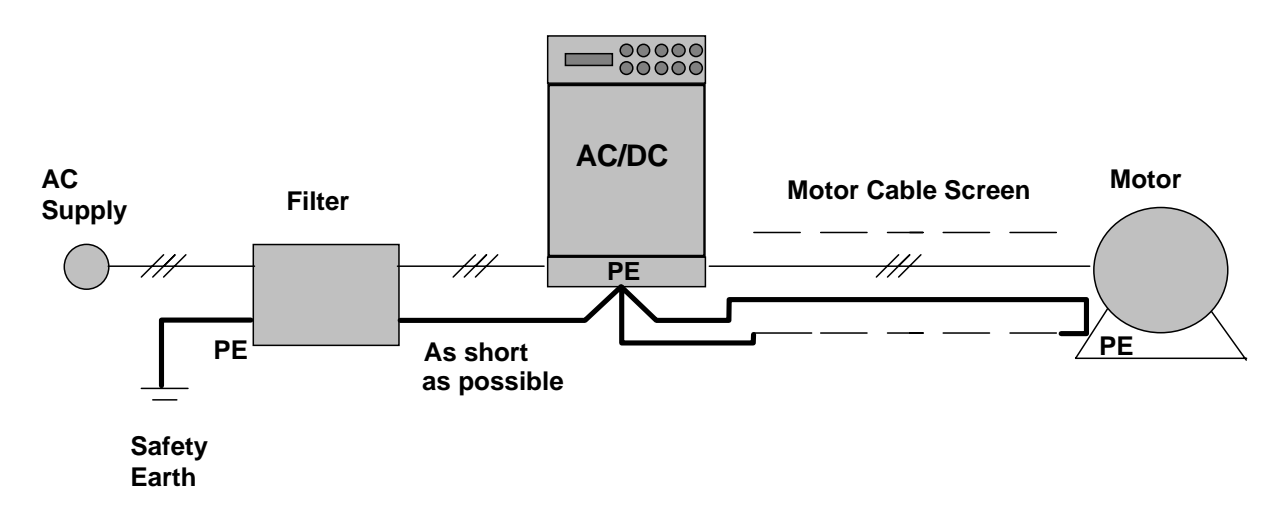

Fig. 3-11: Screening and earthing of a single 620 drive module.

When more than one piece of electrical equipment is fitted inside an enclosure, care must be taken to ensure that noise flowing in the earth connection does not couple into other equipment. A star-point earthing policy separating noisy from quiet earths is strongly recommended. Five separate earths branches should be provided for:

- Clean earth busbar The Clean earth busbar is used as a reference point for all signal and control cabling. This may the further subdivided into an analogue and a digital reference busbar, each separately connected to the star earthing point. The digital reference is also used for any 24V control.
	- Dirty earth busbar The dirty earth busbar is used for all power earths (i.e. protective earth connections)

## 3-24 Installation Procedure

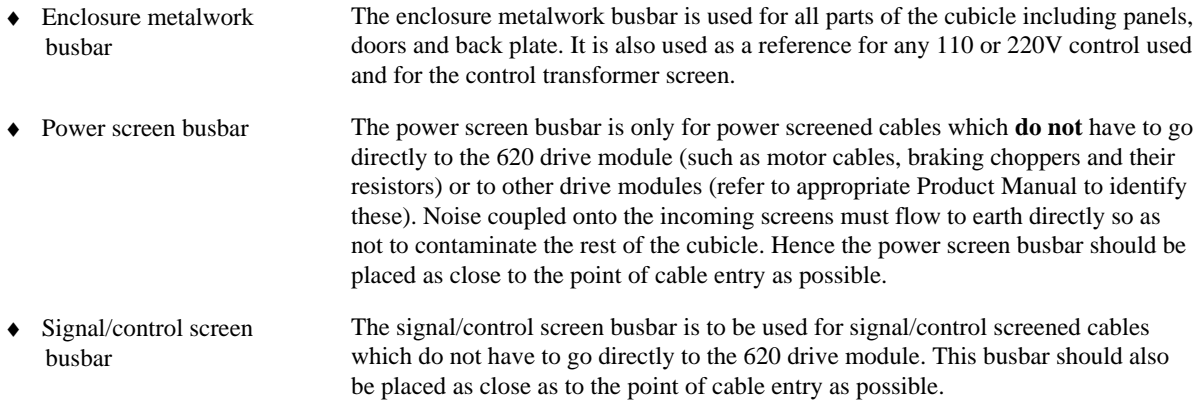

For optimum EMC performance, copper rails with a substantial cross-section should be used for the busbar. Screened cables are best 'u' clamped to the busbars to ensure an optimum HF connection.

The five separate earth busbars should be insulated from the mounting panel and connected to a single earth point (star point) near the PE or PEN terminal of the main supply. Flexible large cross-section cable to ensure a low HF impedance should be used. The arrangement of the busbars should be such that the connection to the single earth point are as short as possible. Fig. 3-12 shows an implementation of a star-point earthing policy.

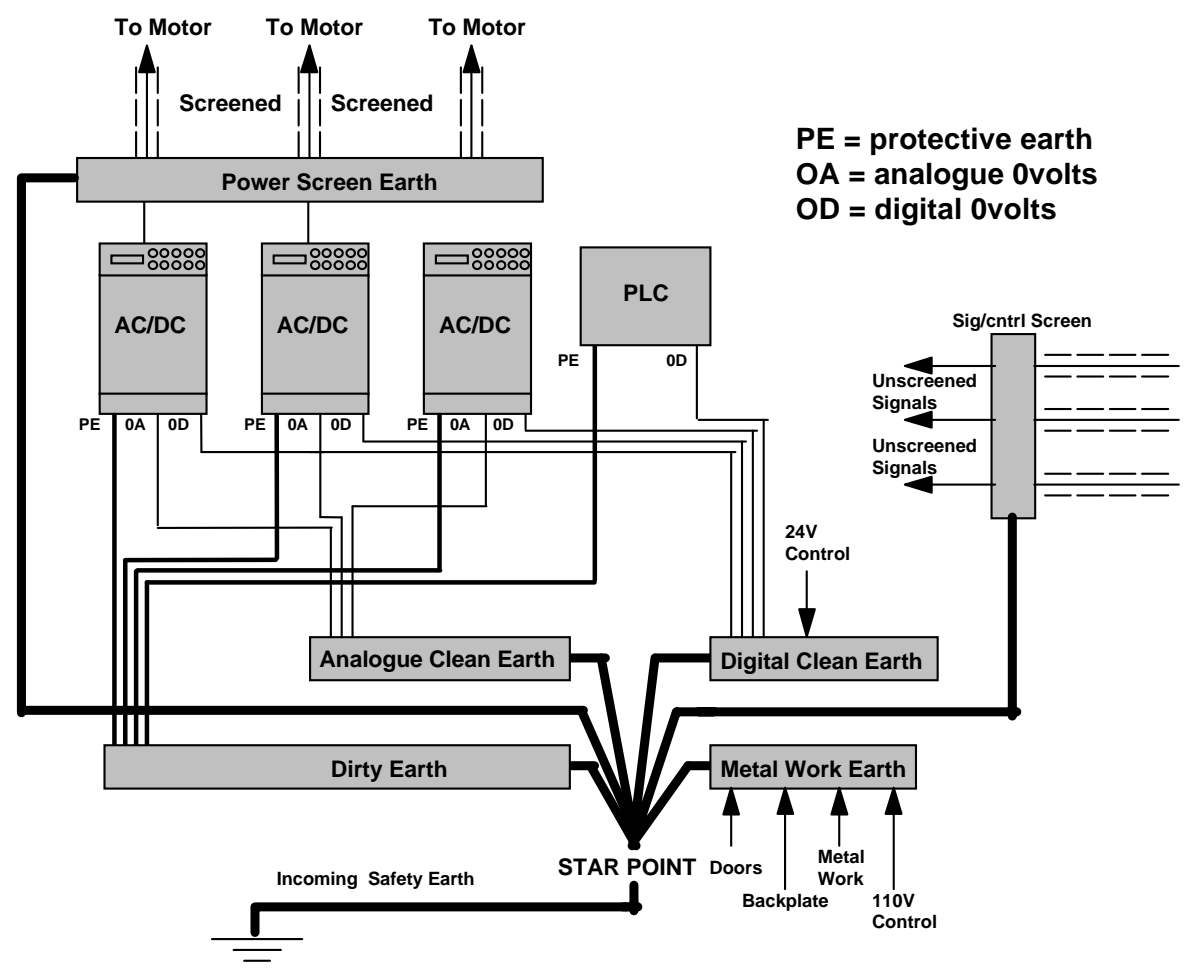

Fig. 3-12: Implementation of star-point earthing policy for multi-drive installation

## **Screening and Earthing When Wall Mounted**

To provide for good EMC performance the recommended EMC filter must be fitted and the cables between the wall-mount 620 drive module and the motor screened or armoured. Also screening of control and signal cables may be required. Refer to the previous instructions on minimising radiated emission (page 3-22). In addition any connections to the DC link must also be screened/armoured, with the screen connected at both ends (e.g. to the protective earth of the dynamic brake resistor).

All 620 drive modules comply with the radiated emission limits of EN55011 (1991) Class A when wall mounted to these instructions, using the recommended EMC filter and screened motor control and signal cabling. Products which meet the limits of Class A can be made to meet the more stringent limits of Class B by mounting inside an enclosure with 10 dB attenuation between 30 and 100 MHz (which would typically be the attenuation provided by a metal cabinet with no aperture at a dimension greater than 0.15m) and screening any control and signal cabling outside of the cubicle. Minimise the length of unshielded cable inside the cubicle to prevent increased radiated emission.

A single-point earthing policy as shown in Fig. 3-11 is required.

The protective earth connection (PE) to the motor must run inside the screened cable between the motor and 620 drive module where it is to be connected to the protective earth terminal in the gland box or on the drive module (note, in accordance with EN60204 only one protective earth conductor is permitted at each earth terminal contacting point) . Local wiring regulations may require the protective-earth connection of the motor to be connected locally but this will not cause shielding problems due to relatively high RF impedance of the local earth connection.

The EMC filter must be permanently earthed in accordance with recommendations and warnings in the section "**EMC Filters to Reduce Line Conducted Noise"**, page 3-16.

## **Encoder Connections and Recommendations**

Refer to figure 2.5 page 2-4 Minimum Wiring Configuration for 620 Series Drives. For EMC purposes use screened cable. Always terminate the screen at the drive. Normally the screen is terminated within the encoder housing, follow the encoder manufacturers instructions.

## **Motor Cable-length Limitations**

Screened/armoured cable has significant capacitance between the conductors and the screen which increases linearly with cable length. Typically this is 200 pF per metre but this will vary with cable type and current rating. Long cable lengths may have the following undesirable effects:

- Tripping on 'over current' as the cable capacitance is charged and discharged at the switching frequency,
- Producing increased conducted emissions which degrade the performance of the EMC filter due to saturation. EMC compliance is only guaranteed up to a maximum cable length of 50m (type 4, 5, 6 and 7).
- Causes RCDs (Residential Current Detection) to trip out due to increased high frequency earth current.
- Produces increased heating inside the EMC AC supply filter from the increased conducted emissions. Eurotherm Drives only guarantee the thermal performance of the filters up to a specified cable length of 150m with screened cable.

These effects can be overcome by adding chokes at the output of the 620 drive module. In applications where multiple motors are connected to a single drive, minimise the length of screened/armoured cable connected to the drive by using a single length of cable to a star junction point, from where all the other motor cables are attached. Maintain the integrity of the shield. If the cable is interrupted to insert contactors or other components, the screen must be connected over the shortest possible route. Table A1 in the appendix gives information on the recommended output chokes for use with long cables, cables connected in parallel, or when EMC output filters are used with cables greater than that specified for EMC compliance.

Output filters can also be used to achieve EMC and filter thermal conformance with longer cable lengths than that specified. These output filters also ensure a long motor life by reducing the high dV/dt and over voltage stresses applied to the motor windings by inverters. These filters should be mounted as close to the 620 drive module as possible. Refer to Eurotherm Drives for the selection of suitable filters.

# 3-26 Installation Procedure

## **Other Layout Considerations**

The proximity between the source and victim circuit has a large effect on radiated coupling. The electromagnetic fields produced by drive modules falls off rapidly with distance from the cabling/enclosure. It should be remembered that the radiated fields from EMC compliant drive systems are measured at least 10m from the equipment over the frequency band 30 to 1000 MHz (as required by EN55011, referenced by the generics and the drive product specific standard). Any equipment placed closer to the drive system than this will see larger magnitude fields, particularly very close to the drive. No magnetic/electric field sensitive equipment should be placed within 0.25m of the following parts of a drive system:

- 620 Drive module
- EMC output filters
- Input or output chokes/transformers
- Cable between 620 Frequency Inverter and Motor (even when screened/armoured)
- Connections to external braking chopper and resistor (even when screened/armoured)
- AC/DC brushed motors (due to commutation)
- DC link connections (even when screened/armoured)
- Relays and contactors (even if they are suppressed)

Often the coupling between electrically 'noisy' and 'sensitive' cables is a problem. This can be minimised by separating parallel runs by at least 0.25m, and minimising the length of parallel runs. For long parallel runs (>10 m) the separation should be increased proportionally. For example if the parallel runs were 50 m then the separation would be  $(50/10) \times 0.25$  m = 1.25 m.

In addition the coupling between two cables which must cross is minimised if they cross over at 90°. Hence sensitive cables should cross the cables to the motor, DC link and braking chopper circuit at 90°, and should never be run close to them or in parallel for any great length.

Never run supply, DC link or motor cables in the same bundle as the signal/control and feedback cables, even if they are screened.

From experience the following equipment is defined as particularly sensitive and care must be taken in the installation:

- Any transducers which produce low level analogue outputs (<1 volt) e.g. load cells, strain gauges, thermocouples, piezoelectric transducers, anometers, LVDT's
- A.M. radios (long and medium wave only)
- Video cameras and closed circuit TV
- Office personal computers
- Capacitive devices such as proximity sensors and level transducers
- Mains borne communication systems
- Equipment not suitable for operation in the intended EMC environment i.e. with insufficient immunity to new EMC standards

Setting-up and Commissioning  $4-1$ 

## Chapter 4 Setting-up and Commissioning

## **INTRODUCTION**

This chapter describes how to use the Man-Machine Interface (MMI), the necessary steps to set up and commission an installed 620 Vector Drive.

In order to commission the drive successfully it is necessary to understand the basic operation of the MMI.

### PHYSICAL DESCRIPTION

The 620 Vector Drives feature an MMI panel, shown in Figure 4.1 Man-Machine Interface (MMI), comprising a 2x16 character liquid crystal display (LCD), four function keys six command keys and four status LEDs. Programming commands and data are entered into the drive by using the function keys to navigate the MMI menu structure and setting various parameters. The LCD and function keys provide a means of tailoring the drive for individual application requirements, monitoring performance and basic operation of the drive. The status LEDs show the condition of the drive.

The Command keys provide a means of locally operating the drive.

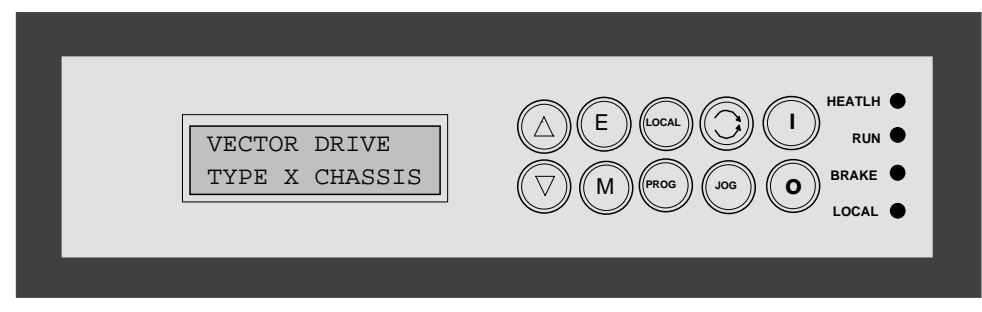

Figure 4.1 Man-Machine Interface (MMI)

### MAN-MACHINE INTERFACE (MMI)

The physical parts of the MMI comprise the LCD display and function keys. The software element comprises an extensive menu system.

## Display and Menu

The MMI display comprises two lines of plain text information to provide access to the various menu options and parameters. The top line contains the title of the current menu or parameter and the second contains either one of the options within the menu, or the value or status of the parameter.

#### NOTE:

There are two user views of the MMI, REDUCED and FULL. The reduced view significantly simplifies the MMI structure by removing the more advanced menu entries.

These views may be selected under

**MENUS::FULL MENUS = TRUE/FALSE.**

#### Definition of terms

Certain terms have specific meanings in the context of the MMI. The most common of these are defined as follows.

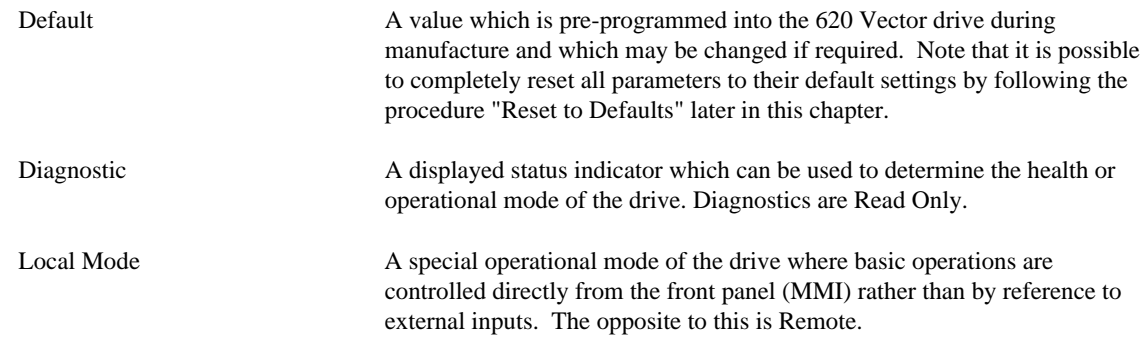
## 4-2 Setting-up and Commissioning

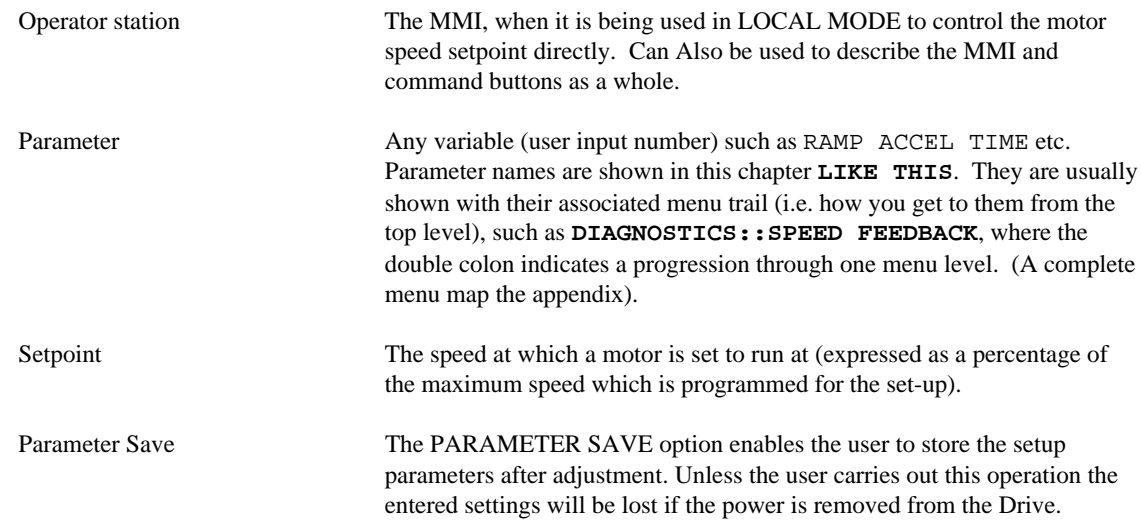

#### **Function Keys**

The four function keys allow the user to move around the menu structure on the display, alter parameters or manually control the drive. Each key is identified by a legend. The following section identifies each key by its legend and describes its function.

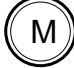

#### **MENU**

The MENU select key allows the user to access the menu level or function indicated on the bottom line of the display. This key does not alter any of the stored drive parameters. Pressing this key while in LOCAL MODE (LOCAL LED illuminated) shows the actual speed of the motor as a percentage of the maximum speed.

If FULL MENUS are enabled then pressing the 'M' key while displaying a tag value will display its' TAG number.

**ESCAPE** 

The ESCAPE key allows the user to select the preceding menu level. It does not alter any of the stored drive parameters.

The ESCAPE key always takes you back to the previous point where you were working.

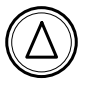

UP

When in the menu structure, pressing the UP key steps through the options or settings for the currently displayed menu option. This will either result in displaying different menu options or stepping through available settings for the selected parameter. Numerical values are incremented by the UP key. If the current entry is connected to another tag then the source tag number will be displayed, along with the current tag's number.

Pressing this key while in LOCAL MODE (LOCAL LED illuminated) increases the speed reference. The speed of the motor is shown on the display (while the button is pressed) as a percentage of the maximum speed.

Setting-up and Commissioning  $4\text{-}3$ 

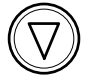

#### DOWN

When in the menu structure, pressing the DOWN key steps through the options or settings for the currently displayed menu option. When you are stepping through text displays (e.g. menu options), the DOWN key steps in the opposite direction from the UP key. If the current entry is connected to another tag then the source tag number will be displayed, along with the current tag's number.

Numerical values are decremented by the DOWN key.

Pressing this key while in LOCAL MODE (LOCAL LED illuminated) decreases the speed reference. The speed of the motor is shown on the display (while the button is pressed) as a percentage of the maximum speed.

## **Command Keys**

The six command keys allow the user to start / stop and jog the drive directly from the op station. The following section identifies each key by its legend and describes its function. The Up and Down Keys also take on command functions in Local mode.

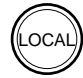

#### LOCAL/REMOTE

This key toggles between the normal operating mode (REMOTE) and the LOCAL control mode. It only works when the motor is stopped. When in LOCAL MODE the LOCAL LED is illuminated, and the MMI buttons START, STOP, JOG, REVERSE, UP and DOWN can be used to control the motor

speed and direction.

Press the LOCAL button to return to REMOTE MODE, the MMI will return to the last accessed place in the main menu.

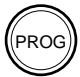

#### PROG

When in LOCAL MODE, pressing the PROG button switches back to the main MMI menu. At the point it was last accessed from REMOTE MODE, while still remaining in LOCAL MODE. This enables changes to be made to parameters not available in the LOCAL MODE menu.

This button has no function in REMOTE MODE.

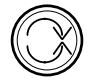

JOG

#### FORWARD/REVERSE

When in LOCAL MODE, the FORWARD/REVERSE button changes the sign of the speed reference. When you press this button, the display changes to indicate the new direction of rotation.

When in JOG mode (see below), this key selects between the two jog speeds. This button has no function in REMOTE MODE.

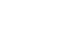

#### JOG

When in LOCAL MODE, pressing this button runs the motor at the speed set by the **JOG SPEED**<sup>1</sup> parameters. The motor only runs in jog mode while the button is pressed. This button has no function in REMOTE MODE.

#### **START**

When in LOCAL MODE, pressing this button starts the motor running<sup>1</sup>The motor will continue to run at the selected speed until the STOP button is pressed . This button has no function in REMOTE MODE.

 $\overline{a}$ 

<sup>&</sup>lt;sup>1</sup> JOG and START require the inputs COAST STOP, FAST STOP and ENABLE to be high before they will operate.

## $4\mbox{-}4\,$  Setting-up and Commissioning

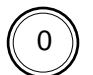

**STOP** 

When in LOCAL MODE, pressing this button stops the motor if it is running. While stopped, the drive remembers the direction and speed at which the motor was running and will resume to those settings if the START button is pressed. This button has no function in REMOTE MODE.

## **Summary of MMI Keys**

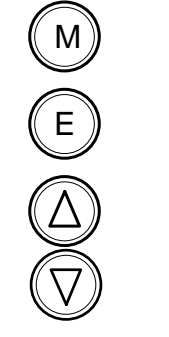

Goes down a level

Goes up a level.

**EITHER** Accesses other parameters in the same menu level

**OR** Modifies the selected parameter.

## **Status LEDs**

The status LEDs give instant diagnostic information on the condition of the drive. When the LEDs are lit they indicate the following information:

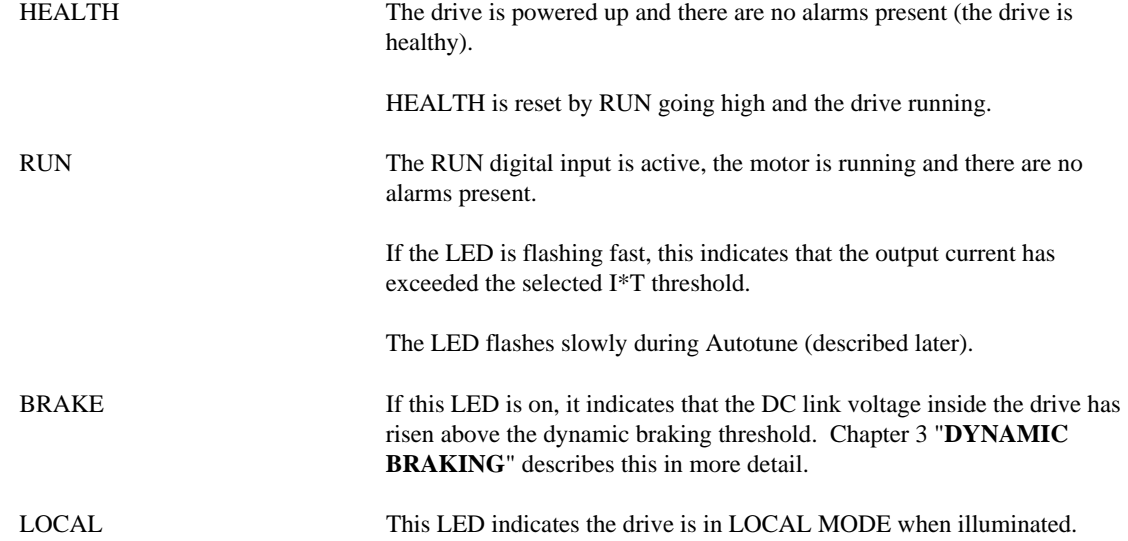

#### **NAVIGATING THE MMI MENU STRUCTURE**

The MMI comprises several hundred menu options (shown in Figure 4.3). The  $(M) \times N$  and  $\mathbb{Q}$  buttons navigate through the menus.

When the 620 Vector drive is initially powered up, the MMI displays the start-up screen. Pressing  $\omega$  activates the menu structure.

The  $\textcircled{2}$  and  $\textcircled{7}$  buttons step between main menu options of the same level.

The  $\overline{M}$  button selects the displayed menu option, which will either lead to a further sub-menu or to an adjustable parameter.

When an adjustable parameter is displayed, the  $\textcircled{2}$  and  $\textcircled{7}$  buttons adjust the value up and down.

The  $\epsilon$ ) button steps up a level (either from a parameter to a menu option or from a menu option to the next highest level menu).

The process of stepping through the menus and adjusting parameters is illustrated in Figure 4.2.

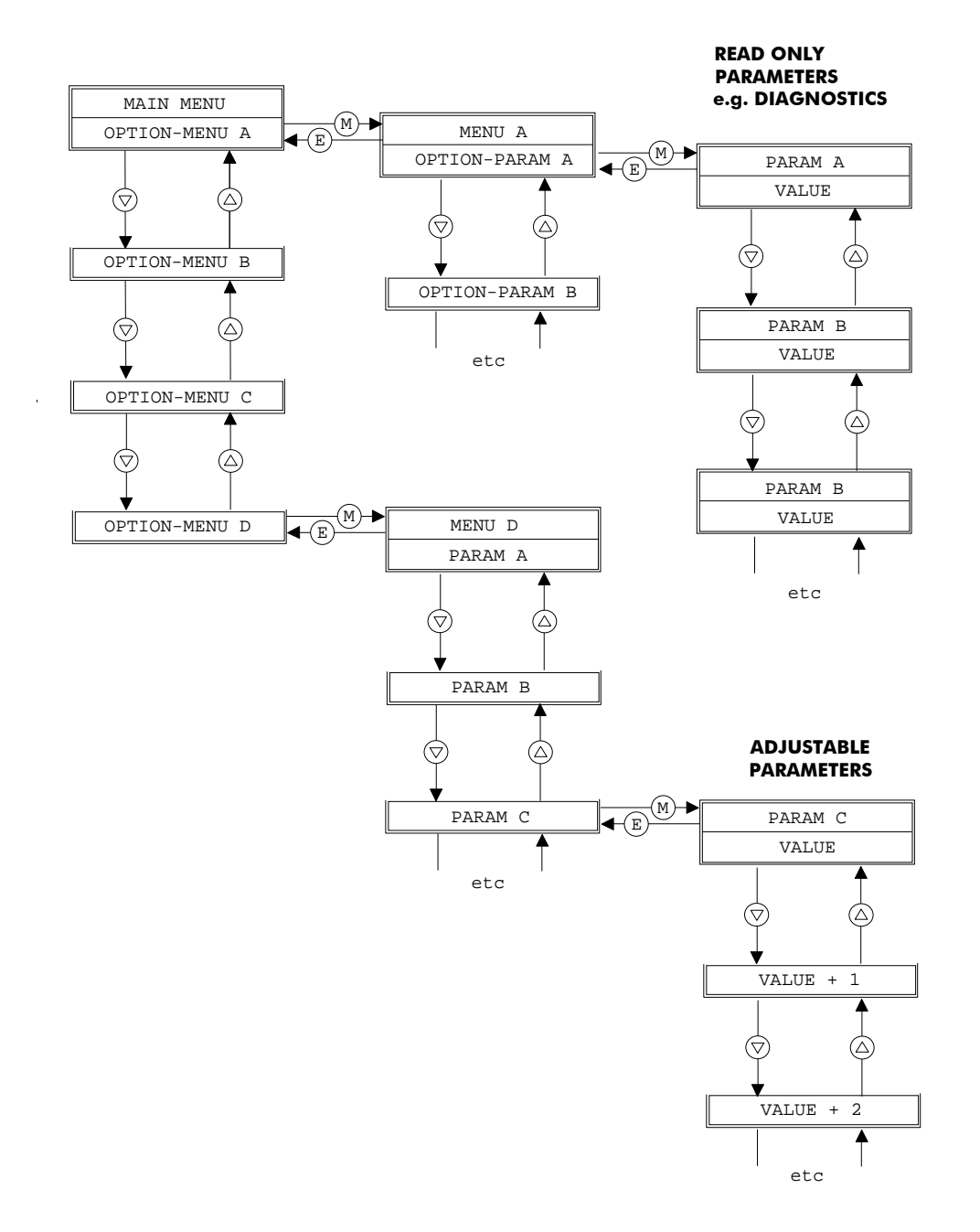

Figure 4.2 - Using the MMI

## $4-6$  Setting-up and Commissioning

## **Menu Structure**

The options available to the user from the main menu are given in Figure 4.3. These options are briefly described in the following paragraphs which include references for further details.

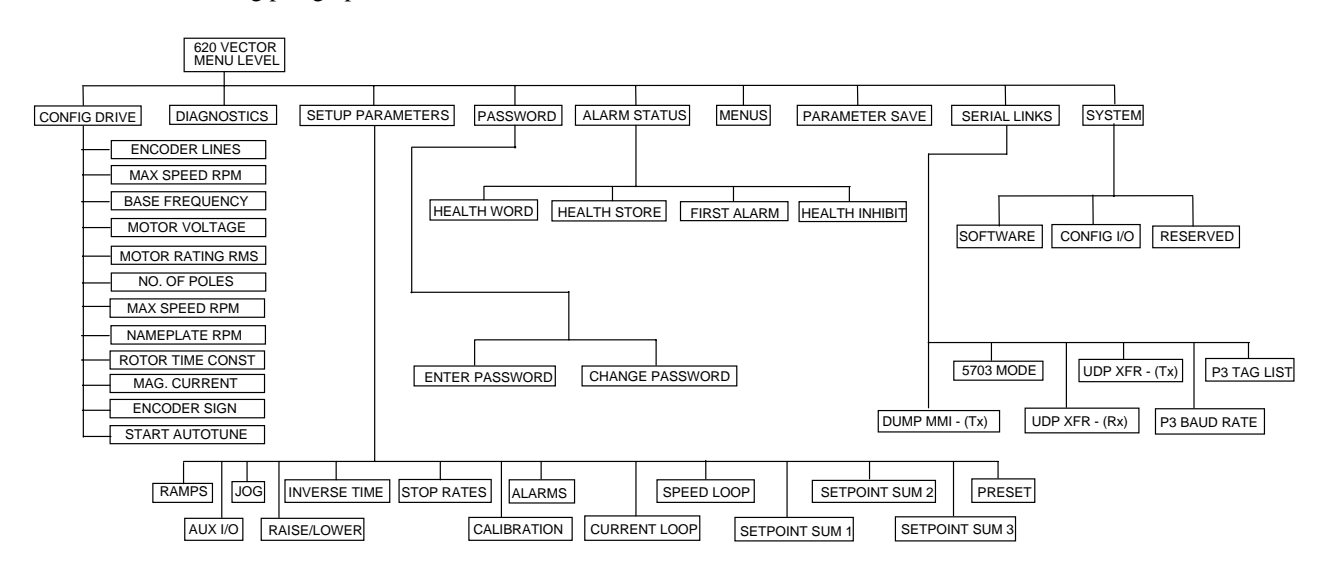

Figure 4.3 - Main Menu Options

#### Configure Drive

The CONFIGURE DRIVE option provides a fast track to commissioning a new 620 Vector drive. It contains all the parameters necessary for basic operation, grouped together under one menu. This will be described under 'Setup Step 4' later in this chapter.

#### Diagnostics

The DIAGNOSTIC option provides the user with access to read-only displays of the various drive status parameters. Refer to Chapter 5 for further details.

#### Set-up Parameters

The SETUP PARAMETERS option provides the user with the facility to adjust and set a large number of drive parameters. Refer to "**SETUP PARAMETERS**" in this chapter for further details.

#### Password

The PASSWORD option allows the user to protect the setup parameters from being changed by an unauthorised user. Procedures for setting and changing passwords are included in "**PASSWORD**" in this chapter.

#### **Alarms**

The ALARMS option provides access to the last alarm message. If the drive trips, the MMI display immediately shows an alarm message indicating the reason for the trip. This message can be cleared using the ESCAPE key  $(\epsilon)$ , but can be re displayed via the ALARMS menu. Possible alarm messages are explained in Chapter 5.

#### Menus

The MENUS option allows the user to select the language in which the text appears.

#### Parameter Save

The PARAMETER SAVE option enables the user to store the setup parameters after adjustment.

#### Serial Links

The SERIAL LINKS option allows access to the serial link setup parameters which are used to configure the RS232 port: P3 (fitted as standard).

#### System

The SYSTEM option enables the user to set re configurable input and output control board connections. Refer to "**SYSTEM**" for further details.

Setting-up and Commissioning  $4-7$ 

#### **SETTING-UP PROCEDURE**

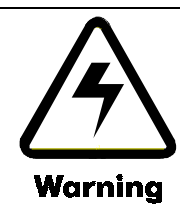

#### ELECTRIC SHOCK HAZARD

#### WAIT 3 MINUTES AFTER POWER IS DISCONNECTED BEFORE WORKING ON ANY PART OF THE SYSTEM OR REMOVING THE TERMINAL COVER FROM THE DRIVE

### Setup Step 1 Before You Start

- 1. Before power is applied to the system the following items should be checked:
- 2. Mains power supply voltage is correct for the drive type.
- 3. Motor is of correct voltage rating and is connected in either star or delta as appropriate.
- 4. An encoder of the correct type is fitted to the motor properly with no plug. A, Ä, and B, B, are connected to the drive. See Table 2.2.
- 5. All external wiring circuits such as Power connections, Control connections, Motor connections, Earth connections are properly connected and secure.
- 6. Check for damage to equipment. Do not attempt to operate the equipment if damage is found.
- 7. Check for loose ends, clippings, drilling swarf, etc., lodged in the drive or ancillary equipment. Do not attempt to operate the equipment until any such foreign objects have been completely removed.
- 8. If possible check that the motor can be turned freely and that the motor cooling fan is intact and free of obstructions.

## Setup Step 2 Ensure The Safety Of The Complete System

Next ensure the safety of the complete system when the drive is energised. In particular ensure:

- 1. That no personnel are at risk of injury or inconvenience when the drive system is energised.
- 2. That rotation of the motor in either direction will not cause damage.
- 3. That other equipment will not be adversely affected by powering up.

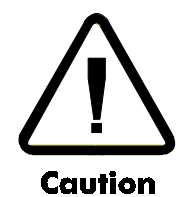

Before carrying out any high voltage insulation resistance checks with a Megger or similar device or performing point to point checking with a buzzer it is essential to completely disconnect the 620 Vector drive. Failure to comply may result in equipment damage and/or misleading results.

## Setup Step 3 Prepare To Energise

Prepare to energise the drive and system as follows:

- 1. Prevent application of the main power supply by removal of the supply fuses or isolate via supply circuit breaker.
- 2. Disconnect the load from the motor shaft, if possible.
- 3. If any of the drive control terminals are not being used then refer to Chapter 2, Table 2.5 to check whether these unused terminals need to be tied high or low.
- 4. Check the external run contacts are open.
- 5. Check the external speed setpoint controls are all set to zero.

## Setting-up and Commissioning

## Setup Step 4 Power On

Once all the preceding steps are completed and understood, the supply fuses or circuit breaker may be replaced and power applied to the drive.

Setting up the drive consists of:

Setting up basic motor parameters via the MMI.

Running Autotune to set up magnetising current and slip.

Tuning the speed loop for the particular application.

#### Initial Setup

When the 620 Vector drive is switched on, the HEALTH LED should light. The remaining 3 LEDs should be off and the power-up message should appear on the MMI display as follows:

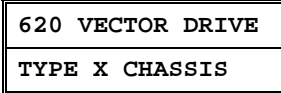

- 1. Press  $\circled{m}$  ( $\circled{m}$ ). The display will show **'MENU LEVEL** / **DIAGNOSTICS'**. Pressing the  $\circled{2}$  and  $\circled{7}$  buttons will enable you to move around the top level menu. Press  $\textcircled{2}$  until the display shows **CONFIGURE** DRIVE (if you miss **CONFIGURE** DRIVE or any other menu item, either use the  $\mathbb{Q}$  button to get back or keep pressing until **CONFIGURE DRIVE** is displayed again). You will be navigating the Initial Setup menus shown at the extreme left of Fig 4.3.
- 2. Ensure that the **'CONFIGURE DRIVE'** menu is selected on the display. Press  $(\mathbb{N})$  to enter this menu. When you enter the menu, the first parameter to appear on the display will be **ENCODER LINES**. Other parameters may be selected by means of the  $\overline{a}$  and  $\overline{a}$  buttons. Locate **ENCODER LINES** and press  $\overline{a}$  to select this parameter. Use the  $\textcircled{2}$  and  $\textcircled{7}$  buttons to enter the number of lines on the encoder. When you have entered the correct number of encoder lines, press  $\epsilon$ ) to return to the previous level where the remaining parameters may be accessed.
- 3. Press  $\circled{V}$  to select **MAX SPEED RPM** and then press  $\circled{M}$ . This entry sets the maximum rotation speed for the process, and can be up to 9 times the motor base speed printed on the nameplate if required. (This speed will be the 100% speed referred to elsewhere in the MMI). Use the  $\overline{\mathbb{Q}}$  and  $\overline{\mathbb{Q}}$  buttons to set the **MAX SPEED RPM** parameter to the required figure. Press  $(E)$ .

It is important at this stage to set **MAX SPEED RPM** to the highest value that you are likely to be using. This is because the autotune will only set up the magnetising current values up to this speed. If at a later stage you wish to run the motor faster then it will be necessary to re-run the autotune. To avoid this inconvenience, set up **MAX SPEED RPM** to a high value now, and reduce it after autotune if required. The maximum motor speed should not of course be exceeded.

- 4. Press  $\circled{v}$  to select **BASE FREQUENCY** and then press  $\circled{w}$ . Read the motor power supply frequency from the motor nameplate (typically 50Hz or 60 Hz) and use the  $\textcircled{2}$  and  $\textcircled{7}$  buttons to set the **BASE FREQUENCY** parameter to the same figure. Press  $\left(\overline{\epsilon}\right)$ .
- 5. Press  $\circled{7}$  to select **MOTOR VOLTAGE** and then press  $\circled{M}$ . Read the motor power supply voltage from the motor nameplate and use the  $\textcircled{2}$  and  $\textcircled{7}$  buttons to set the **MOTOR VOLTAGE** parameter to the same figure. Press  $\textcircled{2}$ .
- 6. Press  $\circled{)}$  to select **MOTOR RATING RMS** and then press  $\circled{)}$ . Read the motor full-load current from the motor nameplate and use the  $\overline{A}$  and  $\overline{B}$  buttons to set the **MOTOR RATING RMS** parameter to the same figure. Press (E).
- 7. Press  $\circled{V}$  to select **NO. OF POLES** and then press  $\circled{W}$ . Read the number of poles from the motor nameplate. This number must be divisible by 2, e.g. 2, 4, 6, 8 etc. or an error will be generated later. Use the  $\textcircled{2}$  and  $\textcircled{7}$ buttons to set the **NO.OF** POLES parameter. Press  $\left(\mathbf{E}\right)$ .
- 8. Press  $\circled{v}$  to select **NAMEPLATE RPM** and then press  $\circled{w}$ . Read the base speed from the motor nameplate, and use the  $\textcircled{2}$  and  $\textcircled{7}$  buttons to set the **NAMEPLATE** RPM parameter to the specified figure. Press  $\textcircled{F}$ . It is important to enter this value exactly as it appears on the nameplate. For example, if it appears on the nameplate as 1450rpm, DO NOT round it up to 1500rpm.

Setting-up and Commissioning  $4$ - $9$ 

- 9. Press  $\circled{)}$  to select **MAG CURRENT** % and then press  $\circled{M}$ . Read the "no load current" from the motor nameplate, and use the  $(\triangle)$  and  $(\nabla)$  buttons to set the **MAG** CURRENT  $*$  parameter to the specified figure ((No Load Current / Motor Rating RMS)  $*$  100%). Press  $(\epsilon)$ . If the "no load current" is not available, set the **MAG CURRENT %** to 30-40% for motors less than 30kw and 20-30% for motors > 30kw.
- 10. Press  $\circled{v}$  to select **ROTOR TIME CONST** and then press  $\circled{w}$ . This parameter sets up an initial estimate of the rotor time constant which Autotune will later optimise. For motors up to 2.2kW use 100.0ms, between 2.2kW and 7.5kW use 200.0ms, between 7.5kw and 22kW use 400.0ms and for larger motors use 800.0ms. Use the  $\textcircled{2}$ and  $\overline{\mathbb{Q}}$  buttons to set the **ROTOR TIME CONST** parameter to the required figure. Press  $\overline{\mathbb{E}}$ .
- 11. At this point almost all of the required basic parameters have been entered and further parameters can only be determined by running the drive. All the parameters should now be saved. To save the parameters, press  $\circled{\epsilon}$  $(\textcircled{A})$  which will select **SAVE PARAMETERS** option, and then press  $(\textcircled{A})$ . Press  $(\textcircled{A})$  to save the parameters. The display will say **FINISHED** after a second or so when the process is complete. Press  $\big(\mathbb{F}\big)$   $\mathbb{N}$  to return to the Configure Drive menu.

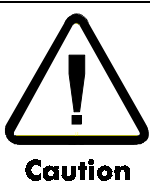

When power is removed from the product it must not be re-applied for a period of 30 seconds to allow the inrush limit circuit to operate correctly.

## Setup Step 5 Run the drive

The next step is to run the drive.

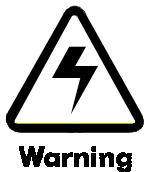

- **UNPREDICTABLE MOTION,** ESPECIALLY IF MOTOR PARAMETERS ARE INCORRECT.
- ENSURE NO PERSONNEL ARE IN THE VICINITY OF THE MOTOR OR ANY CONNECTED MACHINERY.
- ENSURE THAT THE EMERGENCY STOP CIRCUITS FUNCTION CORRECTLY BEFORE RUNNING THE MOTOR FOR THE FIRST TIME.
- WHEN THE DRIVE IS RUN FOR THE FIRST TIME ROTATION WILL BE OF UNKNOWN DIRECTION, MAY BE JERKY AND SPEED CONTROL MAY NOT OPERATE CORRECTLY.
- ENSURE THAT NO MACHINERY CONNECTED TO THE MOTOR WILL BE DAMAGED BY UNPREDICTABLE MOTION.
	- 1. Press  $\circledcirc$  to put the drive into LOCAL MODE. The LOCAL LED should light.
	- 2. Use the  $\textcircled{2}$  and  $\textcircled{7}$  buttons to set a speed demand of between 5% and 10% of full speed (the actual value is not critical).
	- 3. Press  $\mathbb{Q}$  to start the motor. The RUN LED should illuminate. (If any error messages occur on the MMI, refer to Chapter 6, **"Diagnostics**").
	- 4. Listen to and look at the motion of the motor. If the encoder sign is correct the motor will rotate smoothly and respond to changes in speed demand or direction. To check this, use the  $\mathbb{\Omega}$  and  $\mathbb{Q}$  buttons to increase the speed to about double the first figure, and then use the  $\mathbb Q$  button to change the direction of rotation. If it accelerates and changes direction smoothly, this confirms that the encoder sign is set correctly.
	- 5. If the ENCODER SIGN is incorrect, the motor will rotate in a jerky and/or noisy manner. Alternatively, it may rotate smoothly at a very low speed but not respond to changes in speed demand or direction. In either case the encoder sign must be changed. Paragraph 7 describes how to change the encoder sign.
	- 6. If the motor rotates in the wrong direction, press  $\textcircled{1}$  to stop the motor then power down the entire drive assembly, wait 3 minutes for the DC Link capacitors to discharge then swap motor drive cables M1 and M2. Re-start the Initial Setup procedure from step 1. The encoder sign will have been changed by the change in motor direction as described in step 4.

## $4 - 10$  Setting-up and Commissioning

- 7. Press  $\textcircled{1}$  to stop the motor, then press  $\textcircled{2}$  to put the drive back into REMOTE MODE.
- 8. If the **ENCODER SIGN** needs changing, go into the **'CONFIGURE DRIVE'** menu and select **ENCODER SIGN**, then press  $(M)$ . Use the  $(A)$  and  $(\nabla)$  buttons to set the **ENCODER** SIGN parameter to the other setting. Press  $\left(\mathbb{E}\right)$ .
- 9. This completes the initial part of the setting up phase. At this point the motor is running under control, but it is not optimised for smooth, efficient running. The next step is to Autotune the drive to automatically set up the remaining basic parameters.

## Setup Step 6 Autotuning the Drive

The purpose of the Autotune function is to set up the magnetising current and rotor time constant for this motor.

This is a two-stage process. The first stage runs the drive up to various speeds to tune the magnetisation current. The second stage calculates the rotor time constant from the **MAG CURRENT** and motor nameplate details which you entered.

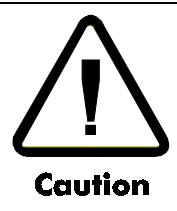

When the Autotune is carried out, the motor will run at base speed for several minutes.

**It is essential that no load is applied to the output shaft for the Autotune to function correctly**. A gearbox may be permissible provided it does not significantly load the motor, but it should be disconnected where possible.

Ensure that you are in the **'CONFIGURE DRIVE'** menu. Scroll around the menu with the  $(\Delta)$  or  $(\nabla)$  buttons

until you locate **AUTOTUNE**. Press  $(\mathbb{A})$ . Press  $(\mathbb{A})$  to set the **AUTOTUNE** flag **TRUE**. Then restart the drive.

The drive will now accelerate first to base speed, and then to a number of other speeds, up to the value set in **MAX SPEED RPM**. At each speed it will set up the magnetising current for this motor. When it has finished, it will then calculate the rotor time constant. If any error messages occur on the MMI, refer to Chapter 6, **"Alarms**".

If the autotune fails to run, but no error message appears on the MMI, this may be due to a wrong configuration in the autotune menu. This menu contains 2 flags which control the autotune action. 'Mag I Autotune' must be set true to ensure that the mag current autotune is carried out, and 'Set Tr < Rtd Spd' must be true for the rotor time constant calculation to be done. Go into the autotune menu, under 'Setup Parameters (see 'Menu Structure' on page4-6) and ensure these flags are set to be true.

When Autotune has finished, the 620 Vector drive is set up with all the information required for basic operation as a speed controller. It is now necessary to save this information in non volatile memory, so that it will be retained when power is removed. This is done via the PARAMETER SAVE menu. See 'Parameter Save' under 'Menu Structure' on page 4-6.

At the end of the autotune process, the drive will calculate a new value of rotor time constant. If it is significantly different from the old value, it may be advisable to run the autotune again. The values of magnetising current obtained on the second pass will then be slightly more accurate, as the drive will now be using a more accurate value of rotor time constant.

## **Reset To Factory Defaults**

Disconnect the power to the drive.

Hold down the  $\textcircled{2}$  and  $\textcircled{7}$  buttons while re-applying power and keep both buttons depressed for at least two

seconds after power-up

Note: The start input must also be low [B7].

Setting-up and Commissioning  $4$ -11

The MMI display will read

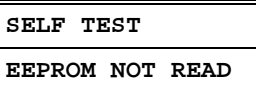

Press  $\binom{E}{k}$ .

The drive is now safely configured to the factory defaults. On the 620L and 620Adv these factory defaults are saved automatically, on the 620Std the factory defaults must be saved using "Parameter Save" if wished.

#### **Change Stack Size**

This is only be necessary if you are installing a new control board on an existing stack.

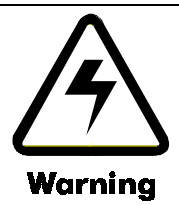

SELECTING A DIFFERENT STACK SIZE FROM THAT INDICATED ON THE STACK RATING LABEL WILL DAMAGE THE STACK AND OR MOTOR

Disconnect the power to the drive.

Hold down the  $\mathbb{Q}, \mathbb{W}$  and  $\mathbb{Q}$  (prog)buttons while re-applying power and keep both buttons depressed for at least two seconds after power-up.

Note: The start input must also be low [B7].

The MMI display will read

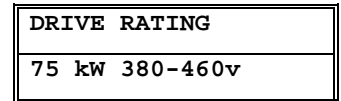

At this stage the 620 Vector drive thinks that it is a 75kW model. **It is vitally important that it is configured for the correct power rating or irreparable damage may occur to the drive when it attempts to run the motor.** Press the  $\odot$  and  $\odot$  buttons to step through the range of power ratings until the displayed value is the same as the rating on the identification label on the side of the drive.

Press the  $\mathbb{C}$  to select rating.

Select whether you wish 50Hz defaults (False) or 60Hz defaults (True).

Press the  $\mathbb{E}$ . to exit. This saves the new settings in EE prom (non volatile memory).

Note: The drives setup parameters are unchanged.

Note: The 620L / 620Adv need to have the power cycled to reinitialise the co-processor after this procedure.

Should it ever be necessary to reset all the parameters to their factory defaults (e.g. when swapping out a drive), use the following procedure.

## 4-12 Setting-up and Commissioning This manual was downloaded on www.sdsdrives.com +44 (0)117 938 1800 - info@sdsdrives.com

## Chapter 5 Function Blocks

### **SET-UP PARAMETERS**

## **INTRODUCTION**

This section provides reference information for the more advanced programming capabilities of the 620 Vector series controllers.

Each section describes a particular functional area and the associated menu options which are used to alter the parameters. Where appropriate, a functional block diagram illustrates the how the function operates. Reference to the Functional Description and Microprocessor Block Diagram in Chapter 2 may be of assistance in understanding the relationship between these functional diagrams.

Each of the menu options (refer to Figure 5.1) has an associated 'Tag' number associated with it, which provides a unique identification. These tag numbers are shown within this section and also within Chapter 9, which holds a complete list of all tags with there ranges and defaults. Tag numbers can also be seen by pressing the 'M' key with FULL MENUS enabled.

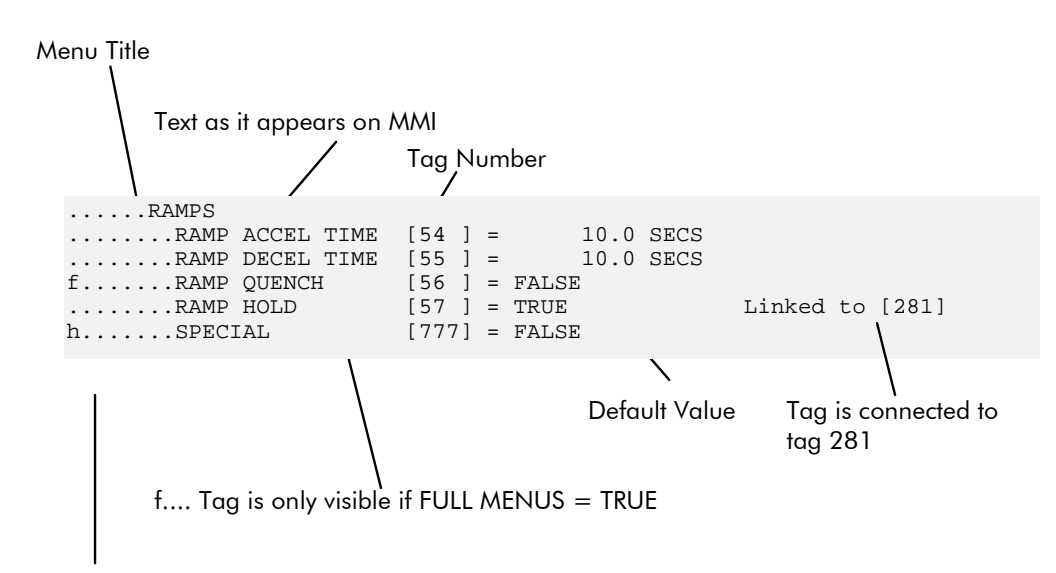

h.... Tag is only visible with special PASSWORD..

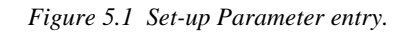

These tag numbers may be used to reconfigure the block diagram if the default configuration (shown in figure 2.17) does not provide the functionality required.

Reconfiguring is done using:

source tags

destination tags

internal links.

Analogue and digital inputs have destination tags. See section 'Configure I/O' on page 5-45. An analogue or digital input may be connected to a function block input by setting its destination tag equal to the tag number of the block input as required.

Analogue and digital outputs have source tags. See section 'Configure I/O' on page 5-45. A function block output may be connected to an analogue or digital output by setting the analogue or digital output source tag equal to the tag number of the block output as required.

Function blocks have destination tags. A function block output may be connected to the input of another function block by setting its destination tag equal to the tag number of the block input or analogue/digital output, as required. Function blocks do not have source tags. A function block output may therefore be routed to any variable, but only parameters which have a destination tag can be connected to its inputs.

# 5-2 Function Blocks

Internal links are used to route variables which do not have source tags or destination tags associated with them.

Source and destination tags are found in the menu 'Configure I/O' under 'System'. See 'Menu Structure' in chapter 4. This menu contains sub menus 'Analogue Inputs', 'Digital Inputs', 'Analogue Outputs', 'Digital Outputs', 'Block Diagram', and 'Internal Links'. Destination tags for analogue and digital inputs may be found under 'Analogue Inputs' and 'Digital Inputs'. Source tags for analogue and digital outputs may be found under 'Analogue Outputs' and 'Digital Outputs'. Destination tags for function blocks may be found in 'Block Diagram'. A full description of the source and destination tags available is given in section 'Configure I/O' on page 5-45.

The menu also contains the flag 'Configure Enable' which must be set to true before any re-configuring can be done. See section 'Configure I/O' on page 5-45.

### EXAMPLE 1

Re-route digital input 1 (terminal E2) to the 'System Ramp' 'External Reset' (It is normally connected to 'ramp hold' by default). See 'System Ramp' diagram on page 5-3. This will cause the system ramp output to return to its reset value whenever a '1' is applied to digital input 1.

- 1. Go into 'System' menu, then into 'Configure I/O'.
- 2. Select 'Configure Enable' and set this flag to true.
- 3. Find 'Digital Inputs' menu and select 'DIGIN 1 (E2)'.
- 4. Go into this menu and find 'Destination Tag'. Set this to the 'External Reset' tag number 62, which may be found in section 'System Ramp' or in the tag number list in the appendix, chapter 9.
- 5. Return to 'Configure Enable' flag and set this to false.

#### EXAMPLE 2

Bring Current Feedback to analogue output 2 (torque demand is normally connected to this output by default).

- 1. Go into 'System' menu, then into 'Configure I/O'.
- 2. Select 'Configure Enable' and set this flag to true.
- 3. Find 'Digital Inputs' menu and select 'ANOUT 2 (F5)'.
- 4. Go into this menu and find 'Source Tag'. Set this to the 'Current Feedback' tag number 78, which may be found in the MMI list in the appendix, chapter 9, under diagnostics.
- 5. Return to 'Configure Enable' flag and set this to false.

#### EXAMPLE 3

Connect Speed Feedback to System Ramp Reset Value. This would allow the drive to start a spinning motor in a smooth manner. System Ramp Reset Value is a parameter which does not have a source tag associated with it, as it is normally a fixed value set via the MMI. Speed Feedback does not have a destination tag. So the only way to do this is via an internal link.

- 1. Go into 'System' menu, then into 'Configure I/O'.
- 2. Select 'Configure Enable' and set this flag to true.
- 3. Set Link 1 Source to 11 (i.e. tag number of speed feedback).
- 4. Set Link 1 Destination to 63 (i.e. tag number of Reset Value).
- 5. Return to 'Configure Enable' flag and set this to false.

## Function Blocks 5-3

#### **RAMPS**

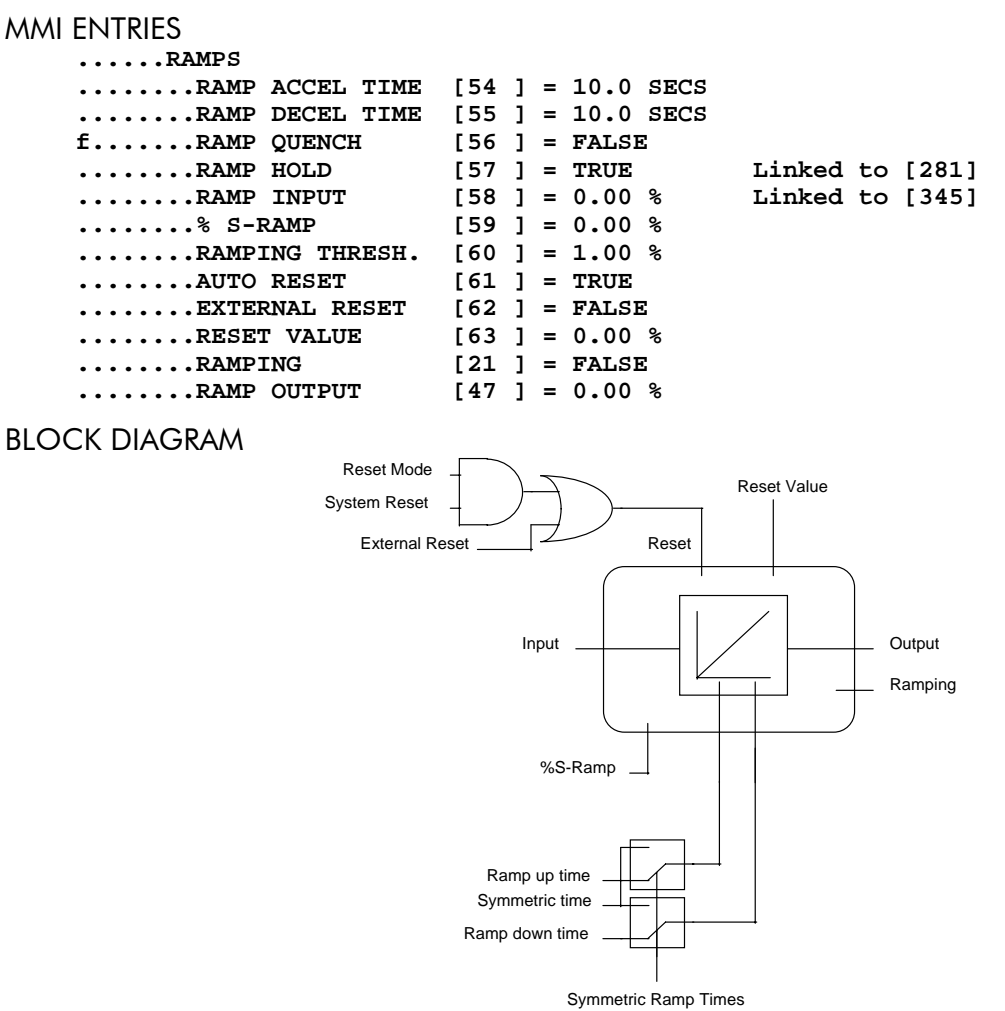

#### Figure 5.2 System Ramp

#### **PARAMETERS**

RAMP ACCEL / DECEL TIME Acceleration / Deceleration time. The times are for an output change from 0 to 100%. **Example:** 

A change of Ramp Input from 10% to 50% with an acceleration time of 60 Seconds will take.  $\frac{50\% - 10\%}{100\%} \times 60$  Secs

#### **Effect of %S on Ramp times.**

$$
Actual Ramp Time = Ramp Time \times \left[\frac{3.5}{100} \times (\% SRamp) + 1\right]
$$

Zero ramp times are a special case where the ramp can be effectively by-passed.

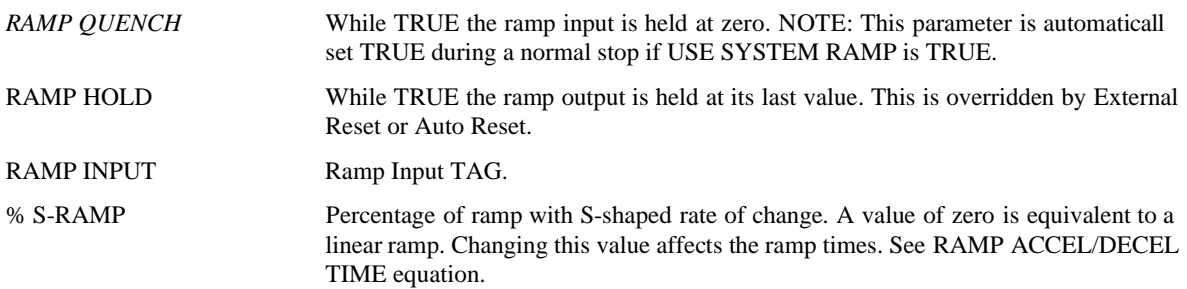

# 5-4 Function Blocks

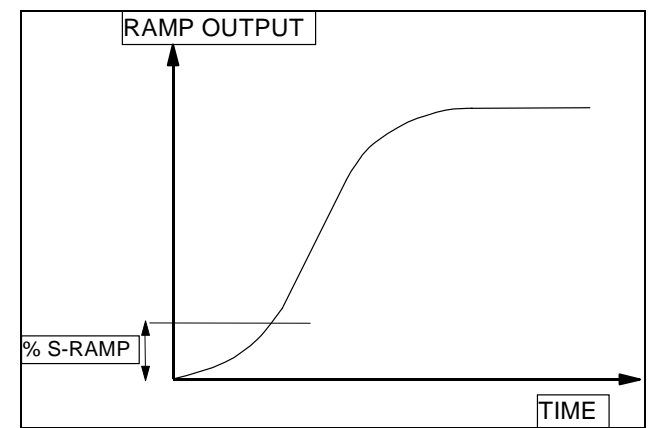

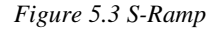

RAMPING THRESH. Ramping flag threshold level. The threshold is used to detect whether the ramp is active, shown by the ramping TAG. **if( |RAMP OUTPUT - RAMP INPUT| > RAMPING THRESH) RAMPING := TRUE else RAMPING := FALSE endif** AUTO RESET If AUTO RESET is TRUE then the ramp is reset whenever SYSTEM RESET is TRUE, that is each time the Speed / Current loop is unquenched. If the drive is restarted before the stop sequence has reached stop zero speed the System Ramp will not be reset. If FALSE then the ramp is only reset by EXTERNAL RESET. System Reset is an internal flag that is set TRUE for one cycle after the Speed / Current loop is enabled i.e. every time the drive is started. NOTE: Reset overrides ramp hold. EXTERNAL RESET If EXTERNAL RESET is TRUE then the ramp is held in reset. EXTERNAL RESET does not depend on AUTO RESET for its operation. Ramp Reset Definition: Ramp Reset = (System Reset AND Auto Reset) OR External Reset. NOTE: Reset overrides ramp hold. RESET VALUE This value is pre-loaded directly into the output while Ramp Reset is TRUE or at power-up. In order to catch a spinning load smoothly ("bumpless transfer" or "Fly Catching") connect speed feedback TAG 7 (Source) to this reset value TAG 63 (Destination) using an internal link. RAMPING Diagnostic indicating the function is ramping, see RAMP THRESHOLD. RAMP OUTPUT Diagnostic, ramp output value.

**Note:** The System ramp may also be used for stopping the drive if **STOP RATES::USE SYSTEM RAMP** is **TRUE**, **AUTO RESET** is **TRUE** and **EXTERNAL RESET** is **FALSE**, in this case the Sequencer will set **RAMP QUENCH** to be **TRUE**. This will force the ramp input to zero, and only when the ramp output is zero will the stop ramp be invoked. **RAMP QUENCH** is not normally shown on the MMI.

## **OP-STATION**

LOCAL MODE BLOCK DIAGRAM

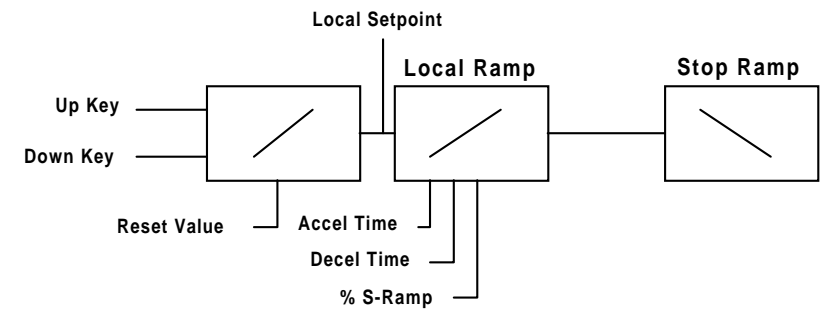

*Figure 5. 4 Local Setpoint*

Only active when the drive is in Local mode.

#### **MMI ENTRIES**

```
......OP-STATION
........SET UP
..........SETPOINT [507] = 0.0 %
..........LOCAL KEY ENABLE [632] = TRUE
........START UP VALUES
..........SETPOINT [503] = 0.0 %
..........REV DIRECTION [504] = FALSE
..........PROGRAM [505] = FALSE
..........LOCAL [506] = FALSE
........LOCAL RAMP
..........RAMP ACCEL TIME [511] = 10.0 SECS
..........RAMP DECEL TIME [512] = 10.0 SECS
..........% S-RAMP [516] = 0.00 %
h.........RAMP OUTPUT [509] = 0.00 %
```
#### PARAMETERS

SET UP

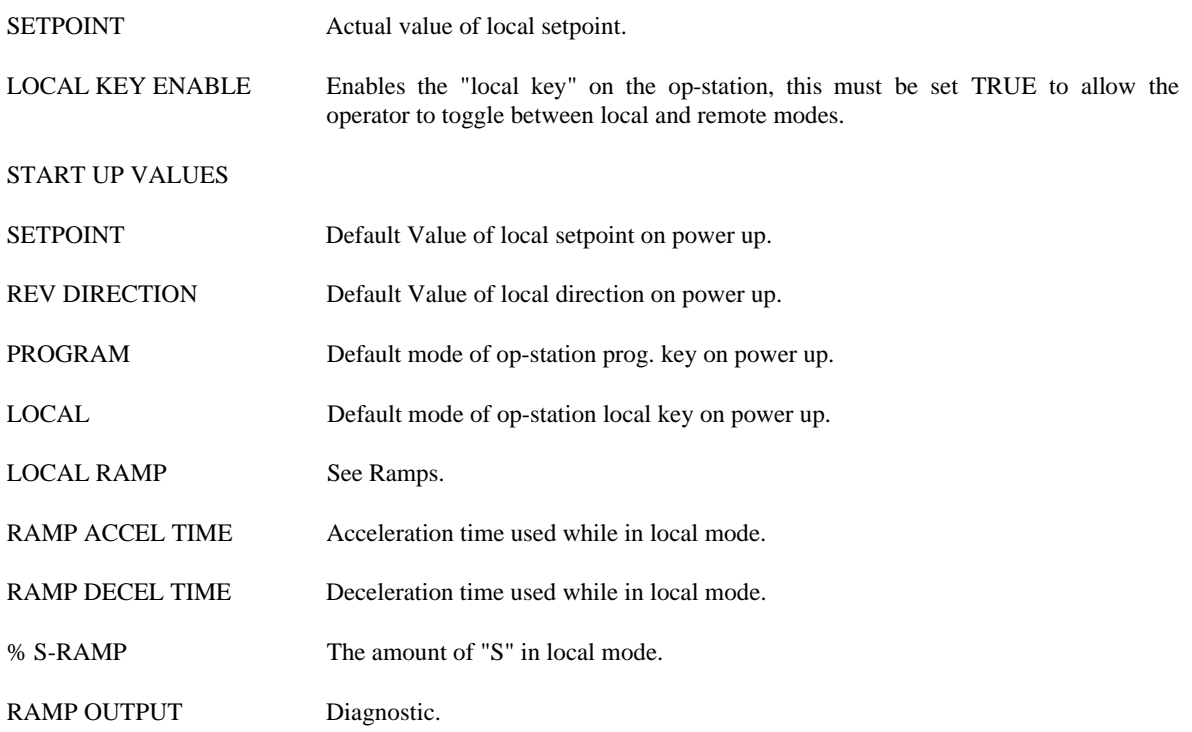

## 5-6 Function Blocks **AUX. I/O**

## MMI ENTRIES

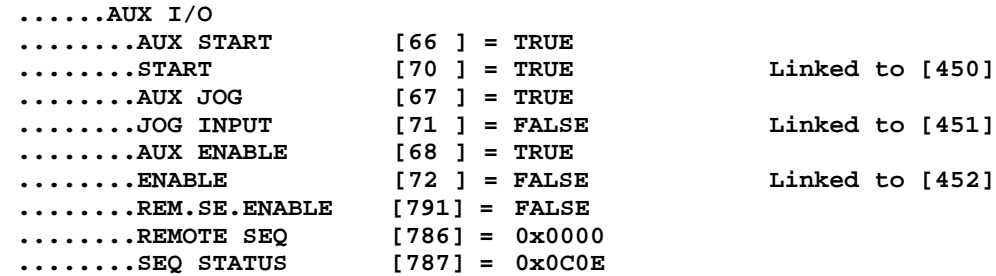

#### **PARAMETERS**

Aux. Start, Aux. Jog, and Aux. Enable, Allow the drive to be started and stopped by software.

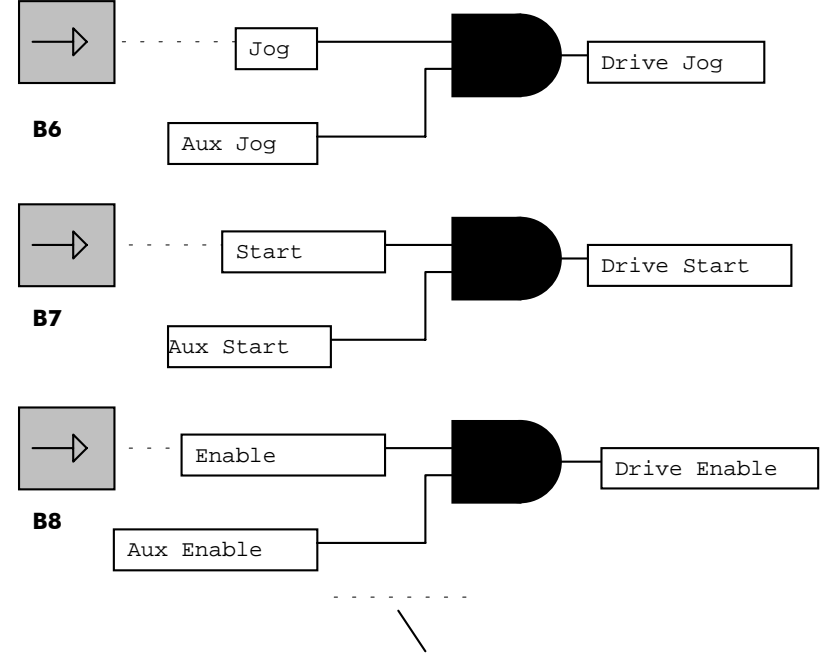

Dotted lines denote default connections.

#### Figure 5.5 Aux. I/O

Start, Jog, and Enable, Also allow the drive to be started and stopped by software alone. These parameters are by default connected to there respective terminals.

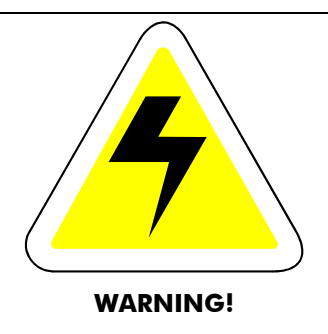

CARE MUST BE TAKEN IN RECONFIGURING THE START, JOG AND ENABLE INPUTS AS THESE TAGS MAY DIRECTLY ENABLE THE DRIVE.

IF THERE ARE TO BE RECONFIGURED THEN COAST STOP INPUT SHOULD UNDER OPERATOR CONTROL. THIS WILL ALLOW THE ENABLE COMMANDS TO BE OVERRIDDEN.

## REMOTE SEQUENCING

The Remote Sequencing parameter allows the basic sequencing of the drive to be controlled from a remote source using a single hexadecimal word. Before any remote command is accepted, REM.SEQ.ENABLE must be set TRUE while the drive is in the stopped state. The REMOTE SEQ. Bits are forced to zero while the REM.SEQ.ENABLE = FALSE.

The state REMOTE SEQ is not saved in non-volatile memory.

## REMOTE SEQ TAG 786

Reserved bits are undefined when read and should be set Zero when written.

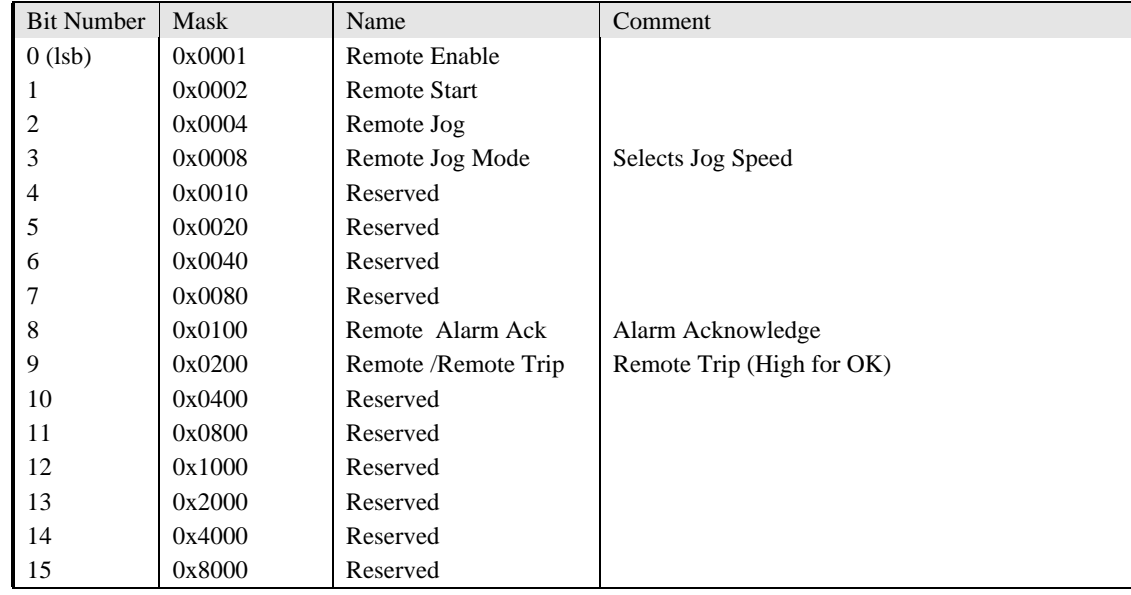

## SEQ STATUS TAG 787 (READ ONLY)

Reserved bits are undefined when read.

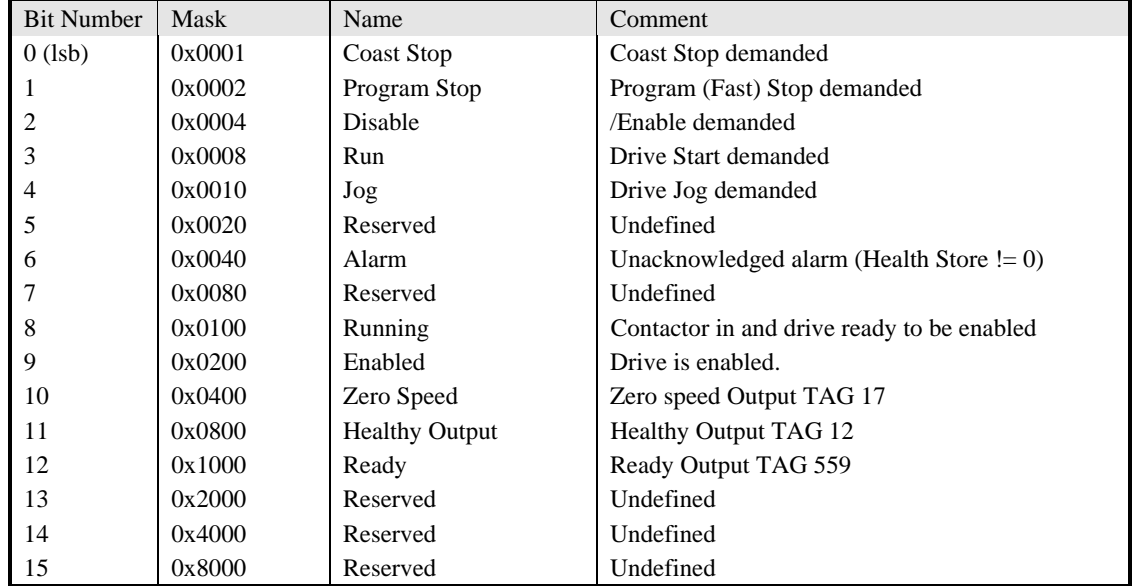

## EXAMPLE BIT PATTERNS

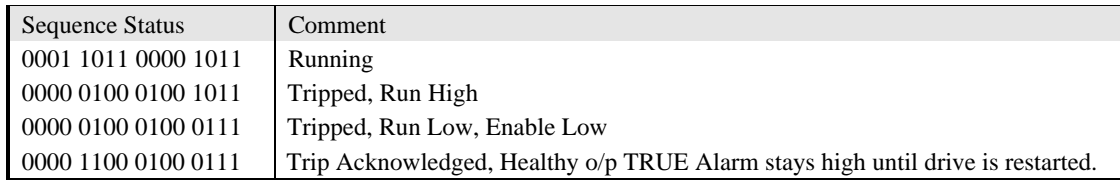

# 5-8 Function Blocks

## USEFUL COMMANDS USING EI-ASCII (REMOTE SEQ TAG 786 MNEMONIC "LU")

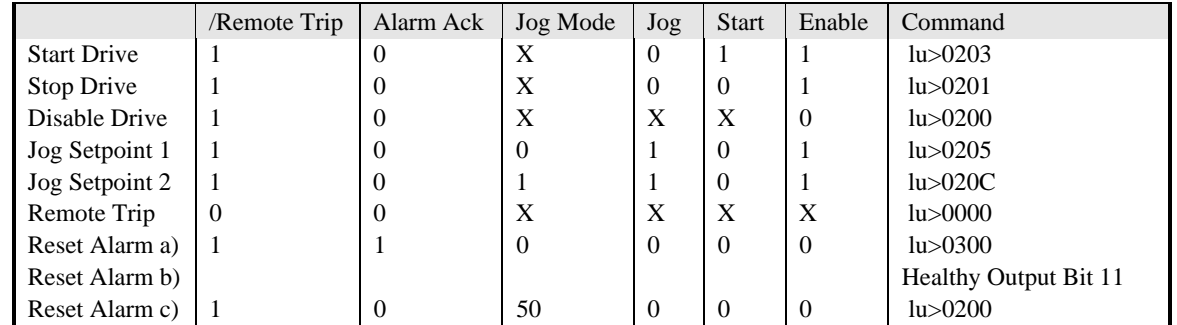

#### DRIVE ENABLE

To Enable the drive in remote mode the following parameters must be TRUE, REM.SEQ.ENABLE[791] AND REMOTE SEQ [786] BIT 1.

## DRIVE START

To Start the drive in remote mode the following parameters must be TRUE, REM.SEQ.ENABLE[791] AND REMOTE SEQ [786] BIT 0.

## DRIVE JOG

To Jog the drive in remote mode the following parameters must be TRUE, REM.SEQ.ENABLE[791] AND REMOTE SEQ [786] BIT 3.

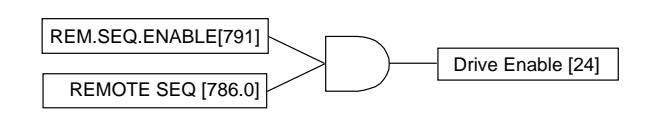

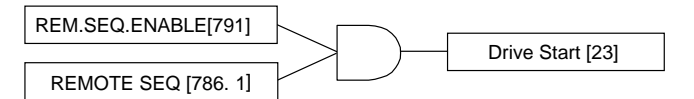

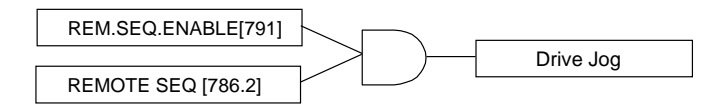

## JOG MODE

To select the jog setpoint in remote mode the following parameters must be TRUE, REM.SEQ.ENABLE[791] AND REMOTE SEQ [786] BIT 4.

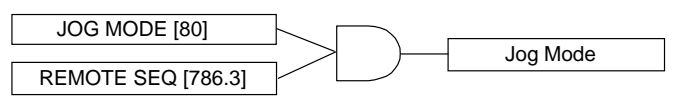

## **ACK ALARM**

To Acknowledge and alarm both the following parameters must be TRUE, ACK ALARM [166] AND REMOTE SEQ [786] BIT 8. NOTE: if remote sequencing is not enable then REMOTE SEQ [786] BIT 8 is forced TRUE

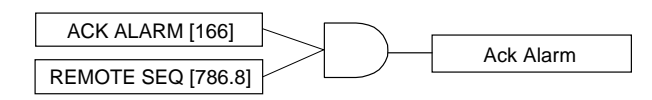

## REMOTE TRIP ALARM

The Remote trip alarm is designed to signal a network fault to the drive. When using the 6204 Profibus interface, all outputs are set to zero on link fail. If one of the outputs is REMOTE SEQ [786] the drive will trip after a delay specified by Remote Delay. The Drive will then need a low - > High transition on Ack Alarm and Start before the drive may run again.

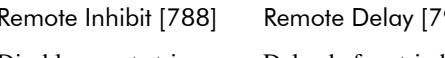

Disable remote trip. Delay before trip becomes active after bit being cleared.

#### 5HPPREMICLE 76P1 (789) Remote Trip

Status of the Remote trip alarm, OK, Warning (Remote Seq. Bit 9 FALSE and delay not expired), Active (Trip active, timer expired and remote not inhibited).

## **JOG**

### **MMI ENTRIES**

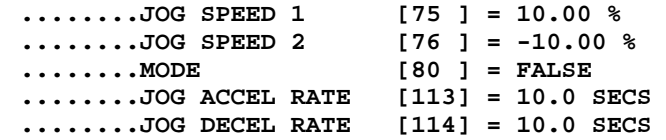

Function Blocks 5-9

### PARAMETERS

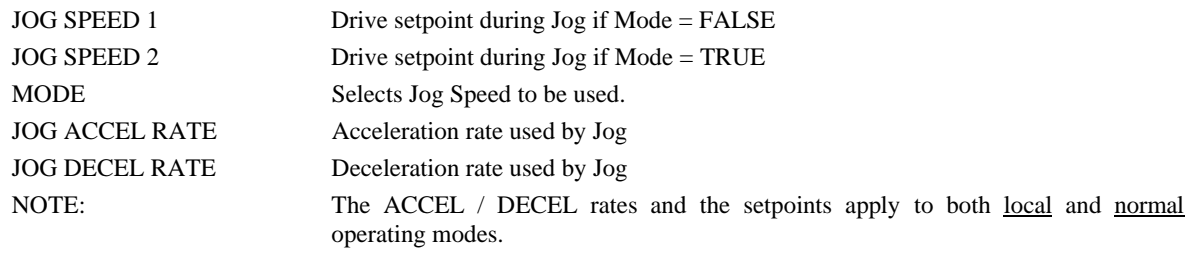

## **RAISE LOWER RAMP**

#### **MMI ENTRIES**

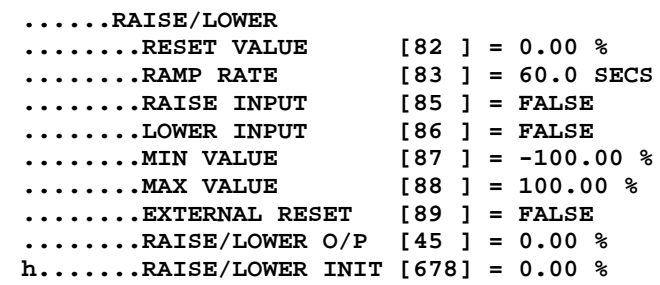

#### **BLOCK DIAGRAM**

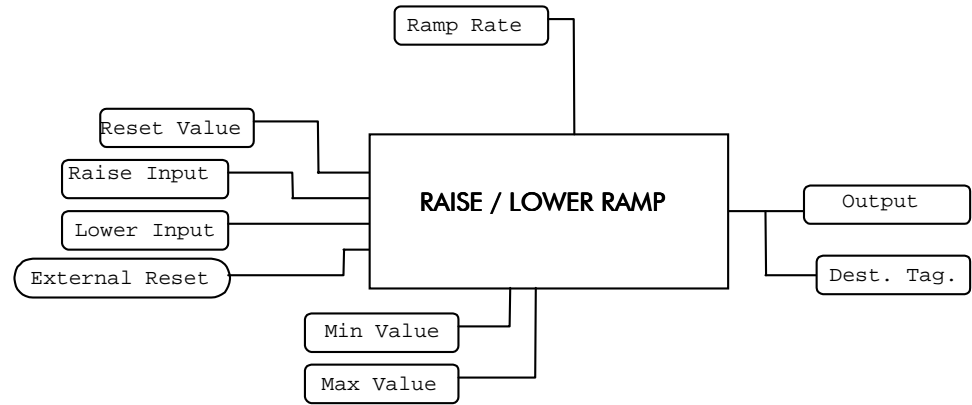

Figure 5.6 Raise Lower Ramp

#### **PARAMETERS**

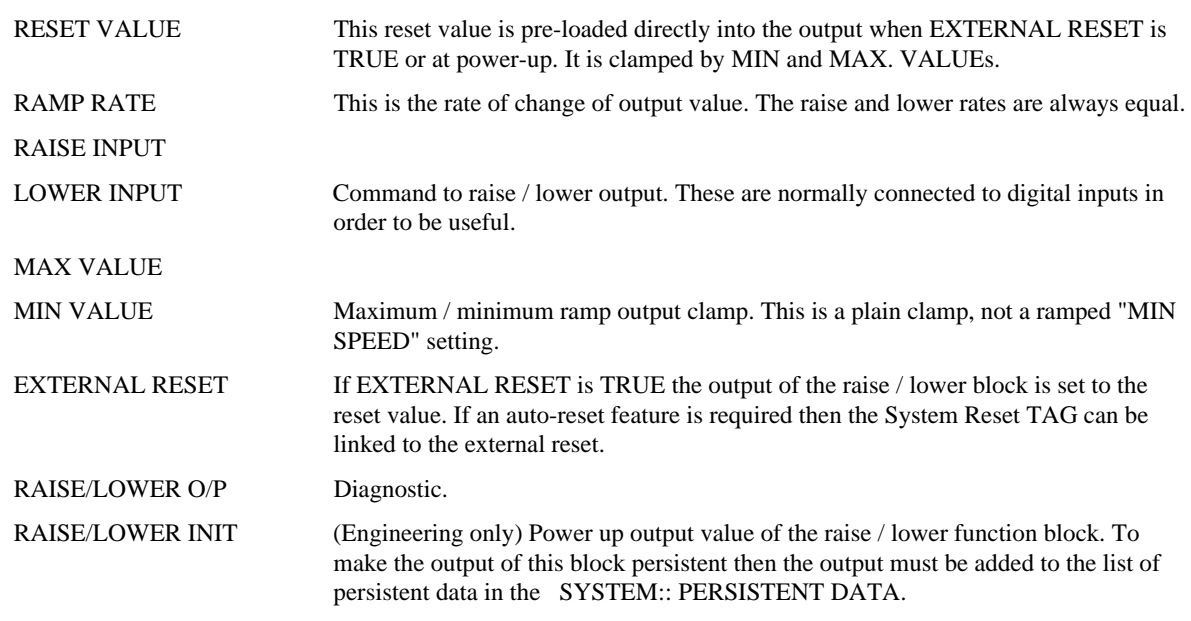

## 5-10 Function Blocks **INVERSE TIME**

**MMI ENTRIFS** 

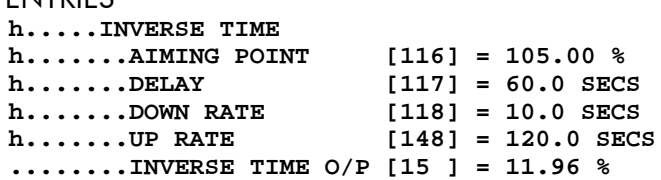

The inverse time function carries out two separate functions, a) Protects the stack against over heating by winding back the current after a defined period. b) clamps the torque demand in the field weakening region to ensure that it does not exceed the motor current limit.

At speeds greater than base speed the output of the inverse time will normally be less that 150 % due to the Magnetisation current element of Motor Current.

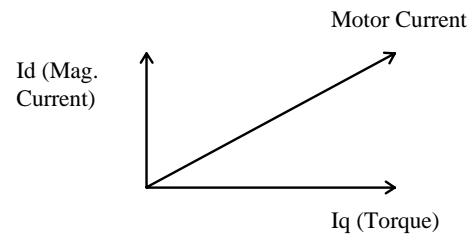

NOTE: The inverse time function is the only limit that works in motor current, all others work in Torque limit. Torque limit takes no account the Magnetisation. Current.

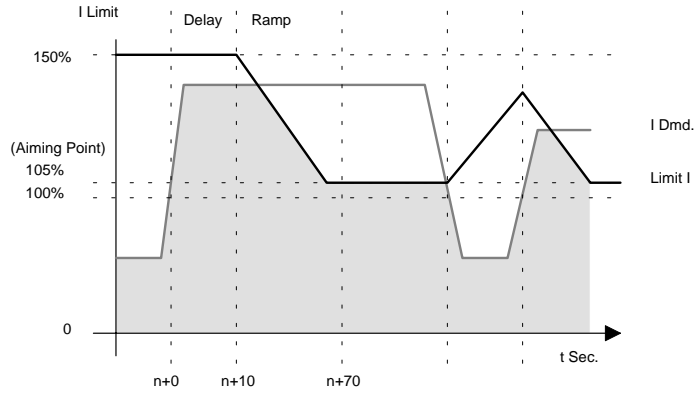

*Figure 5.7 Inverse Time*

#### **PARAMETERS**

AIMING POINT The level to which the inverse time function will wind back the current limit. DELAY The delay before the inverse time starts to operate. DOWN RATE The Rate at which the current is wound back UP RATE The rate at which the inverse time function recovers.

## **STOP RATES**

**MMI ENTRIES** 

**......STOP RATES ........RUN STOP TIME [120] = 10.0 SECS ........RUN STOP LIMIT [121] = 60.0 SECS ........FAST STOP TIME [123] = 1.0 SECS ........FAST STOP LIMIT [124] = 60.0 SECS ........USE SYSTEM RAMP [125] = TRUE f.......PRE-START DELAY [122] = 0.500 SECS f.......READY DELAY [352] = 0.000 SECS ........CONTACTOR DELAY [112] = 0.5 SECS ........PILOT 590 MODE [777] = FALSE ........STOP ZERO SPEED [126] = 1.00 % ........PROG STOP I-LIM [622] = 150.00 % ........COAST STOP [26] = FALSE ........PROGRAM STOP [22] = FALSE**

• Disables the drive and opens the output contactor via the pilot output.

## STOP HIERARCHY

**Coast Stop**

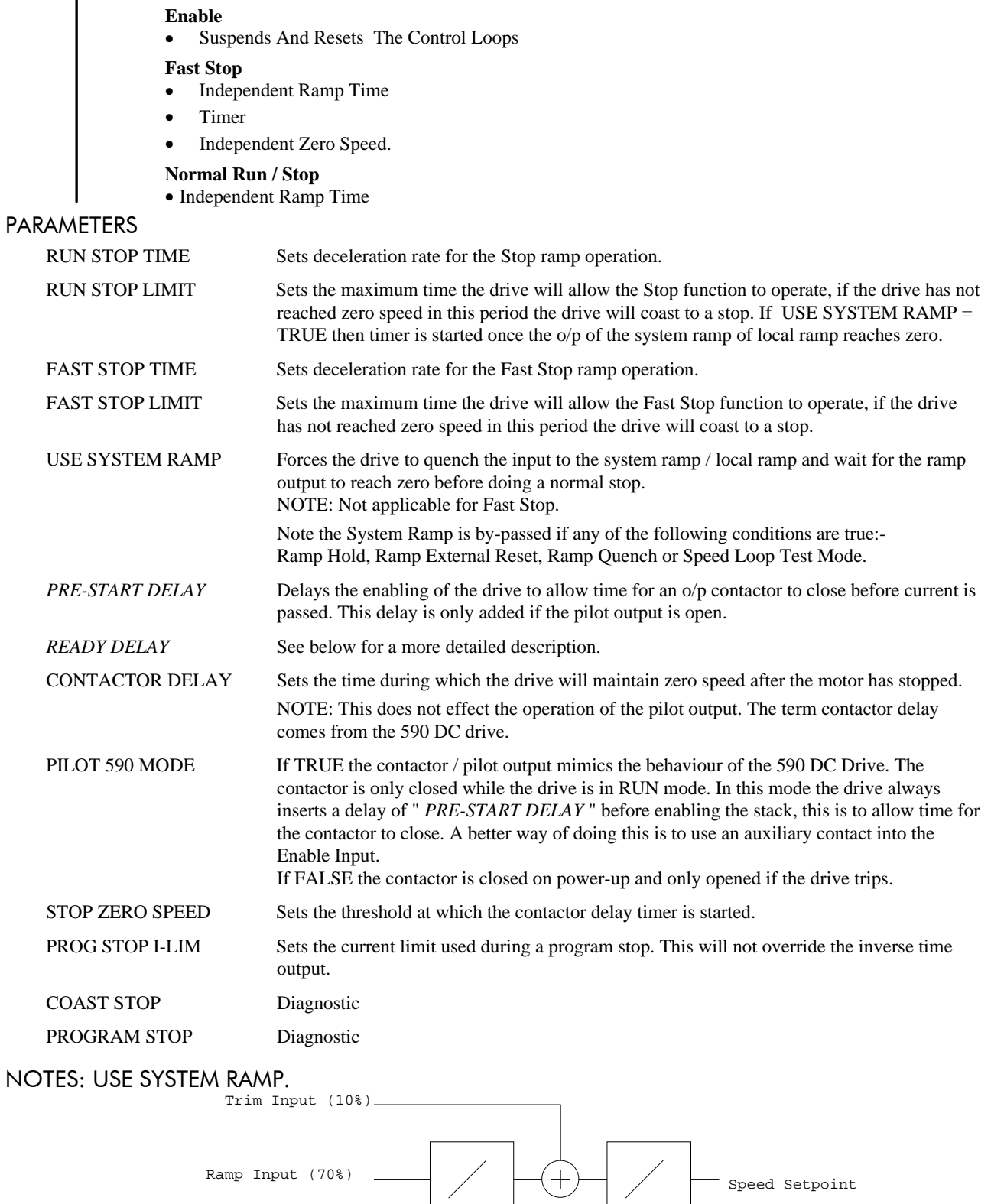

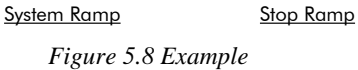

# 5-12 Function Blocks

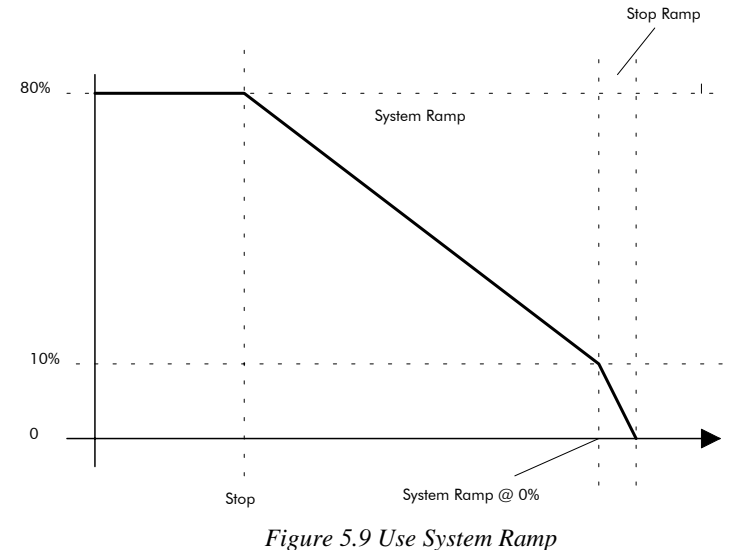

## NOTES: READY OUTPUT

The Ready output will go high "ready delay" seconds after the drive has been stated and is ready to make current.

The ready output remains high until the drive is stopped, then if "ready delay" > 0 then it goes low as soon as the drive reaches "stop zero speed" else as the drive is quenched.

In case of a fault / trip the ready line will also go low.

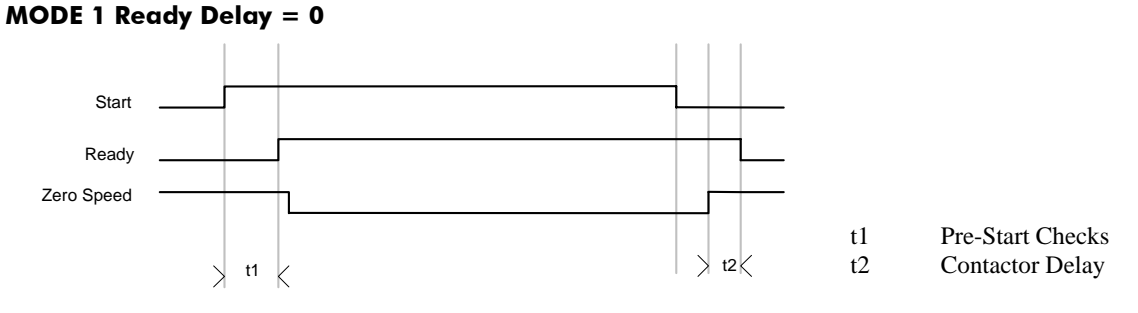

*Figure 5.10 Ready Timing Ready delay = 0*

Setting Ready delay to 0 (default) causes ready to be set once the drive has be initialised and is healthy. Ready is held high until the drive is quenched by /Start, Program stop, Coast Stop or the drive becoming unhealthy.

#### NOTE:

- Ready is independent of Enable.
- In this mode, Start and Jog are synonymous.

#### MODE 2 Ready Delay  $\neq$  0

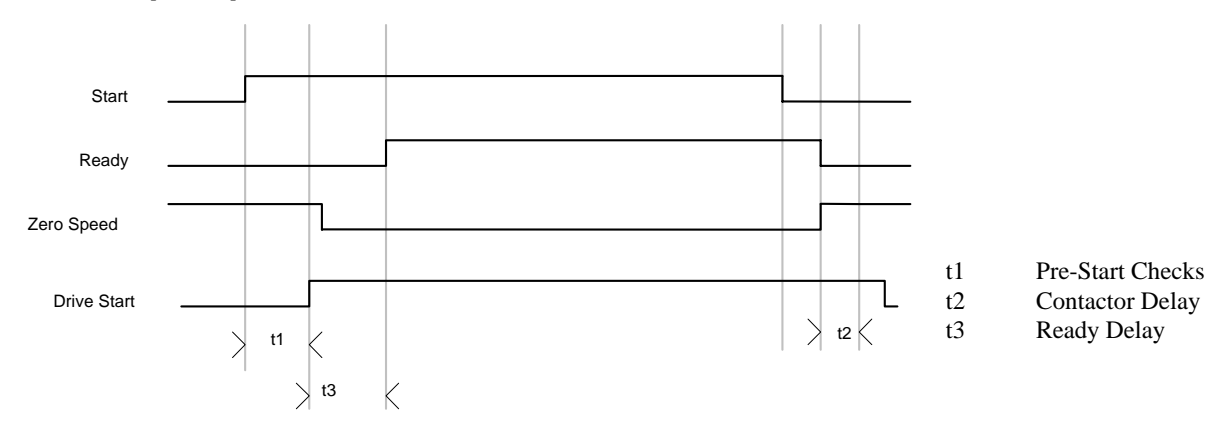

*Figure 5.11 Ready Timing Ready delay*  $\neq 0$ 

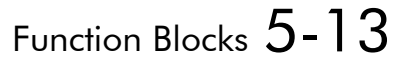

 Setting Ready delay to none zero causes ready to be set a fixed delay after the drive becoming ready. Ready is held high until the drive is stooped by /Start, Program stop, Coast Stop or the drive becoming unhealthy. In the case of a /Start command Ready will be low during the contactor delay period.

#### **More Notes:**

- Ready is independent of Enable.
- The delay is only inserted for Start and not for JOG

### **ALARMS**

```
MMI ENTRIES
     ......ALARMS / SEQ
     ........EXTERNAL TRIP [144] = FALSE
     ........MOTR.TMP.INHIBIT [146] = FALSE
    f.......ACK ALARM [166] = TRUE
     ........STALL INHIBIT [143] = FALSE
     ........STALL TORQUE [136] = 95.00 %
     ........STALL SPEED [138] = 4.00 %
     ........STALL DELAY [137] = 10.00
     ........STALL TRIP [20] = OK
     ........OVER SPD INHIBIT [145] = FALSE
     ........OVER SPEED LEVEL [139] = 120.00 %
    h.......UNDER V LEVEL [685] = 440 VOLTS
    h......./UNDER VOLTS [686] = TRUE
     ........5703 RCV.INHIBIT [142] = FALSE
    f.......SPD.FBK.THRESHD [688] = 10.00 %
     ........SPD.FBK.INHIBIT [689] = FALSE
    h.......HEALTH INHIBIT [219] = 0x0000
    f.......OPERATING MODE [25] = STOPPED
    f.......DRIVE START [23] = FALSE
    f.......DRIVE ENABLE [24] = FALSE
    f.......READY [559] = FALSE
    f.......RUN [28] = FALSE
    f.......HEALTH STORE [203] = 0x0000
    f.......HEALTH WORD [217] = 0x0000
    f.......FIRST ALARM [218] = 0x0000
    f.......HEALTHY [27] = TRUE
    f.......HEALTH OUTPUT [12] = TRUE
ALARMS
```

```
f.......SPD.FBK.DELAY [687] = 10.000 SECS
         EXTERNAL TRIP If set generates a user alarm / trip.
         MOTOR.TMP.INHIBIT Disables operation of the Motor Thermistor alarm
         ACK ALARM Must be TRUE to allow the automatic acknowledging of alarms by a start command
                                   being reapplied.
                                    By connecting this to a normally open digital i/p, the drive will wait for a LOW-
                                    HIGH signal before restarting after a drive trip.
                                    NOTE: 620L configurations from release 2.x set the value of ACK ALARM to
                                   FALSE, requiring a low \rightarrow high \rightarrow low transition to acknowledge an active alarm.
STALL
         STALL INHIBIT Disables the stall alarm.
         STALL TORQUE The threshold at which torque must reach to be deemed as stalled.
         STALL SPEED The threshold for speed feedback below, which the stall condition is looked for.
                                    Note the speed demand must also be above this threshold.
         STALL DELAY Time stall has to be present before if generates an alarm.
           Stall Algorithm
               IF ((|SPEED_DEMAND| > STALL_SPEED) AND (|SPEED_FEEDBACK| < STALL_SPEED) AND 
               |TORQUE_DEMAND| > STALL_TORQUE)) THEN Start Stall Timer
UNDER VOLTAGE
         UNDER V LEVEL (Engineering only) sets the level above which /.UNDER VOLTS is TRUE.
         /UNDER VOLTS (Engineering only) Under voltage signal, used to trigger saving of persistent data.
```
# 5-14 Function Blocks

## **OVER SPEED**

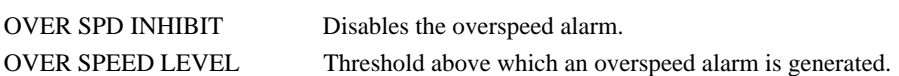

## 5703 RECEIVE ERROR

5703 RCV.INHIBI Disables the 5703 alarm. This only applies for 5703 slaves, if enabled the drive will trip if it stops receiving valid 5703 messages from its master.

## **SPEED FEEDBACK**

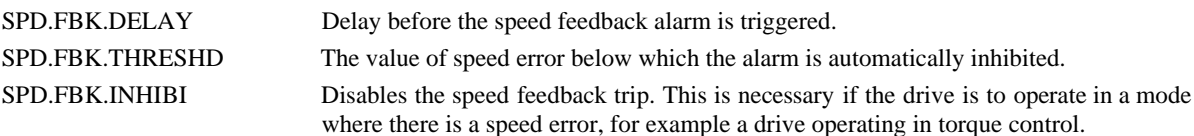

## **DIAGNOSTICS**

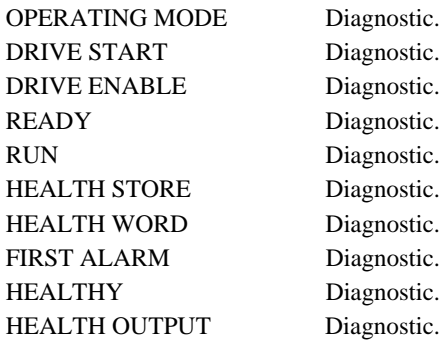

## **CALIBRATION**

#### **MMI ENTRIES**

```
\ldots \ldots \ldots ENCODER LINES [131] = 2048
\ldots \ldots \ldots ENCODER SUPPLY [774] = 50 %
\ldots \ldots \ldotsMAX SPEED RPM [130] = 1500 RPM
\ldots \ldots \ldotsBASE FREQUENCY [448] = 50.0 Hz
\ldots \ldots \ldots MOTOR VOLTS [486] = 415 VOLTS
\ldots \ldots \ldots MOTOR RATING RMS [134] = 1.0 AMPS
\ldots \ldots \ldots \ldotsNO.OF POLES [399] = 4
\ldots \ldots \ldotsNAMEPLATE RPM [135] = 1440 RPM
```
## **PARAMETERS**

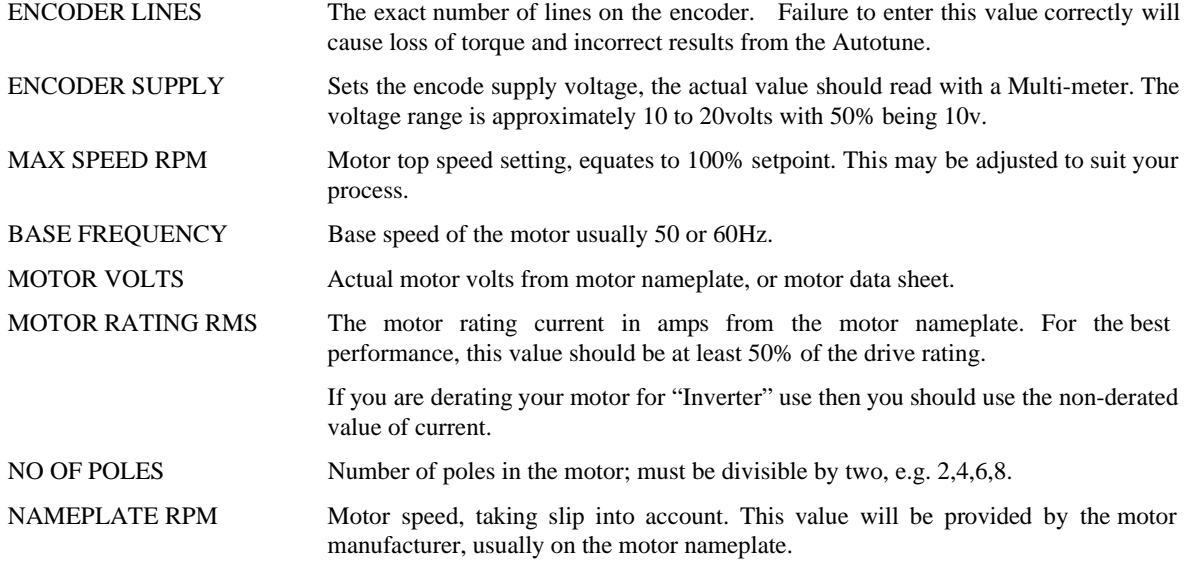

## **TORQUE LOOP BACKGROUND**

The current in an induction motor may be split into a torque producing component (iq) and a magnetising component (id). The vector drive will attempt to control both these components. The magnetising current controls the flux in the motor. When the motor turns, this flux produces a back emf, which is proportional to flux and rotor speed. The voltage at the motor terminals will be approximately equal to this back emf, plus a small stator voltage drop.

At light load, i.e. when the motor is rotating with bare shaft only, there is no torque component and the current flowing is entirely magnetising current. If the motor flux is correct, then the terminal volts at base speed should be approximately equal to the rated motor voltage. This enables the magnetising current to be set up. In practice, the terminal volts should be about 95% of rated volts, to allow for the extra stator voltage drop under load.

At light load, the applied magnetising current will rotate synchronously with the motor shaft. As the load increases, the vector controller will cause the applied current to rotate slowly with respect to the motor shaft. This is called 'slip'. This slip frequency will increase linearly as load is applied to the motor, and may be typically of the order of 1Hz at rated load. That is, if the motor shaft is rotating at 50Hz, then the motor current will be rotating at 51Hz. This slip frequency is necessary to split the motor current into a magnetising component and a torque component.

The slip frequency is given by the value of the rotor time constant. It is important to get it correct in order to ensure the correct split of the motor current into the torque component and the magnetising component. If the slip frequency is zero, then 100% of the motor current goes to magnetise the rotor, and none produces torque. As the slip frequency is increased, the proportion of magnetising current decreases. Slip frequency is inversely proportional to rotor time constant.

The aim is to maintain constant magnetising current for all load conditions by linearly increasing the slip frequency as load increases. If the slip frequency is increased too much as load is applied, the magnetising current will be too small, and the terminal voltage will drop. If the slip frequency is increased by too little, the magnetising current will be too large, and the terminal voltage will increase. This enables the rotor time constant to be set up. After setting up the magnetising current as above, with no load on the motor, the motor is then fully loaded, and the value of rotor time constant is adjusted to give the correct slip frequency to give the correct motor terminal volts. Alternatively it is possible to calculate the value of rotor time constant which will give the slip frequency written on the motor nameplate. This is less accurate but it doesn't require a load rig.

Increasing rotor time constant Decreases slip frequency Increases motor terminal volts Decreasing rotor time constant Increases slip frequency Decreases motor terminal volts

## MAG. CURRENT CALCULATION

If an Autotune can not be performed then an approximation of Magnetising current can be found from either the motor "no load current". It may be calculated from ((No Load Current/Motor Rating RMS) \* 100%) or using the motors power factor cos.ϕ and the table below.

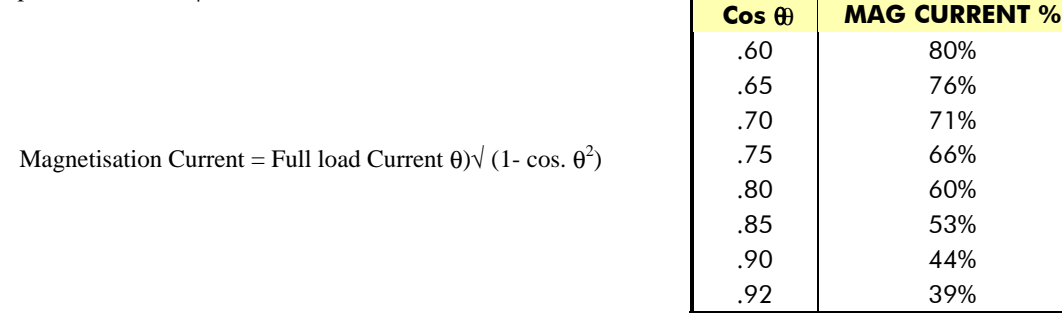

*Figure 5.12*

#### **MMI ENTRIES**

```
......TORQUE LOOP
........MAG CURRENT % [453] = 30.00 %
........ROTOR TIME CONST [458] = 100.0 mSECS
........TORQ.DMD.ISOLATE [596] = FALSE
........AUX TORQUE DMD [599] = 0.00 %
........ADVANCED
..........1 / GAIN [149] = 70
f.........ROTOR TEMP [769] = 100.00 %
f.........Tr COMP (COLD) [770] = 80.00 %
f.........Tr COMP [784] = 100.00 %
........TORQUE LIMITS
..........POS TORQUE LIMIT [157] = 150.00 %
```
℁

## 5-16 Function Blocks

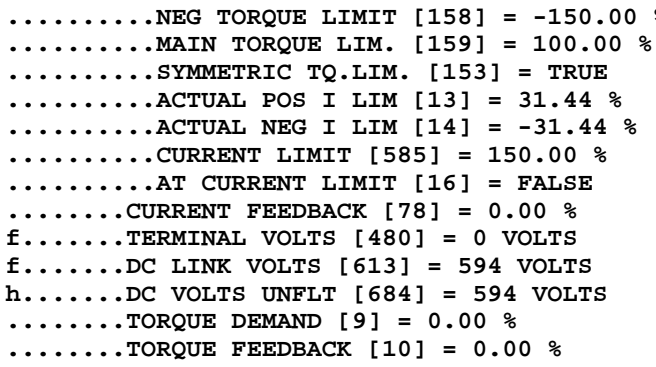

#### **PARAMETERS**

MAG CURRENT % [453] set by Autotune ROTOR TIME CONST [458] set by Autotune

## **DIRECT TORQUE CONTROL**

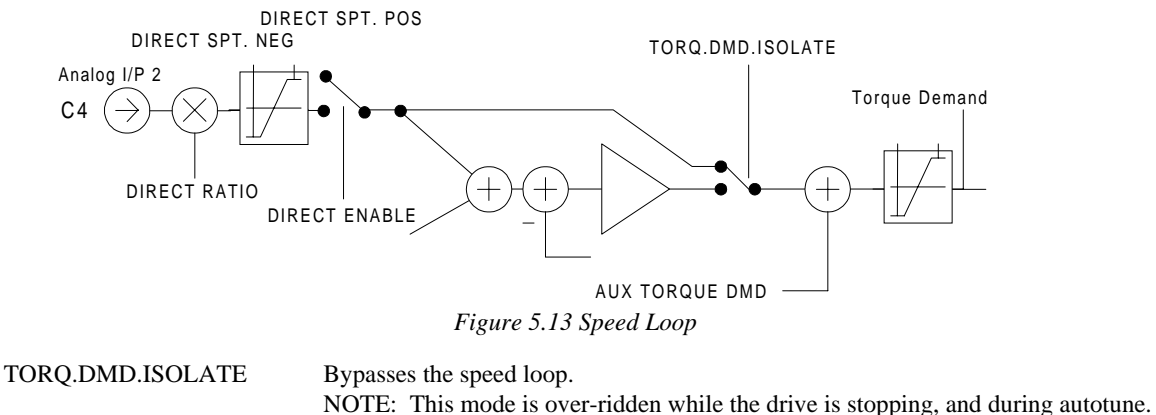

**AUX TORQUE DMD** Additional torque demand.

**ADVANCED** 

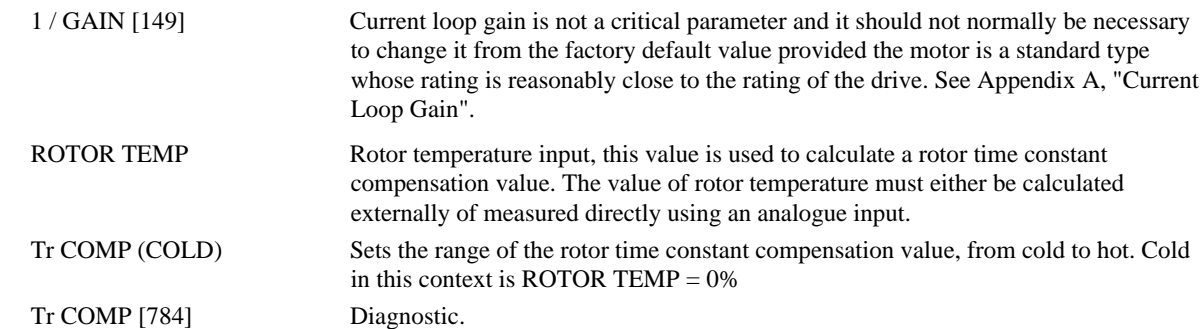

## **TORQUE LIMITS**

These limits the torque to the motor, not the current. The Current to the motor is made up of two component a Torque producing component, Iq and a "Field" producing component. The vector sum of these to is motor current.

## 200 % TORQUE LIMITS

Although the limits have the range  $\pm 200\%$  this is only of use if the stack is capable of providing the extra current required. Stacks are rated for 150% current as standard, the current is clamped to 150% of stack RMS current by the Ixt function block.

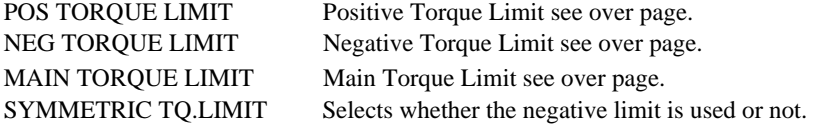

## Function Blocks 5-17

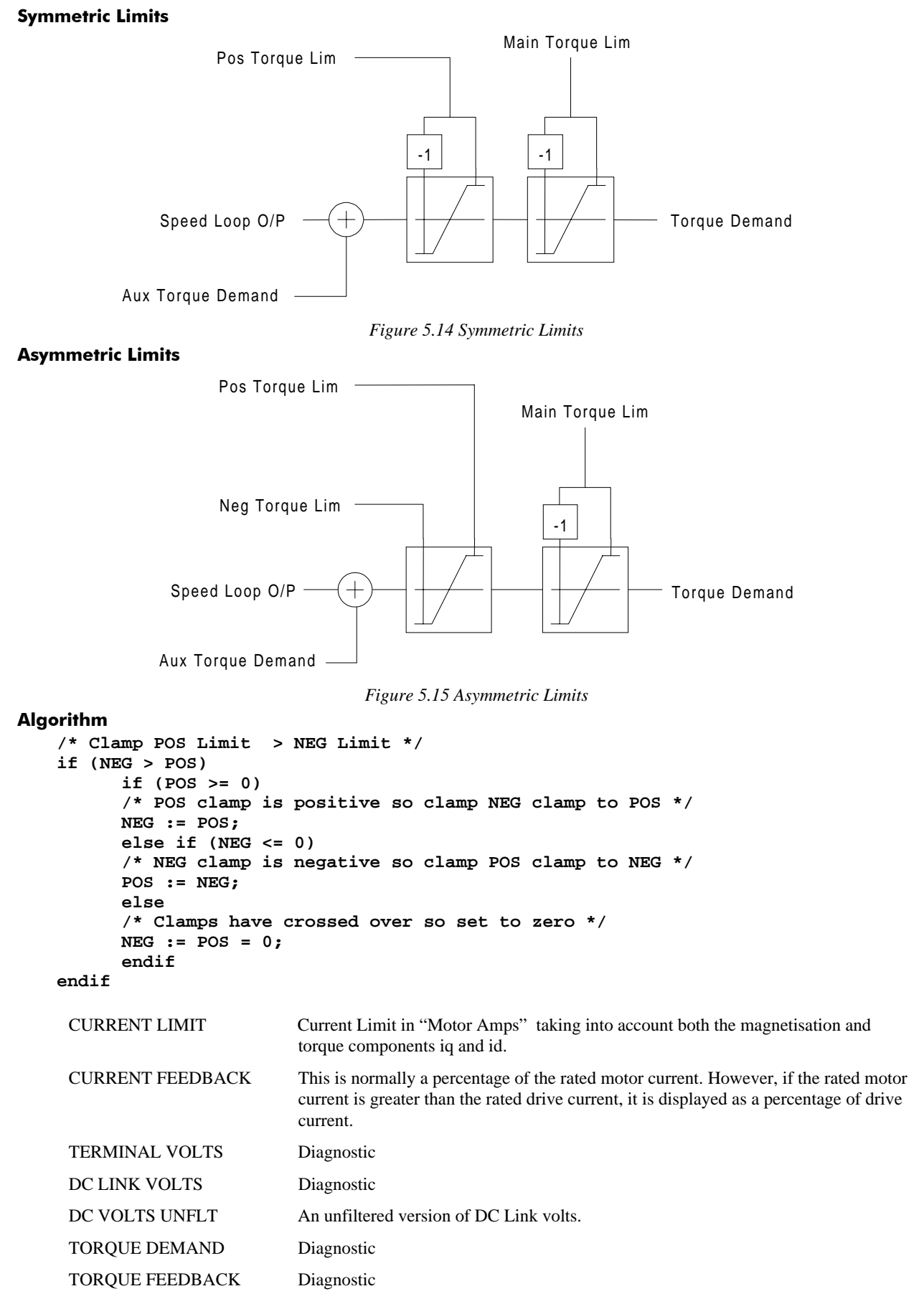

## 5-18 Function Blocks

## **SPEED LOOP**

**MMI ENTRIES** 

```
\ldots. SPEED LOOP
\ldots \ldots \ldots SPD. PROP. GAIN [161] = 10.00
\ldots \ldotsSPD. INT. TIME [162] = 100 mSECS
f.......INT. DEFEAT [163] = FALSE
\ldots \ldots \ldots ENCODER SIGN [164] = NEG
f \ldots \ldots ADVANCED
f........SPEED FBK FILTER [673] = 0.500
f........SPEED DMD FILTER [662] = 0.750
f.........ADAPTIVE THRESH [674] = 0.50 %
f.........ADAPTIVE P-GAIN [675] = 10.00
f.........PWR LOSS CNTRL
f..........ENABLE [639] = FALSE
f..........TRIP THRESHOLD [640] = 0 VOLTS
f...........CONTROL BAND [657] = 20 VOLTS
f..........DECEL RATE [641] = 2.50 %
f...........ACCEL RATE [644] = 0.50 %
f...........TIME LIMIT [643] = 30.000 SECS
f...........PWR LOSS ACTIVE [766] = FALSE
\ldots \ldotsSPEED SETPOINTS
\ldots \ldots \ldots \text{DIFFCT} SPT1 [171] = 0.00 %
\ldots \ldots \ldots.DIRECT RATIO [172] = 0.1000
\ldots \ldots \ldots.DIRECT SPT. MAX [173] = 100.00 %
..........DIRECT SPT. MIN [174] = -100.00 %
\ldots \ldots \ldots.DIRECT ENABLE [175] = FALSE
..........MAIN SPD.SPT. [176] = 0.00 % < -[346]..........MAX SPEED [177] = 100.00 %
..........MIN SPEED [178] = -100.00 %
h........SEQ RUN INPUT [49] = 0.00 %
h........SEQ OUTPUT [50] = 0.00 %
f......ZERO SPEED
\ldots \ldots \ldots \text{ZERO SPD HYST [132] = 0.10 %}\ldots \ldots \ldotsZERO SPEED LEVEL [252] = 0.50 %
\ldots \ldots \ldots AT ZERO SPEED [17] = TRUE
\ldots \ldots \ldots AT ZERO SETPOINT [18] = TRUE
\ldots \ldots \ldots AT STANDSTILL [19] = TRUE
f......TEST MODE
f........ENABLE [647] = FALSE
f........SPEED SETPOINT 1 [648] = 5.00 %
f........SPEED SETPOINT 2 [649] = 10.00 %
f.........PERIOD [650] = 1000 mSECS
........TOTAL SPD.DMD. [6] = 0.00 %
h \ldots...SPEED FB UNFIL [7] = 0.00 %
\ldots \ldots \ldotsSPEED FEEDBACK [11] = 0.00 %
........SPEED ERROR [8] = 0.00 %
\ldots \ldots \ldots ENCODER [51] = 0 RPM
\ldots \ldotsSPEED SETPOINT [48] = 0.00 %
```
SPEED LOOP TUNING

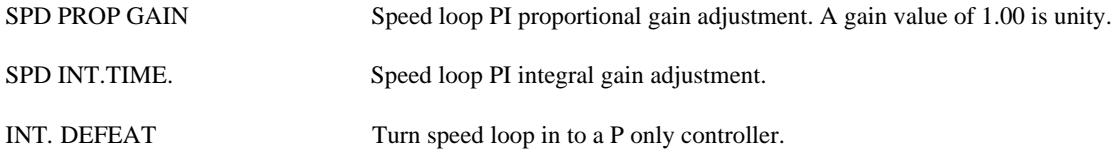

The PI is designed as a saturating loop, i.e. it is normal for the output to reach saturation. In order to prevent integral wind up during saturation the integral term is held constant while the output is saturated.

Saturation is deemed to be when the output is  $\geq$  to the prevailing torque limit.

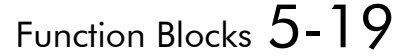

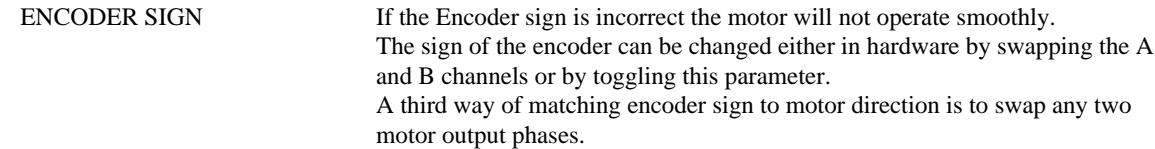

#### SPEED FEEDBACK

The 620 requires an encoder feedback device tightly coupled to the motor shaft to achieve its high level of performance. This is because accurate real time measurement of shaft position is used in the vector calculations. The number of encoder lines is also important to achieve high performance, the higher the number of lines the greater the speed loop gain. Also as a result of more lines the high frequency ripple in the torque is also reduced, reducing audible noise.

The number of lines on the encoder is set in the **SETUP PARAMETERS::CALIBRATION** menu. An incorrect number of lines will prevent the drive from operating smoothly and in some circumstances may cause the drive to operate in an uncontrolled manner.

#### ADVANCED

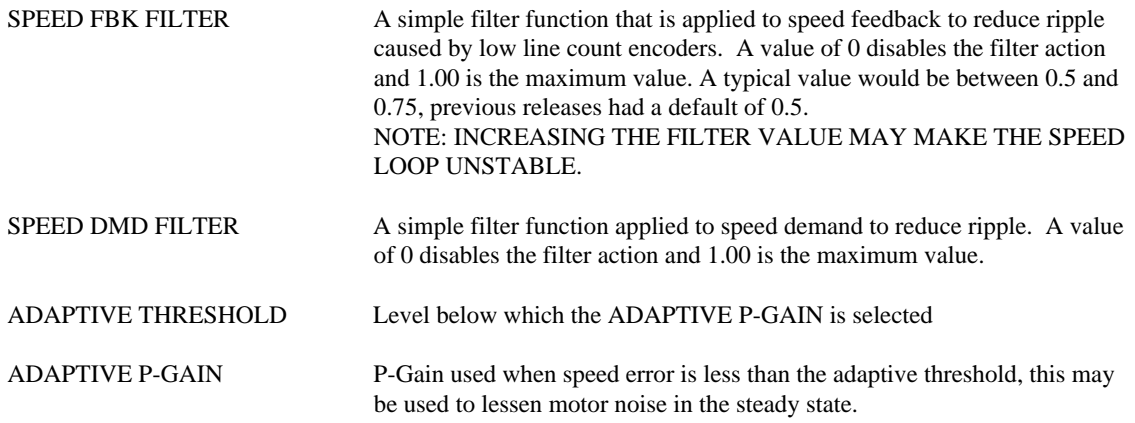

#### NOTFS:

The filter time constant  $\tau$  in milli-seconds can be calculated from the following equation .

$$
\tau = \frac{1.1}{Log_e\left(\frac{1}{\alpha}\right)}
$$

Where  $\alpha$  is the value of SPD FBK FILTER or SPD DMD FILTER. A value of 0.5 equates to a filter time of 1,6mS, 0.8 to 4.9mS and 0.9 to 10.4mS.

#### POWER LOSS CONTROL

#### NOTES:

The power loss control on the 620 works if enabled, by continually comparing the actual value of DC-Link volts to a threshold. If the actual value of the DC-Link falls below this TRIP THRESHOLD then the drive attempts to pump-up the DC-Link by decelerating the load, thus recovering its stored kinetic energy. Once the drive reaches zero speed or a time out occurs then a POWER LOSS alarm is triggered. If the power supply is resumed before the load has reached zero speed then the load is ramped back up to the actual demanded speed. If there is not enough kinetic energy in the load or the deceleration rate is set too long then an under voltage trip will be trigged. Over Voltages may also occur if the deceleration rate is too fast and there is insufficient dynamic braking fitted.

# 5-20 Function Blocks

#### **SYSTEM INTEGRATION**

In a common DC bus system, only the Master drive should have the power loss logic enabled. Otherwise each drive will be following its own ramp and web speed will no longer be maintained.

With the DC link connected together, once the master starts to regenerate and the slaves will follow and the link voltage will be maintained by the sum of all the drives.

The slaves must follow the master as quickly as possible to reduce the drain on the link, the 5703 setpoint repeater is a good way of achieving this.

Some DC braking should be provided to prevent over-voltage trips.

#### MMI

```
f.........PWR LOSS CNTRL
f...........ENABLE [639] = FALSE
f...........TRIP THRESHOLD [640] = 0 VOLTS
f...........CONTROL BAND [657] = 20 VOLTS
f...........DECEL RATE [641] = 2.50 %
f...........ACCEL RATE [644] = 0.50 %
f...........TIME LIMIT [643] = 30.000 SECS
f...........PWR LOSS ACTIVE [766] = FALSE
```

```
ENABLE Enables the power loss control option, without this TAG set the power loss
                            software is inactive.
```

```
TRIP THRESHOLD The TRIP THRESHOLD sets the DC Link level in volts at which the
                              power loss operation is triggered.
```

```
CONTROL BAND The CONTROL BAND sets the level above the TRIP THRESHOLD at
                                which the power loss operation is paused.
                                If the DC link level remains above this level for 500 cycles (About 500ms)
                                the power loss recovery sequence is begun and the setpoint ramps back up
                                to the demanded setpoint.
```
- DECEL RATE The DECEL RATE sets the rate at which the drive decelerates the load to keep the DC-Link pumped up. This should be set at the drives' worst operating point, highest load / lowest inertia.
- ACCEL RATE The ACCEL RATE sets the rate at which the drive accelerates back up to the actual setpoint. This should be set to about a 1/10th of the DECEL RATE..
- TIME LIMIT The TIME LIMIT sets the maximum amount of time that the drives is allowed to be in the power loss mode. Once this time expires the drive will trip on POWER LOSS TRIP alarm. PWR LOSS ACTIVE The PWR LOSS ACTIVE is a diagnostic that indicates that the power loss

is active.

#### **SPEED SETPOINTS**

The Speed setpoint can come from one of two sources (Local or Remote). In Local mode the setpoint is derived directly from the Op-Station value and the reset of the drives block diagram is running but not used in the calculation of the setpoint.

The Speed Demand has a 10% over-range, although input 0 only has the range  $\pm$  105.00%. This allows take up slack to operate over the whole speed range.

DIRECT SPT1 This setpoint processing is synchronous with the speed loop (every 1.1 ms) and can be used by an external trim loop (positioning systems etc.). When not in use this should be disabled.

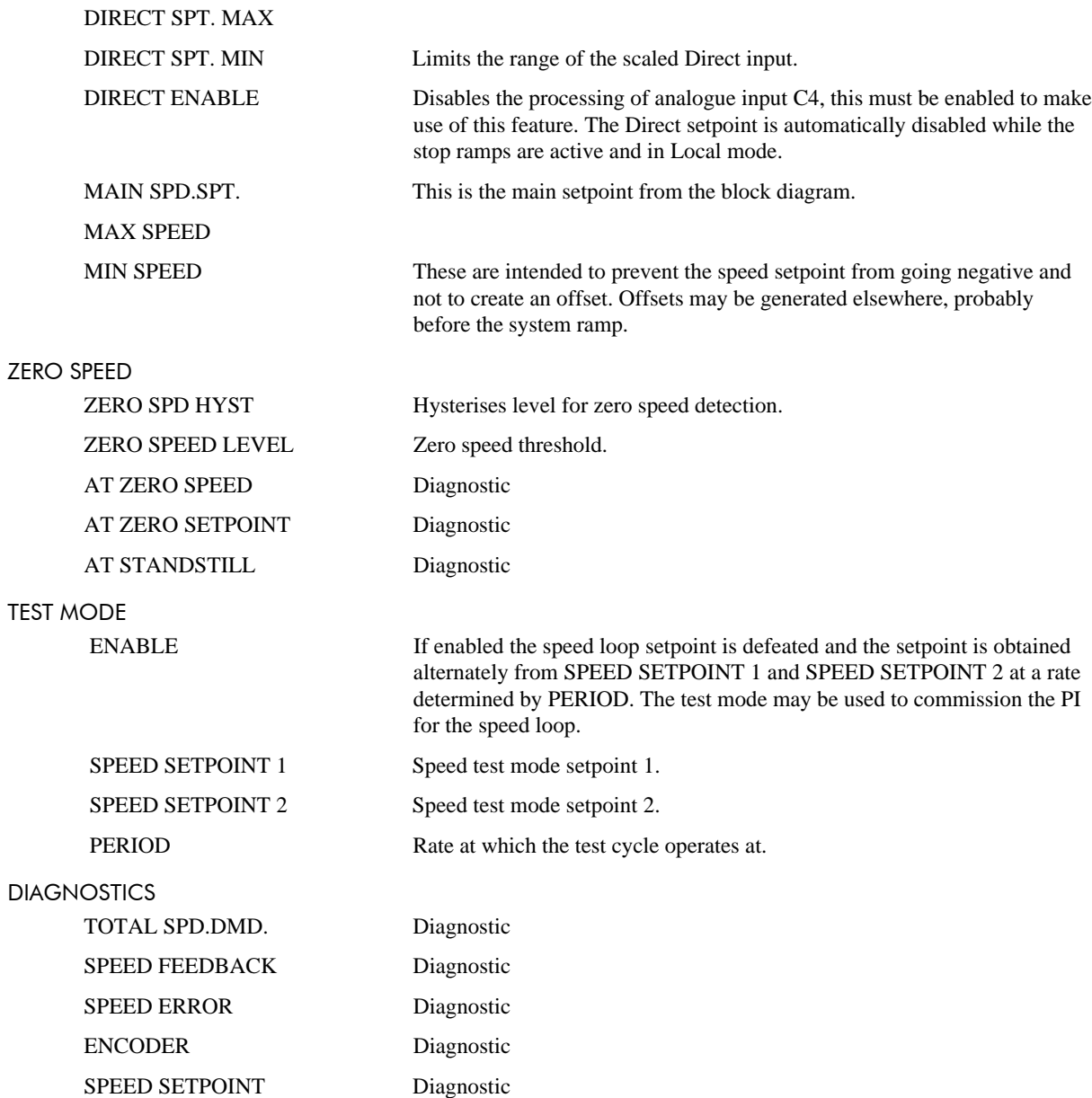

#### **AUTOTUNE**

#### MMI ENTRIES

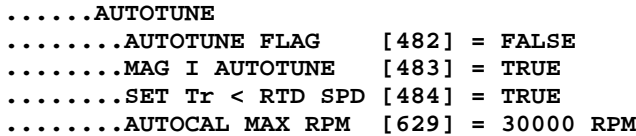

#### PARAMETERS

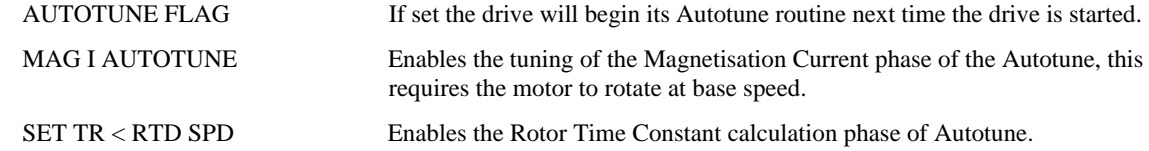

# $5-22$  Function Blocks

AUTOCAL MAX RPM The speed in rpm at which the last successful mag current autotune was carried out. If at any later date the user increases MAX SPEED RPM to more than 30% above this value, an error will be flagged. This parameter is set to a high default value so that the drive may run before any autocal has been carried out.

#### **SETPOINT SUM 1-3**

MMI ENTRIES

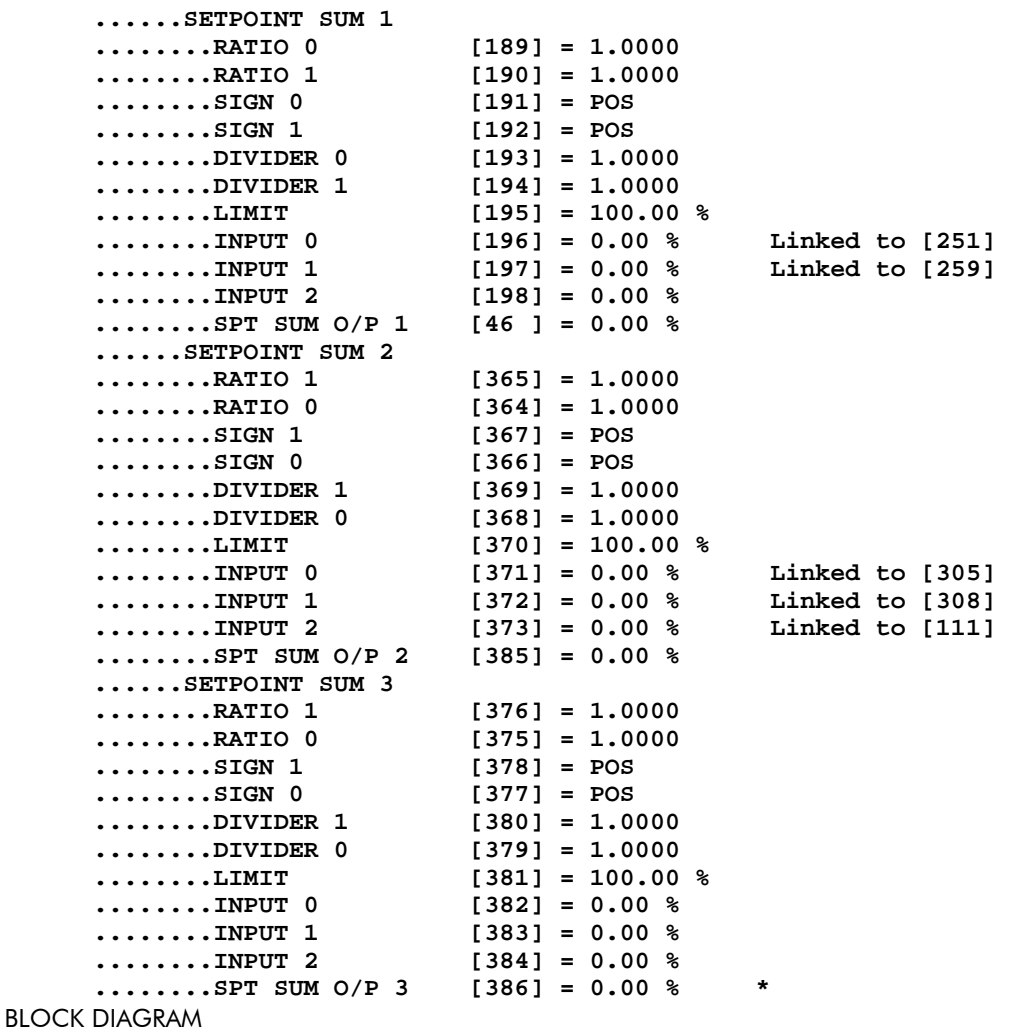

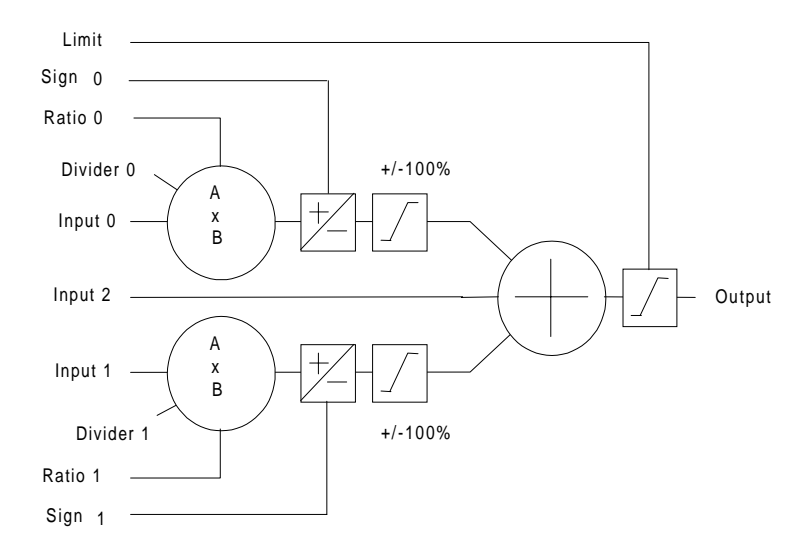

## Function Blocks  $5 - 23$

*Figure 5.1 Setpoint Sum*

ALGORITHM

$$
Output = \begin{pmatrix} \left( \left( \frac{Input0_n \times Ratio0_n + Input0_{n-1} \% Ratio0_{n-1}}{Divider0} \right)^{limit} \times sign0^{+1}_{-1} \right) + \\ \left( \left( \frac{Input1_n \times Ratio1_n + Input1_{n-1} \% Ratio1_{n-1}}{100\%} \right)^{limit}_{-limit} \times sign1^{+1}_{-1} \right) + \\ Input2_n \end{pmatrix}
$$

- *Equation 5.1 Setpoint Sum*
- RATIO 0/RATIO 1 Input scaling, a signed quantity  $\pm$  3.0000. Resolution is maintained by readdition of all remainders, ensuring no information is lost. SIGN 0/SIGN 1 Input 1 polarity. The sign is displayed as NEG or POS with zero being negative and one being positive. DIVIDER 0/DIVIDER 1 Input scaling. Divisions by zero are trapped and the result is set to zero. LIMIT The Setpoint Sum programmable limit is symmetrical and has the range 0.00% to 300.00%. The limit is applied both to the intermediate results of the RATIO calculation and the total output.

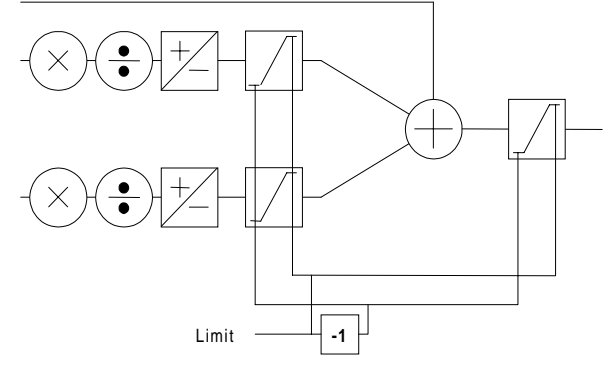

*Figure 5.2 Setpoint Sum*

INPUT 0/INPUT 1/INPUT 2 Input values.

## 5-24 Function Blocks **REFERENCE ENCODER**

**MMI ENTRIES** 

 $f \ldots$ .REF ENCODER  $f$ ......PHASE  $f$ .........RESET [600] = FALSE  $f$ .........POS CALC ENABLE [337] = FALSE  $f...$ ......OFFSET MENU  $f$ ...........OFFSET [447] = 0  $f$ ...........OFFSET SCALE [609] = 1  $f$ ...........OFFSET TRIM [670] = 0  $f$ ........TEST MODE  $f$ ..........ENABLE [652] = FALSE  $f$ ...........OFFSET 1 [653] = 500  $f$ ...........OFFSET 2 [654] = 1000  $f$ ..........PERIOD [655] = 1000 mSECS  $f$ ........MAX POSITION ERR [342] = 100.00  $f$ ........SATURATED [610] = FALSE  $f$ .........OVERFLOW [611] = FALSE  $f$ .........POSITION ERROR [338] = 0  $f$ ......INPUT SCALING  $f$ .........FBK.SCALE A [498] = 10000  $f$ .........FBK.SCALE B [499] = 10000  $f$ ........REF SCALE A [343] = 10000  $f$ ........REF SCALE B [344] = 10000  $h$ ........REF ENCODER CNT [359] = 0  $h \ldots \ldots \ldots$ FBK ENCODER CNT [77] = 0  $f \ldots \ldots$ .LENGTH MENU  $f$ ........LENGTH [765] = 0  $f$ ........LENGTH SCALE [762] = 1  $f$ ........LENGTH RATE [764] = 100.0  $f$ ........SUBTRACT LENGTH [763] = FALSE  $f \ldots \ldots \text{INCH}$  MENU  $f$ ........INCH ADVANCE [604] = FALSE  $f$ ........INCH RETARD [605] = FALSE  $f$ ........INCH RATE [606] = 10.0  $f$ .......CALC.REF.POSTION  $f$ ........ENABLE [659] = FALSE  $f$ ........INPUT [660] = 0.00 %  $f$ .........OUTPUT [661] = 0  $f$ ......REF.SPEED  $f$ ........MAX SPEED RPM [353] = 1500 RPM  $f$ .........ENCODER LINES [356] = 2048  $f$ ........SCALE REF.SPEED [783] = TRUE  $f$ ........REFSPEED [357] = 0.00 %  $f$ ........FILTER TC [767] = 1.00 SECS  $f$ ........FILTERED REF.SPD [768] = 0.00 %

## Function Blocks  $5 - 25$

**BLOCK DIAGRAM** 

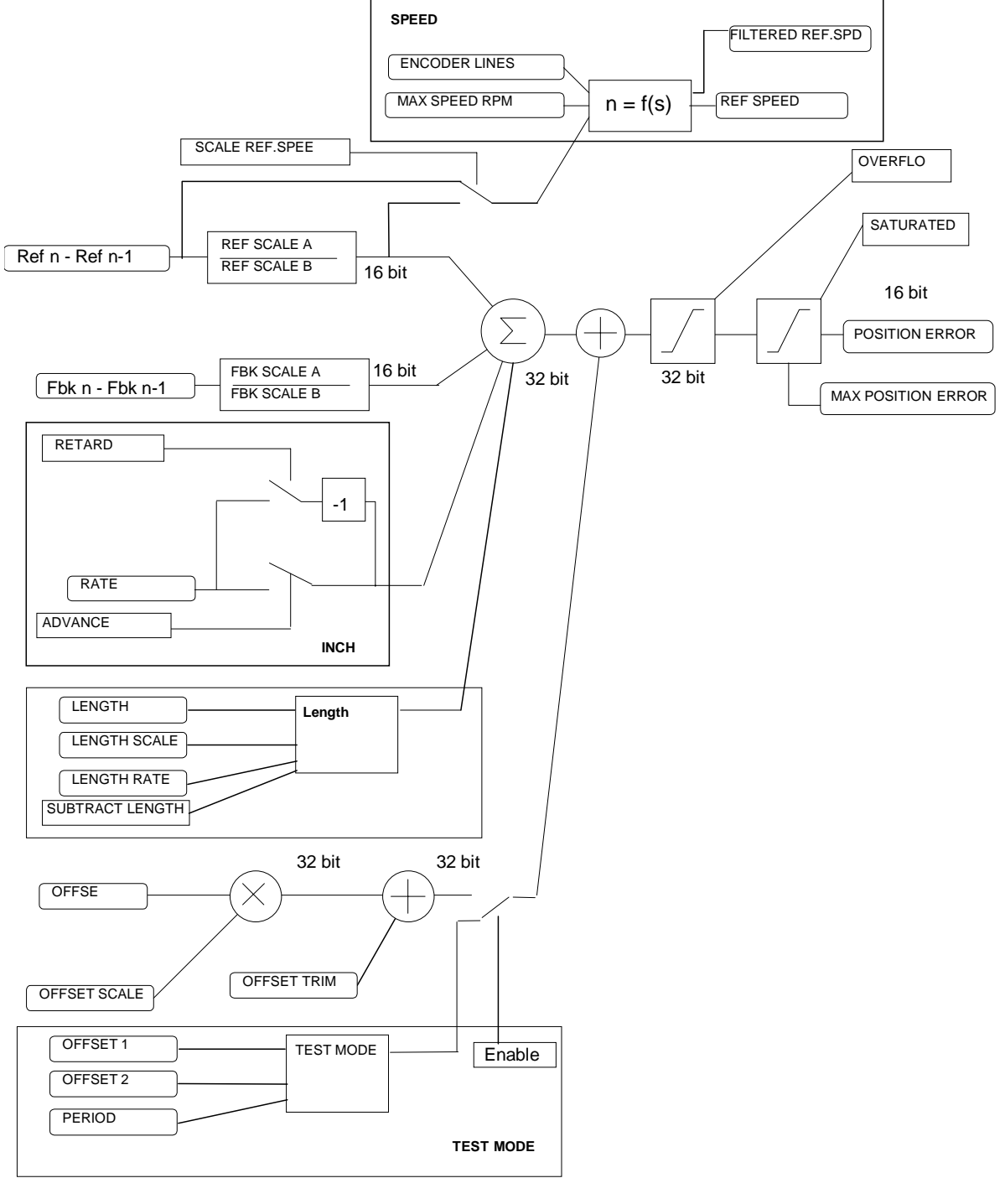

*Figure 5.3 Phase Loop*
#### This manual was downloaded on www.sdsdrives.com +44 (0)117 938 1800 - info@sdsdrives.com

# $5-26$  Function Blocks

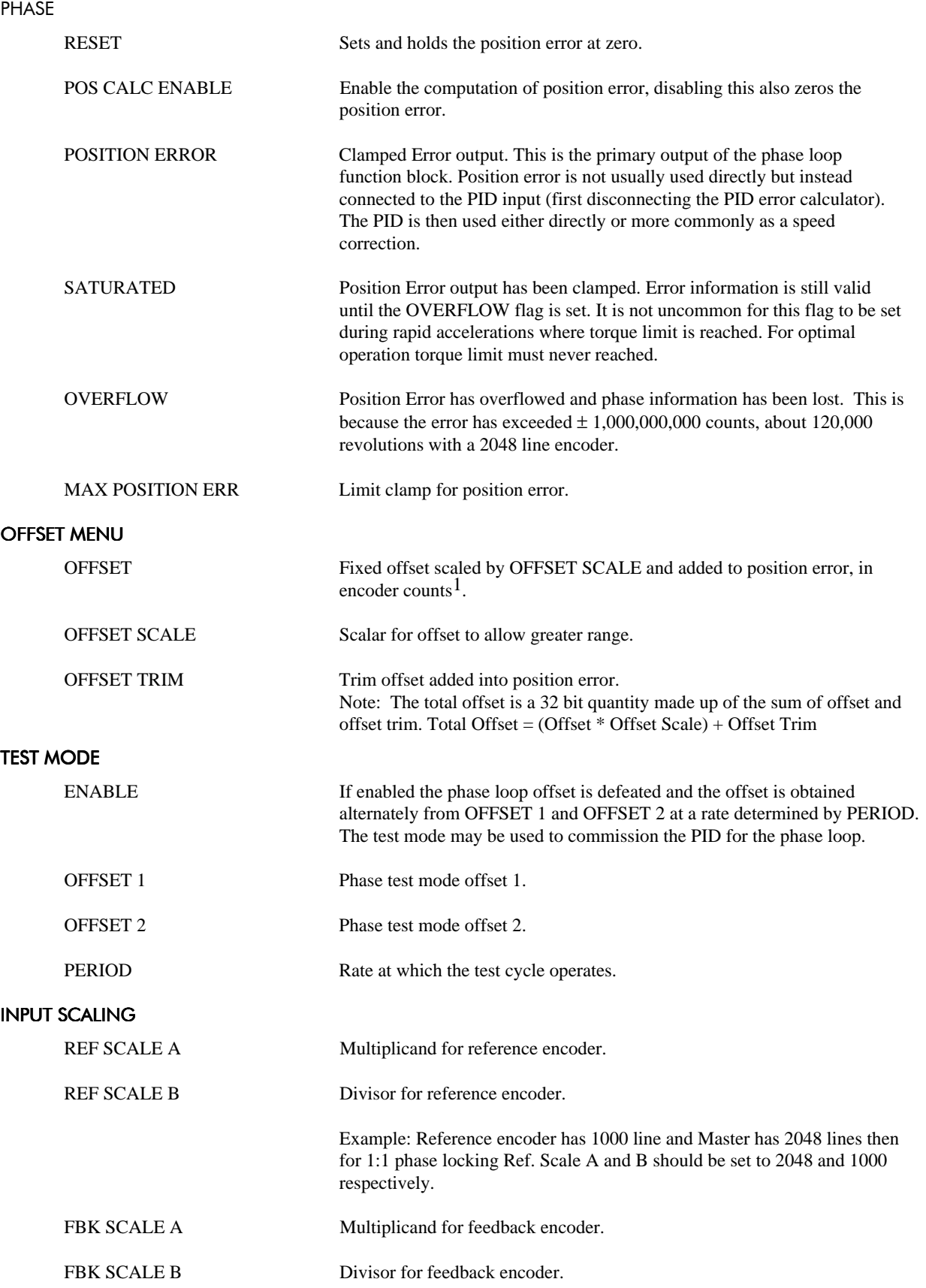

 $\overline{a}$ 

 $<sup>1</sup>$  Note: Encoder counts are equal to four times the number of lines on the encoder.</sup>

#### LENGTH

#### **INTRODUCTION**

The length function block adds the ability to subtract a length from position error on a signal to facilitate simple cut to length and indexing applications.

#### ALGORITHM:

The carriage is position locked to the product, the movement is limited to the track length by clamping the "position error" at the extreme ends of the track.

Once the cut point passes the carriage the error will be positive causing the carriage to accelerate up to line speed. A synchronisation signal is calculated from position error and used to fire the knife.

After the "cut" a number of counts equivalent to the length to be cut is subtracted from the position error. This has the effect of re-synchronising the knife drive with the next cut position. External logic must be used to ensure that the timing is appropriate and position the knife for the next cut

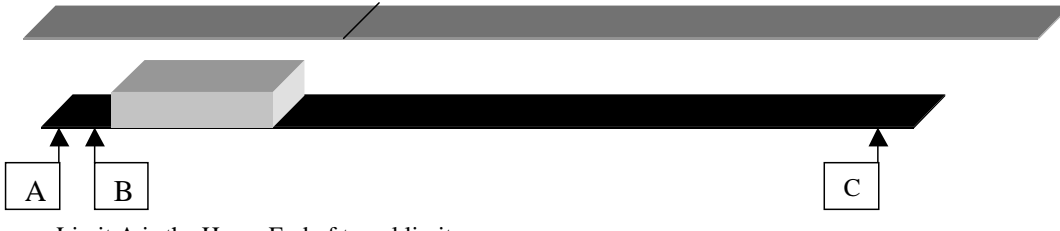

- Limit A is the Home End of travel limit.
- Between Limit A and B The position Error must be clamped to  $\geq 0$ , this has the effect that the carriage is brought to rest at the home point.
- Limit B is the final End of travel stop

#### NOTES:

- The "cut" signal is edge triggered.
- The new position is applied through a linear ramp to reduce mechanical stresses to the machine.
- A new "cut" signal can be triggered at any point, two edges will cause 2 length to be subtracted.

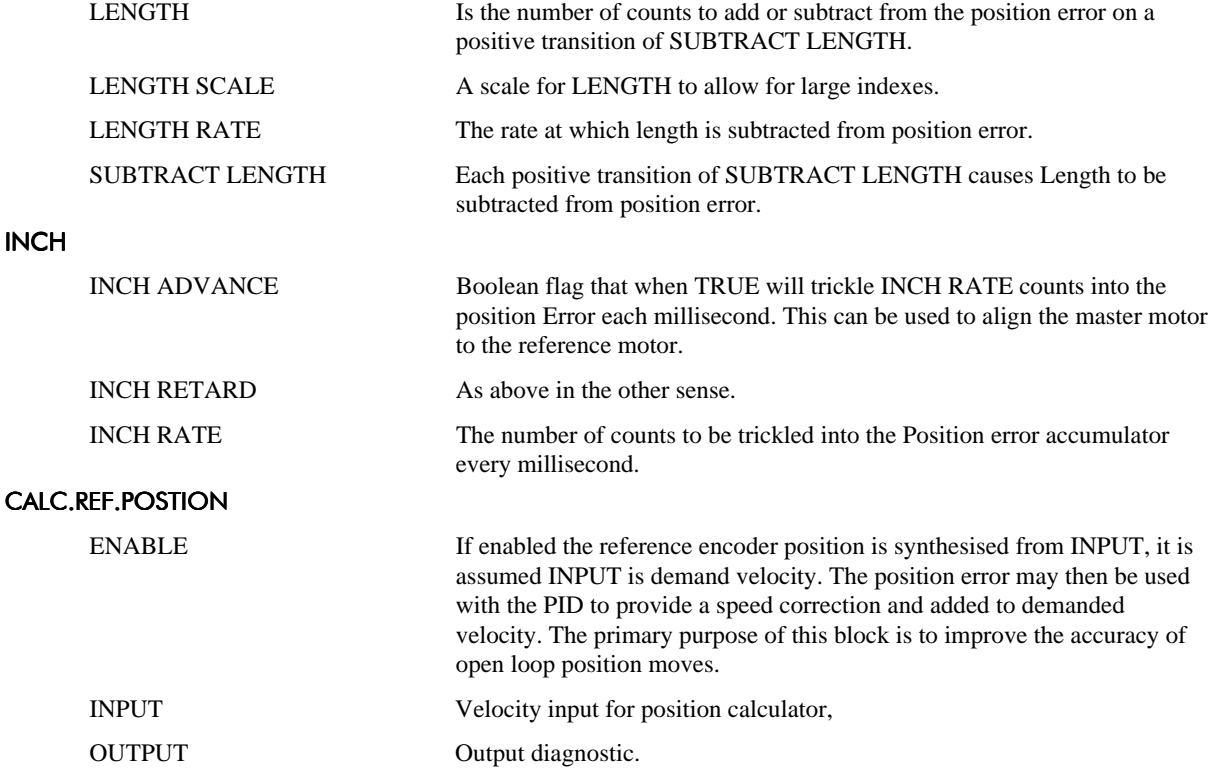

### 5-28 Function Blocks **SPEED**

Note: This is only applicable to the 620Comm and 620L.

Calculates reference speed from the reference encoder. Speed is normalised to 100% which equates to the maximum speed rpm parameter taking into account the number of lines on the reference encoder.

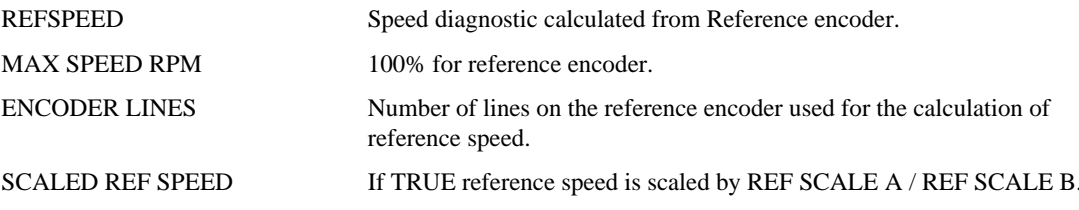

#### **PID**

The PID Block allows the drive to be used in applications where a trim is required from an external loop. The PID input can be load cell tension, dancer position or any other transducer feedback such as pressure, flow etc.

The most commonly encountered applications in web transfer and winding are:

Section Control with PID trim on speed demand. The PID input is either load cell tension or dancer position feedback.

#### **FEATURES**

- $1.$ Independent adjustment of gain and time constants.
- 2. Additional first-order filter (F).
- 3. Functions P, PI, PD, PID with/without F individually selected.
- $4.$ Ratio and divider for scaling each input.
- 5. Independent positive and negative limits.
- 6. Output scalar (Trim).

#### **BLOCK DIAGRAM**

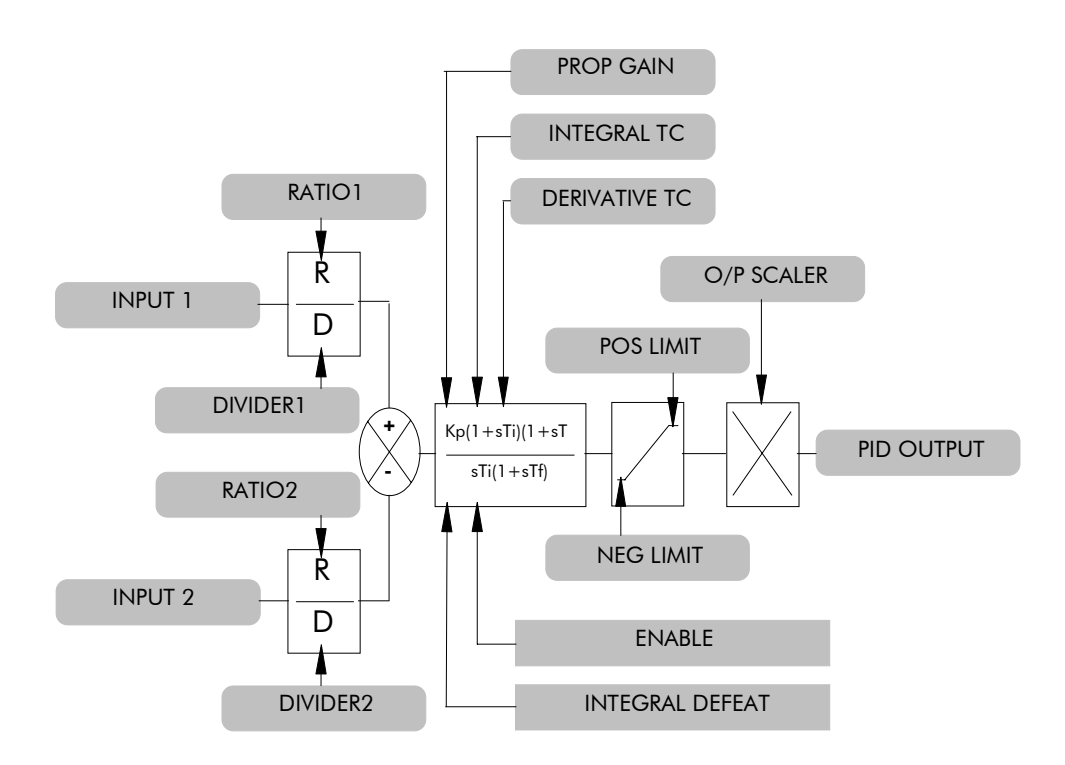

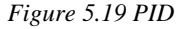

menu.

MMI ENTRIES:

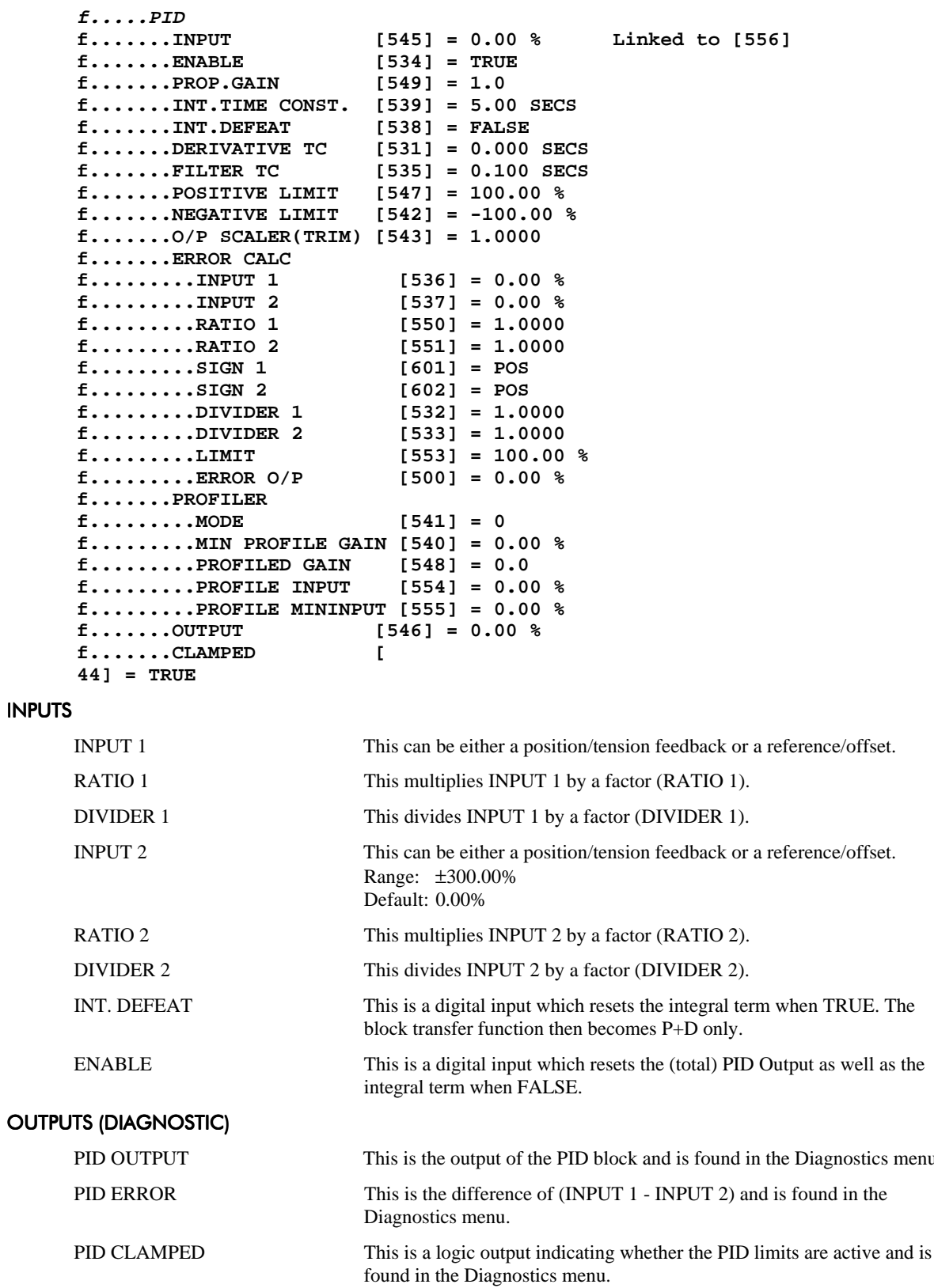

#### **PARAMETERS**

PROP. GAIN (P) This is a pure gain factor which shifts up or down the whole Bode PID transfer function leaving the time constants unaffected. A value of  $P=10.0$ 

#### This manual was downloaded on www.sdsdrives.com +44 (0)117 938 1800 - info@sdsdrives.com

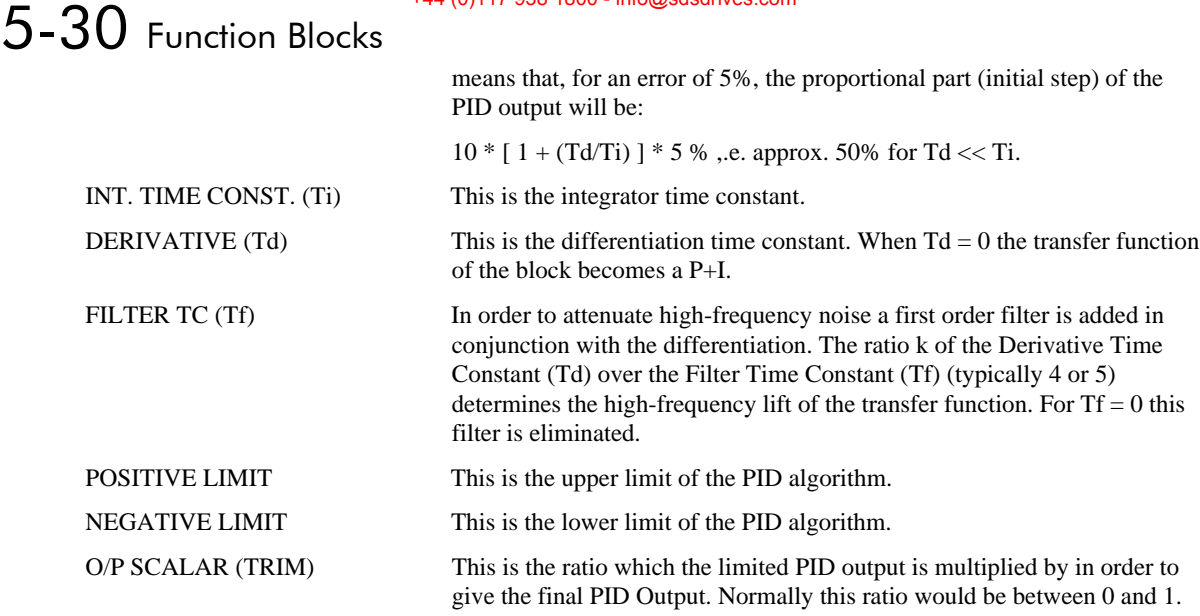

#### **USER INTERFACE**

#### CONFIGURING THE PID FUNCTION

#### **INPUT CONNECTIONS**

The two PID inputs (Input 1 & Input 2) by default are not connected to any signals and are only adjustable via the MMI up/down arrow keys.

If the application requires setpoint and/or feedback coming from other sources, then these signals should be configured to point to Inputs 1 and Input 2 respectively.

#### OUTPUT CONNECTION

The default destination for the PID Output is 0 which means that the block will not be operating unless its output is redirected to some other destination, typically a speed setpoint. This can be implemented by using the Block Diagram section of the CONFIGURE I/O menu.

#### **INTERNAL LIMIT FUNCTIONS**

#### PID ERROR

The PID Error is internally clamped to  $\pm 105.00\%$ .

#### INTEGRAL TERM

The Integral Term is internally clamped to the prevailing values of "Positive Limit" and "Negative Limit" respectively as per PID Output.

It is also held while the PID Output is being clamped.

#### **PRESET BLOCK**

**MMI ENTRIES:** 

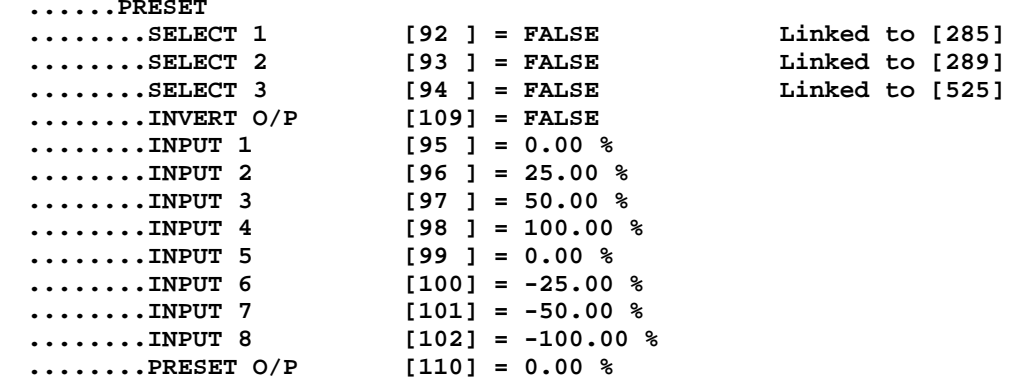

#### **OVERVIEW**

The Preset block allows the user to select 1 of 8 preset inputs, which in turn may be connected to other blocks of inputs.

#### **BLOCK DIAGRAM**

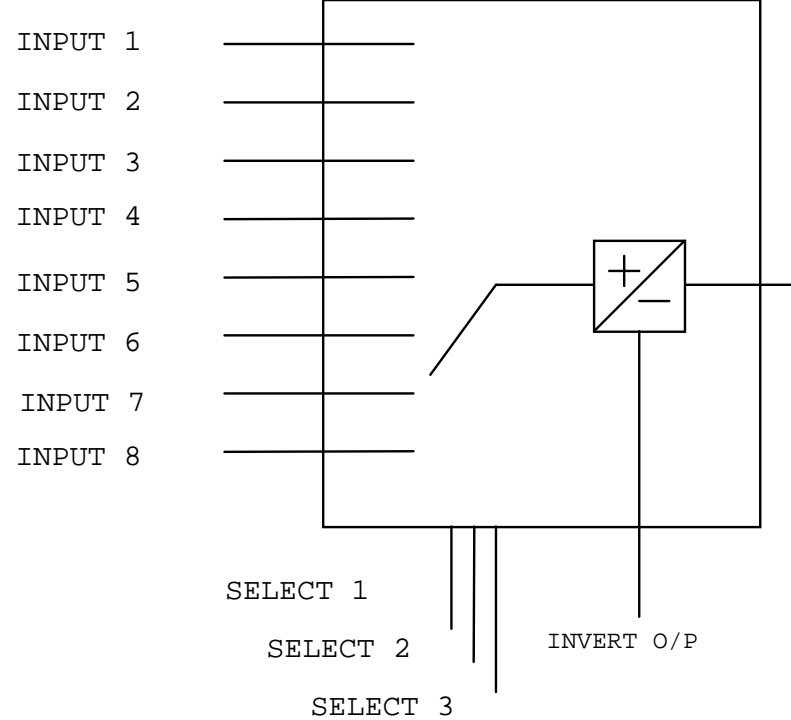

Figure 5.20 Preset Block

#### **PRESETS**

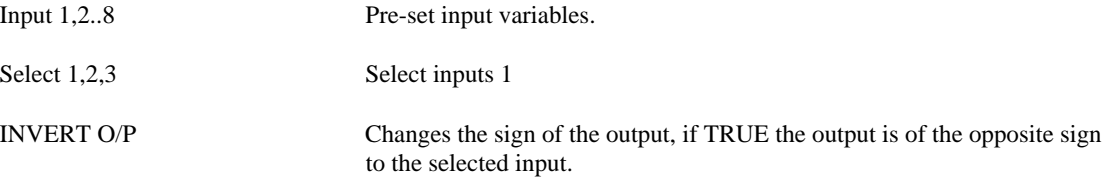

### 5-32 Function Blocks **SELECTION TABLE**

Three Boolean variables used to select between one of the 8 preset values.

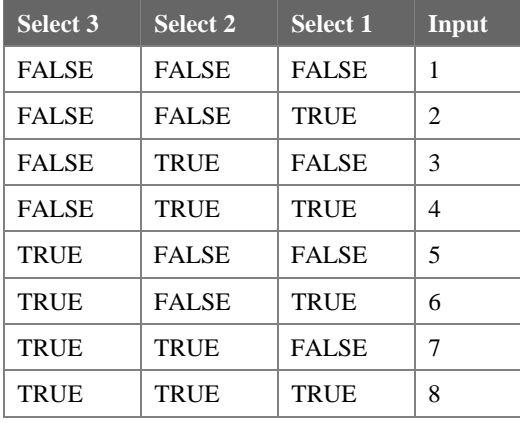

Table 5.1 Preset input logic

#### **S-RAMP**

#### **MMI ENTRIES:**

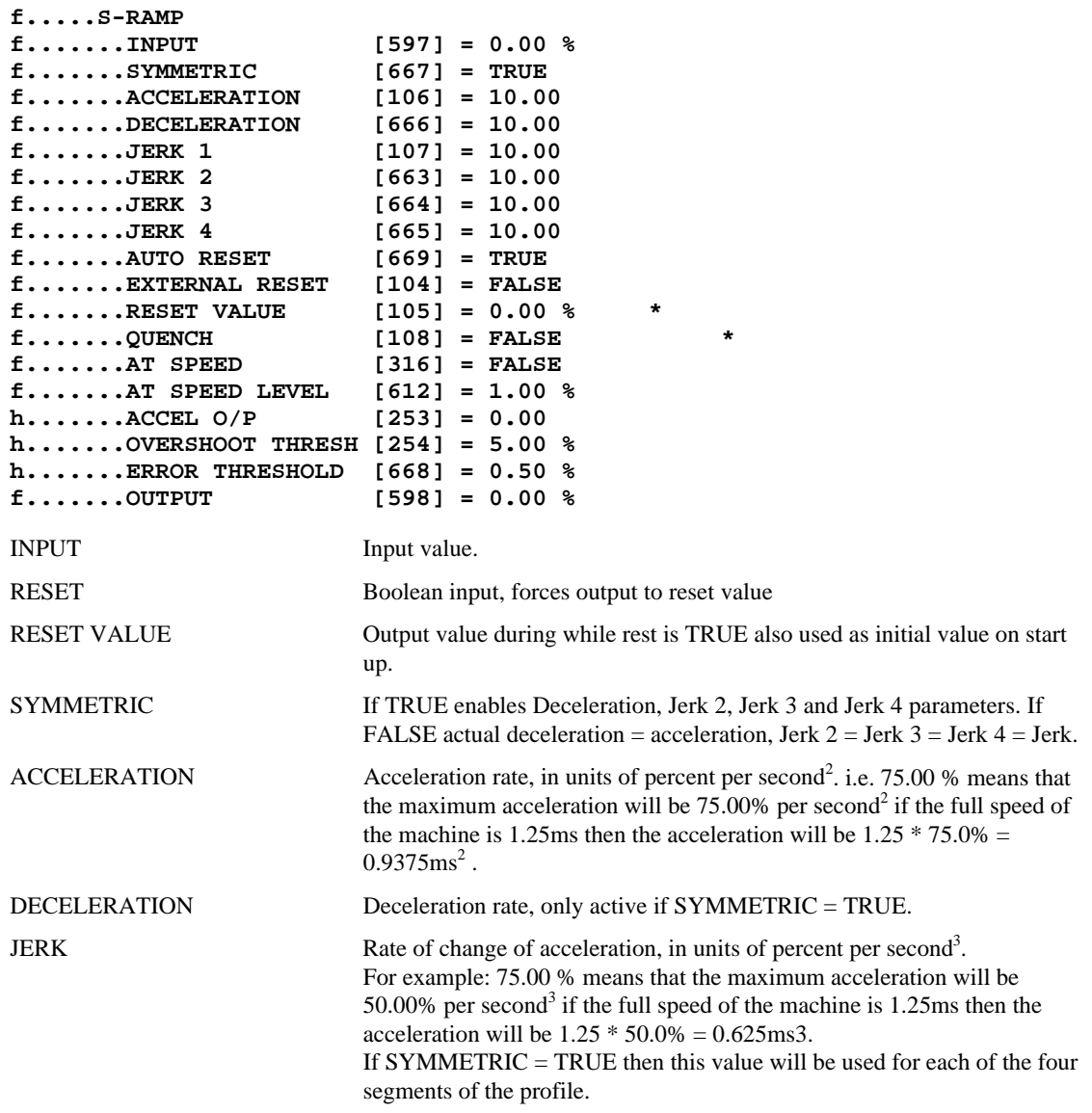

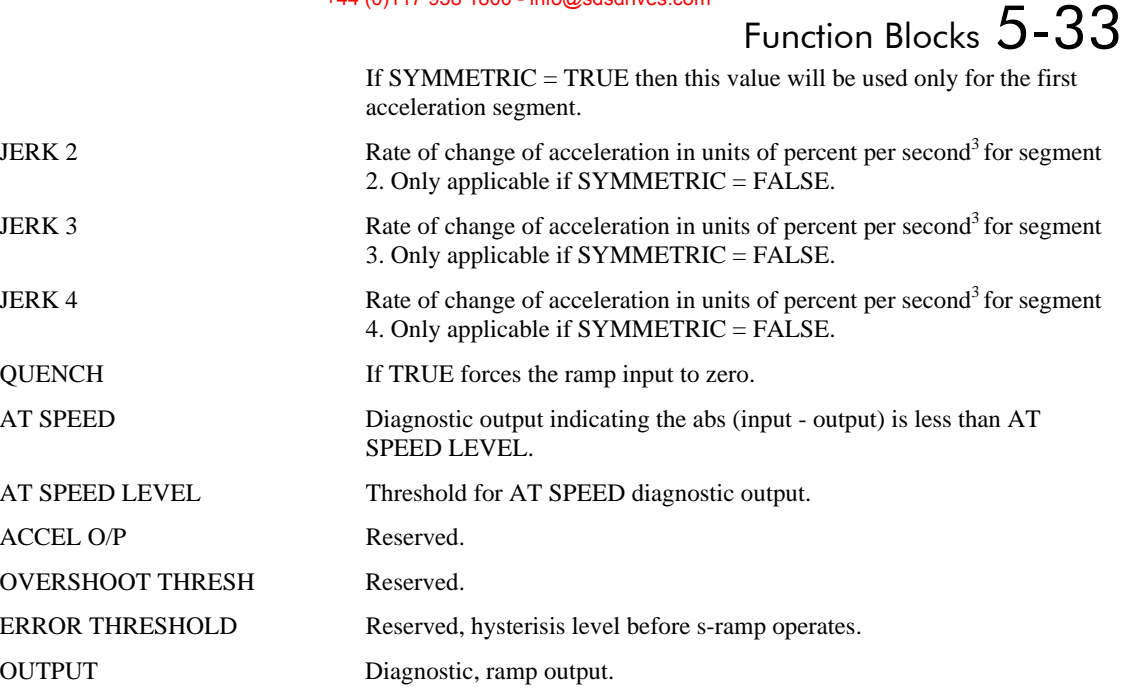

#### USEFUL EQUATIONS

Note: These only hold true is Jerk = Jerk2 for acceleration or Jerk  $3 =$  Jerk 4 for deceleration.

V is the maximum speed the drive must reach. In % / sec

A is the maximum allowable acceleration in  $%$ /sec<sup>2</sup>

J is the maximum allowable value for jerk, in  $\%$ /sec<sup>3</sup>

The time needed to stop or accelerate is:

$$
t = \frac{V}{A} + \frac{A}{J}
$$
 [Seconds]

as the speed is symmetrical the average speed is V/2, therefore the stopping / acceleration distance can be calculated.

$$
s = \frac{V}{2} \left( \frac{V}{A} + \frac{A}{J} \right) \text{[Meters]}
$$

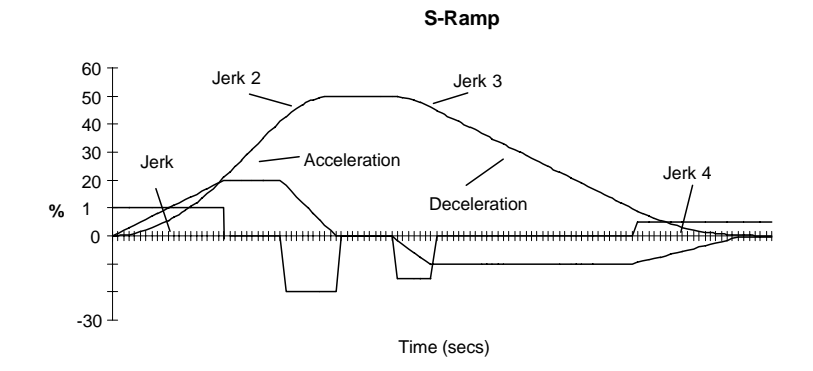

*Figure 5.21 S-Ramp*

Example acceleration graph for a velocity 60 %/s max. Acceleration of 20 %/s<sup>2</sup> and a jerk of 10 %/s<sup>3</sup>

#### This manual was downloaded on www.sdsdrives.com +44 (0)117 938 1800 - info@sdsdrives.com

## 5-34 Function Blocks **BLOCK DIAGRAM**

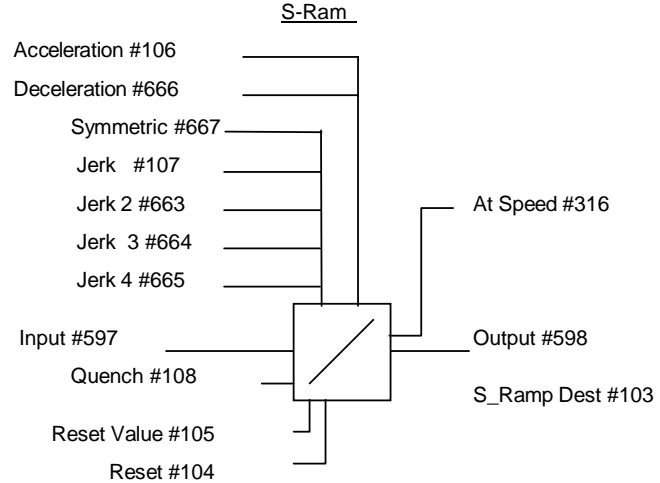

*Figure 5.22 S-Ramp Block Diagram*

#### **HOME**

If ENABLED the drive will use a position loop to stop the drive in a set number of encoder counts. This mode is triggered from an external input, usually from a mark at a fixed distance from the floor. One of two velocity profiles may be chosen, linear or square root, the square root profile leads to a linear deceleration where as linear profile will give as "s" shaped deceleration.

It is intended that homing is used to bring the motor to reset from a low speed (10%) over a relatively small distance (1 revolution).

#### MMI FNTRIFS:

```
f.....HOME
f.......HOME [397] = FALSE
f.......HOMING DISTANCE [396] = 2048
f.......1/ENCODER SCALE [398] = 4.00
f.......LINEAR O/P [388] = FALSE
f.......OVERSHOOT LIMIT [773] = 1.00 %
f.......HOME INPUT [394] = 0.00 %
f.......HOME OUTPUT [395] = 0.00 %
```
#### **BLOCK DIAGRAM**

Speed Demand is the input to the speed loop.

Position Error is the distance in encoder pluses between the current position and Target position.

The homing distance is the stopping distance in encoder pulses.

*SpeedDemand PositionError HomingDistance* <sup>=</sup> \* *SRampOutput*

#### NOTES: POSSIBLE HOMING ERRORS

Motor:

100% Speed = 1500 RPM

5000 line encoder.

Gearbox 18:1 @ 2.5m/s)

Pulley 650mm diameter.

 $@ 2.5 m/s 1$  revolution = 110 mm

Internally the encoder is multiplied by 4 so 1 rev.  $= 20,000$  counts.

Relationship between encoder counts and travel in mm on the lift car.

@ 2.5 m/s 1 count = 0.0055mm

## Function Blocks  $5 - 35$

How far does the car travel between the detection of the homing sensor and the drive seeing the command ?

It will be assumed that the drive will be travelling relatively slowly when it receives the home command 1.5Hz  $= 0.75$  RPM = 15 counts / ms = 0.0825 mm / ms.

Typically the worst case levelling error will therefore be 0.08 \* (cycle time of lift controller + cycle time of the vector drive) =  $0.08 * (10+10) = 1.6$ mm.

This can be halved to  $\pm 1$ mm by adjusting the stopping distance by 1mm.

#### **BLOCK DIAGRAM**

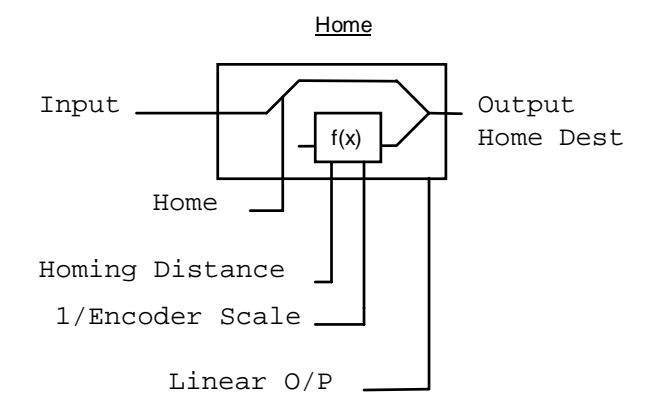

*Figure 5.23 Home Block Diagram*

#### **PARAMETERS**

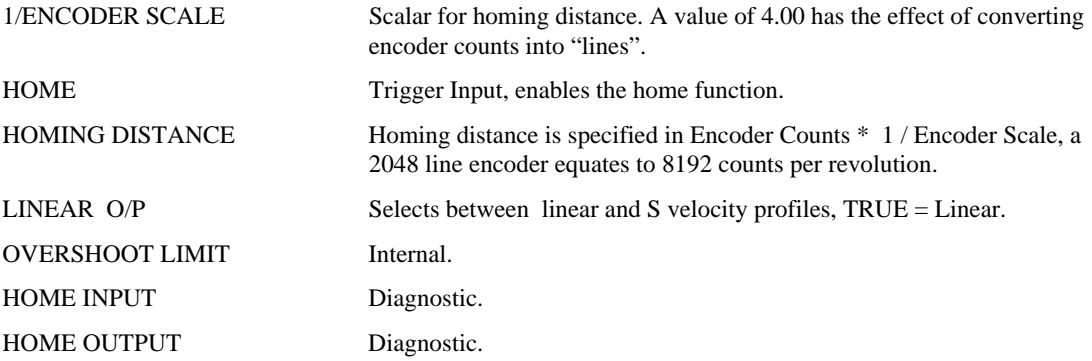

#### **OPERATORS**

#### **VALUE FUNC**

The value function blocks can be configured to perform one of a number of functions upon a fixed number of inputs.

#### **BLOCK DIAGRAM**

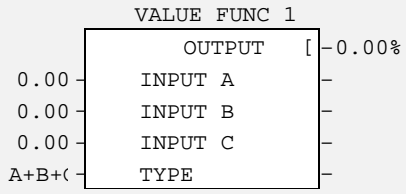

### 5-36 Function Blocks MMI ENTRIES:

```
f......OPERATORS
f.......VALUE OPERATOR 1
f........INPUT A [692] = 0.00 %
f........INPUT B [693] = 0.00 %
f........INPUT C [694] = 0.00 %
f........TYPE [695] = IF(C) -A
f.........OUTPUT [696] = 0.00 %
f......VALUE OPERATOR 2
f........INPUT A [699] = 0.00 %
f........INPUT B [700] = 0.00 %
f........INPUT C [701] = 0.00 %
f........TYPE [702] = IF(C) -A
f.........OUTPUT [703] = 0.00 %
f.......VALUE OPERATOR 3
f........INPUT A [706] = 0.00 %
f........INPUT B [707] = 0.00 %
f........INPUT C [708] = 0.00 %
f........TYPE [709] = IF(C) -A
f.........OUTPUT [710] = 0.00 %
f.......VALUE OPERATOR 4f........INPUT A [713] = 0.00 %
f........INPUT B [714] = 0.00 %
f........INPUT C [715] = 0.00 %
f.........TYPE [716] = IF(C) -A
f.........OUTPUT [717] = 0.00 %
```
If inputs and outputs are time values, divide the time in seconds by a factor of ten, i.e.

11.3 seconds =  $1.13\%$ .

Conversely, outputs are multiplied by a factor of ten to obtain their value in seconds.

Boolean inputs or outputs are FALSE if zero, and TRUE if non-zero.

#### This manual was downloaded on www.sdsdrives.com +44 (0)117 938 1800 - info@sdsdrives.com

## Function Blocks 5-37

#### PARAMETER DESCRIPTIONS

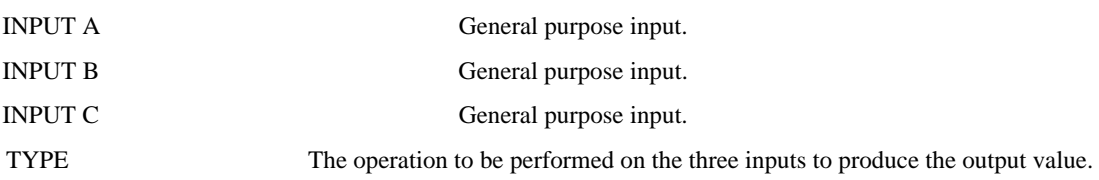

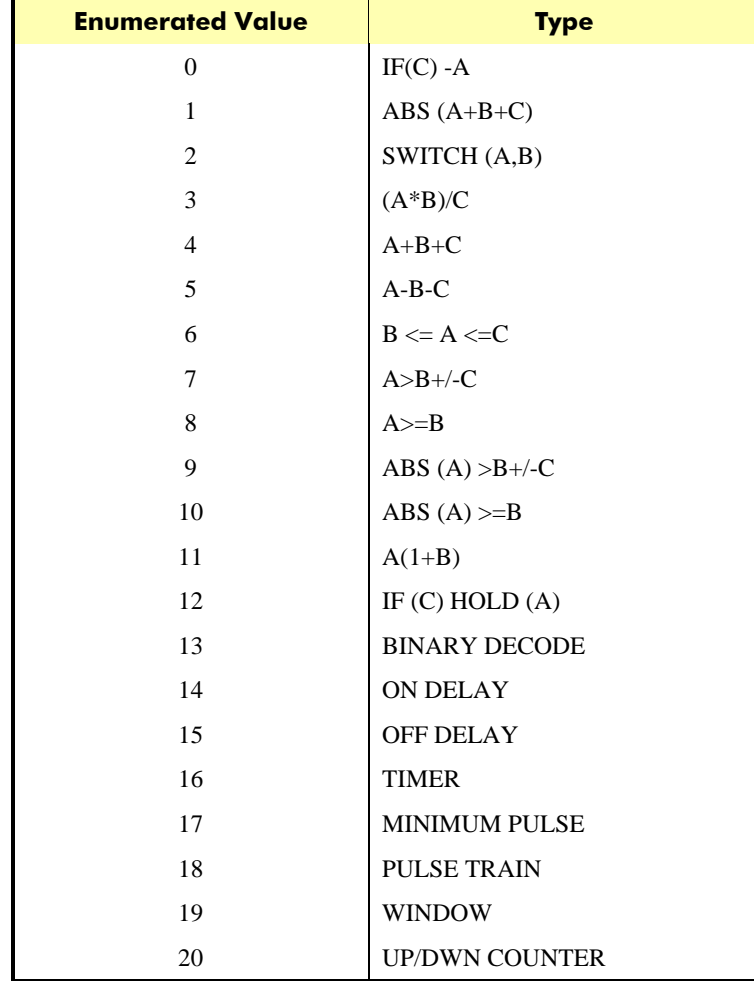

**OUTPUT** 

Range: XXX.XX %

The result of performing the selected operation on the inputs.

### 5-38 Function Blocks **FUNCTIONAL DESCRIPTION**

The OUTPUT is generated from the INPUTs according to the operation type selected. The output is always limited to be within the range -300.00% to +300.00%.

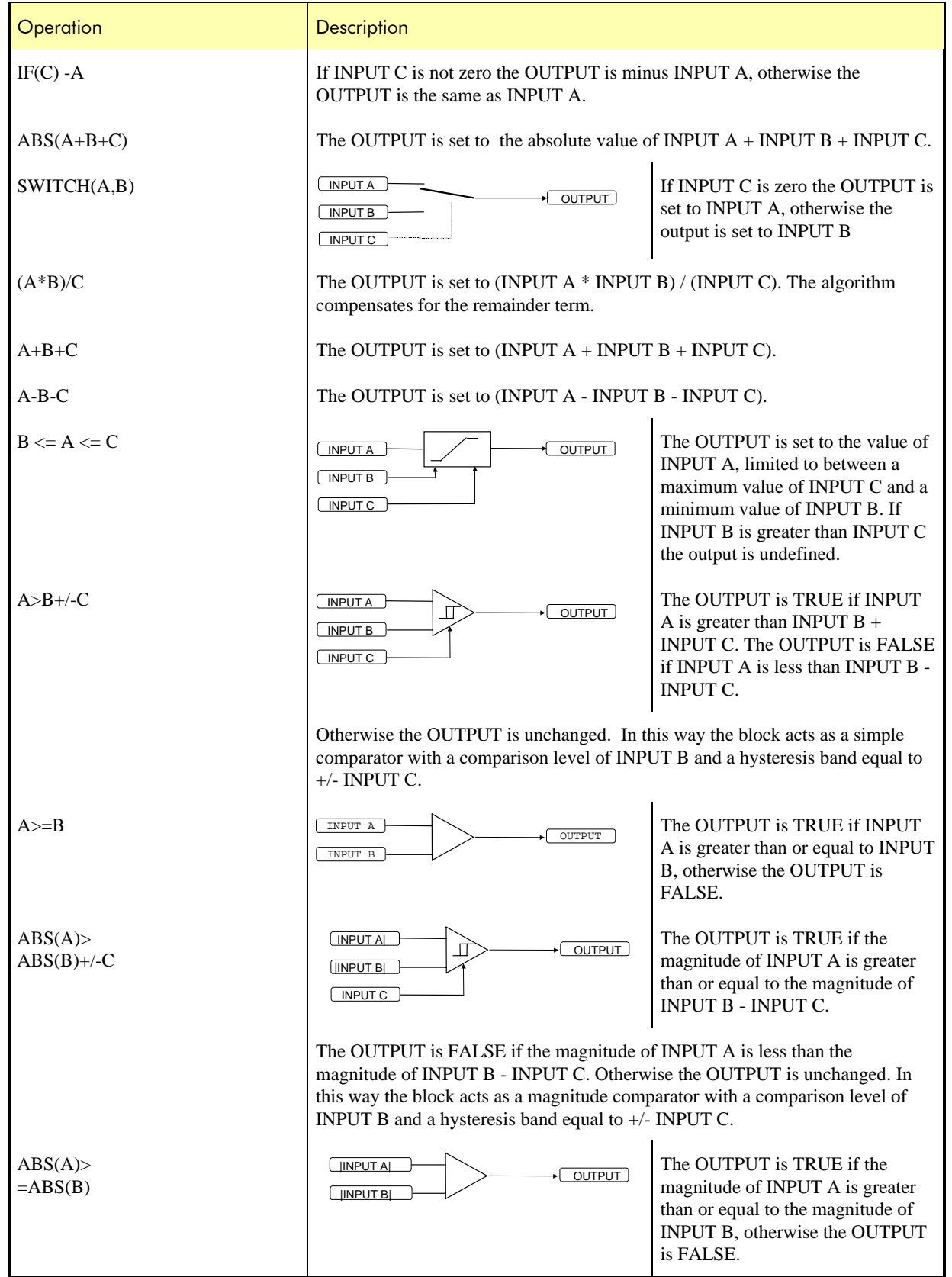

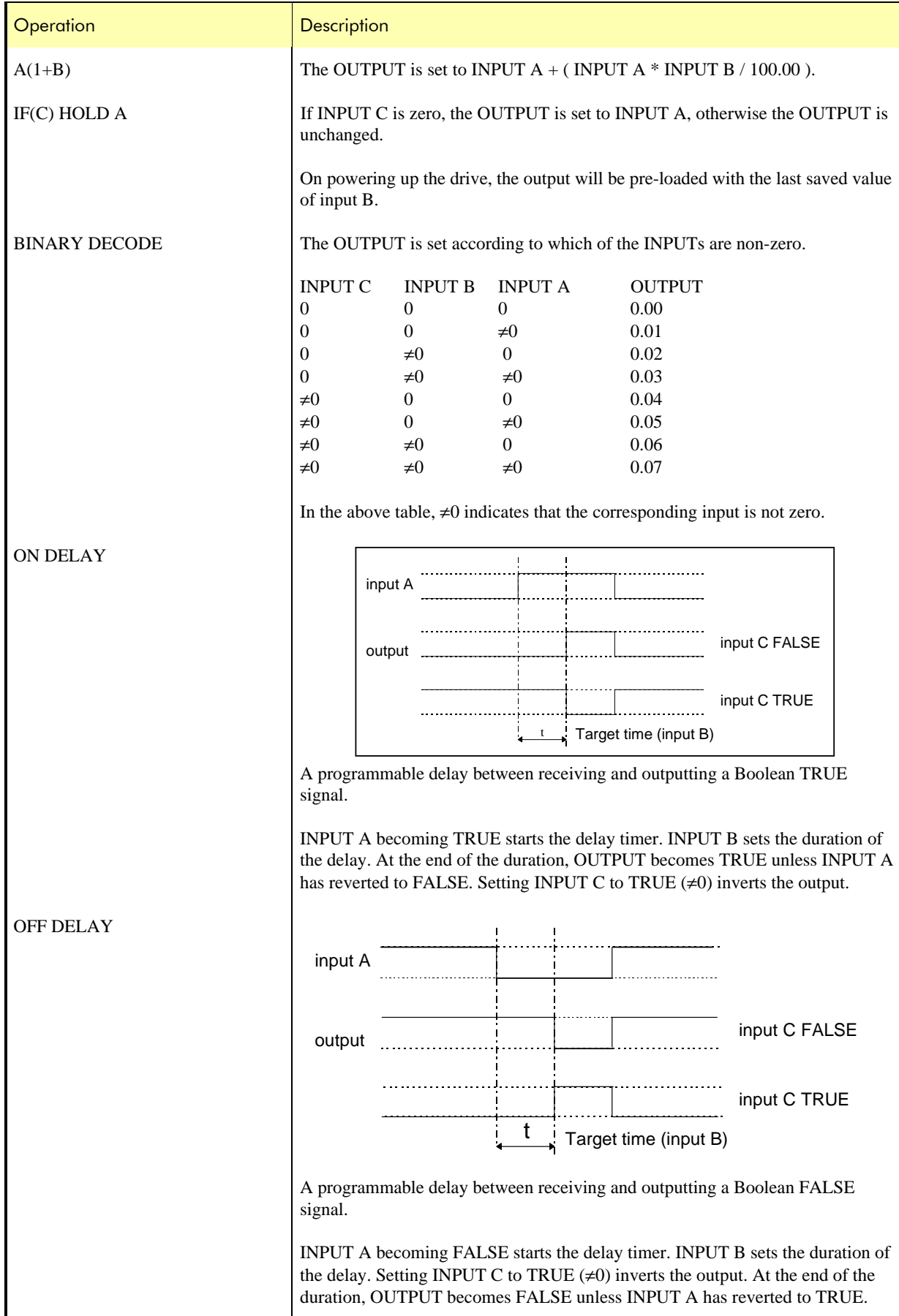

#### This manual was downloaded on www.sdsdrives.com +44 (0)117 938 1800 - info@sdsdrives.com

# 5-40 Function Blocks

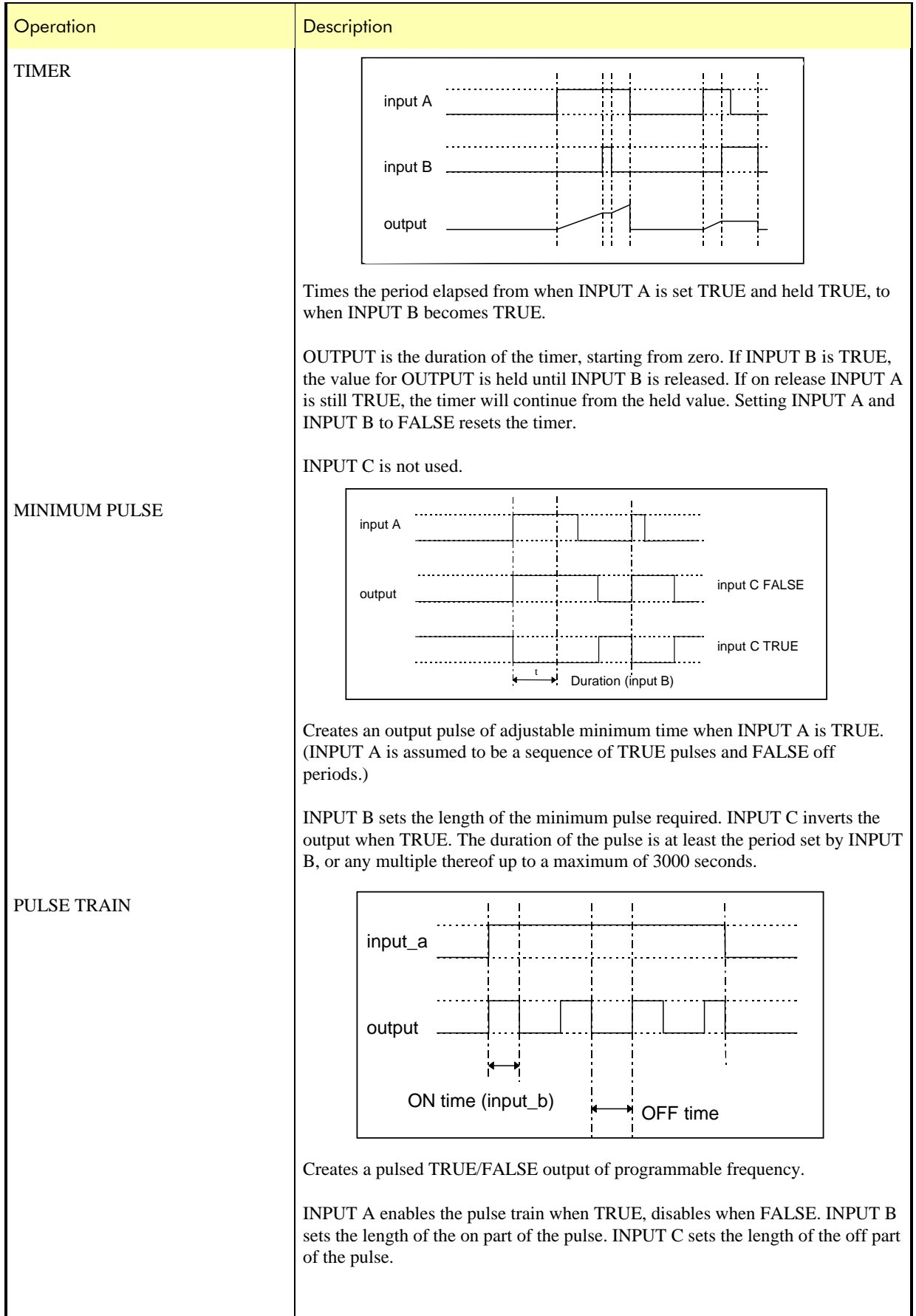

#### This manual was downloaded on www.sdsdrives.com +44 (0)117 938 1800 - info@sdsdrives.com

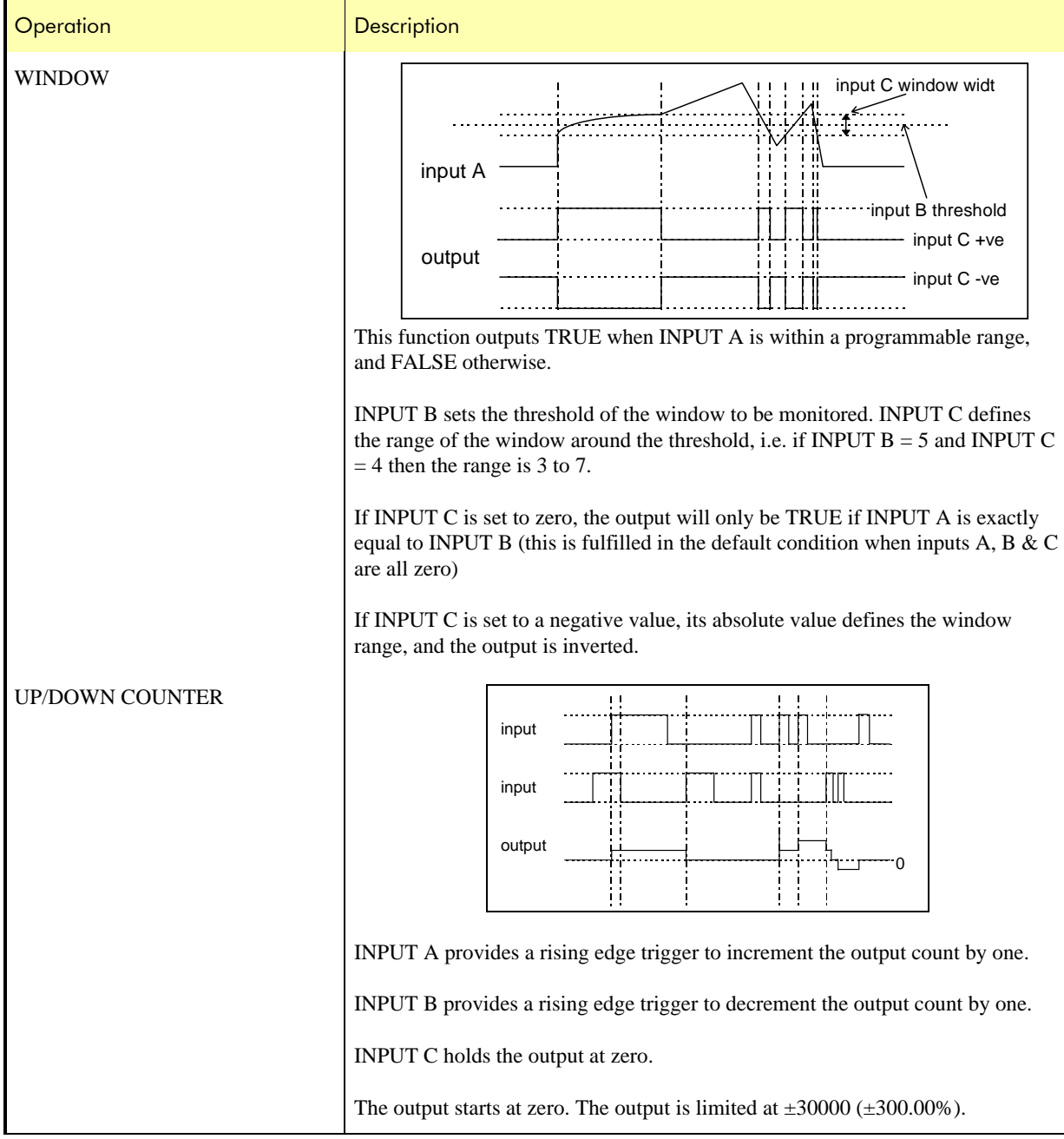

#### LOGIC FUNCTION

These generic function blocks can be configured to perform one of a number of simple functions upon a fixed number of inputs.

#### **BLOCK DIAGRAM**

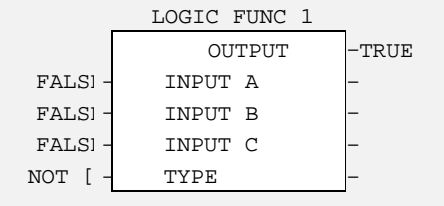

# 5-42 Function Blocks

**MMI ENTRIES:** 

```
f......LOGIC OPERATOR 1
f........INPUT A [720] = FALSE
f........INPUT B [721] = FALSE
f........INPUT C [722] = FALSE
f........TYPE [723] = NOT(A)
f.........OUTPUT [724] = TRUE
f......LOGIC OPERATOR 2
f........INPUT A [727] = FALSE
f........INPUT B [728] = FALSE
f........INPUT C [729] = FALSE
f........TYPE [730] = NOT(A)
f.........OUTPUT [731] = TRUE
f......LOGIC OPERATOR 3
f........INPUT A [734] = FALSE
f........INPUT B [735] = FALSE
f........INPUT C [736] = FALSE
f........TYPE [737] = NOT(A)
f.........OUTPUT [738] = TRUE
f.......LOGIC OPERATOR 4
f........INPUT A [741] = FALSE
f........INPUT B [742] = FALSE
f........INPUT C [743] = FALSE
f........TYPE [744] = NOT(A)
f.........OUTPUT [745] = TRUE
```
#### **PARAMETER DESCRIPTIONS**

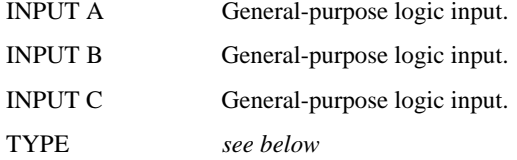

The operation to be performed on the three inputs to produce the output value. The operations that can be selected are:

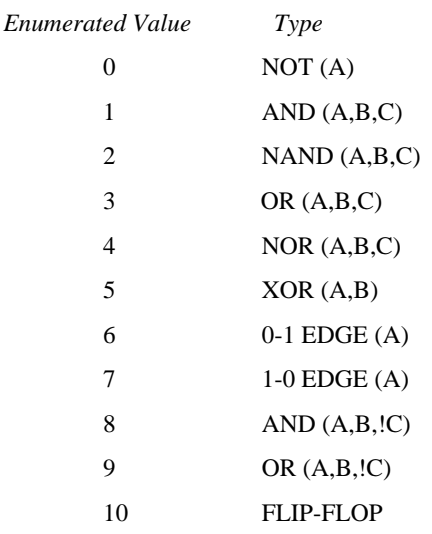

**OUTPUT** 

The result of performing the selected operation on the inputs.

#### **FUNCTIONAL DESCRIPTION**

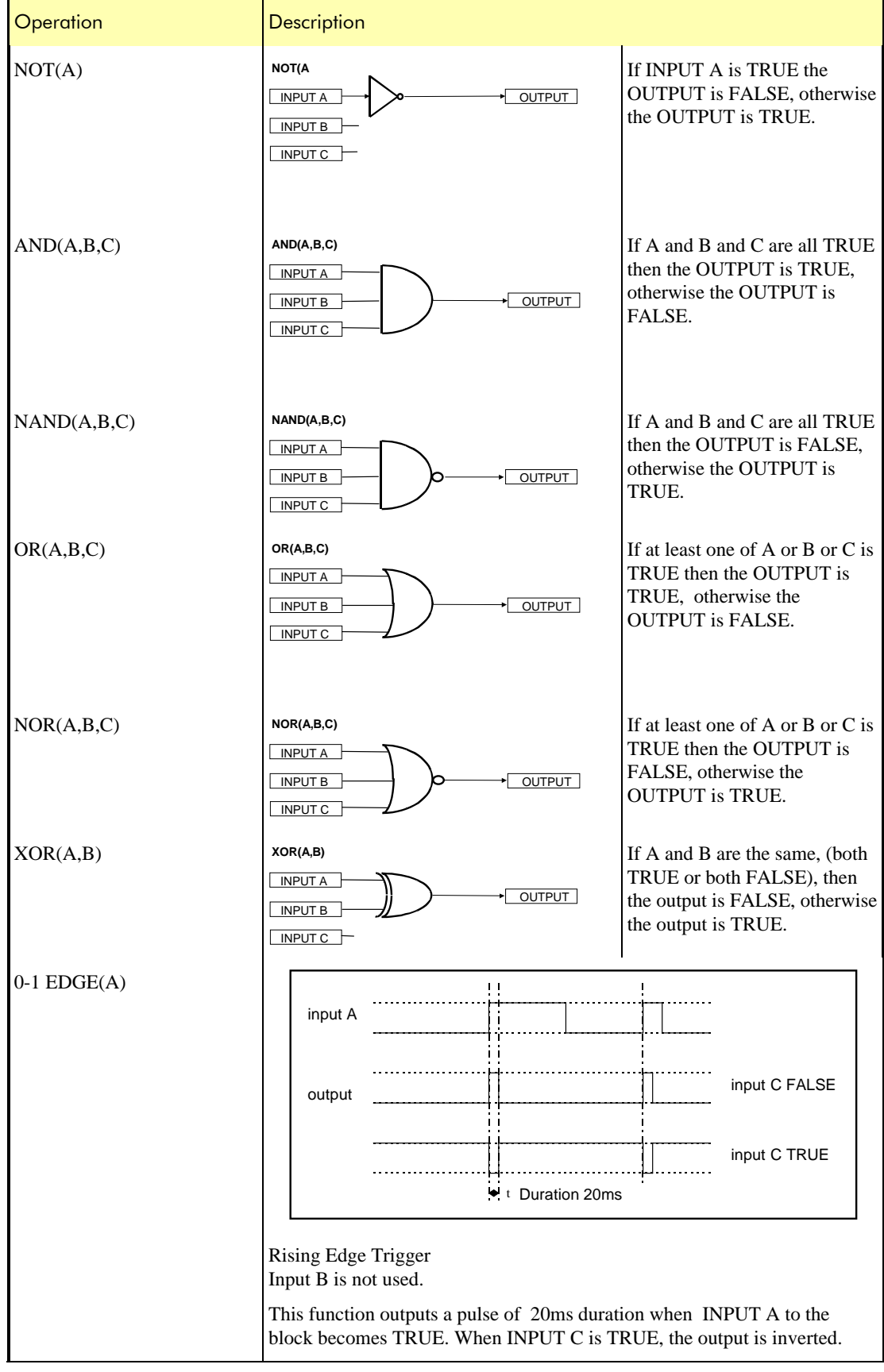

#### This manual was downloaded on www.sdsdrives.com +44 (0)117 938 1800 - info@sdsdrives.com

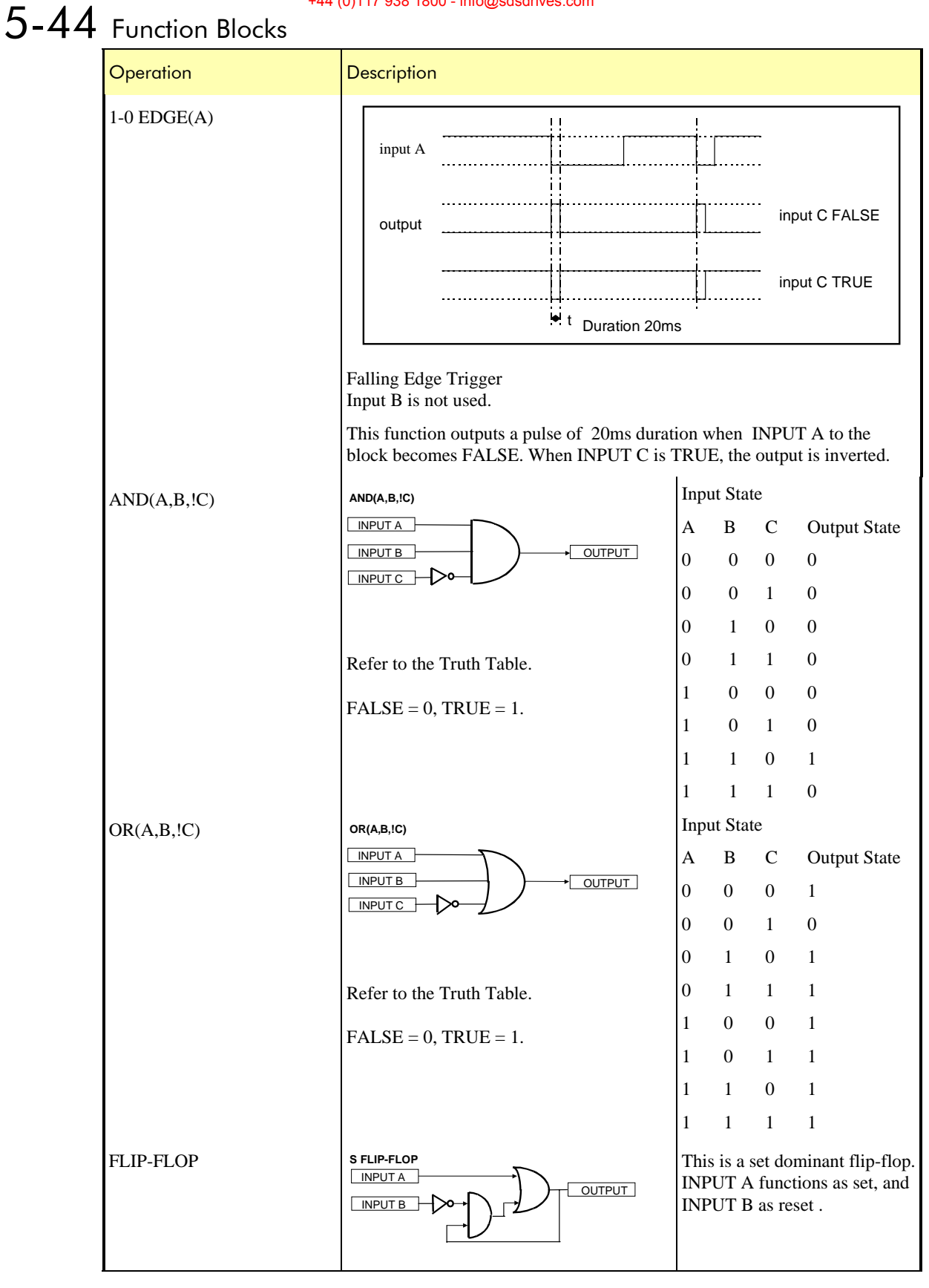

#### **SERIAL LINKS**

The 620 has 2 serial ports as standard, P1 and P3, these ports serve different purposes depending on the version of drive you have and the mode that the ports are operating in.

The 620 Comm is the only product that may use the two ports independently, the 620Std and 620Link may only use one port at a time.

#### **P3 PORT**

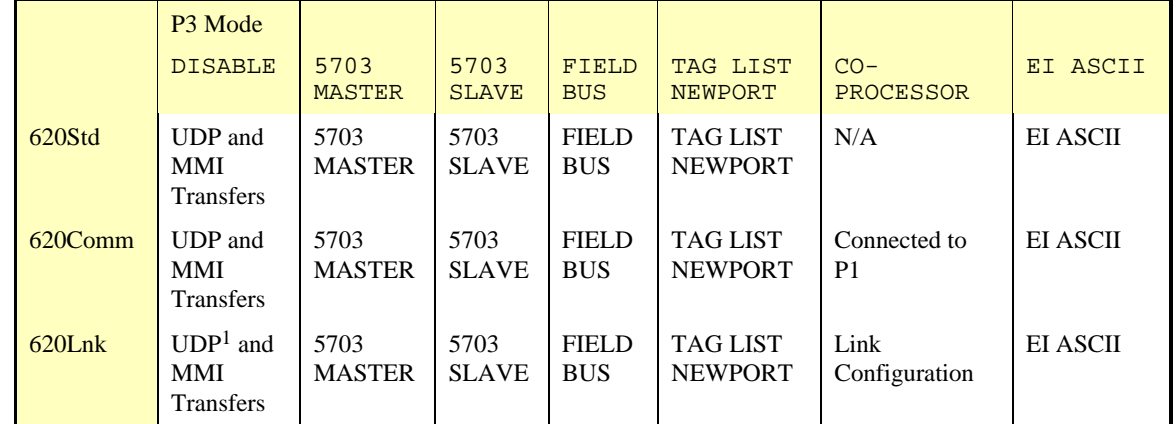

#### **P1 PORT**

On the 620Std and the 620lnk the P1 port is connected to the P3 port, the receivers are ORed together so it is important that only one port is used at a time.

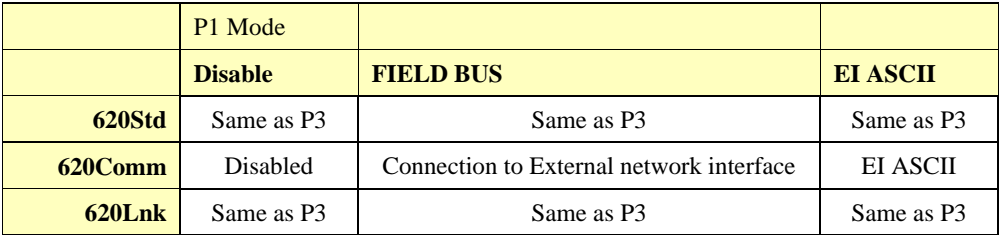

#### **PORT P3**

```
MMI ENTRIES
     ....SERIAL LINKS
     \ldots. PORT P3
     \ldots \ldots \ldotsP3 MODE [237] = EI BUSY*
     ........P3 BAUD RATE [241] = 9600\ldots \ldots \ldotsDUMP MMI (TX) [238] = UP TO ACTION
     h \ldots....MEMORY DUMP [221] = FALSE
     \ldots\ldots\ldots UDP XFER (TX) [240] = UP TO ACTION
     \ldots \ldots \ldots UDP XFER (RX) [239] = UP TO ACTION
     \ldots \ldots \ldots ERROR REPORT [229] = 0x0000
     h....... P3 TAG LIST
     h.........TAG 1 [212] = 7
     h......... P3 TAG LIST TC [318] = 0.10 SECS
```
<sup>&</sup>lt;sup>1</sup> UDP uploads are not advised on the 620Lnk, Back up and restore procedures should be performed by the ConfigEd LINK programming tool.

## $5-46$  Function Blocks **SERIAL PORT SETUP**

P3 MODE Selects the operating mode of the P3 Serial port

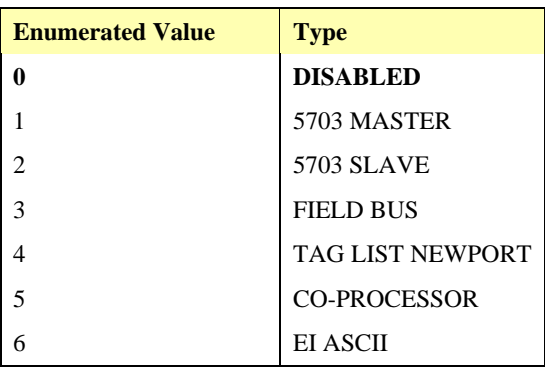

For file transfer select Option Board. During file transfers the mode is automatically set to the correct value. During MMI Download this is set to Busy.

P3 BAUD RATE Sets baud rate for P3 serial port. 300, 600, 1200, 2400, 4800, **9600**, and 19200. Baud rates higher than 9600 may become unreliable with a PC.

#### **FILE TRANSFER**

#### **MMI FNTRIFS**

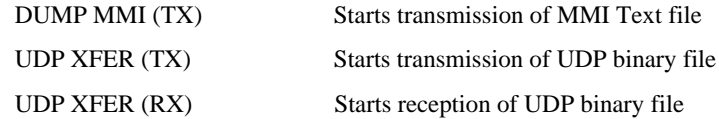

#### **SUMMARY**

The P3 port can be used to transfer an ASCII representation of the drive's settings between a 620 and a host computer.

The transfer uses simple ASCII file structure and XON / XOFF protocol. This is provided by most communications packages. Host computers tested include IBM PC XT and AT, running both Windows, MS-DOS and many more.

Transferring data from the 620 to a host computer is defined as downloading (TX) whereas transferring data from a host computer to the 620 is defined as uploading (RX).

#### COMMUNICATION PORT SET-UP

9600 Baud (configurable from MMI)

1 stop bit (fixed)

No parity (fixed)

8 bits (fixed)

XON/XOFF handshaking (fixed)

#### DUMP

This is the transfer of the MMI description from the 620 to a host computer. This information fully documents the 620's settings in a textual format that is clear and easy to read. The listing is of the drive's current settings, **not** the settings held in EEprom.

- 1. Connect the 620 to the host using the appropriate lead.
- 2. Using a standard communications package prepare the host to receive an ASCII file. Ensure the host's serial port is set-up first.
- 3. Save the 620's settings using the Parameter Save feature. This ensures the Dump matches the drive settings.
- 4. Set the **P3 MODE** to **DISABLED**.
- 5. Get the host ready to receive a file; use the file extension .MMI to differentiate it from .UDP format files.
- 6. Start downloading on the 620 by selecting **DUMP MMI (TX)**.
- 7. The file ends in a ctrl-z; some packages this automatically closes the file. If this is not the case, when the 620 says it has finished and the host has stopped scrolling text, close the file by hand.
- 8. The file can now be treated like any normal file.

#### UDP DOWNLOAD (UDP XFER TX)

This is the transfer of parameters from the 620 to a host computer. This information fully describes the 620's settings in a binary format. The listing is of the drive's settings currently held in EEprom, i.e. those that have been saved.

- 1. Connect the 620 to the host using the appropriate lead.
- 2. Using a standard communications package prepare the host to receive an ASCII file. Ensure the host's serial port is set-up first.
- 3. Save the 620's settings using the Parameter Save feature. This ensures the UDP file matches the drive settings.
- 4. Set the **P3 MODE** to **DISABLED**.
- 5. Get the host ready to receive a file; use the file extension .UDP to differentiate it from .MMI format files.
- 6. Start downloading on the 620 by selecting **UDP XFER (TX)**.
- 7. The file ends in a ctrl-z; some packages this automatically closes the file. If this is not the case, when the 620 says it has finished and the host has stopped scrolling text, close the file by hand. The last line should read **:00000001FF**
- 8. The file can now be treated like any normal file.

#### UDP UPLOAD (UDP XFER RX)

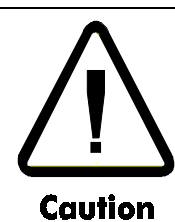

The 620 UDP files are not compatible with any other EUROTHERM Product. Uploading a corrupted UDP file cause loss of data.

This is the transfer of parameters from the host computer to the 620. This information is written directly to EEprom, so all the drive's current settings will be overwritten.

- 1. Connect the 620 to the host using the appropriate lead.
- 2. Using a standard communications package prepare the host to transfer an ASCII file. Ensure the host's serial port is set-up first.
- 3. Set the **P3 MODE** to **DISABLE**.
- 4. Start uploading on the 620 by selecting **UDP XFER (RX)**.
- 5. When the 620 says "RECEIVING", begin the file transmission.
- 6. The file ends in a ctrl-z which the 620 uses to close the file.
- 7. Pressing the 'E' key must now resets the 620, as the message on the MMI indicates.

#### **ERROR REPORT**

ERROR REPORT See EE ERROR CODES. NOTE: Writing to this parameter has the effect of resetting it.

# 5-48 Function Blocks

#### **EI ASCII**

All these parameters are common between the P3 port and the P1 port.

#### **MMI ENTRIES**

```
\ldotsSERIAL LINKS
\cdots...PORT P3
\ldots. EI ASCII
\ldots \ldots \ldotsGROUP ID (GID) [223] = 0
........UNIT ID (UID) [224] = 0f.......OPTION ADDRESS [230] = 0
f.......OPTION VERSION [672] = 0.00
```
#### **MMI ENTRIES**

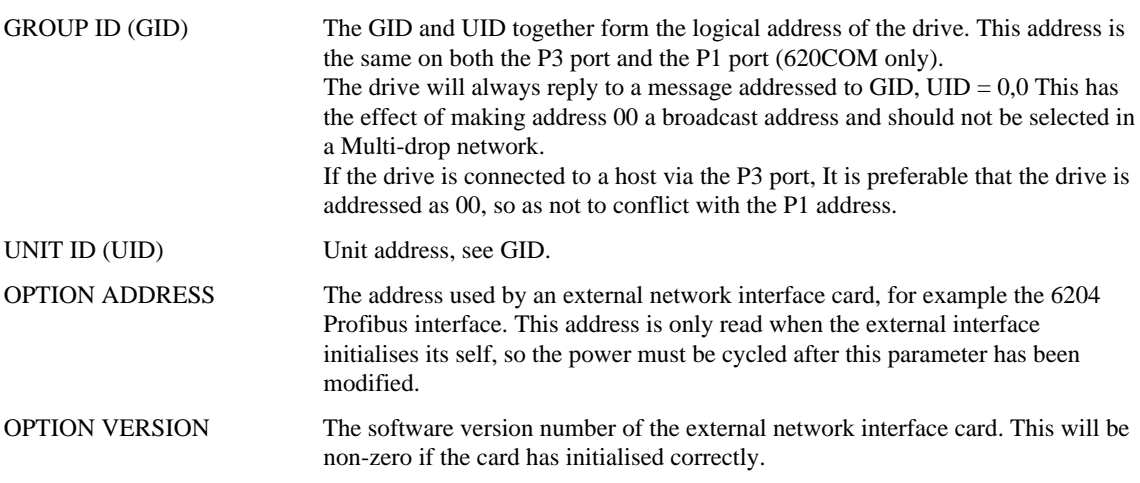

Note 1: OPTION ADDRESS and OPTION VERSION are only applicable if the port mode is field bus.

Note 2: Only one external network interface card may be attached to the 620 at a time.

#### **SUMMARY OF EI-BISYNC**

The EI-Bisync communications protocol may be used to connect to a PC running suitable software. By default, the ports operates at 9.6K Baud using the EI-Bisync ASCII protocol with Group ID = 0 and Unit Id = 0.

7 Data Bits 1 Stop Bit **Even Parity** 

Note 1: Before EUROTHERM ASCII communications may be used with the P3 port the "P3 MODE" must be set to ASCII.

#### **COMMUNICATIONS PARAMETERS**

There are two classes of parameters. These are:

- EI-Bisync prime set
- Command / Status

#### EI-BISYNCH PRIME SET

The following prime set parameters are supported:

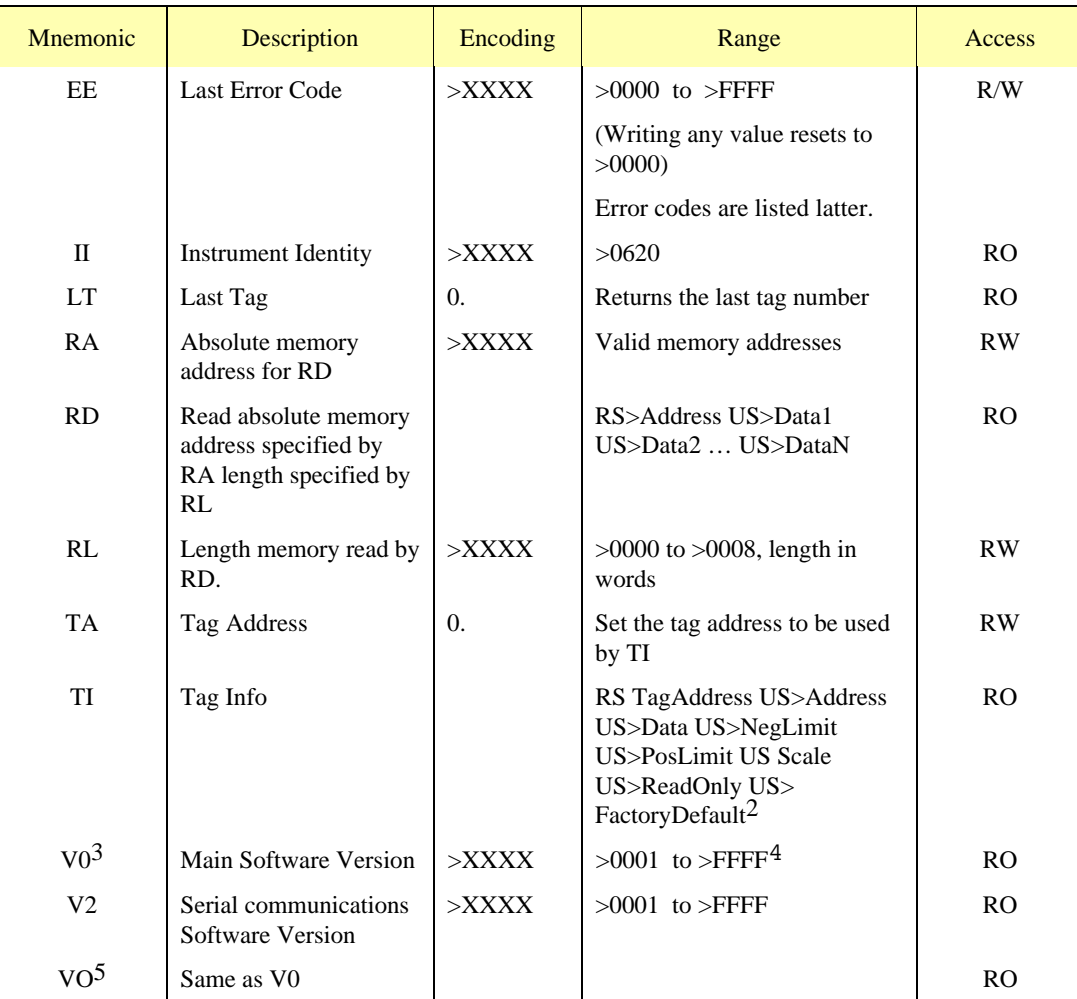

2 P3 port only

<sup>3</sup> V0 "Zero"

 $4$  Note - version 4.1 is encoded as  $>0401$ 

5 VO "Oh"

620 Vector Drive - HA463584

 $\overline{a}$ 

## 5-50 Function Blocks EE ERROR CODES

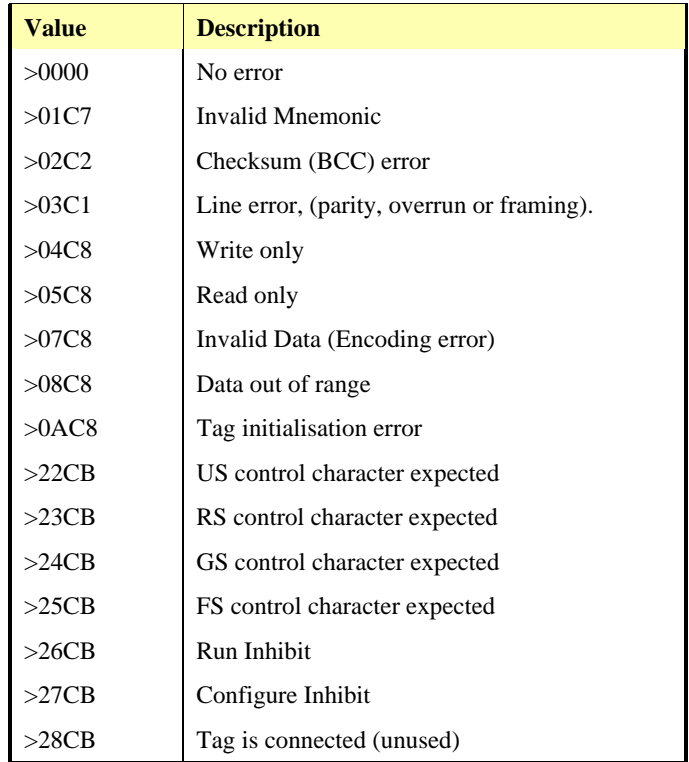

**Note:** the 3dr digit "C" is used to denote a "Drive" instrument type. Older drives used to use an "F" in this location to denote "Other" instrument type.

#### COMMAND / STATUS

The following command / status parameters are supported:

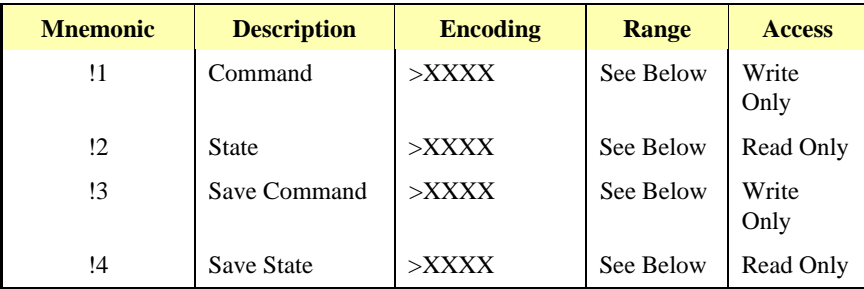

#### COMMAND (!1)

Command (!1) is a write only parameter used to modify the state of the 620 and to load configuration data from nonvolatile memory.

The following table lists the valid values for the request:

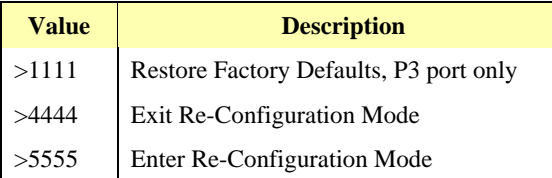

#### State  $(!2)$

State (!2) is a read only parameter used to determine the major state of the 620.

The following table lists the valid values for the response:

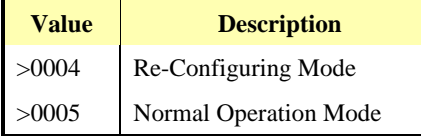

#### Save Command (!3)

Save Command (13) is a write only parameter used to save the configuration and product code in non-volatile memory.

The following table lists the valid values for the request:

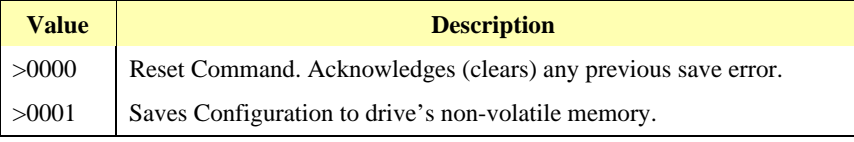

#### Save State(!4)

Save State (!4) is a read only parameter used to determine the progress of a non-volatile saving operation.

The following table lists the valid values for the response:

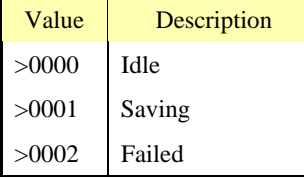

#### TAG ACCESS

All user parameters are accessible using a communications mnemonic derived from the tag number.

#### PARAMETER MAPPING

The algorithm to convert between tag number and 2-character mnemonics is as follows:

```
m = int(TagNo / 36)
n = TagNo - (m * 36)
if m > 9 then
 char_1 = 'a' + (m - 10)else
 char_1 = '0' + mend_if
if n > 9 then
 char_2 = 'a' + (n - 10)else
 char_2 = '0' + n
end_if
```
The algorithm generates mnemonics containing only the characters '0' to '9' and 'a' to 'z'.

### 5-52 Function Blocks **ENCODING**

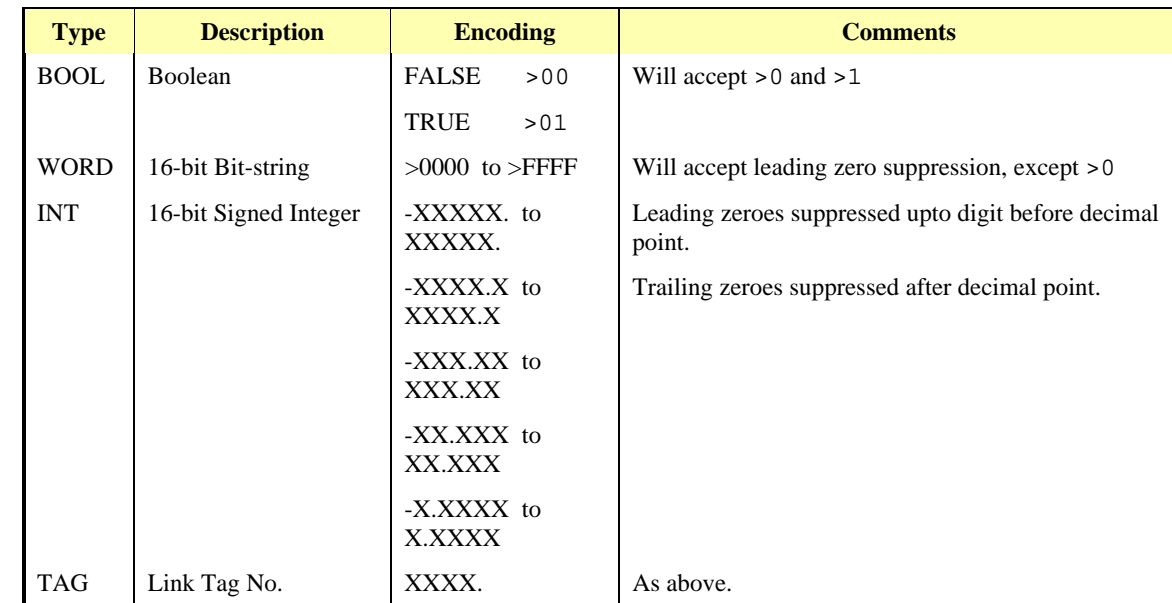

The following table summarises the parameter types and their encoding:

Note - The "." in the above formats is not optional. It must be sent to conform to the EI-Bisync standard.

#### **MESSAGE FORMAT**

**READING DATA** 

**Control Characters** 

Control Characters are ASCII binary codes which define actions rather than information. The six ASCII codes used are defined in Table 5.2.

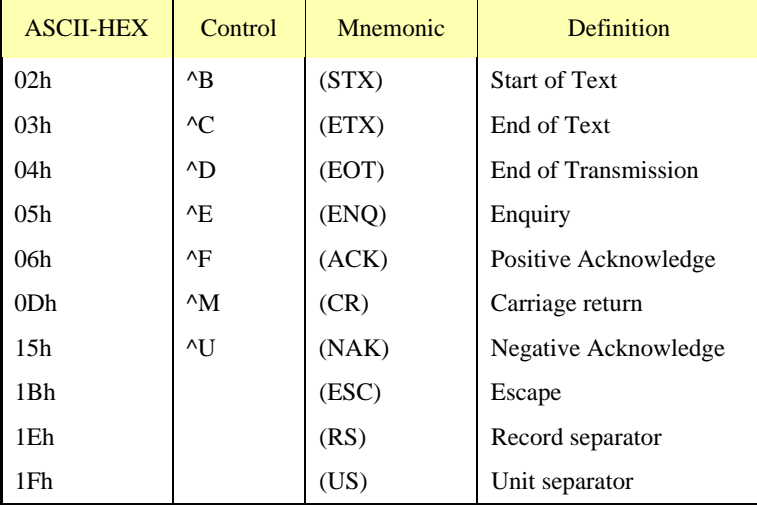

#### **Table 5.2 - Control Character Definitions**

#### Enquiry

The computer initially has master status with the 620 in slave status. The computer begins communication by transmitting a message, known as the "establish connection" message, which is represented by the following format:-

(EOT)  $(GID)$  $(GID)$  $(UID)$  $(UID)$  $(C1)$  $(C2)$  $(ENQ)$ 

#### EXAMPLE:

Read mnemonic II at address 00, using a terminal emulator key in the following. A carriage return may also be necessary.

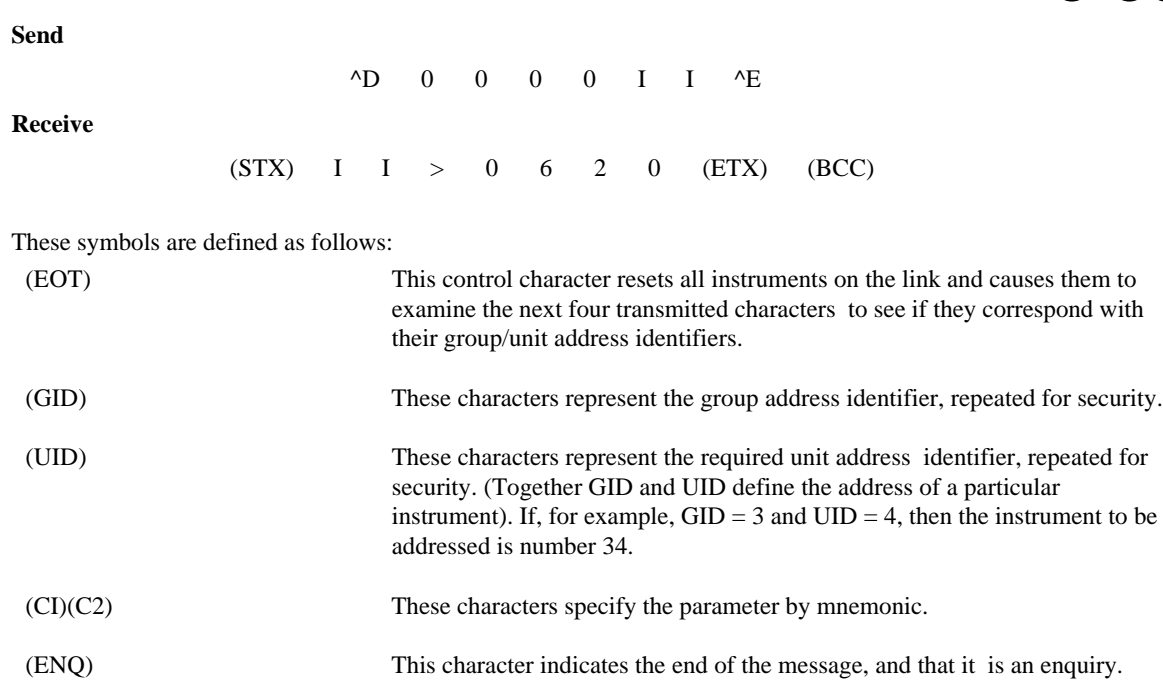

The transmission of this message initiates a response procedure from the 620.

#### Valid Response of the 620 to this Message

After the message has been sent, the computer adopts slave status and expects to receive a reply from the 620. In so doing, the 620 assumes Master status and, providing the 620 has successfully received the message in full, it responds in the following form:

(STX) (C1) (C2) (D1) (D2) (D3) (Dn) (ETX) (BCC)

Which constitutes a message defined as:

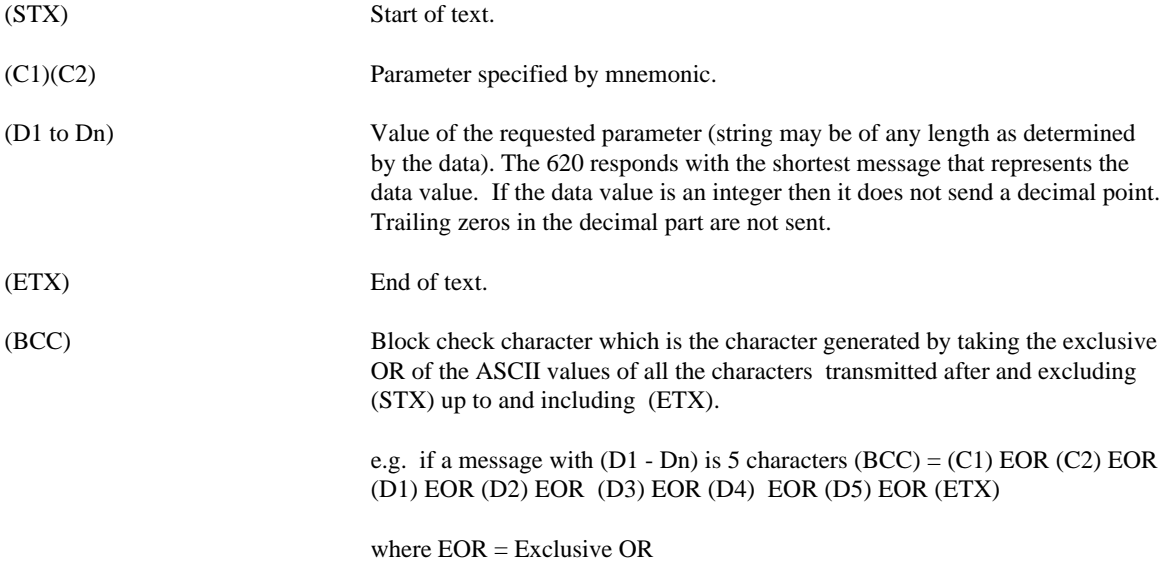

The computer must check this (BCC) before accepting this reply as valid. Also the software must be able to extract the number from the data string taking into account the protocol of the data transmission.

NOTE: If the 620 receives the message but does not recognise the mnemonic it will respond with (EOT). The (EOT) hands back control to the computer.

# 5-54 Function Blocks

#### Further Enquiry and Termination

The computer then assumes master status again and three options are available:

- 1. Repeat Parameter Facility (NAK). If the computer transmits a (NAK) after the valid reply, it causes the 620 to repeat the parameter that was just received. This allows continuous monitoring of the same parameter without having to re-establish the connection.
- 2. Scroll Mode Facility (ACK). If the computer transmits an (ACK) after a valid 'reply', it causes the 620 to fetch the next parameter from the parameter list. This facility enables the computer to sequence continuously through all the parameters of the 620.
- 3. Terminate Communication (EOT). The termination procedure is entered when the selection of a particular instrument is no longer required or when a 620 does not respond to a message or replies with an (EOT) character. The computer assumes Master status and transmits an (EOT) character to enable all the instruments on the data link to respond to the next GID-UID address parameter.

#### No Response

Under certain circumstances the computer may not receive a response from the 620. This could be due to any of the following reasons:

- 1. Group/Unit address identifiers not recognised.
- 2. An error (e.g. parity) is found in one or more of the characters up to and including ENQ.
- 3. Communications loop failure, perhaps due to noise or wrong baud rate being selected.
- 4. Hardware failure.

In these cases the computer should be programmed to "time-out", i.e. wait for a response for a short time (160ms minimum) before trying again.

The sequence diagram for the data read function is given in Figure 5.24.

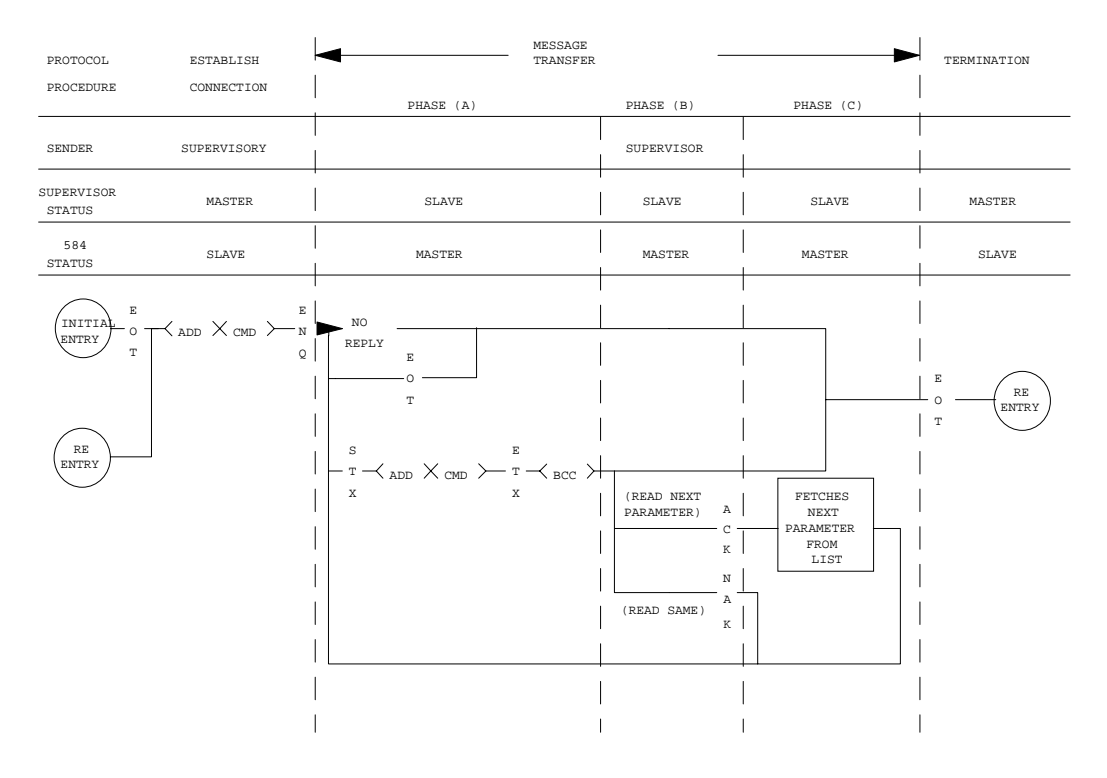

*Figure 5.24 - Reading Data From The 620*

## Function Blocks  $5-55$

#### SENDING DATA

#### Establish Connection

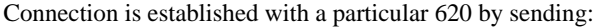

(EOT) (GID) (GID) (UID) (UID)

Followed immediately by the data transfer:

(STX) (C1) (C2) (D1) (D2) (D3) (DN) (ETX) (BCC)

(Note that the data transfer message is identical to that transmitted by a 620 when giving a "valid reply").

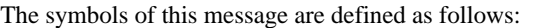

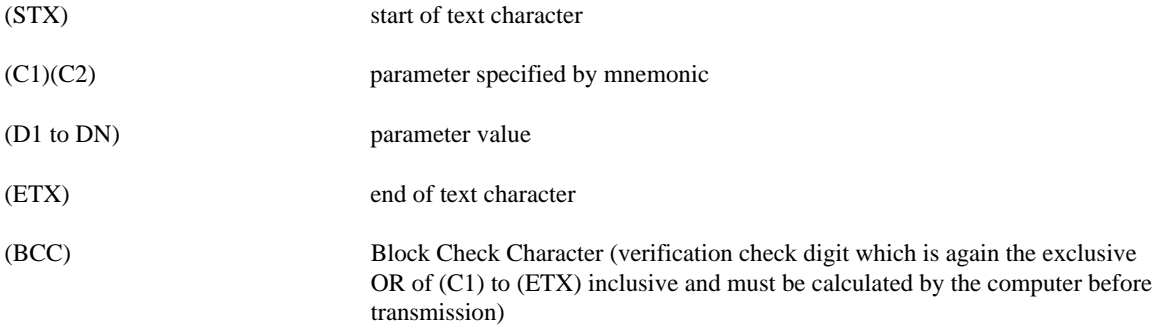

#### Responses

After transmission of the whole message, the 620 responds to it by sending (ACK), (NAK) or by giving no reply.

1. Positive acknowledgement (ACK)

When the 620 has received the message, it performs the following tasks:

- a) Checks for any parity errors in the message.
- b) Verifies that the (BCC) character corresponds to the data pattern received.
- c) Verifies that the  $(C1)$ ,  $(C2)$  command characters are a valid mnemonic that may be written to.
- d) Verifies that the data (D1 to DN) is valid and not out-of-range<sup>6</sup>.
- e) Updates the selected parameter with the new value contained in the message.

Only when all these tasks have been successfully completed does the 620 send the (ACK) response to the computer. This signifies that the message was correctly received and implemented.

2. Negative acknowledgement (NAK)

If the message fails any of the above checks, the 620 sends (NAK) response to the computer. This signifies that the message received by the 620 contained an error and accordingly it has not updated the selected parameter. One possible reason is the incorrect calculation of (BCC). At this point, the selected command may be repeated by sending the data transfer string without re-establishing connection, until the computer receives the (ACK) response.

3. No Reply

Under certain circumstances, the computer may not receive a response from the 620. This could be due to any of the following reasons:

 $\overline{a}$ 

<sup>6</sup> Data out-of-range returns NAK and is discarded

## 5-56 Function Blocks

- a) Unit address identifiers not recognised.
- b) An error (e.g. parity) is found in one or more of the characters up to and including (BCC).
- c) Communications loop failure perhaps due to noise or wrong baud rate selected.
- d) Hardware failure.

In these cases the computer should be programmed to 'time-out', i.e. wait for a response for a short time (160ms minimum) before trying again.

The sequence diagram for the data send function is given in Figure 5.25.

#### Termination

The termination procedure is used if the computer wishes to stop selecting a particular 620 and establish connection with another. This is achieved by sending the 'establish connection' sequence. The computer retains Master status and transmits an (EOT) character to reset all instruments on the data link to be responsive to the next GID-UID address parameter.

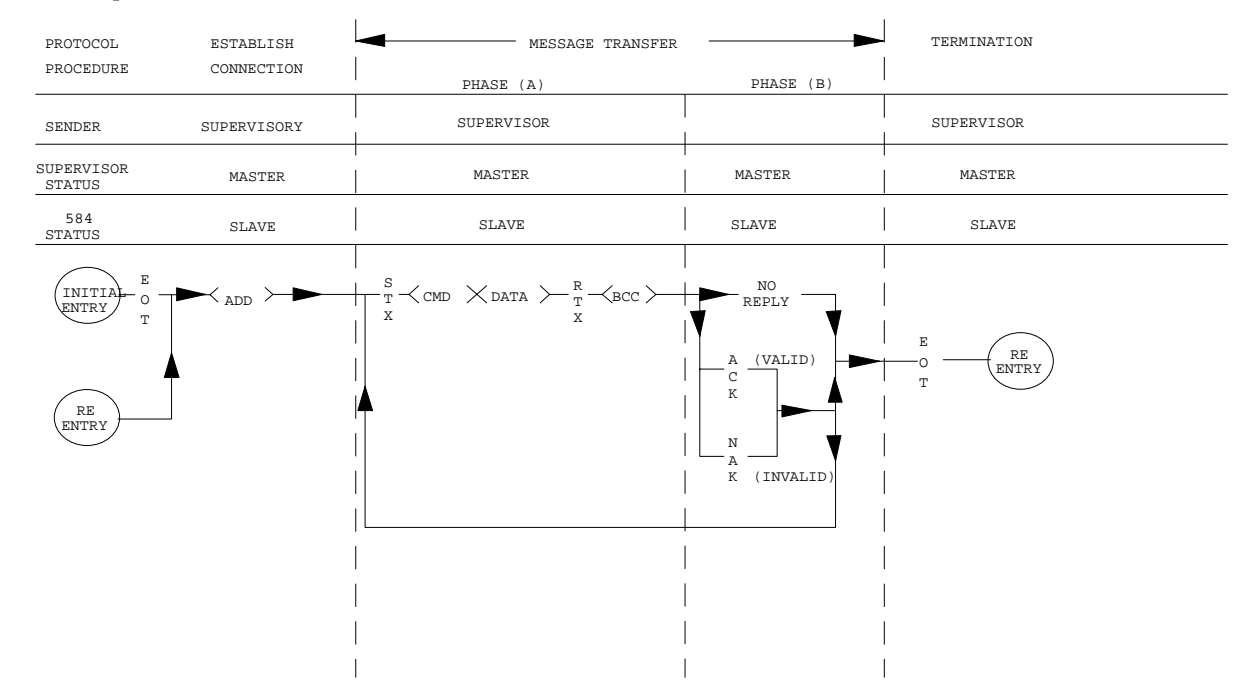

*Figure 5.25 - Sending Data to the 620*

#### 5703 SUPPORT

#### **MMI ENTRIES**

```
....SERIAL LINKS
......PORT P3
......EI ASCII
f.....5703 SUPPORT
f.......SETPT. RATIO [233] = 1.0000
f.......INVERT SETPOINT [234] = FALSE
f.......SCALED INPUT [235] = 0.00 %
f.......RAW INPUT [584] = 0.00 %
f.......OUTPUT [236] = 0.00 %
```
#### 5703 SUPPORT

This unit provides the facility to run a line of drives in speed-lock without the use of a 5720 Quadraloc controller; for accurate speed holding encoder feedback is required. Ratioed speed locking is supported, although the unit is not intended to supplant Quadraloc in applications requiring high accuracy.

A 16-bit signal is passed between drives through a fibre-optic link and the P3 port on each 620 drive. The port operates RS232-compatible signal levels, which the 5703 converts to light for fibre-optic transmission, and from fibre-optic to RS232 for reception.

#### HARDWARE

The 5703 are housed in a DIN rail mounted boxes and are provided with a ribbon cable to connect it to the P3 port. While cable is of a fixed maximum length of 400mm to limit transmission errors, the primary unit to unit interconnection is intended to be achieved by a fibre-optic cable.

The 5703 unit itself is simply an electric signal-to-light converter, and as such does not alter the signal in any way. This is achieved within the software of the 620 converter.

The 5703 is fitted with one fibre-optic receiver and two fibre-optic transmitters. The receiver has a fixed function to receive data from the 'preceding' unit while one of the transmitters sends data to the 'following' unit. The additional transmitter can be used either to re-transmit the incoming signal or provide a second transmission of the output signal, giving the unit wide functionality. When the link is in the normal right-hand position (assuming the board is mounted with the fibre-optics downward) the second transmitter repeats the output signal. In the left-hand position it repeats the input signal.

$$
Output = \left(\frac{Input_n \times Ratio_n + Input_{n-1} \% Ratio_{n-1}}{100\%}\right)_{-limit}^{limit} \times sign_{-1}^{+1}
$$

The 5703 can be configured to point to any relevant parameter in the block diagram, the default connections are such that the scaled input is connected to the 'additional speed demand' and the output to the 'speed demand'.

Possible additions include the sending of multiple parameters and the ability for masters to receive as well as transmit data.

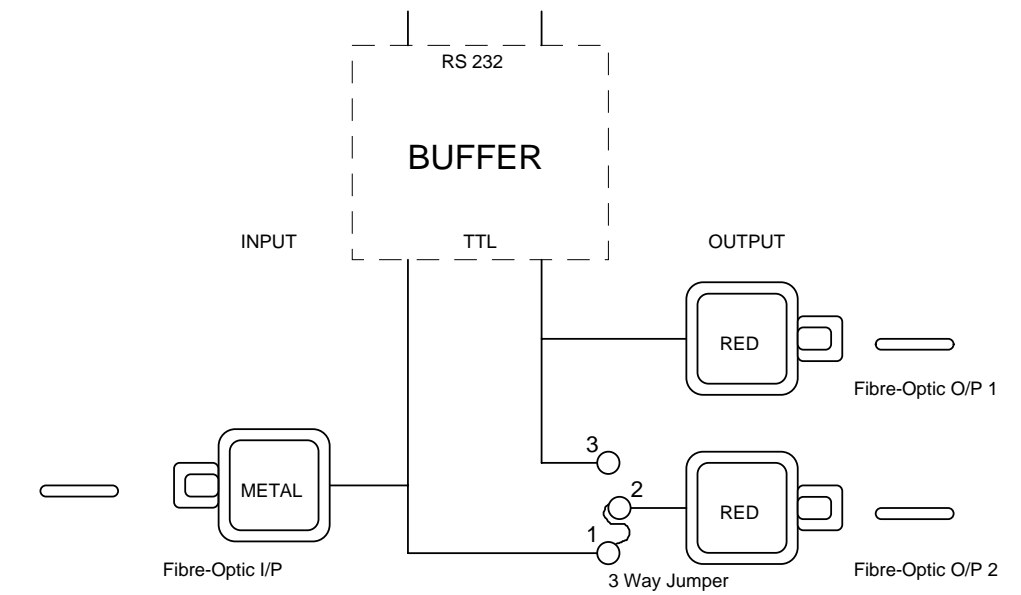

*Figure 5.26 5703 Block Diagram*

#### **RCV ERROR**

The P3 serial port in the 5703-support mode (i.e. setpoint repeater) receives and transmits information to other 620 controllers. During the receive cycle it checks that the data received is valid. If invalid, it raises an alarm. This is only applicable in the SLAVE mode of operation.

Alarm delay time: 1.5 Secs.

#### **MMI ENTRIES**

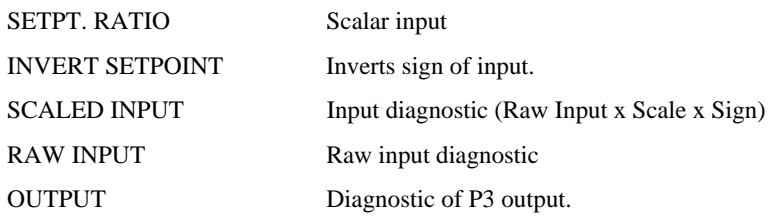

# 5-58 Function Blocks

#### 5703 PROTOCOL SPECIFICATION

This describes the protocol used for the drive to drive communications serial link, or "P3 Port". It is commonly used with the 5703 fibre optic isolation interface products for drive to drive communications.

#### 5703 PROTOCOL

The character format is fixed at:

Single parameter, no acknowledgement. 8 Data Bits, 1 Stop Bit, No Parity

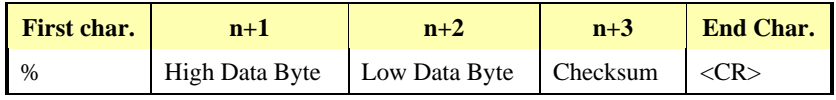

#### Table 5.3 5703 Telegram

% - The percent character. This is the message start character.

Checksum - the sum of The Low and High data bytes

<CR> - Carriage return character. This is the message end character.

If any errors occur during transmission, the message is discarded by the receiver, alarm is generated by the receiver (slave) if too many consecutive errors or time outs occur.

At 19200 Baud, the approximate maximum transmission rate is 1 message every cycle of the block diagram. This is the maximum transmission rate.

#### SERIAL LINK PORT P3 LEAD

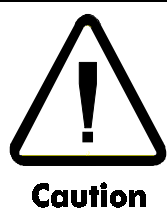

There is 24V On Pin 2 of the P3 Port. This may damage your PC or the 620 if connected to the serial port.

| 234 |
|-----|
|     |

*Figure 5.27 P3 Port*

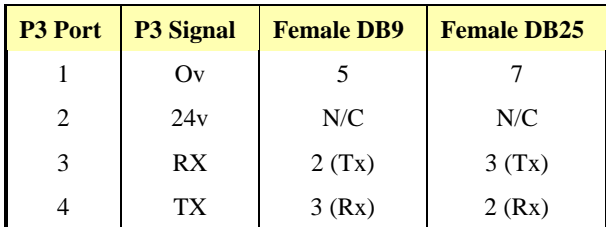

Table 5.4 Lead pin allocation

## Function Blocks  $5 - 59$

#### DISPLAY STATION (D.P.M.)

#### **For information only.**

#### NEWPORT 6155AS REVISION B ONWARDS

More information on the Newport 6 Digit serial input remote display is available from:

USA Newport Electronics Inc. Phone (714) 540-4914 Fax: (714) 546-3022

#### Benelux (NL)

Newport Electronics B.V. Phone: (020) 6418405 Fax: (020) 6434643

#### **Germany** Newport Electronics GmbH Phone: (07056) 3017 Fax: (07056) 8540

UK Newport Electronics U.K. Phone: (01455) 285998 Fax: (01455) 285604

**France** Newport Electronics S.A.R.L Phone: (1) 30.62.14.00 Fax: (1) 30.69.91.20

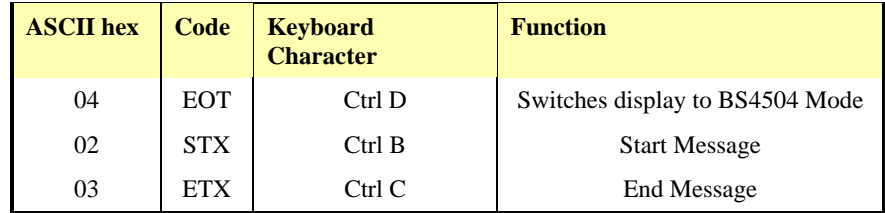

#### Table 5.5 ASCII Codes

#### Message Format

<EOT><GID><GID><UID><UID><STX><Indicator><DATA><ETX>

<GID> is fixed at '1' defined by Newport standard.

<UID> is calculated from the position in the tag list, the first tag has address '1'

<Indicator> This toggles the indicator led on the op station to signal data updates.

<DATA> 6 characters padded with spaces containing an ASCII representation of the data with any necessary formatting.

<ETX> the message.

#### DIP Switch Settings

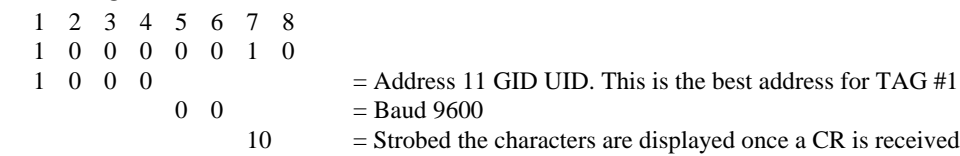

Jumpers

DFI (± 15V RS232)

#### **PORT P1**

```
MMI ENTRIES
    ....SERIAL LINKS
     ......PORT P3
    ......EI ASCII
    f.....5703 SUPPORT
    f.....PORT P1
    f.......P1 MODE [227] = EI ASCII
    f.......P1 BAUD RATE [228] = 9600
    f.......ERROR REPORT [776] = 0x03C1*
```
# 5-60 Function Blocks

#### P1 MODE

Selects the operating mode of the P3 Serial port,

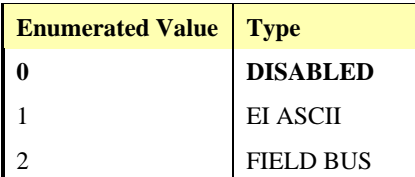

#### P1 BAUD RATE

Sets baud rate for P3 serial port.

300, 600, 1200, 2400, 4800, **9600**, and 19200. Baud rates higher than 9600 may become unreliable with a PC.

#### **ERROR REPORT**

See EE ERROR CODES.

NOTE: Writing to this parameter has the effect of resetting it. The value is also reset by the P1 port.

#### PASSWORD

**MMI ENTRIES** 

**....PASSWORD ......ENTER PASSWORD [200] = 0x0000 ......CHANGE PASSWORD [201] = 0x0000**

The 620 Vector Drives have a password system which can be used to prevent unauthorised access to the set-up parameters. Once the user has set a password then the set-up parameters become read-only. Order to change the parameter values the correct password must first be entered.

All drives shipped from the factory have a default password value of 0000.

The **PASSWORD** sub menu has 3 entries as follows:

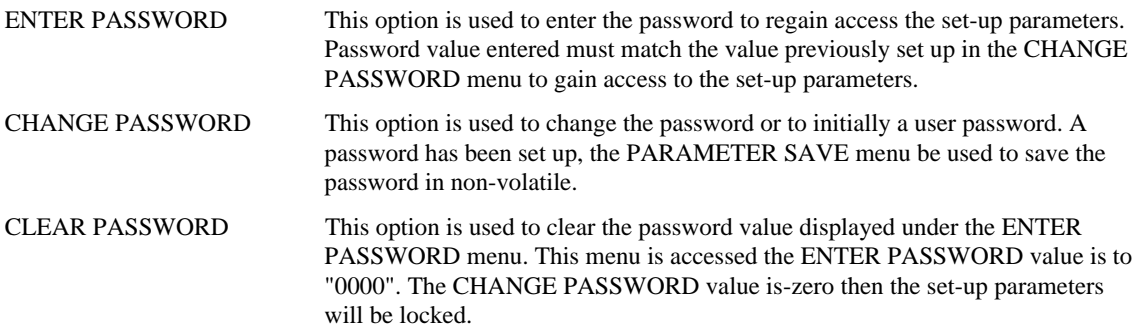

#### EXAMPLE 1: PROGRAMMING OF PASSWORD

1) Access the **CHANGE PASSWORD** menu. display will show:

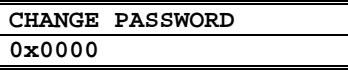

2) Using the up and down arrow keys, set the password value required as a 4 digit hexadecimal number. display will show, for example:

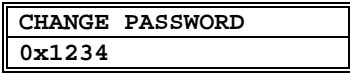

- 3) When you are happy with the password make a note of the value and keep it in a safe place.
- 4) Press the 'E' key to take you out of the CHANGE PASSWORD menu. Display will show:
- 5) This is to remind you to save the password along with the other parameters before you remove power from the drive. the 'E' key again to exit the CHANGE PASSWORD menu.

6) Access the **CLEAR PASSWORD** menu and press the 'M' key. Display will show:

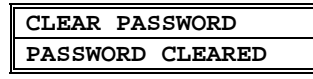

- 7) This indicates that the password value entered above has been locked into the system. **CLEAR PASSWORD** sets the value in the **ENTER PASSWORD** menu to **0x0000**, otherwise the password would still be displayed.
- 8) The set-up parameters are now locked. to use **PARAMETER SAVE** put the password value in non-volatile memory. you now go back to the **CHANGE PASSWORD** menu the password value is hidden and the display will show:

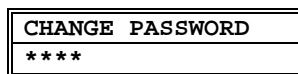

#### EXAMPLE 2: SET-UP PARAMETERS WHEN THE PASSWORD IS SET

1) Access the **ENTER PASSWORD** menu. display will show:

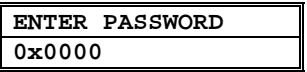

- 2) Use the up and down arrow keys to select your password.
- 3) Press the 'E' key to exit the **ENTER PASSWORD** menu.
- 4) Access the **SETUP PARAMETERS** menu to make any necessary changes.
- 5) When all parameter changes have been made come back to the **CLEAR PASSWORD** menu to hide the password value and lock the set-up parameters again.

#### EXAMPLE 3: A PREVIOUSLY SET PASSWORD

- 1) Access the **ENTER PASSWORD** menu.
- 2) Use the up and down arrow keys to enter the existing password value.
- 3) Leave the **ENTER PASSWORD** menu and access the **CHANGE PASSWORD** menu.
- 4) Use the up and down arrow keys to select a new password value.
- 5) Leave the **CHANGE PASSWORD** menu and access the **CLEAR PASSWORD** menu.
- 6) Press the 'M' key to clear the password value and lock the set-up parameters.
- 7) Remember to use **SAVE PARAMETERS** to save the new password value in non-volatile memory.

#### **ALARM STATUS**

**MMI ENTRIES** 

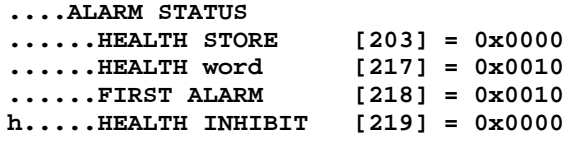

#### **MENUS**

```
MMI ENTRIES
```
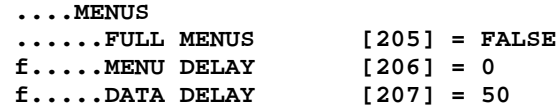

**PARAMETERS** 

Full Menus If False, the MMI will not display tags marked as 'f' or 'h'.

#### PARAMETERS SAVE

This menu is used to save all of the drive parameters in the non-volatile memory. The UP arrow as instructed on the second line of the MMI display (UP TO ACTION) to save the drive parameters.
# 5-62 Function Blocks

### **SYSTEM / SOFTWARE INFO**

Diagnostic information about the current software and hardware build of the drive.

```
\ldots.SOFTWARE INFO
\ldots \ldots \ldots 620 VERSION [782] = 4.1
f.......P1 VERSION [226] = 1.1
f.......CO-PRO PRESENT [150] = TRUE
f.......CO-PRO TYPE [781] =
                                        1
                                            9.4 AMPS
f.......DRIVE RATING RMS [133] =
f......MID VOLTS [151] = TRUE
f.......CHASSIS TYPE [152] =
                                          \overline{\mathbf{4}}
```
### **SOFTWARE**

This shows the software release number. The 620 UDP parameter files are compatible between releases w.x and y.z where  $z > 1$ .

### **SYSTEM / PERSISTENT DATA**

#### **MMI ENTRIES**

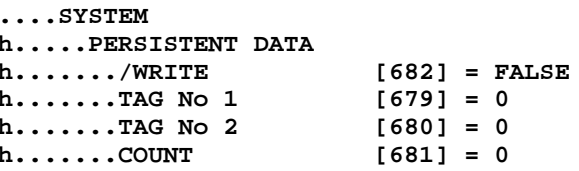

### APPLICATION NOTE: SAVING RAISE LOWER OUTPUT ON POWER LOSS.

The TAG No 1 and TAG NO 2 are saved to EEprom on the falling edged of /WRITE.

#### STEP 1

Configure the persistent data function to point to the tags that you wish to saved on power down, in this case TAG 678 the raise lower initialisation value...

```
\ldots SYSTEM
h...PERSISTENT DATA
                         [682] = FALSE
h \ldots./WRITE
h \ldots. TAG No 1[679] = 678h \ldots. TAG No 2
                         [680] = 0h \ldots. COUNT
                         [681] = 0
```
#### STEP<sub>2</sub>

Set up the under voltage trip level this needs to be high that the hardware trip level set a 415 vDC on a 400 v drive but lower enough not to cause too many writes. A value of 440v is a good default value.

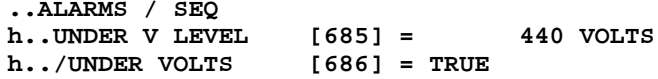

#### STEP<sub>3</sub>

Link the under voltage trip flag to the /Write input of the persistent block.

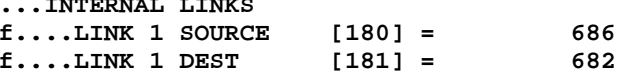

#### STEP 4

Link the under voltage trip flag to Aux. Enable. This will quench the drive giving us the maximum chance of being able to save the data.

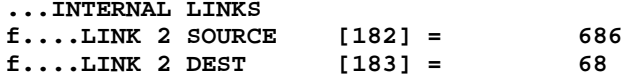

#### NOTES:

The Value of PERSISTENT DATA::COUNT should be monitored to check that it is approximately equal to the number of power downs. The Eeprom is only rated for 10000 writes.

The Persistent data is not saved in the same area as the parameter data, any error in the data's integrity will be flagged at power up. Pressing the 'E' key acknowledges the fault.

If this happens the drive reverts to the last saved value on the tags.

If the tag numbers of the persistent data area are different the data is also lost. This may happen if you change the tag list.

### **SYSTEM / CONFIGURE 1/0**

#### CONFIGURE ENABLE

During the process of reconfiguration there is a danger that Tag numbers will be connected to wrong parameters. To avoid this possibility all configuration links must be temporarily "disconnected" during the configuration process and the flag set to "enabled" to allow the activity. Failure to reset the flag to "disabled" after reconfiguration will cause an alarm to be generated, "Configure Enabled", which will prevent drive operation.

#### **ANALOGUE INPUTS**

```
MMI ENTRIES
```

```
f.......ANALOG INPUTS
f.........ANIN 1 (C3)
f...........CALIBRATION [248] = 100.00 %
f...........OFFSET [358] = 0.00 %
f...........MAX VALUE [249] = 100.00 %
f...........MIN VALUE [250] = -100.00 %
f...........DESTINATION TAG [251] = 196
f...........SCALED INPUT [390] = 0.00 %
f...........ANIN 1 (C3) [29] = 0.000 VOLTS
f.........ANIN 3 (F2)
f...........CALIBRATION [256] = 100.00 %
f...........OFFSET [360] = 0.00 %
f...........MAX VALUE [257] = 100.00 %
f...........MIN VALUE [258] = -100.00 %
f...........DESTINATION TAG [259] = 197
f...........SCALED INPUT [391] = 0.00 %
f...........ANIN 3 (F2) [31] = 0.000 VOLTS
f.........ANIN 4 (F3)
f...........CALIBRATION [261] = 100.00 %
f...........OFFSET [361] = 0.00 %
f...........MAX VALUE [262] = 100.00 %
f...........MIN VALUE [263] = -100.00 %
f...........DESTINATION TAG [264] = 0
f...........SCALED INPUT [392] = 0.00 %
f...........ANIN 4 (F3) [32] = 0.000 VOLTS
f.........ANIN 5 (F4)
f...........CALIBRATION [266] = 100.00 %
f...........OFFSET [362] = 0.00 %
f...........MAX VALUE [267] = 100.00 %
f...........MIN VALUE [268] = -100.00 %
f...........DESTINATION TAG [269] = 0
f...........SCALED INPUT [393] = 0.00 %
f...........ANIN 5 (F4) [33] = 0.000 VOLTS
h.........ANIN FILTER [671] = 0.800
```
## 5-64 Function Blocks **BLOCK DIAGRAM**

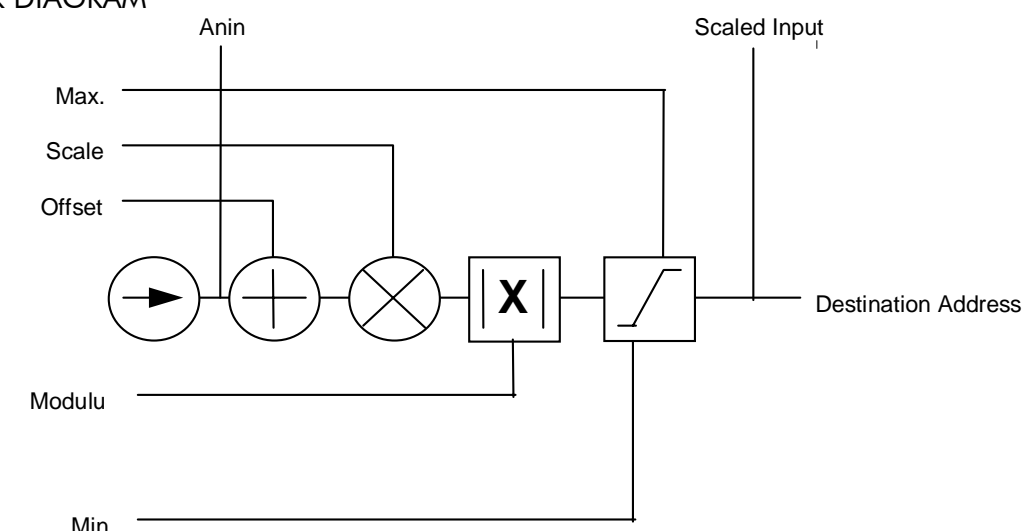

Figure 5.28 Analogue I/P

### ANIN 1 (C3), ANIN 3 (F2), ANIN 4 ((F3) AND ANIN 5 (F4)

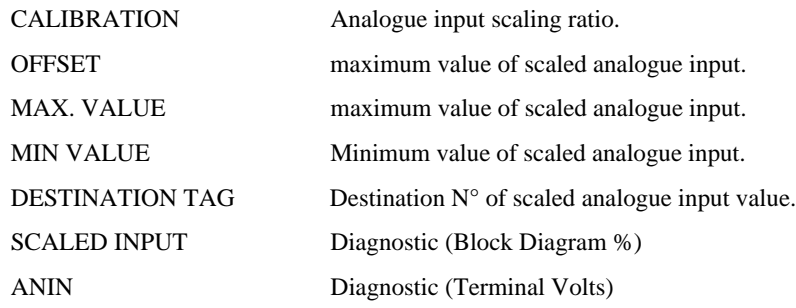

#### **ANIN 2 (C4)**

Analogue Input 2 (terminal A3) is not re-configurable. The calibration for this channel is found in SETUP PARAMETERS::SPEED LOOP::SETPOINTS::RATIO 2 (A3).

Analogue input 2 is a direct input into the speed loop / current loop and it is scanned synchronously with the current loop (typically every 1.1.mSecs) rather than every micro cycle time. Therefore it should be used for any signal whose response is critical e.g. a trim input from microloc, cut to length applications etc.

#### **ALOGUE OUTPUTS**

```
MMI ENTRIES
```

```
f.......ANALOG OUTPUTS
f........ANOUT 1 (C5)
f............ * TO GET 10V [272] =
                                   100.00%f...........OFFSET [332] =
                               0.00%0.00%f..........HARDWARE OFFSET [676] =
f..........CALIBRATION [330] =
                                  100.00 %
f..........MODULUS [335] = FALSE
f...........ANOUT 1 [354] =
                                0.00%f...........SOURCE TAG [273] =
                                      7
f...........ANOUT 1 (C5) [34] =
                                   0.000 VOLTS
f.........ANOUT 2 (F5)
                                   150.00 %
f...........% TO GET 10V [275] =
f...........OFFSET [333] =
                               0.00%f..........HARDWARE OFFSET [677] =
                                        0.00%f..........CALIBRATION [331] =
                                  100.00%f..........MODULUS [336] = FALSE
f...........ANOUT 2 [355] =
                                0.00%f..........SOURCE TAG [276] =
                                      9
                                   0.000 VOLTS
f...........ANOUT 2 (F5) [35] =
```
# Function Blocks  $5 - 65$

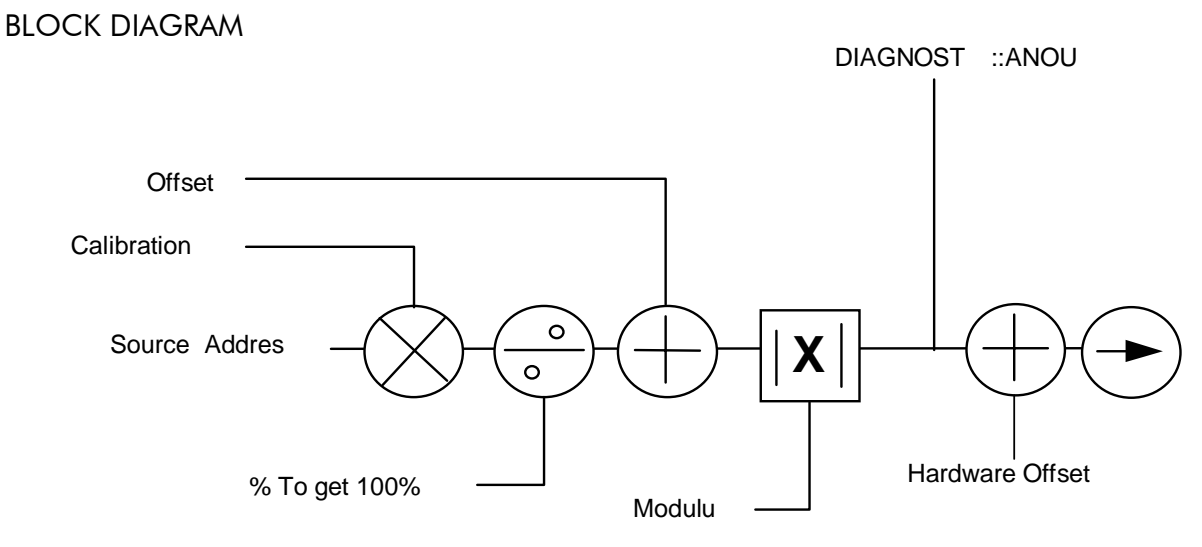

*Figure 5.29 Analogue O/P Block Diagram*

### ANOUT 1 (C5) AND ANOUT 2 (F6)

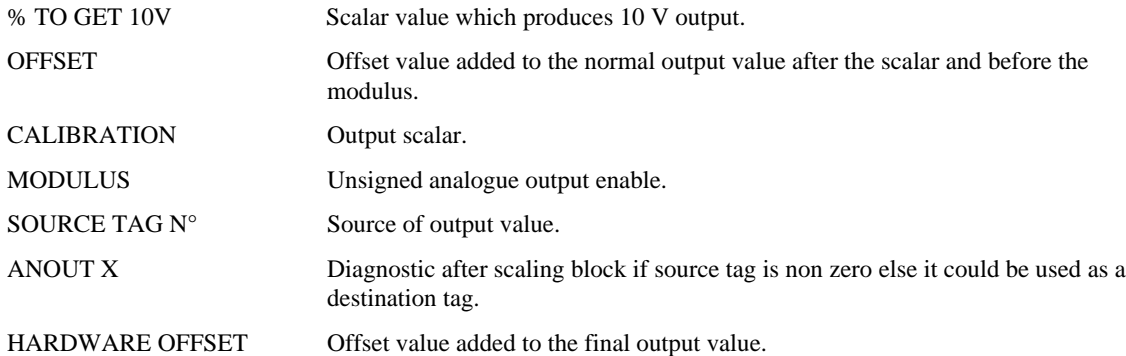

#### **INPUTS**

**BLOCK DIAGRAM** Digital input Diagnostic Value For TRUE 1 Value For FALSE 1 Destination 2

*Figure 5.30 Digital Input Block Diagram*

The Destination for a digital input can be any valid TAG N°; this means that a digital input can be used to select one of two values for a given parameter. It is also possible to treat the values for TRUE and FALSE as destination Tags from other functions or inputs.

# 5-66 Function Blocks

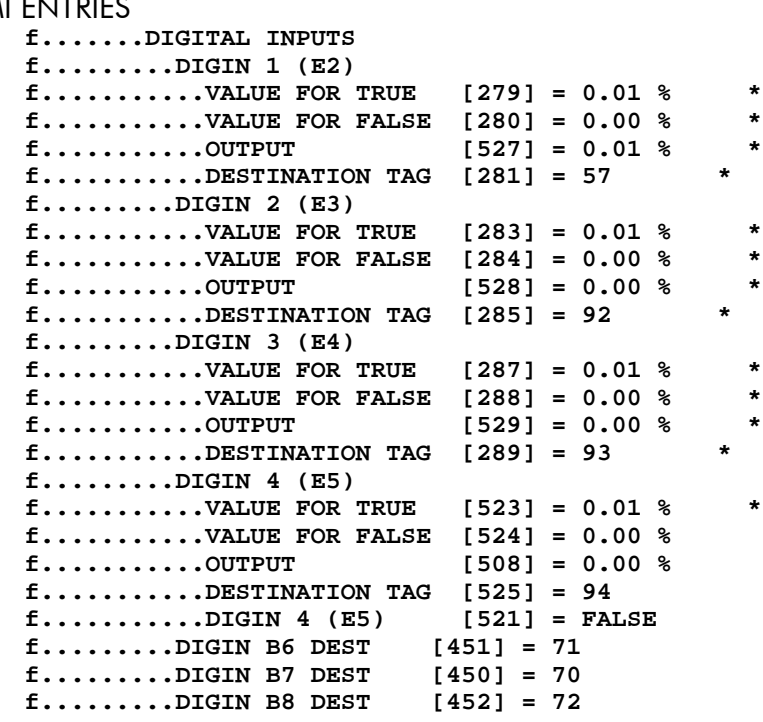

DIGIN 1 (E2), DIGIN 2 (E3), DIGIN 3 (E4), DIGIN 4 (E5)

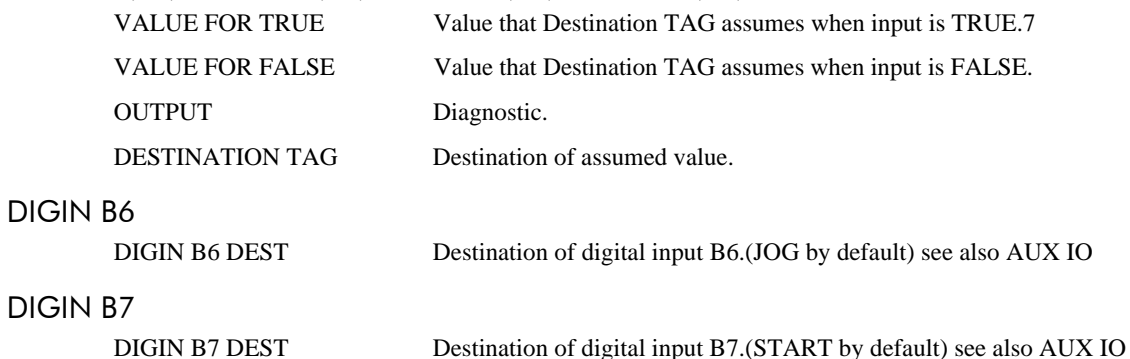

#### **DIGIN B8**

**DIGIN B8 DEST** 

Destination of digital input B8.(ENABLE by default) see also AUX IO

### **DIGITAL OUTPUTS**

**BLOCK DIAGRAM** 

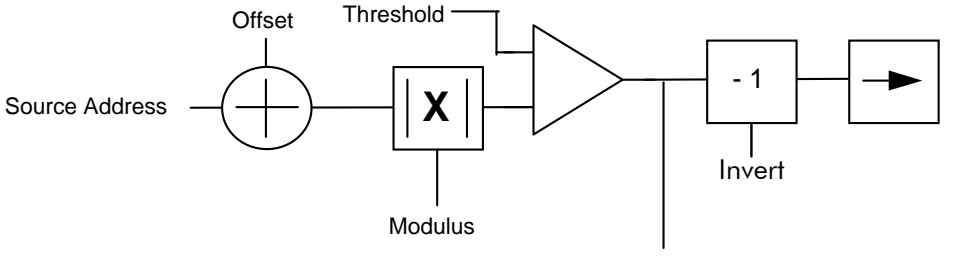

Digital Output Diagnostic

Figure 5.31 Digital Output

## Function Blocks 5-67

#### **MMI ENTRIES**

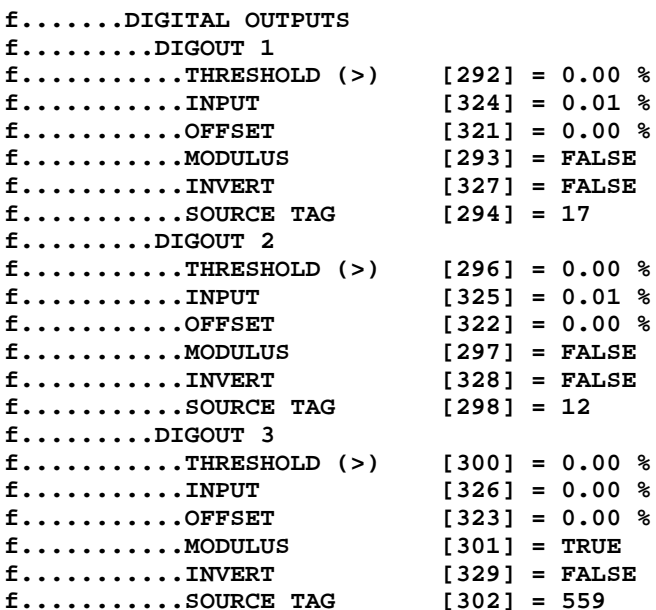

#### DIGOUT 1 (E6), DIGOUT 2 (E7) AND DIGOUT 3 (E8)

THRESHOLD (>) Threshold which the must exceed to set output TRUE. **INPUT** DIAGNOSTIC. **OFFSET** Offset. **MODULUS** Output set true for absolute or modulus of  $N^{\circ}$  value. **INVERT** Select inverted output. **SOURCE TAG** Source TAG of used to set output.

#### **CONFIGURE 5703**

See also page 5-56 Setpoint Repeater 5703.

**MMI ENTRIES** 

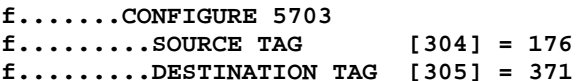

#### **BLOCK DIAGRAM**

```
MMI ENTRIES
```

```
f......BLOCK DIAGRAM
f........RAISE/LOWER DEST [307] =
                                                \mathbf 0f........RAMP O/P DEST [308] =
                                          372
f.........PRESET DEST [111] =
                                        373
f.........S-RAMP DEST [103] =
                                          \pmb{0}f........HOME DEST [389] =
                                        \mathbf 0f........SPT SUM1 OP DEST [345] =
                                               58
f........SPT SUM2 OP DEST [346] =
                                              176
f........SPT SUM3 OP DEST [347] =
                                                \Omegaf.........Pid O/P DEST [552] =
                                           \Omega545
f.........Pid ERROR DEST [556] =
f.........POSITION DEST [341] =
                                             0
f.........REF.SPEED DEST [656] =
                                              \Omegaf.........VALUE OP 1 DEST [697] =
                                               \Omegaf........VALUE OP 2 DEST [704] =
                                               \Omegaf.........VALUE OP 3 DEST [711] =
                                               \mathbf 0f.........VALUE OP 4 DEST [718] =
                                               \mathbf 0f........LOGIC OP 1 DEST [725] =
                                               \pmb{0}f........LOGIC OP 2 DEST [732] =
                                               \mathbf 0f........LOGIC OP 3 DEST [739] =
                                               \mathbf 0f........LOGIC OP 4 DEST [746] =
                                               \Omega
```
# 5-68 Function Blocks

### **INTERNAL LINKS**

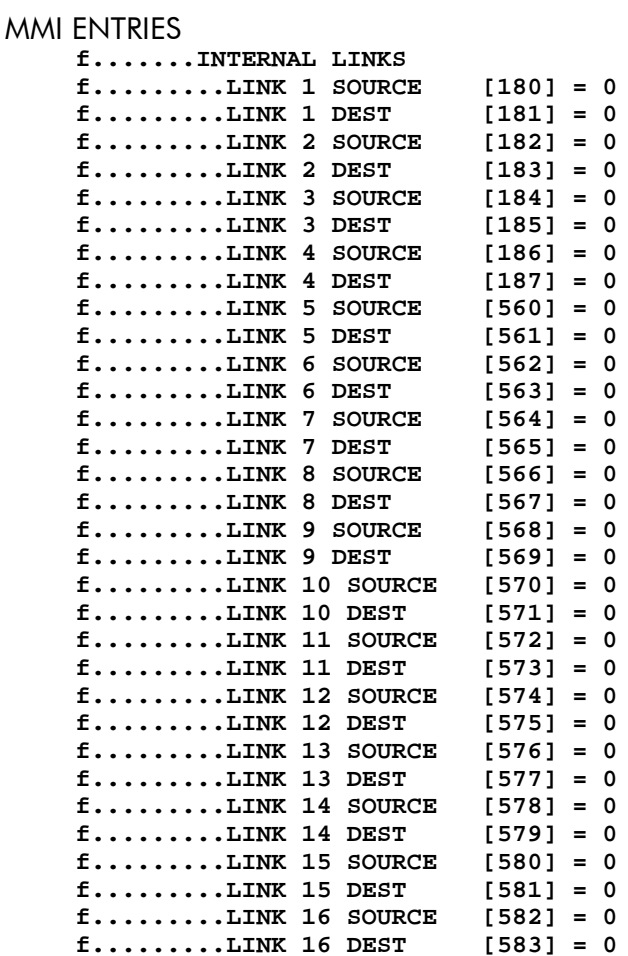

The internal links are an extension of the drive's reconfigurability. They allow two categories of connections:

- 1. Connect an internal output to an internal input directly, without having to come out to the drive terminals and then back in again. This would waste terminal allocation and suffer conversion inaccuracies from analogue to digital and vice-versa.
- 2. Connect a given input terminal to more than one destination, e.g. select a different value for "Ramp Accel Time" and "Ramp Decel Time" via the same digital input.

Data is copied from source tag to destination tag.

Diagnostics and Fault Finding  $6-1$ 

## Chapter 6 Diagnostics and Fault Finding **INTRODUCTION**

The 620 Vector Drive provides comprehensive diagnostic, alarm, and trip facilities. These facilities minimise the possibility of damage to the drive, motor and associated components under unusual or fault conditions. The diagnostics and alarm information, available at the MMI display, enable ready identification of conditions. In the event that a fault is traced to the drive, the drive should be returned to the manufacturer - no corrective maintenance should be attempted.

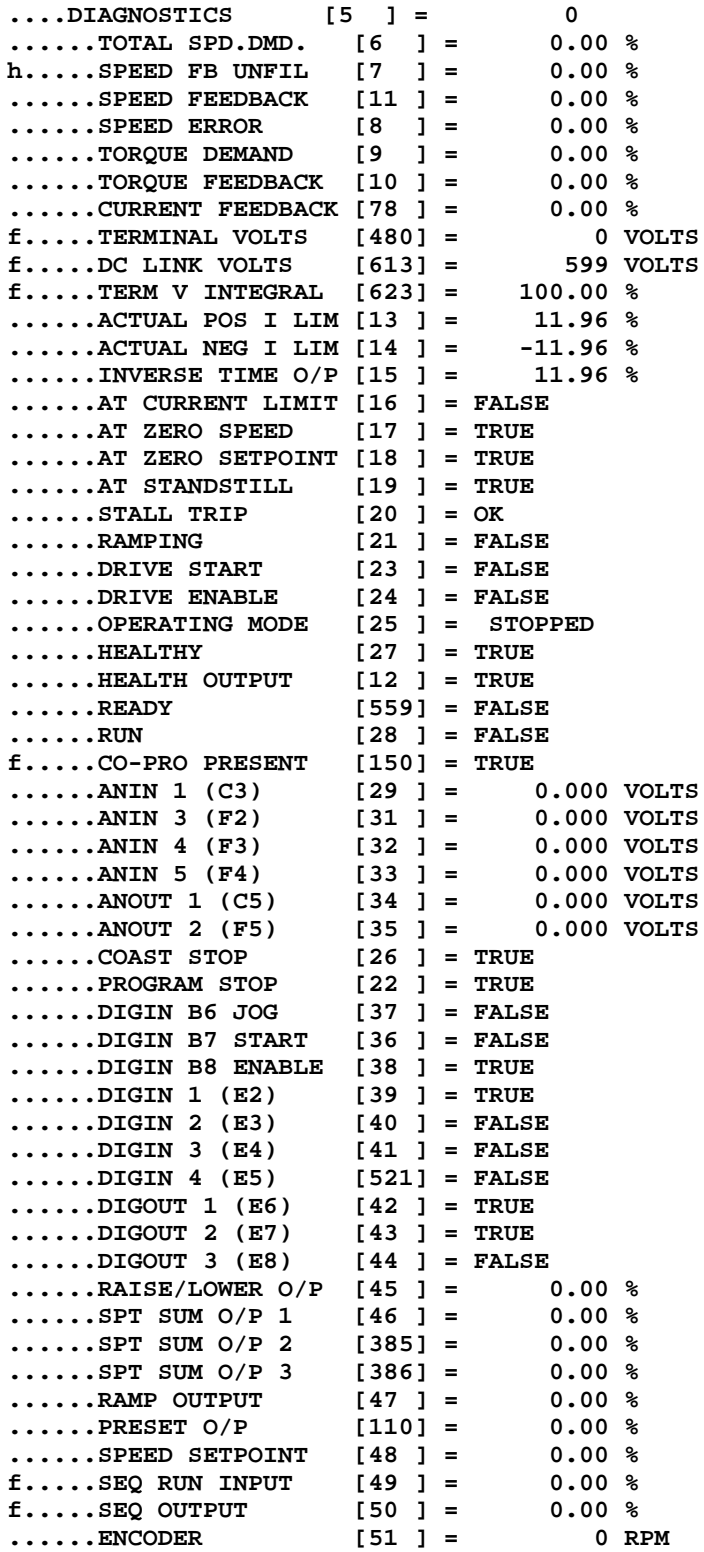

# 6-2 Diagnostics and Fault Finding

The Diagnostics menu allows the user to monitor the operation of the drive. Diagnostics that can be monitored are described in the following paragraphs. These diagnostics are read-only.

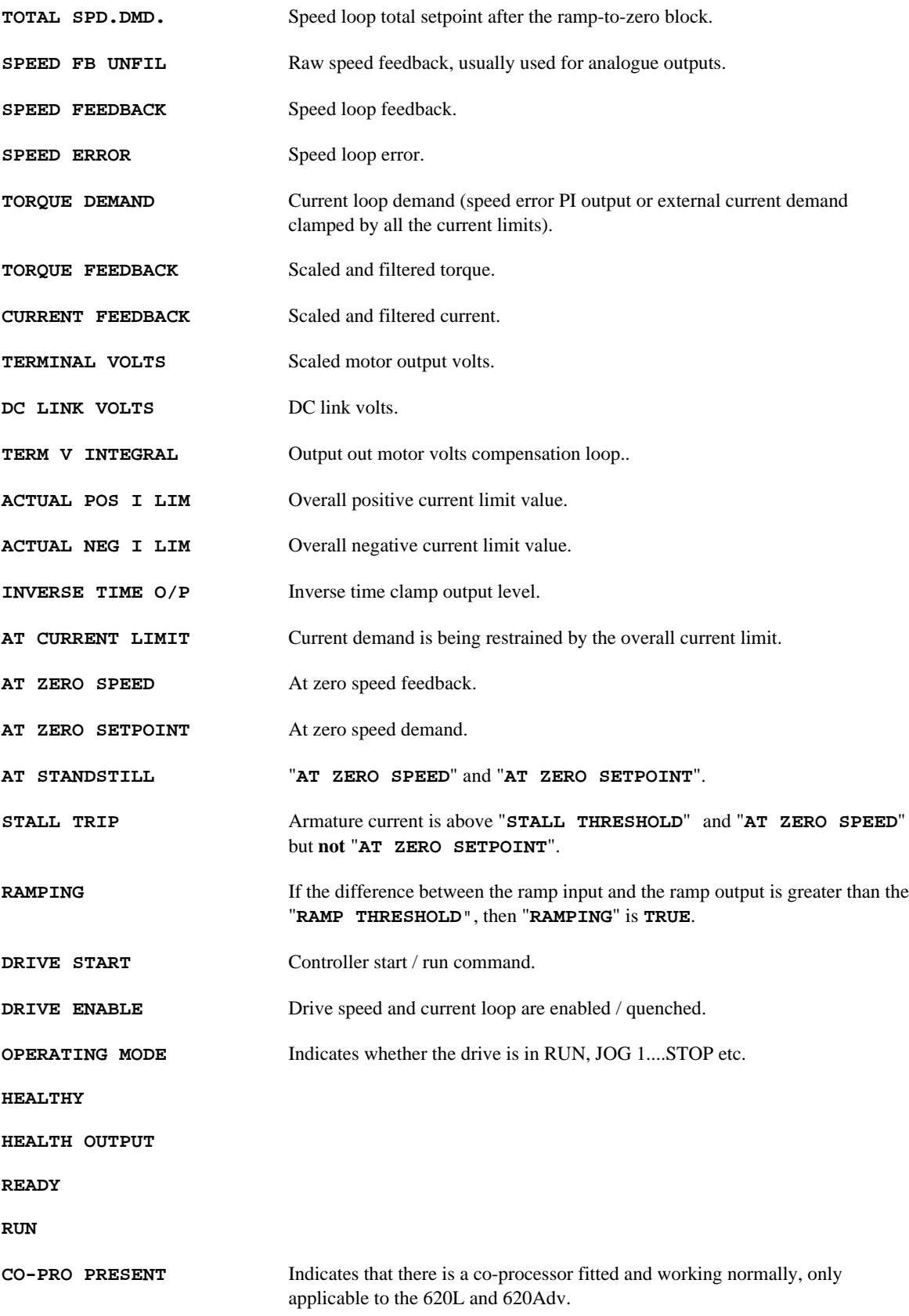

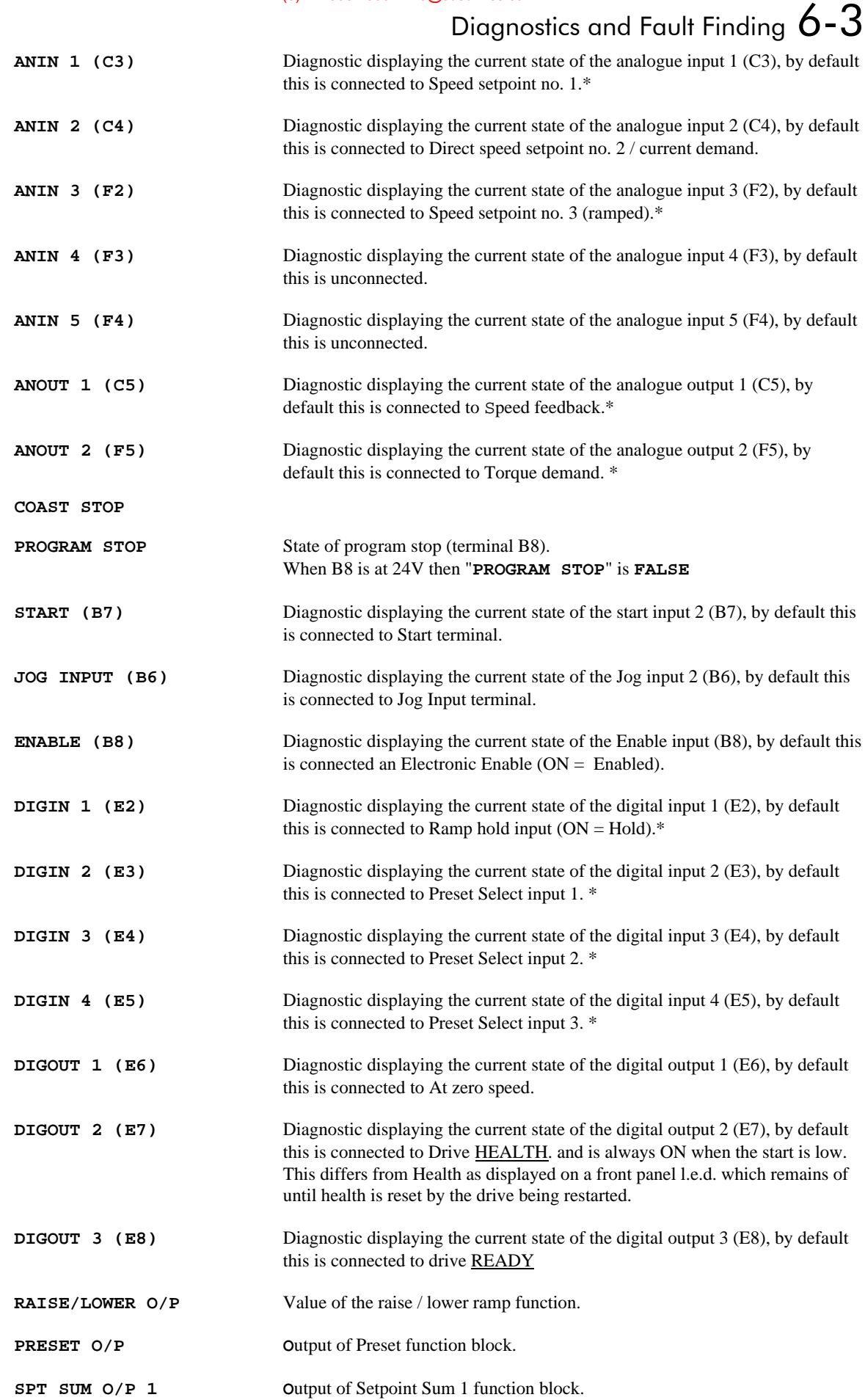

## $6-4$  Diagnostics and Fault Finding

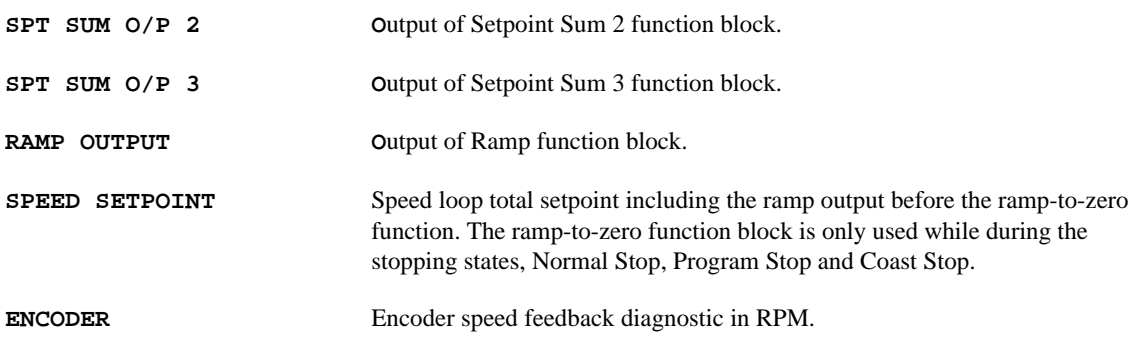

### **Speed Feedback**

There are two speed feedback diagnostics available in the DIAGNOSTICS menu:

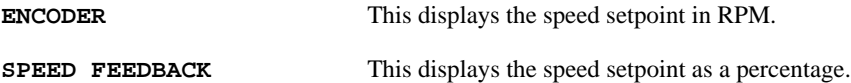

### Alarm Status :: First Alarm, Alarm Status :: Health Store and Alarm Status :: Health Store.

First Alarm, Health Store and Health Word are displayed as 16bit hexadecimal status words where every bit has unique meaning described in the table below. These parameters are in the Alarms section of the MMI.

In Health Store and First Alarm only one bit is set at any one time, All active bits are set in Health Word immediately the alarm condition is detected.

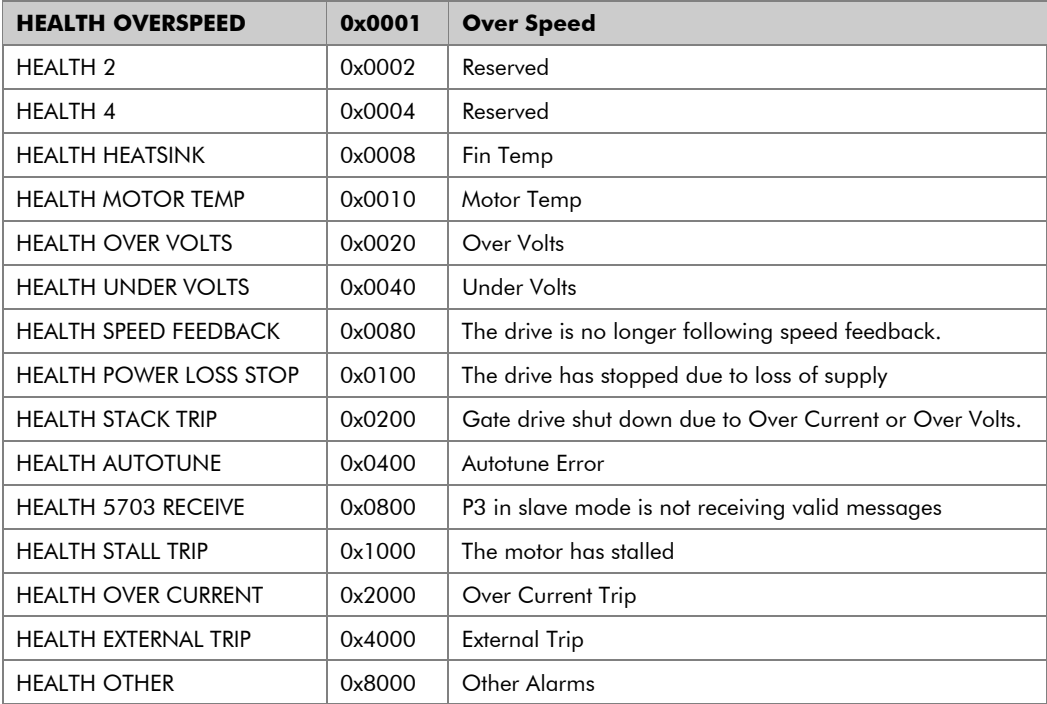

#### NOTE:

Most Alarms may be disabled (inhibited) by setting the appropriate flags in the SET-UP PARAMETERS ::ALARMS

# Diagnostics and Fault Finding  $6 - 5$

#### **Alarm Error Codes**

#### **Calibration Error Messages**

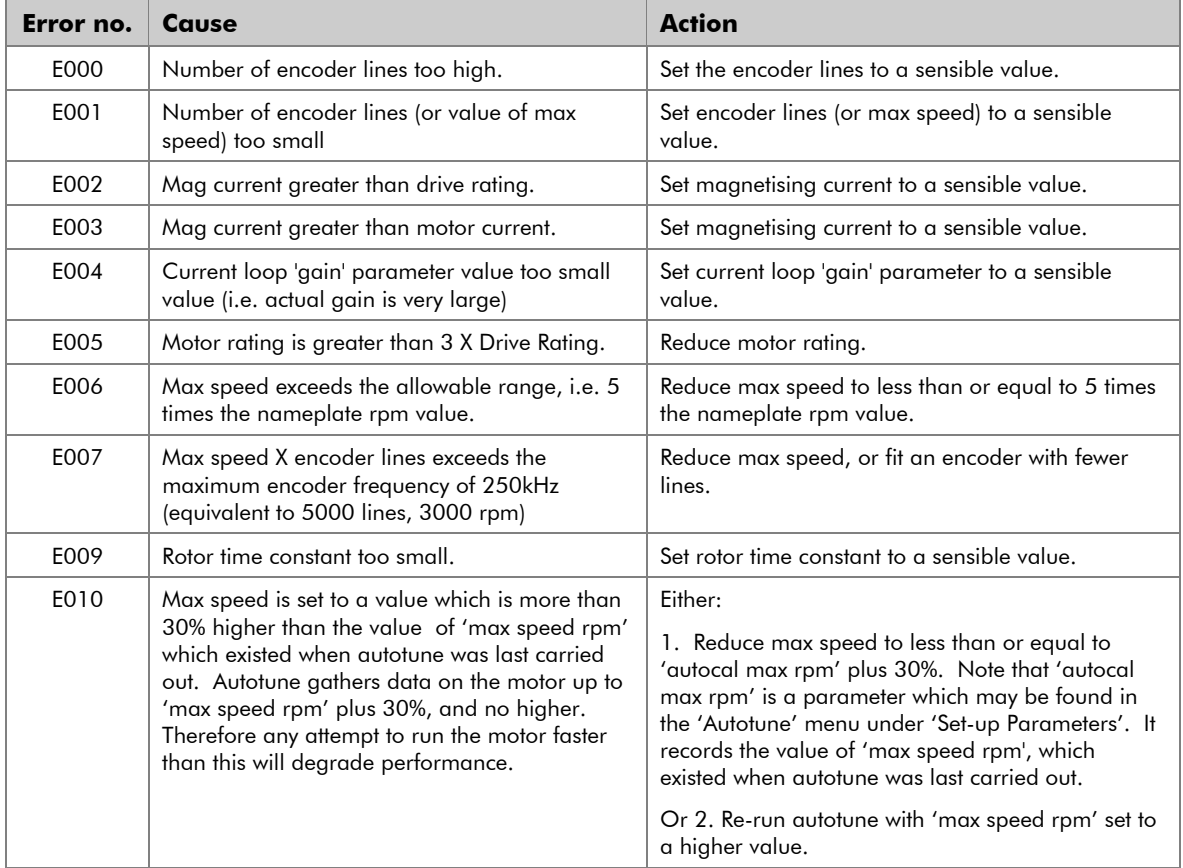

### $6 - 6$ **Diagnostics and Fault Finding**

### **Autotune Errors**

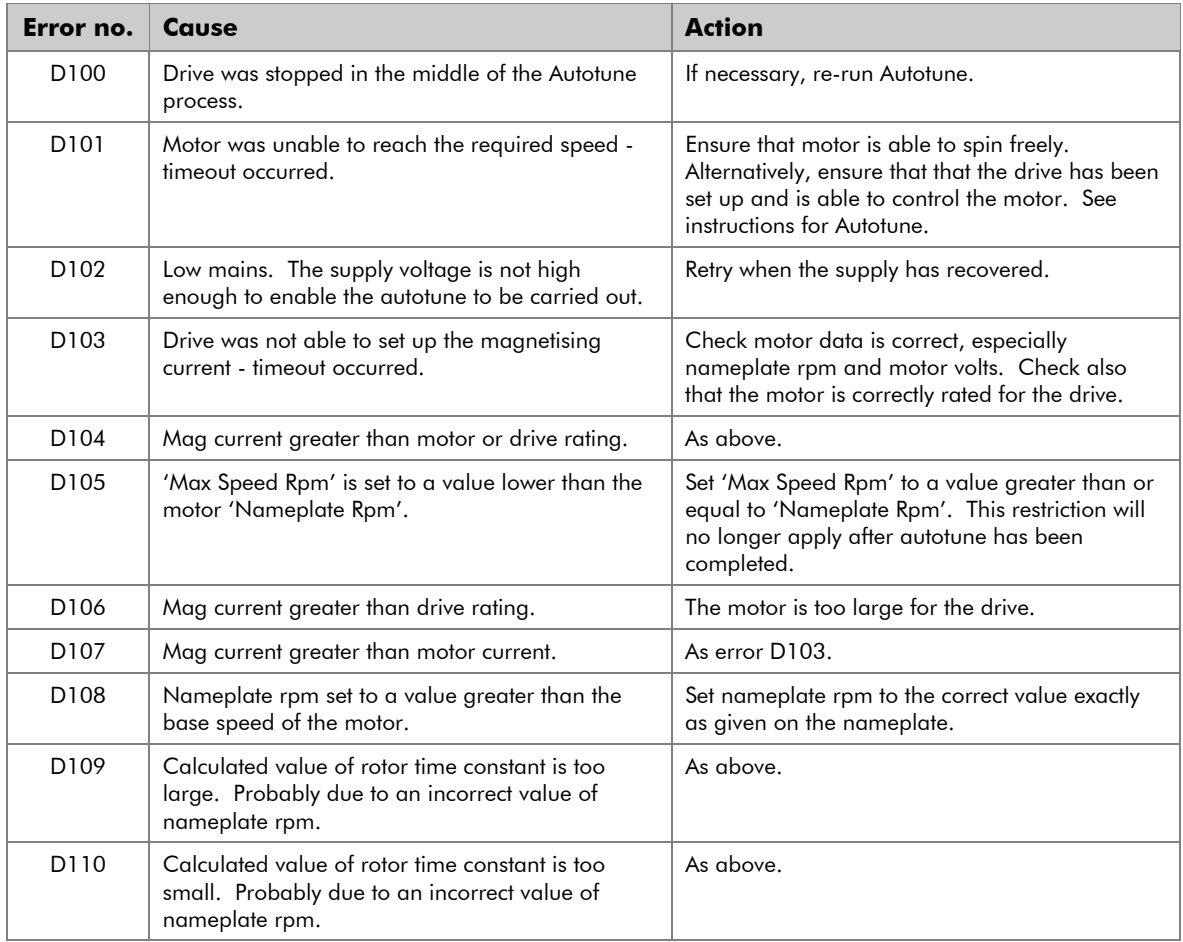

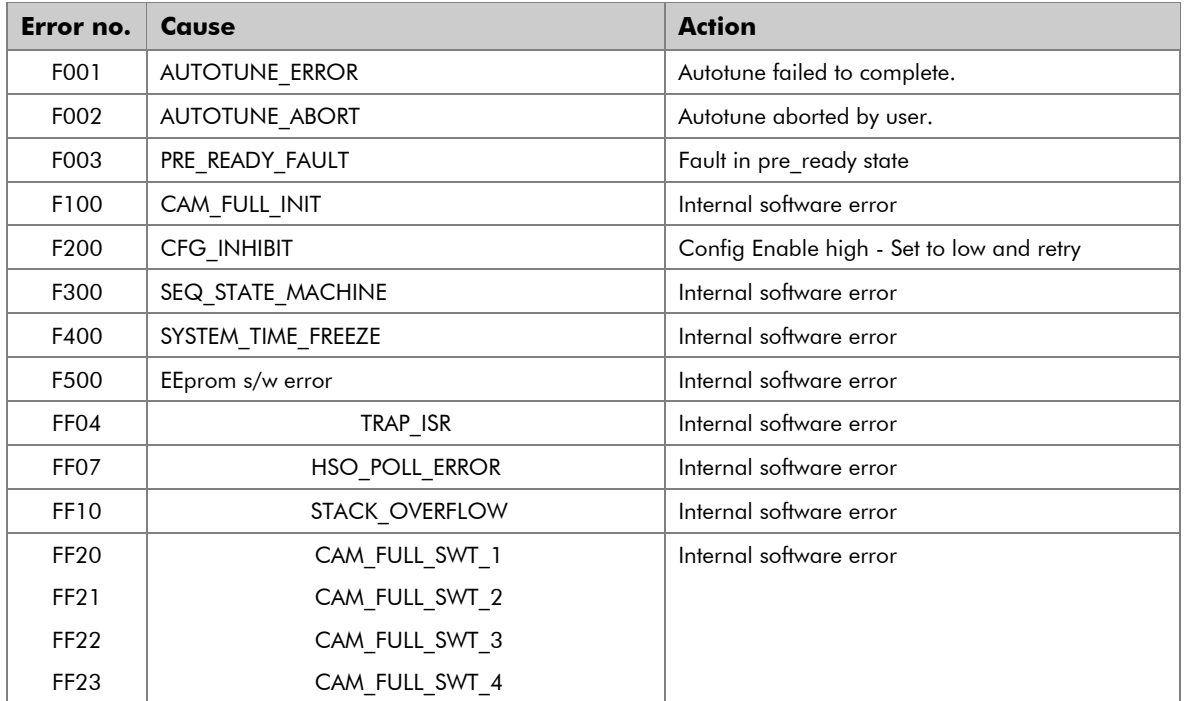

# Diagnostics and Fault Finding  $6-7$

#### **ALARMS**

If the drive trips then the display immediately shows a message indicating the reason for the trip. Removing and reapplying RUN resets alarm conditions. The alarm message can be cleared from the display by pressing the "E" key. Using the FIRST ALARM menu can redisplay it.

The possible alarm messages are:

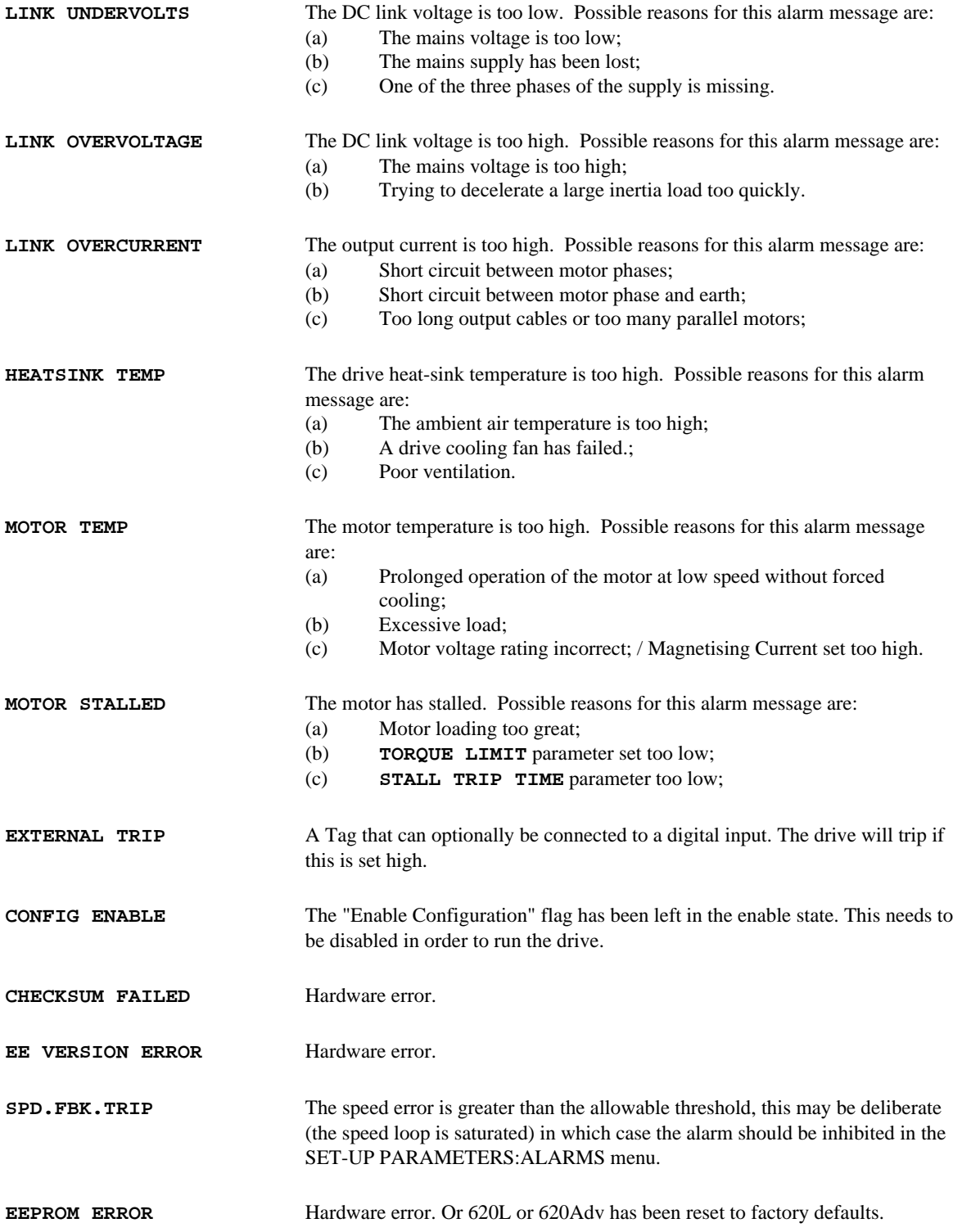

#### $6 - 8$ **Diagnostics and Fault Finding**

The European Directives and the 'CE' Mark  $7$  -  $1$ 

### Chapter 7 The European Directives and the 'CE' Mark

#### **CEMEP**

Until recently each European drives manufacturer and importer has been interpreting the EMC directive and 'CE' marking requirements differently. This has led to considerable confusion and frustration in the market place. To provide a unified approach, the European machines and drives manufactures, via their national trade associations have formed **the 'European Committee of Manufacturers of Electrical Machines and Power Electronics'**, termed CEMEP. This committee has produced a document entitled "Recommendations for Application of Power Drive Systems (PDS), European Council Directives - CE Marking and Technical Standardisation", which will be followed by all major European Drives manufacturer. A copy is available from your local trade association or from your local Eurotherm Drives office.

#### **EMC DIRECTIVE**

#### 'CE' EMC Responsibility

The subject of CE marking and EMC is explored in more detail in a separate Eurotherm Application manual entitled 'EMC Installation Guidelines for modules and systems', part number HA388879, available from your local Eurotherm Drives office. The following sections are the minimum necessary for basic understanding.

Eurotherm Drives are adhering to the CEMEP recommendations on 'CE' marking for EMC. According to SI No. 2372, implementing the EMC directive into UK law, the requirement to CE mark for EMC, applies only to '**relevant apparatus**' that has '**intrinsic function'** to the '**end user**' and which is placed on the market (**supplied**). The majority of drive modules/systems sold by Eurotherm Drives will be incorporated into a higher system/apparatus or machine which includes (at least) the motor, cable and a driven load before providing '**intrinsic function**' to the '**end user**'. As such the majority of Eurotherm Drives products are categorised as '**components**' (CEMEP validity field 2) and it would be incorrect for Eurotherm Drives to apply the CE mark or produce an EC Declaration of Conformity in respect of EMC. It is the manufacturer/supplier/installer of the relevant apparatus (with the '**intrinsic function**' to the '**end user**') who must demonstrate conformance to the EMC directive

However, in a minority of cases, single drives may have '**intrinsic function**' to the '**end user**'. An example is that of '**add on**' '**intrinsic function**', where an existing fixed speed motor application (such as a fan or a pump) is converted to variable speed with an '**add on**' drive module (CEMEP validity field 1). In this application Eurotherm Drives CE mark its drive module and issue an EC declaration of conformity. Because the validity of the 'CE' mark for EMC is not known when the product is manufactured, the 'CE' mark will be applied via the product manual, and will not be on the product label. From 1997, when the 'CE' mark for the Low Voltage Directive becomes mandatory, the CE mark will appear on the product label, but its validity for EMC can only be identified from the product manual.

The validity of the 'CE' mark can be identified from the flowchart in figure 7.1, refer to SI No. 2372 for clarification of relevant apparatus.

To assist manufacturers/suppliers/installers of relevant apparatus, Eurotherms 620 Vector drive modules are EMC compliant to EN50081-1 (1992), EN50082-1 (1992), EN50081-2 (1994) and prEN50082-2 (1992), when fitted with the specified filter and installed according to these instructions, (as confirmed by the Manufacturers EMC declaration to be found at the end of this chapter).

Manufacturers/suppliers/installers of relevant apparatus (CEMEP validity fields 3 & 4) may use this compliance and manufacturers EMC declaration as a basis for their own justification of overall compliance with the EMC Directive.

It must be clearly understood by the customer before installation commences who is legally responsible for conformance with the EMC Directive. Misappropriation of the CE mark is a criminal offence.

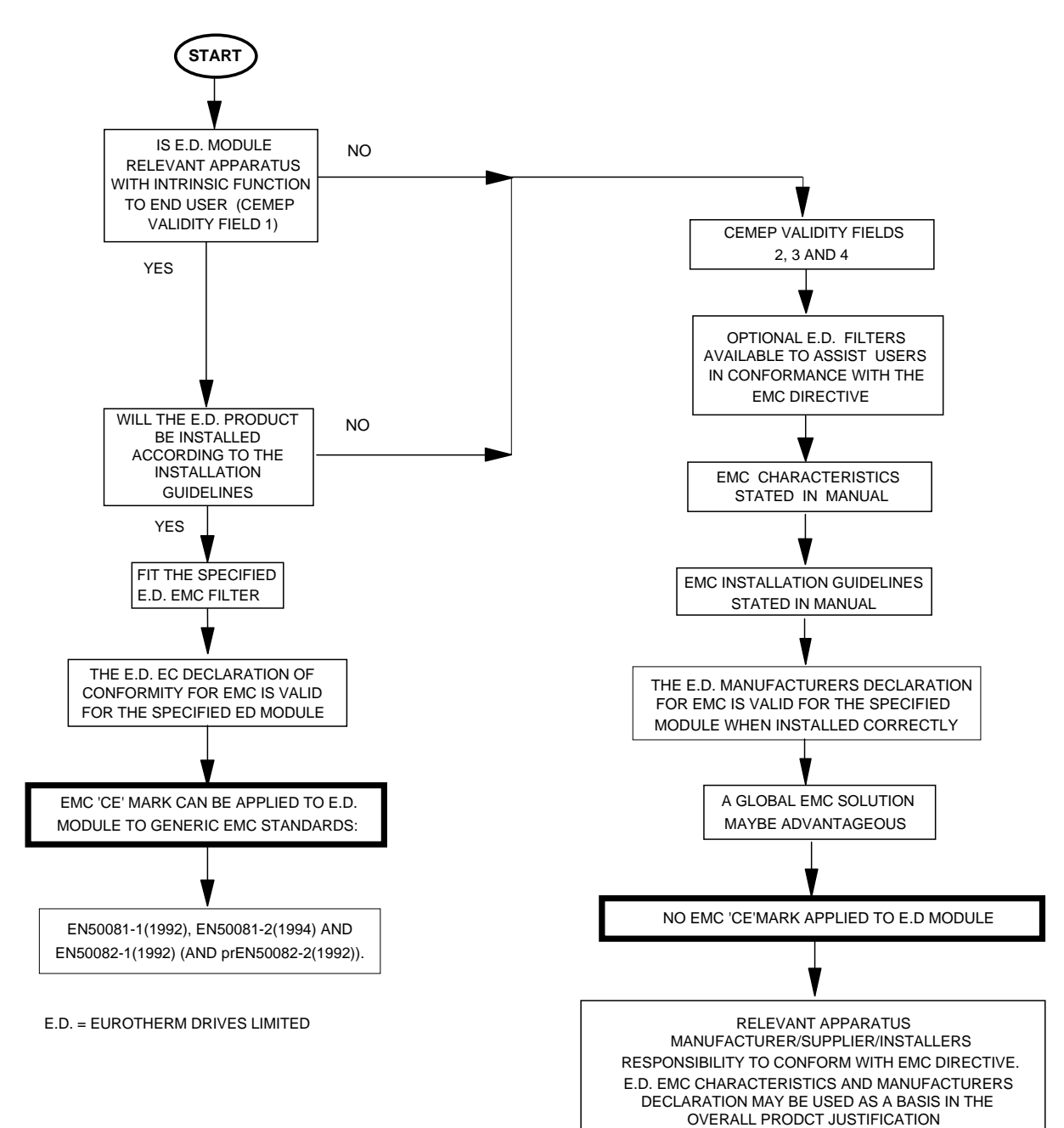

**Figure 7.1 Eurotherm EMC 'CE' Mark Validity Chart**

The European Directives and the 'CE' Mark  $7 - 3$ 

### Consideration of EMC Environment

When considering the relevant EMC emission and immunity standards it is important to distinguish between the following classes of EMC environments:

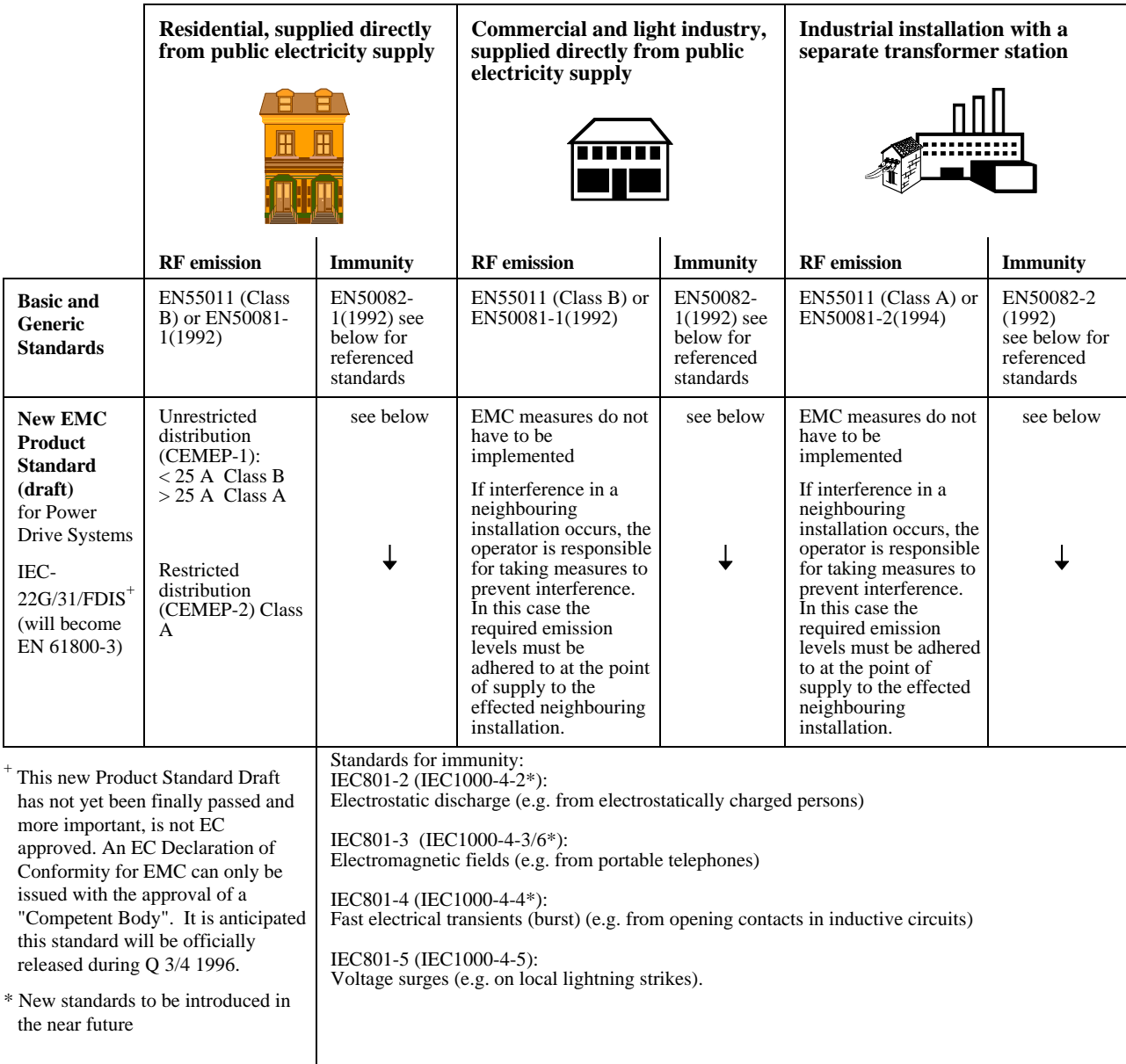

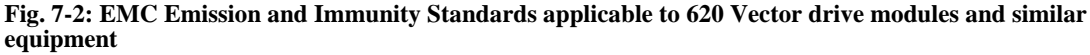

# 7-4 The European Directives and the 'CE' Mark

When using the generic EMC standards, the 'Residential, commercial and light industry' emission limits (Class B) are more stringent than the 'Industrial' (class A) limits, and so equipment which meets EN50081-1(1992) automatically meets EN50081-2(1994). Similarly, the 'Industrial' immunity requirements are more stringent than the 'Residential, commercial and light industry' requirements, and equipment which meets prEN50082-2(1992) automatically meets EN50082-1(1992).

More and more Product Specific standards are being released with less onerous EMC requirements than the Generic Standards. When the new EMC Drive Product Standard for Power Drive System (EN61800-3) becomes available (Q 3/4 1996), EMC filters will only be **mandatory** in 'residential' type EMC environments (if this is the most appropriate standard to use for demonstrating conformance of the relevant apparatus). EMC competent bodies are today using the draft EMC Drive Product Standard to demonstrate conformance using the technical construction file route. The EMC Drive Product Standard as CEMEP is discussed in more detail in the Eurotherm Application manual entitled 'EMC Installation Guidelines for modules and systems', part number HA388879, available from your local Eurotherm Drives office.

It is important for the customer to identify what EMC standards are to be applied to the final machine/system and in what EMC environment it will operate, so that any additional compliance costs can be minimised. It should be remembered that when two or more EMC compliant components are combined to form the final machine/system, the resulting machine/system may not be compliant. Emissions from combined components tend to be additive, whilst the immunity remains constant.

### **Filter Selection**

620 Vector drive modules can be **'CE'** marked (as in CEMEP validity field 1) when used with the specified specially designed EMC filters to comply with the mains terminal limits of EN55011 Class B (or EN50081-1) as indicated previously, and when installed in accordance with the **EMC installation instructions** in this Product Manual (chapter 3). The Class B limit is the most stringent limit applied in Europe to date, and allows product to be used in either the 'residential, commercial and light industrial' or 'industrial' EMC environments. Refer to **Consideration of EMC environments**, in this chapter for more details. The specified EMC filters for the 620 Vector drive modules are summarised in table 3-3 in Chapter 3. The fitment of the specified EMC filter is **mandatory** where **'CE'** marking is applied.

If the customer is treating the 620 Vector drive module as a **component for supply to EMC competent professional assemblers** (CEMEP validity field 2)and is taking the EMC responsibility, then the filters are optional and may assist the customer in achieving EMC compliance. In this situation the customer may also achieve compliance by less expensive more global measures depending on the limits to be achieved, such as the use of a combination of global or local filtering and screening methods, natural mitigation through distance or use of distributed parasitic elements of the existing installation.

### **Filter Installation**

The required EMC emission and immunity performance, and 'CE' marking of 620 Vector drive modules can only be achieved when the **EMC installation instructions** in Chapter 3 are adhered to.

### Specification of Achievable EMC Emission and Immunity

620 Vector drive modules with the option to be **'CE'** marked meet the following EMC emission limits provided they are installed with the specified EMC filters for **'CE'** marking in accordance with the EMC installation instructions.

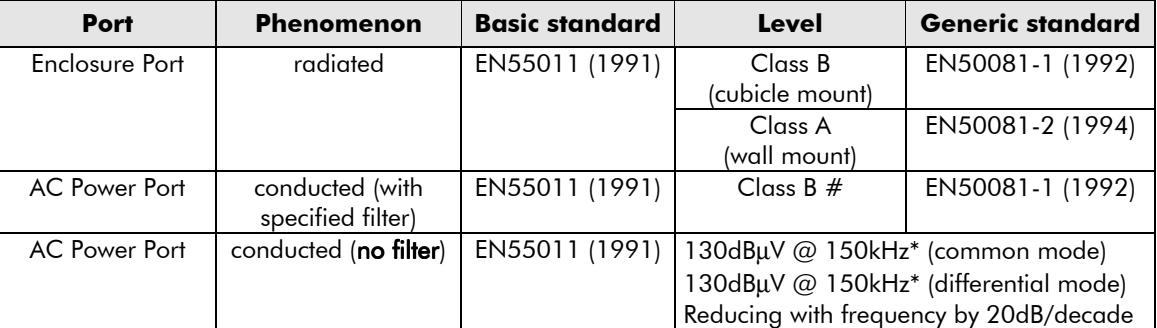

\* 6kHz switching frequency, 50 metres screened motor cable.

# Up to 50 meter screened motor cable.

## The European Directives and the 'CE' Mark  $7$  - $5$

All 620 Vector drive modules meet the following EMC immunity performance criteria as defined in prEN50082-2 (1992) when installed and used as recommended.

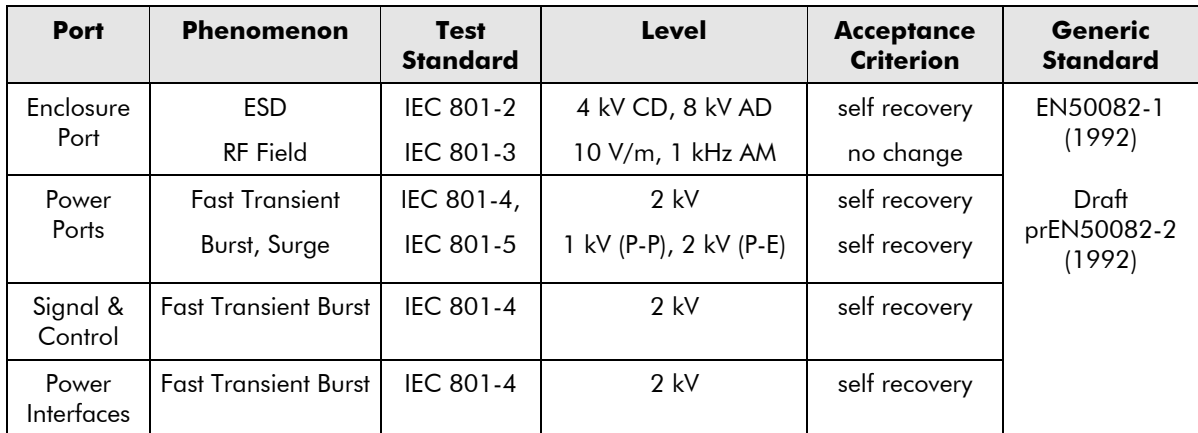

The EMC filters for 620 Vector drive modules may be flash tested in circuit up to DC 2850 V for 1 min Ensure all other equipment that may be damaged by such flash testing has been suitably isolated/removed/short circuited as applicable. Due to the internal capacitors between phase and earth, the DC voltage should be wound up slowly, to prevent excessive earth current. For similar reasons AC flash testing cannot be performed due to the excessive earth leakage current. Repeated flash testing is not recommended as it may degrade the insulation.

### EMC Responsibility of MANUFACTURERS/SUPPLIERS/INSTALLERS

For end users of 620 Vector drive modules, a correctly installed power drive system (PDS) created from the supplied 620 Vector drive will be compliant with the generic emission standards EN50081-1(1992) and EN50081-2(1994) and for immunity EN50082-1(1992) and prEN50082-2(1992) as previously indicated. Manufacturers/suppliers/installers of relevant apparatus may use this compliance as a basis for their own justification of overall compliance with the EMC Directive.

If it is the responsibility of the manufacturer/supplier/installer to establish EMC conformity and to 'CE' mark. There are three methods of demonstrating conformity:

- 1) Self certification to a relevant standard
- 2) Third party testing to a relevant standard
- 3) Writing a technical construction file stating the technical rationale as to why the relevant apparatus is compliant. An EMC "competent body" must then assess this and issue a technical report or certificate to demonstrate compliance.

Upon demonstrating EMC compliance an EC-Declaration of Conformity for the apparatus or machine may be issued and a **'CE'** mark applied.

**Professional end users with EMC expertise who are using drive modules and cubicle systems defined as components who supply, place on the market or install the relevant apparatus must take responsibility for demonstrating EMC conformance and applying the 'CE' mark and issuing an EC Declaration of Conformity.**

#### **Eurotherm Guide**

More information is available in a separate Eurotherm Guide entitled "Short Form Overview of European Directives for Variable Speed Drives and Applications" part number HA389770 available from your local Eurotherm Drives office.

# $7-6$  The European Directives and the 'CE' Mark

### **CERTIFICATES**

your

EMC

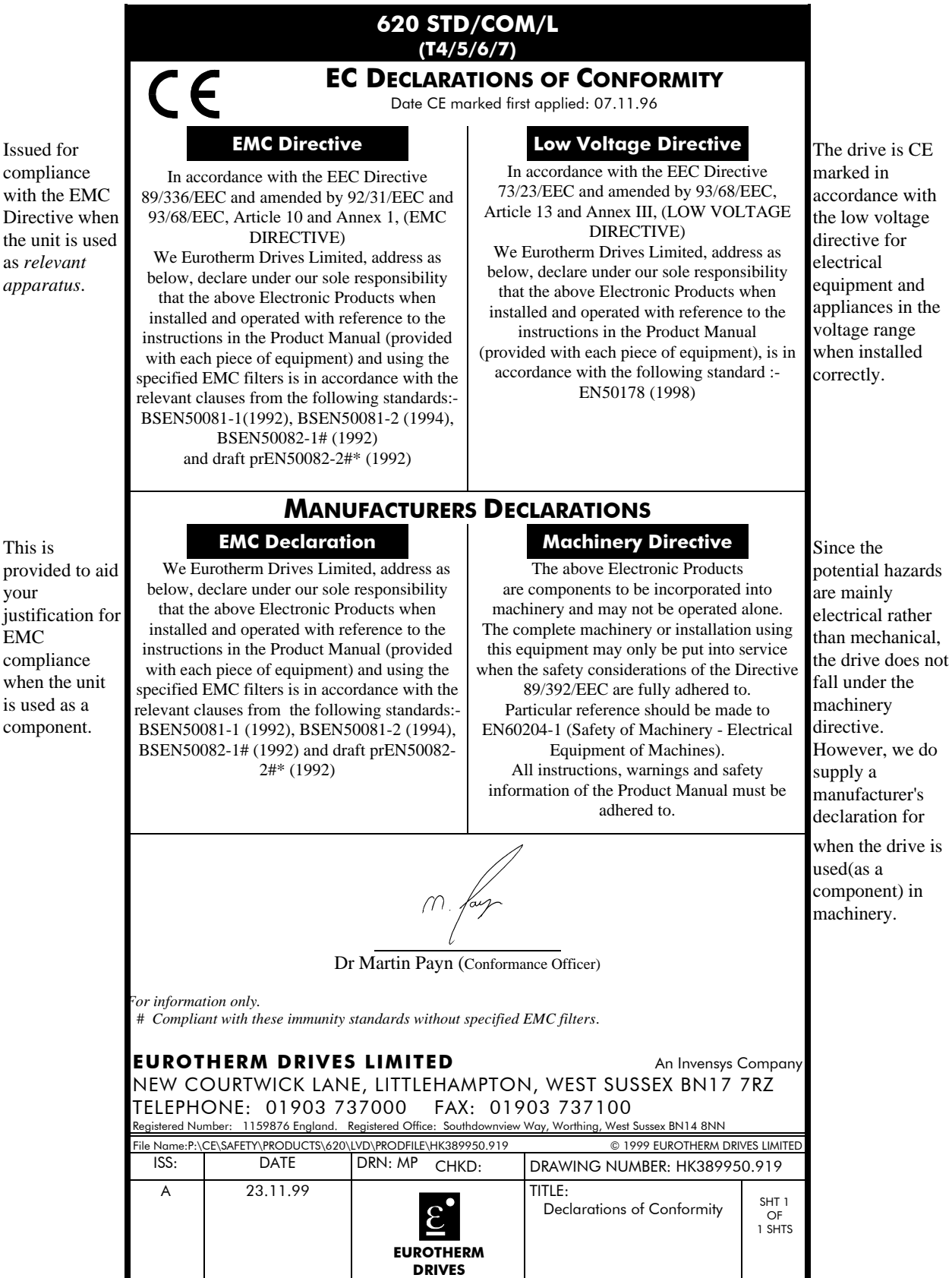

##

## Chapter 8 Servicing

### ROUTINE MAINTENANCE

Routine maintenance of the 620 Vector Drives comprises a periodic inspection to check for a build-up of dust or other obstructions that may affect the ventilation of the unit. Obstructions should be removed and any dust must be cleared using dry air.

#### **REPAIR**

The 620 Vector Drives must not be repaired by the user. If repair is necessary return the unit to Eurotherm Drives.

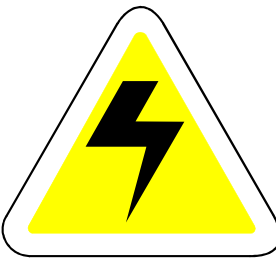

WARNINGS!

BEFORE DISCONNECTING THIS UNIT, ENSURE ISOLATION OF THE MAIN SUPPLY TO TERMINALS M1, M2 AND M3.

#### WAIT FOR AT LEAST 3 MINUTES FOR THE DC LINK TERMINALS (DC+ & DC-) TO DISCHARGE TO SAFE VOLTAGE LEVELS (<50V), FAILURE TO DO SO CONSTITUTES AN ELECTRICAL SHOCK HAZARD.

#### RETURNED MATERIAL

The following procedures are recommended in the unlikely event of a fault which necessitates return of a controller (or part) to Eurotherm Drives.

- a) Contact your nearest Eurotherm Drives service centre to arrange return of the controller, if necessary. (Refer to the list of Eurotherm Drives service centres at the end of this Chapter). Eurotherm Drives will request the model number and serial number of the controller, please have this information to hand prior to making contact.
- b) On contacting your local Eurotherm Drives service centre, a Returned Material Authorisation (RMA) code will be issued, if necessary, which must be used as a reference on paperwork returned with the controller.
- c) Package and despatch the controller.

NOTE: In the unlikely event that a 620 is to be returned to Eurotherm Drives, it must be suitably packaged. If Styrofilä chips, or equivalent, are being used as a packing material then the controller must first be sealed in a polythene bag or similar, to prevent ingress of the packing material.

#### Disposal

This product contains materials which are consignable waste under the Special Waste Regulations 1996 which complies with the EC Hazardous Waste Directive - Directive 91/689/EEC.

We recommend you dispose of the appropriate materials in accordance with the valid environmental control laws. The following table shows which materials can be recycled and which have to be disposed of in a special way.

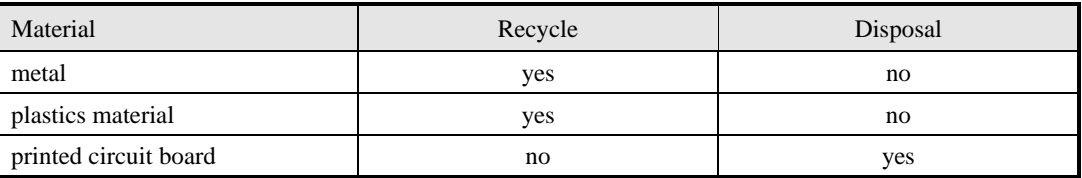

# 8-2 Servicing

The printed circuit board should be disposed of in one of two ways:

- 1. High temperature incineration (minimum temperature 1200°C) by an incinerator authorised under parts A or B of the Environmental Protection Act
- 2. Disposal in an engineered land fill site that is licensed to take aluminium electrolytic capacitors. Do not dispose of in a land fill site set aside for domestic waste.

#### Packaging

During transport our products are protected by suitable packaging. This is entirely environmentally compatible and should be taken for central disposal as secondary raw material.

# Appendices  $9-1$

## Chapter 9 Appendices

### **APPENDIX A**

#### **Brake Motors**

Brake motors are used in applications requiring a mechanical brake for safety or other operational reasons. The motor can be a standard induction motor fitted with an electromechanical brake or it could be a special conical rotor machine. In the case of a conical rotor machine the spring-loaded brake is controlled by the motor terminal voltage as follows:

- a) At rest the motor is braked;
- b) When the motor is energised an axial component of the magnetic field, due to the conical air-gap, overcomes the force of the brake spring and draws the rotor into the stator. This axial displacement releases the brake and allows the motor to accelerate like a normal induction motor;
- c) When the motor is de-energised the magnetic field collapses and the brake spring displaces the rotor, pushing the brake disc against the braking surface.
- d) Inverters can be used to control the speed of conical rotor brake motors since the drive maintains the motor magnetic field constant over the speed range. Note: These motors may be unsuitable for operation above base speed.

#### **Using Line Chokes**

Line chokes are not required to limit input current to Eurotherm Drives inverters. The purpose of these chokes is to reduce the ripple current in the DC Link capacitors. 620s up to 4kW do not require a choke. From 5.5kW upwards the choke is fitted inside the drive package.

Line chokes may be used to reduce the harmonic content of the supply current where this is particular requirement of the application.

#### **Using Motor Chokes**

Installations with motor cable runs in excess of 50m may suffer from nuisance overcurrent trips. This is due to the capacitance of the cable causing current spikes to be drawn from the Inverter output. A choke may be fitted in the Inverter output, which limits the capacitive current. Screened cable has a higher capacitance and may cause problems in shorter runs. The recommended choke values are shown in Table A.1.

| <b>Drive</b><br>kW | Choke<br>Inductance | <b>RMS</b><br>Current<br>Rating | <b>Eurotherm</b><br>Part No. |
|--------------------|---------------------|---------------------------------|------------------------------|
| 0.75               |                     |                                 |                              |
| 1.1                |                     |                                 |                              |
| 1.5                | 2mH                 | 7.5A                            | CO055931                     |
| 2.2                |                     |                                 |                              |
| 4.0                |                     |                                 |                              |
| 5.5                | 0.9 <sub>m</sub> H  | 22A                             | CO057283                     |
| 7.5                |                     |                                 |                              |
| 11                 | 0.45mH              | 33A                             | CO057284                     |
| 15                 |                     |                                 |                              |
| 18                 | 0.3 <sub>m</sub> H  | 44A                             | CO057285                     |
| 22                 | 50uH                | 70A                             | CO055193                     |
| 30                 |                     |                                 |                              |
| 37                 | 50uH                | 99A                             | CO055253                     |

Table A.1 - Recommended Choke Values For Cables Over 50m

#### Using Multiple Motors on A Single Drive

It is not possible to use a single Inverter to supply several motors.

# 9-2 Appendices

### **Current Loop Gain**

Motors that are designed for high-speed operation at several times base speed will tend to have lower impedance. It may then be necessary to reduce the current loop gain.

In this case it is necessary to go into the 'test functions' menu. This is found under 'system/reserved'. Select test function 2. This will cause the software to generate a square wave current demand. The amplitude, period, and offset may be set by the parameters 'current amplitude', 'current period', and 'current offset' respectively. It is convenient best to set these numbers to 200, 40, and zero respectively.

Return to the 'current loop' menu under 'set-up parameters'. Select 'gain'. This is a number which may vary between 0 and 255. This number will typically be around 70 for most motors, but for higher speed motors it may need to be increased. **Note that to increase the gain, the number in 'GAIN' needs to be decreased.**

Turn on the drive and observe the actual current with an oscilloscope on the diagnostic test pin. See diagram 9.1 for the location of the two current feedback signals.

If the current loop gain is correct, or too low, the current feedback should follow the square wave current demand in a smooth controlled manner with no overshoot. When it has reached the new level it should settle down to a smooth waveform with a small amount of ripple.

As the gain is increased (i.e. the number in 'gain' is decreased) the current will follow the demand with less delay. As the gain is increased further (i.e. the number in 'gain' is decreased further) the point will be reached where the ripple (in the steady state when it has reached its new level) will suddenly increase. When this happens, the gain should be reduced until the ripple drops back to the low level.

The aim is to get the current to follow the demand with minimum delay, while ensuring the steady state ripple remains at a minimum.

# $Appendices$   $9-3$

#### Diagnostic Test Pins

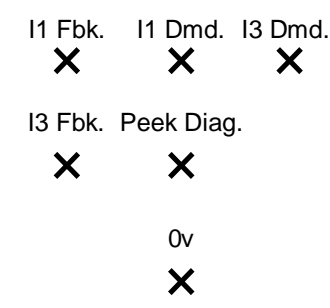

Figure 9.1

#### **Diagnostic test point scaling.**

Feedback:  $100\% = 1.59v$  peek Demand:  $220\% = 5v$  peek (Centred on -5v)

#### **Diagnostic test points:**

These are of two types:

- Analogue current control diagnostics
- Peek memory location diagnostic

#### **Current control diagnostics:**

The current control loop has two channels, here called 1 and 3 (for historical reasons).

Each channel has a current feedback, a current demand, and a resulting current error. The current error is taken to a comparator, and a sawtooth waveform is taken to the other input of the comparator to produce the PWM waveform.

The current feedback is centred on zero, and scaled such that rated drive current gives 1.6v peak.

The current demand is centred on 5v, and is scaled such that rated drive current is 2.04v peak, i.e.  $5v + or -2.04v$ .

#### **Peek memory location diagnostic (Peek Diag.):**

This displays the 'peeked' value as an analogue output.

A Tag may be displayed by setting PEEK TAG to the desired Tag number. The default is speed feedback. The value can be scaled using PEEK SCALE.

An absolute memory location may be displayed by setting PEEK TAG to zero and selecting the memory location with PEEK DATA This function requires the supper password.

# 9-4 Appendices

#### **APPENDIX B - 620 MMI LISTING**

VECTOR DRIVE RELEASE 4.8  $4.0$  kW  $380 - 460v$ ..MENU LEVEL ....DIAGNOSTICS  $\ldots$ ....TOTAL SPD.DMD. [6] =  $0.00$  %  $h \ldots$ . SPEED FB UNFIL  $[7] =$  $0.00*$  $\ldots \ldots$ SPEED FEEDBACK [11] =  $0.00%$ ......SPEED ERROR  $[8] = 0.00$  %<br>......TORQUE DEMAND  $[9] = 0.00$  $0.00$  %  $\ldots \ldots$  TORQUE FEEDBACK [10] =  $0.00$  \$  $\ldots$ . CURRENT FEEDBACK [78] =  $0.00$  %  $f \ldots$ .TERMINAL VOLTS [480] = 0 VOLTS  $f$ .....DC LINK VOLTS [613] = 608 VOLTS  $h$ .....DC VOLTS UNFLT [684] = **608 VOLTS**  $f \ldots$ .TERM V INTEGRAL [623] = 100.00 % ......ACTUAL POS I LIM [13] =  $100.00$  % ......ACTUAL NEG I LIM  $[14] = -100.00$ <br>......INVERSE TIME O/P  $[15] = 100.00$  %  $-100.00$  % ...... AT CURRENT LIMIT  $[16]$  = FALSE  $\ldots$ . AT ZERO SPEED [17] = TRUE  $\ldots$ . AT ZERO SETPOINT [18] = TRUE  $\ldots$  AT STANDSTILL [19] = TRUE  $\ldots$ . STALL TRIP [20] = OK  $\ldots$ . RAMPING [21] = FALSE  $\ldots$ ....DRIVE START [23] = FALSE  $\ldots$ . DRIVE ENABLE [24] = FALSE  $\ldots \ldots$ OPERATING MODE [25] = STOPPED  $\ldots$ . HEALTHY [27] = TRUE ......HEALTH OUTPUT  $[12]$  = TRUE  $\ldots \ldots$  READY [559] = FALSE  $\ldots \ldots$  RUN [28] = FALSE ......ANIN 1 (C3) [29] =  $0.000$  VOLTS ......ANIN 3 (F2) [31] =  $0.000$  VOLTS ......ANIN 4  $(F3)$  [32] =  $0.000$  VOLTS  $0.000 \, \text{VOT.TS}$ ......ANIN 5  $(F4)$  [33] = ......ANOUT 1 (C5) [34] = 0.000 VOLTS<br>......ANOUT 2 (F5) [35] = 0.000 VOLTS  $\ldots \ldots$  COAST STOP [26] = FALSE ......PROGRAM STOP  $[22] =$  FALSE<br>......DIGIN B6 JOG  $[37] =$  FALSE  $\ldots$ .DIGIN B7 START [36] = FALSE  $\ldots$ . DIGIN B8 ENABLE [38] = FALSE  $\ldots$ .DIGIN 1 (E2) [39] = FALSE  $\ldots$ .DIGIN 2 (E3) [40] = FALSE ......DIGIN 3  $(R4)$  [41] = FALSE  $\ldots$ .DIGIN 4 (E5) [521] = FALSE  $\ldots$ .DIGOUT 1 (E6) [42] = TRUE  $\ldots$ .DIGOUT 2 (E7) [43] = TRUE  $\ldots$ .DIGOUT 3 (E8) [44] = FALSE  $\ldots \ldots$  RAISE/LOWER O/P [45] =  $0.00$  %  $0.00$  % ......SPT SUM  $O/P$  1 [46] = ......SPT SUM  $O/P$  2 [385] =  $0.00$  % ......SPT SUM  $0/P$  3 [386] =  $0.00$  % ......RAMP OUTPUT [47] =  $0.00$  %  $\ldots \ldots$  PRESET O/P [110] =  $0.00$  %  $0.00$   $*$  $f \ldots$ .SEQ OUTPUT [50] =  $\ldots \ldots$  ENCODER [51] =  $0$  RPM ....SETUP PARAMETERS  $\ldots$ . RAMPS  $\ldots \ldots \ldots$  RAMP ACCEL TIME  $[54] =$  $10.0$  SECS  $\ldots \ldots \ldots$  RAMP DECEL TIME [55] = 10.0 SECS  $f$ .......RAMP OUENCH [56] = FALSE  $\ldots \ldots$  RAMP HOLD [57] = FALSE <- [281]  $0.00$  % <- [345]  $0.00%$  $\ldots \ldots \ldots$  RAMPING THRESH. [60] =  $1.00*$  $\ldots \ldots$  AUTO RESET [61] = TRUE  $\ldots \ldots$ . EXTERNAL RESET [62] = FALSE  $\ldots \ldots$  RESET VALUE [63] =  $0.00$  \*  $\ldots \ldots \ldots$  RAMPING [21] = FALSE  $\ldots \ldots \ldots$  RAMP OUTPUT [47] =  $0.00%$  $\ldots \ldots$ OP-STATION  $\ldots \ldots \ldots$ SET UP  $\ldots \ldots \ldots$ SETPOINT [507] =  $0.0$   $\approx$  $\ldots \ldots \ldots$  LOCAL KEY ENABLE [632] = TRUE  $\ldots \ldots$  START UP VALUES  $\ldots \ldots \ldots$ SETPOINT [503] =  $0.0$   $\approx$  $\ldots \ldots \ldots$ REV DIRECTION [504] = FALSE  $\ldots \ldots \ldots$  PROGRAM [505] = FALSE  $\ldots \ldots \ldots 100241$  [506] = FALSE  $\ldots \ldots$ . LOCAL RAMP

10.0 SECS  $\ldots \ldots \ldots$  RAMP ACCEL TIME [511] =  $\ldots \ldots \ldots$  RAMP DECEL TIME [512] = 10.0 SECS ........... \$ S-RAMP [516] = 0.00 \$  $h...$ .......RAMP OUTPUT [509] =  $0.00$  %  $\ldots$ . AUX  $I/O$  $\ldots \ldots \ldots$  AUX START [66] = TRUE ........START [70] = FALSE <- [450]  $\ldots \ldots \ldots$  AUX JOG [67] = TRUE  $\ldots \ldots \ldots$  JOG INPUT [71] = FALSE <- [451]  $\ldots \ldots \ldots$  AUX ENABLE [68] = TRUE  $\ldots \ldots \ldots$  ENABLE [72] = FALSE <- [452]  $f$ .......REM.SEO.ENABLE [791] = FALSE  $f$ .......REMOTE SEQ [786] = 0x0000  $f$ .......SEQ STATUS [787] =  $0 \times 0004$  $\ldots \ldots$  JOG ........JOG SPEED  $1 [75] = 10.00$  % ........JOG SPEED 2 [76] =  $-10.00$  %  $\ldots \ldots$  MODE [80] = FALSE  $\ldots \ldots$  JOG ACCEL RATE [113] =  $10.0$  SECS  $\ldots \ldots$  JOG DECEL RATE [114] = 10.0 SECS  $\ldots$ . RAISE/LOWER  $\ldots \ldots \ldots$ RESET VALUE [82] =  $0.00*$  $\ldots \ldots \ldots$  RAMP RATE [83] =  $60.0$  SECS  $\ldots \ldots$  RAISE INPUT [85] = FALSE  $\ldots \ldots \ldots$  LOWER INPUT [86] = FALSE ........MIN VALUE [87] =  $-100.00$  %<br>........MAX VALUE [88] =  $100.00$  %  $\ldots \ldots$  RATSE/LOWER  $Q/P$  [45] =  $0.00$   $*$  $h$ .......RAISE/LOWER INIT [678] =  $0.00$  % h.....INVERSE TIME  $h$ .......ATMING POINT [116] = 105.00 %  $h$ .......INVERSE TIME O/P [15] =  $31,44$  &  $\ldots$ . STOP RATES  $\ldots \ldots$  RUN STOP TIME  $[120] =$ 10.0 SECS  $\ldots \ldots \ldots$  RUN STOP LIMIT [121] =  $60.0$  SECS  $\ldots \ldots$  FAST STOP TIME [123] =  $1.0$  SECS  $\ldots \ldots$  FAST STOP LIMIT [124] = 60.0 SECS  $\ldots \ldots \ldots$ USE SYSTEM RAMP [125] = TRUE  $f$ .......PRE-START DELAY [122] = 0.500 SECS  $f$ .......READY DELAY [352] =  $0.000$  SECS  $\ldots \ldots$ . CONTACTOR DELAY [112] =  $0.5$  SECS  $\ldots \ldots$ . PILOT 590 MODE [777] = FALSE  $\ldots \ldots$  STOP ZERO SPEED [126] =  $1.00*$  $\ldots \ldots \ldots$  PROG STOP I-LIM [622] =  $150.00*$  $\ldots \ldots \ldots$ COAST STOP [26] = FALSE  $\ldots \ldots$ . PROGRAM STOP [22] = FALSE  $\ldots$ . ALARMS / SEQ  $\ldots \ldots$ . EXTERNAL TRIP [144] = FALSE  $f$ .......REMOTE INHIBIT [788] = FALSE  $f$ .......REMOTE DELAY [790] =  $1.00$  $\ldots \ldots$  REMOTE TRIP [789] = OK  $h......$  MOTOR TMP. TRIP  $[128] =$  $75.00*$  $h$ .......MOTOR TMP.RST. [309] =  $50.00%$  $\ldots \ldots \ldots$  MOTR. TMP. INHIBIT [146] = FALSE  $h$ ......HEATSINK LEVEL [129] =  $17.00*$  $f$ .......ACK ALARM  $[166]$  = TRUE  $\ldots \ldots$ STALL INHIBIT [143] = FALSE  $\ldots \ldots$  STALL TORQUE [136] =  $95.00$  %  $\ldots \ldots$  STALL SPEED [138] =  $4.00$  %  $\ldots \ldots \ldots$ STALL DELAY [137] = 10.00  $\ldots \ldots$ STALL TRIP [20] = OK  $\ldots \ldots \ldots$ OVER SPD INHIBIT [145] = FALSE ........OVER SPEED LEVEL [139] = 120.00 %  $h$ .......UNDER V LEVEL [685] =  $440$   $101.78$  $h$ ....../UNDER VOLTS [686] = TRUE  $\ldots \ldots \ldots$  5703 RCV. INHIBIT [142] = FALSE f.......SPD.FBK.DELAY [687] = 10.000 SECS<br>f.......SPD.FBK.THRESHD [688] = 10.000 \$  $\ldots \ldots$ SPD.FBK.INHIBIT [689] = FALSE h.......HEALTH INHIBIT [219] = 0x0000<br>f.......OPERATING MODE [25] = STOPPED  $f$ .......DRIVE START [23] = FALSE  $f$ ......DRIVE ENABLE [24] = FALSE  $f$ ......READY [559] = FALSE  $f$ .......RUN [28] = FALSE  $f$ .......HEALTH STORE [203] = 0x0000  $f$ .......HEALTH WORD [217] = 0x0010  $f$ .......FIRST ALARM [218] = 0x0010  $f$ .......HEALTHY [27] = TRUE  $f$ .......HEALTH OUTPUT  $[12] = TRIF$ ......CALIBRATION  $\ldots \ldots$  ENCODER LINES [131] = 2048

 $\ldots \ldots \ldots$  ENCODER SUPPLY [774] =

# Appendices  $9-5$

........MAX SPEED RPM [130] = 1500 RPM ........BASE FREQUENCY [448] = 50.0 Hz<br>.......MOTOR VOLTS [486] = 415 VOLTS  $\ldots$ .....MOTOR VOLTS [486] =  $\ldots \ldots \ldots$  MOTOR RATING RMS [134] = 1.0 AMPS ........NO.OF POLES [399] = 4<br>........NAMEPLATE RPM [135] = 1440 RPM  $\ldots \ldots \ldots$ NAMEPLATE RPM [135] =  $\ldots \ldots$ TOROUE LOOP ......TORQUE LOOP ........MAG CURRENT % [453] = 30.00 % ........ROTOR TIME CONST [458] = 100.0 mSECS ........TORQ.DMD.ISOLATE [596] = FALSE ........AUX TORQUE DMD [599] = 0.00 % ........ADVANCED ..........1 / GAIN [149] = 70  $f$ ........ROTOR TEMP  $[769] = 100.00$  % f........Tr COMP (COLD) [770] = 80.00 %  $f$ ........Tr COMP [784] = 100.00 % ........TORQUE LIMITS ..........POS TORQUE LIMIT [157] = 150.00 % ...........NEG TORQUE LIMIT [158] = -150.00 %<br>.............MAIN TORQUE LIM. [159] = 100.00 %  $\ldots\ldots\ldots$  MAIN TOROUE LIM.  $[159] =$ ..........SYMMETRIC TQ.LIM. [153] = TRUE ..........ACTUAL POS I LIM [13] = 100.00 % ..........ACTUAL NEG I LIM [14] = -100.00 % ..........CURRENT LIMIT [585] = 150.00 % ..........AT CURRENT LIMIT [16] = FALSE ........CURRENT FEEDBACK [78] = 0.00 %  $f$ .......TERMINAL VOLTS [480] = 0 VOLTS  $f$ .......DC LINK VOLTS  $[613] = 608$  VOLTS<br>h.......DC VOLTS UNFLT  $[684] = 608$  VOLTS h.......DC VOLTS UNFLT  $[684] = 608$ <br>........TORQUE DEMAND  $[9] = 0.00$  \$ ........TORQUE DEMAND  $[9] = 0.00 %$ <br>........TOROUE FEEDBACK  $[10] = 0.00 %$  $\ldots \ldots \ldots$  TORQUE FEEDBACK  $[10] =$ ......SPEED LOOP ........SPD. PROP. GAIN [161] = 10.00 ........SPD. INT. TIME [162] = 100 mSECS  $f$ ......INT. DEFEAT  $[163]$  = FALSE ........ENCODER SIGN [164] = POS f.......ADVANCED  $\begin{array}{cccc} \texttt{f} \dots \dots \dots \texttt{SPEED FBK FILTER} \; [673] = & 0.500 \\ \texttt{f} \dots \dots \dots \texttt{SPEED DMD FILTER} \; [662] = & 0.750 \end{array}$  $f$ .........SPEED DMD FILTER  $[662] =$  $f$ ........ADAPTIVE THRESH  $[674] = 0.00$  %  $f$ ........ADAPTIVE P-GAIN  $[675] = 10.00$ f.........PWR LOSS CNTRL  $f$ ..........ENABLE [639] = FALSE  $f$ ...........TRIP THRESHOLD  $[640]$  = 0 VOLTS<br> $f$ ...............CONTROL BAND  $[657]$  = 20 VOLTS  $f$ .............CONTROL BAND [657] = 20<br> $f$ ...........DECEL RATE [641] = 2.50 %  $f$ ..........DECEL RATE [641] = f...........ACCEL RATE [644] = 0.50 % f...........TIME LIMIT [643] = 30.000 SECS  $f$ .............PWR LOSS ACTIVE [766] = FALSE ........SPEED SETPOINTS ..........DIRECT SPT1 [171] = 0.00 % ..........DIRECT RATIO [172] = 0.1000 ..........DIRECT SPT. MAX [173] = 100.00 % ..........DIRECT SPT. MIN [174] = -100.00 % ..........DIRECT ENABLE [175] = FALSE ..........MAIN SPD.SPT. [176] = 0.00 % <- [346] ..........MAX SPEED [177] = 100.00 %<br>..........MIN SPEED [178] = -100.00 % ..........MIN SPEED [178] = -100.00 % h.........SEQ RUN INPUT [49] = 0.00 % h.........SEQ OUTPUT [50] = 0.00 % f.......ZERO SPEED ..........ZERO SPD HYST [132] = 0.10 %  $\ldots$ .......ZERO SPEED LEVEL [252] = ..........AT ZERO SPEED [17] = TRUE ..........AT ZERO SETPOINT [18] = TRUE ..........AT STANDSTILL [19] = TRUE f.......TEST MODE  $f$ ........ENABLE [647] = FALSE f.........SPEED SETPOINT 1 [648] = 5.00 %<br>f........SPEED SETPOINT 2 [649] = 10.00 %  $f$ ........SPEED SETPOINT 2 [649] = f.........PERIOD [650] = 1000 mSECS ........TOTAL SPD.DMD. [6] = 0.00 % h.......SPEED FB UNFIL [7] = 0.00 % ........SPEED FEEDBACK [11] = 0.00 % ........SPEED ERROR [8] = 0.00 % ........ENCODER [51] = 0 RPM ........SPEED SETPOINT [48] = 0.00 % ......AUTOTUNE ........AUTOTUNE FLAG [482] = FALSE ........MAG I AUTOTUNE [483] = TRUE ........SET Tr < RTD SPD [484] = TRUE ........AUTOCAL MAX RPM [629] = 30000 RPM ......SETPOINT SUM 1 ........RATIO 0 [189] = 1.0000 ........RATIO 1 [190] = 1.0000 ........SIGN 0 [191] = POS ........SIGN 1 [192] = POS

 $\ldots \ldots \ldots$ DIVIDER 0 [193] = ........DIVIDER 1 [194] = 1.0000 ........LIMIT [195] = 100.00 %<br>........INPUT 0 [196] = 0.00 % <- [251] ........INPUT 0 [196] = 0.00 % <- [251]<br>........INPUT 1 [197] = 0.00 % <- [259]  $\ldots \ldots \ldots$  INPUT 1 [197] = ........INPUT 2 [198] = 0.00 % ........SPT SUM O/P 1 [46] = 0.00 % ......SETPOINT SUM 2 ........RATIO 1 [365] = 1.0000 ........RATIO 0 [364] = 1.0000 ........SIGN 1 [367] = POS ........SIGN 0 [366] = POS ........DIVIDER 1 [369] = 1.0000 ........DIVIDER 0 [368] = 1.0000 ........LIMIT [370] = 100.00 % ........INPUT 0 [371] = 0.00 % <- [305] ........INPUT 1 [372] = 0.00 % <- [308] ........INPUT 2 [373] = 0.00 % <- [111]<br>.......SPT SUM O/P 2 [385] = 0.00 % ........SPT SUM  $O/P$  2 [385] = ......SETPOINT SUM 3 ........RATIO 1 [376] = 1.0000<br>........RATIO 0 [375] = 1.0000  $... \ldots \ldots$ RATIO 0 [375] = ........SIGN 1 [378] = POS ........SIGN 0 [377] = POS ........DIVIDER 1 [380] = 1.0000 ........DIVIDER 0 [379] = 1.0000 ........LIMIT [381] = 100.00 %<br>.......INPUT 0 [382] = 0.00 %<br>.......INPUT 2 [383] = 0.00 % ........SPT SUM O/P 3 [386] = 0.00 % f.....REF ENCODER f.......PHASE  $f$ .........RESET [600] = FALSE f.........POS CALC ENABLE [337] = FALSE  $h$ ........RESET FBK POS [797] = FALSE h.........FEEDBACK POS [775] = 0x0000 f.........OFFSET MENU  $f$ ...............OFFSET [447] = 0  $f$ .............OFFSET SCALE  $[609] = 1$  $f$ ...........OFFSET TRIM  $[670] =$ f.........TEST MODE  $f$ ..........ENABLE [652] = FALSE  $f$ ...........OFFSET 1 [653] =  $f$ ............OFFSET 2 [654] = 1000<br> $f$ .............PERIOD [655] = 1000 mSECS f...........PERIOD [655] = 1000 mSECS f.........MAX POSITION ERR [342] = 100.00  $f$ ........SATURATED  $[610]$  = FALSE  $f$ ........OVERFLOW [611] = FALSE f.........POSITION ERROR [338] = 0 f.......INPUT SCALING f.........FBK.SCALE A [498] = 10000 f.........FBK.SCALE B [499] = 10000  $h. \ldots \ldots .$  FBK ENCODER CNT [77] = 0 f.......LENGTH MENU  $f$ ........LENGTH [765] =  $f$ .........LENGTH SCALE  $[762] = 1$ f.........LENGTH RATE [764] = 100.0  $f$ ........SUBTRACT LENGTH  $[763]$  = FALSE f.......INCH MENU  $f$ ........INCH ADVANCE  $[604]$  = FALSE  $f$ ........INCH RETARD  $[605]$  = FALSE  $f$ .........INCH RATE  $[606] =$ f.......CALC.REF.POSTION  $f$ ........ENABLE [659] = FALSE  $f$ ........INPUT [660] = 0.00 %  $f$ .........OUTPUT  $[661] =$ f.....PID f.......INPUT [545] =  $0.00$  % <- [556]  $f$ .......ENABLE [534] = TRUE  $f$ .......PROP.GAIN [549] = 1.0  $f$ ......INT.TIME CONST. [539] = 5.00 SECS  $f$ ......INT.DEFEAT [538] = FALSE  $\begin{tabular}{ll} $f.\dots.\dots.\texttt{DERIVATIVE TC} $[531] = $ 0.000$ & SECS \\ $f.\dots.\dots.\texttt{FILTER TC} $[535] = $ 0.100$ & SECS \end{tabular}$  $f$ ....... $FILTER TC [535] =$ f.......POSITIVE LIMIT [547] = 100.00 % f.......NEGATIVE LIMIT [542] = -100.00 %  $f$ .......O/P SCALER(TRIM) [543] = 1.0000 f.......ERROR CALC  $f$ .........INPUT 1 [536] = 0.00 %  $f$ ........INPUT 2 [537] = 0.00 %<br> $f$ ........RATIO 1 [550] = 1.0000  $f$ .........RATIO 1 [550] = 1.0000<br> $f$ .........RATIO 2 [551] = 1.0000  $f$ ........RATIO 2 [551] =  $f$ .........SIGN 1  $[601] = POS$  $f$ ........SIGN 2 [602] = POS  $f$ .........DIVIDER 1 [532] = 1.0000  $f$ .........DIVIDER 2 [533] = 1.0000

# 9-6 Appendices

f.........LIMIT [553] = 100.00  $\text{\$}$  $f$ .........ERROR O/P [500] = 0.00 % f.......PROFILER  $f$ .........MODE [541] = 0  $f$ .........MIN PROFILE GAIN [540] = 20.00 % f.........PROFILED GAIN [548] = 0.0 f.........PROFILE INPUT [554] = 0.00 %  $f$ .........PROFILE MININPUT [555] = 0.00 %  $f$ .......OUTPUT [546] = 0.00 %  $f$ .......CLAMPED [544] = TRUE ......PRESET ........SELECT 1 [92] = FALSE <- [285] ........SELECT 2 [93] = FALSE <- [289] ........SELECT 3 [94] = FALSE <- [525] ........INVERT O/P [109] = FALSE  $\ldots \ldots$ ......INPUT 1 [95] = 0.00 \$ ........INPUT 2 [96] = 25.00 % ........INPUT 3 [97] = 50.00 % ........INPUT 4 [98] = 100.00 %<br>........INPUT 5 [99] = 0.00 % ........INPUT 5 [99] = 0.00 % ........INPUT 6 [100] = -25.00 % ........INPUT 7 [101] = -50.00 % ........INPUT 8 [102] = -100.00 % ........PRESET O/P [110] = 0.00 % f.....S-RAMP f.......INPUT [597] =  $0.00$  \$  $f$ .......SYMMETRIC [667] = TRUE f.......ACCELERATION [106] = 10.00  $f$ .......DECELERATION [666] = 10.00 f.......JERK 1 [107] = 10.00 f.......JERK 2 [663] = 10.00  $f$ .......JERK 3 [664] = 10.00  $f$ .......JERK 4 [665] = 10.00  $f$ .......AUTO RESET [669] = TRUE f.......EXTERNAL RESET  $[104] =$  FALSE<br>f.......RESET VALUE  $[105] = 0.00$  \*  $f$ .......RESET VALUE  $[105] =$  $f$ ........OUENCH  $[108]$  = FALSE  $f$ ...... $AT$  SPEED [316] = FALSE f.......AT SPEED LEVEL  $[612] = 1.00$  %<br>h......ACCEL  $O/P$  [253] = 0.00 h.......ACCEL O/P [253] = 0.00 h.......OVERSHOOT THRESH [254] = 5.00 % h.......ERROR THRESHOLD [668] = 0.50 %  $f$ .......OUTPUT [598] = 0.00 % f.....HOME  $f$ ......HOME [397] = FALSE f.......HOMING DISTANCE [396] = 2048  $f$ ...... $1/ENCODER SCALE$  [398] = 4.00  $f$ .......LINEAR  $O/P$  [388] = FALSE  $f$ .......OVERSHOOT LIMIT [773] = 1.00 %  $f$ .......HOME INPUT [394] = 0.00 %  $f$ .......HOME OUTPUT [395] = 0.00 % f.....OPERATORS f.......VALUE OPERATOR 1 f.........INPUT A [692] =  $0.00$  % f.........INPUT B  $[693] = 0.00$  %  $f$ ........INPUT C [694] = 0.00 %  $f$ ........TYPE [695] = IF(C) -A f..........OUTPUT [696] =  $0.00$  % f.......VALUE OPERATOR 2 f.........INPUT A [699] = 0.00 %<br>f.........INPUT B [700] = 0.00 %  $f$ ........INPUT B [700] = f.........INPUT C [701] =  $0.00$  %  $f$ ........TYPE [702] = IF(C) -A  $f$ .........OUTPUT [703] = 0.00 % f.......VALUE OPERATOR 3  $f$ ........INPUT A [706] = 0.00 %  $f$ ........INPUT B [707] = 0.00 %  $f$ ........INPUT C [708] = 0.00 %  $f$ ........TYPE [709] = IF(C) -A  $f$ .........OUTPUT [710] = 0.00 % f.......VALUE OPERATOR 4 f.........INPUT A [713] =  $0.00$  %  $f$ ........INPUT B [714] = 0.00 %  $f$ ........INPUT C [715] = 0.00 %  $f$ ........TYPE [716] = IF(C) -A f.........OUTPUT [717] = 0.00 % f. LOGIC OPERATOR 1  $f$ ........INPUT A [720] = FALSE  $f$ ........INPUT B [721] = FALSE  $f$ ........INPUT C [722] = FALSE  $f$ ........TYPE [723] = NOT(A)  $f$ .........OUTPUT [724] = TRUE f.......LOGIC OPERATOR 2  $f$ .........INPUT A [727] = FALSE  $f$ ........INPUT B [728] = FALSE  $f$ ........INPUT C [729] = FALSE  $f$ ........TYPE [730] = NOT(A)

 $f$ .........OUTPUT [731] = TRUE f.......LOGIC OPERATOR 3  $f$ ........INPUT A [734] = FALSE  $f$ ........INPUT B [735] = FALSE  $f$ ........INPUT C [736] = FALSE  $f$ ........TYPE [737] = NOT(A)  $f$ .........OUTPUT [738] = TRUE f.......LOGIC OPERATOR 4 f.........INPUT A [741] = FALSE  $f$ ........INPUT B [742] = FALSE  $f$ ........INPUT C [743] = FALSE  $f$ ........TYPE [744] = NOT(A)  $f$ .........OUTPUT [745] = TRUE ....PASSWORD ......ENTER PASSWORD [200] = 0x0000 ......CHANGE PASSWORD [201] = 0x0000 h.....BYPASS PASSWORD [69] = FALSE ....ALARM STATUS ......HEALTH STORE [203] = 0x0000 ......HEALTH WORD [217] = 0x0010 ......FIRST ALARM [218] = 0x0010 h.....HEALTH INHIBIT [219] = 0x0000 ....MENUS ......FULL MENUS [205] = TRUE  $f$ ......NENU DELAY [206] =  $f \ldots$ .DATA DELAY  $[207] = 100$ h.....MIN MMI CYCLE TM [313] = 200 h.....MAX MMI CYCLE TM [314] = 4000 ....SERIAL LINKS ......PORT P3 ........P3 MODE [237] = EI BUSY\* ........P3 BAUD RATE [241] = 9600 ........DUMP MMI (TX) [238] = UP TO ACTION h.......MEMORY DUMP [221] = FALSE ........UDP XFER (TX) [240] = UP TO ACTION ........UDP XFER (RX) [239] = UP TO ACTION ........ERROR REPORT [229] = 0x0000 h.......LINE ERROR CNT [798] = 0x0000 h.......P3 TAG LIST  $h.........$ TAG 1 [212] = h.........P3 TAG LIST TC [318] = 0.10 SECS ......EI ASCII ........GROUP ID (GID) [223] = 0<br>........UNIT ID (UID) [224] = 0 ........UNIT ID (UID) [224] = 0 f.......OPTION ADDRESS [230] = 0  $f$ .......OPTION VERSION  $[672] = 0.00$ f.....5703 SUPPORT  $f$ .......SETPT. RATIO [233] = 1.0000 f.......INVERT SETPOINT [234] = FALSE f.......SCALED INPUT [235] = 0.00 % f.......RAW INPUT [584] = 0.00 % f.......OUTPUT [236] = 0.00 % ....SYSTEM ......SOFTWARE INFO ........620 VERSION [782] = 12:21:39 f.......P1 VERSION [226] = NOT PRESENT f.......CO-PRO PRESENT [150] = FALSE  $f$ .......CO-PRO TYPE [781] = 0  $f$ .......DRIVE RATING RMS  $[133] =$  9.4 AMPS  $f$ .......MID VOLTS  $[151] = \text{TRUE}$  $f$ .......CHASSIS TYPE  $[152] =$  $f$ .......60Hz DEFAULTS [785] = FALSE f.....CONFIGURE I/O f.......CONFIGURE ENABLE [245] = FALSE f.......ANALOG INPUTS  $f$ .........ANIN 1 (C3) f...........CALIBRATION [248] = 100.00 % f...........OFFSET [358] = 0.00 % f...........MAX VALUE [249] = 100.00 % f...........MIN VALUE [250] = -100.00 % f...........DESTINATION TAG [251] = 196 f...........SCALED INPUT [390] = 0.00 %  $f$ .............ANIN 1 (C3) [29] = 0.000 VOLTS  $f$ .........ANIN 3 (F2)  $f$ ............CALIBRATION [256] = 100.00 % f...........OFFSET [360] = 0.00 % f...........MAX VALUE [257] = 100.00 % f...........MIN VALUE [258] = -100.00 % f...........DESTINATION TAG [259] = 197 f...........SCALED INPUT [391] = 0.00 % f...........SCALED INPUT [391] = 0.00 %<br>f...........ANIN 3 (F2) [31] = 0.000 VOLTS  $f$ .........ANIN 4 (F3)  $f$ .............CALIBRATION [261] = 100.00 % f...........OFFSET [361] = 0.00 % f...........MAX VALUE [262] = 100.00 % f...........MIN VALUE [263] = -100.00 %

620 Vector Drive - HA463584

 $f$ ..........DESTINATION TAG [264] =

# Appendices 9-7

f...........SCALED INPUT [392] = 0.00 % f...........ANIN 4 (F3) [32] = 0.000 VOLTS  $f \ldots \ldots \ldots$  ANIN 5 (F4)  $f$ ..............CALIBRATION [266] = 100.00 % f...........OFFSET [362] = 0.00 % f...........MAX VALUE [267] = 100.00 % f...........MIN VALUE [268] = -100.00 % f...........DESTINATION TAG [269] = 0 f...........SCALED INPUT [393] = 0.00 % f...........ANIN 5 (F4) [33] = 0.000 VOLTS h.........ANIN FILTER [671] = 0.800 f.......ANALOG OUTPUTS  $f$ .........ANOUT 1 (C5) f............  $\gamma$  TO GET 10V [272] = 100.00  $\gamma$ f...........OFFSET [332] = 0.00 % f...........HARDWARE OFFSET [676] = 0.00 %  $f$ ...........CALIBRATION [330] = 100.00 % f............MODULUS [335] = FALSE<br>f...........ANOUT 1 [354] = 0.00 %<br>f..........SOURCE TAG [273] = 7  $f$ ...............ANOUT 1 (C5) [34] = 0.000 VOLTS  $f$ .........ANOUT 2 (F5) f...........% TO GET 10V [275] = 150.00 %  $f$ ............OFFSET [333] = 0.00 % f...........HARDWARE OFFSET [677] = 0.00 %  $f$ ...........CALIBRATION [331] = 100.00 %  $f$ ..........MODULUS [336] = FALSE f...........ANOUT 2 [355] = 0.00 % f...........SOURCE TAG [276] = 9  $f$ ............ANOUT 2 (F5) [35] = 0.000 VOLTS f.......DIGITAL INPUTS  $f$ .........DIGIN 1 (E2) f...........VALUE FOR TRUE [279] = 0.01 % f...........VALUE FOR FALSE [280] = 0.00 %  $f$ .............OUTPUT [527] = 0.00 %  $f$ ...........DESTINATION TAG [281] = 57  $f$ ...........DIGIN 1 (E2) [39] = FALSE  $f$ .........DIGIN 2 (E3) f...........VALUE FOR TRUE [283] = 0.01 % f...........VALUE FOR FALSE [284] = 0.00 %  $f$ ...............OUTPUT [528] =  $f$ ...........DESTINATION TAG [285] = 92 f...........DIGIN 2 (E3) [40] = FALSE  $f$ .........DIGIN 3 (E4) f...........VALUE FOR TRUE [287] = 0.01 % f...........VALUE FOR FALSE [288] = 0.00 %  $f$ ..............OUTPUT [529] = 0.00 % f...........DESTINATION TAG [289] = 93 f...........DIGIN 3 (E4) [41] = FALSE  $f$ .........DIGIN 4 (E5) f...........VALUE FOR TRUE [523] = 0.01 % f...........VALUE FOR FALSE [524] = 0.00 %  $f$ .............OUTPUT [508] = 0.00 %  $f$ ..........DESTINATION TAG [525] = 94 f...........DIGIN 4 (E5) [521] = FALSE f.........DIGIN B6 DEST [451] = 71  $f$ .........DIGIN B6 JOG [37] = FALSE  $f$ .........DIGIN B7 DEST [450] = 70 f.........DIGIN B7 START [36] = FALSE  $f$ ........DIGIN B8 DEST  $[452] = 72$  $f$ .........DIGIN B8 ENABLE [38] = FALSE f.......DIGITAL OUTPUTS  $f$ .........DIGOUT 1 (E6)  $f$ ..........THRESHOLD (>) [292] = 0.00 % f...........INPUT [324] = 0.01 %\* f...........OFFSET [321] = 0.00 %  $f$ ..........MODULUS [293] = FALSE  $f$ ..........INVERT [327] = FALSE f...........SOURCE TAG [294] = 17  $f$ ..........DIGOUT 1 (E6) [42] = TRUE  $f$ ........DIGOUT 2 (E7) f...........THRESHOLD (>) [296] = 0.00 % f...........INPUT [325] = 0.01 %\* f...........OFFSET [322] = 0.00 %  $f$ ...........MODULUS [297] = FALSE f...........INVERT [328] = FALSE  $f$ ..........SOURCE TAG [298] = 12  $f$ ..........DIGOUT 2 (E7) [43] = TRUE  $f$ .........DIGOUT 3 (E8)  $f$ ..........THRESHOLD (>) [300] = 0.00 % f...........INPUT [326] = 0.00 % f...........OFFSET [323] = 0.00 %  $f$ ...........MODULUS [301] = TRUE  $f$ ..........INVERT [329] = FALSE f...........SOURCE TAG [302] = 559  $f$ ..........DIGOUT 3 (E8) [44] = FALSE f.......CONFIGURE 5703

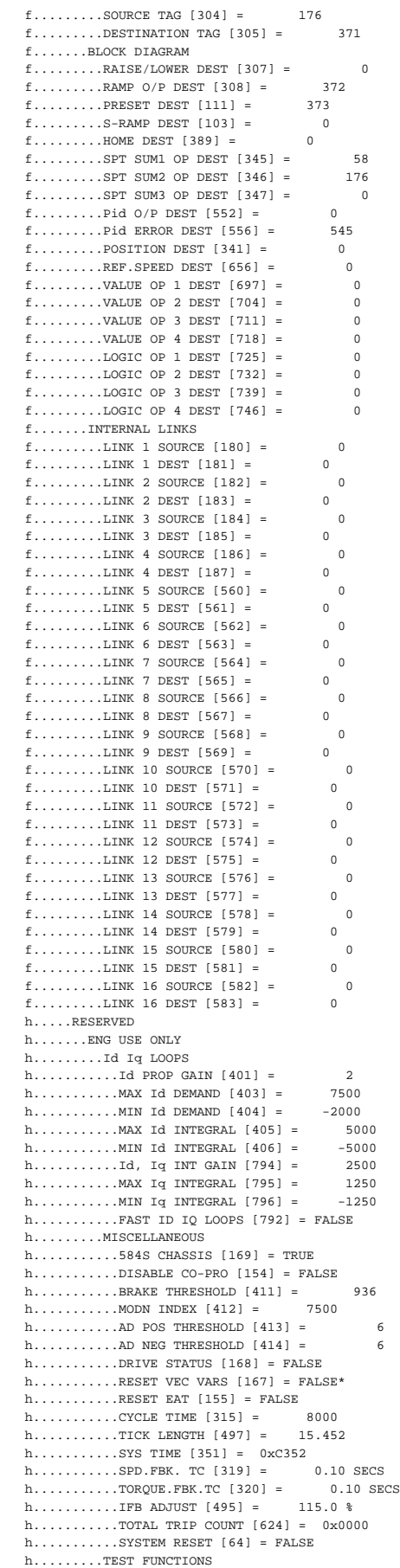

# 9-8 Appendices

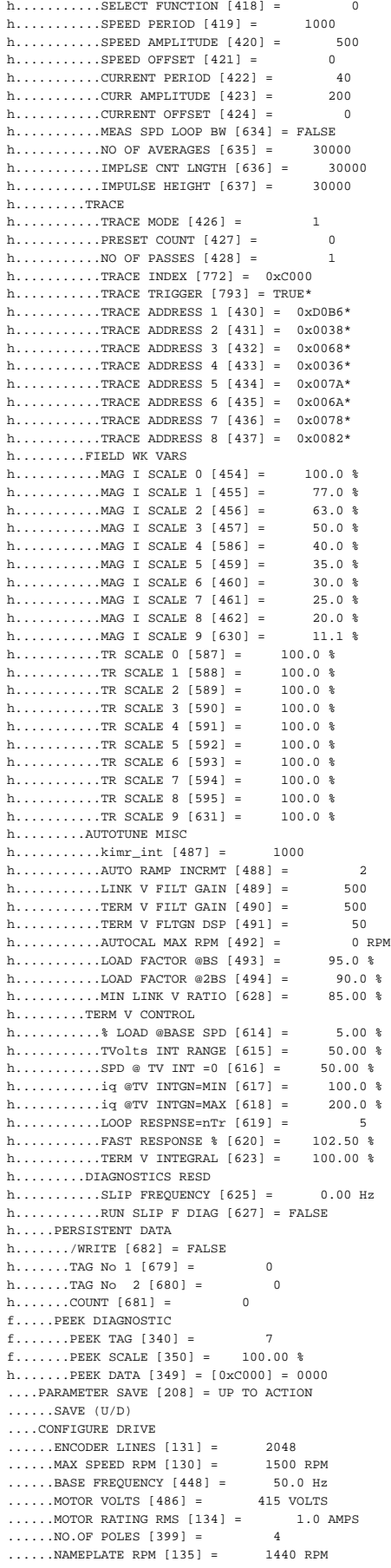

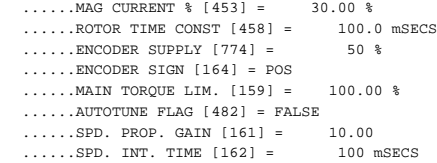

NOTES: \* Parameter is not at factory default. f Menu is only visible with FULL MENU = TRUE. h Menu is hidden and is for engineering use only.

 $\mathcal{L}(\mathcal{L})$ 

### **APPENDIX C**

### **TAGS by Number**

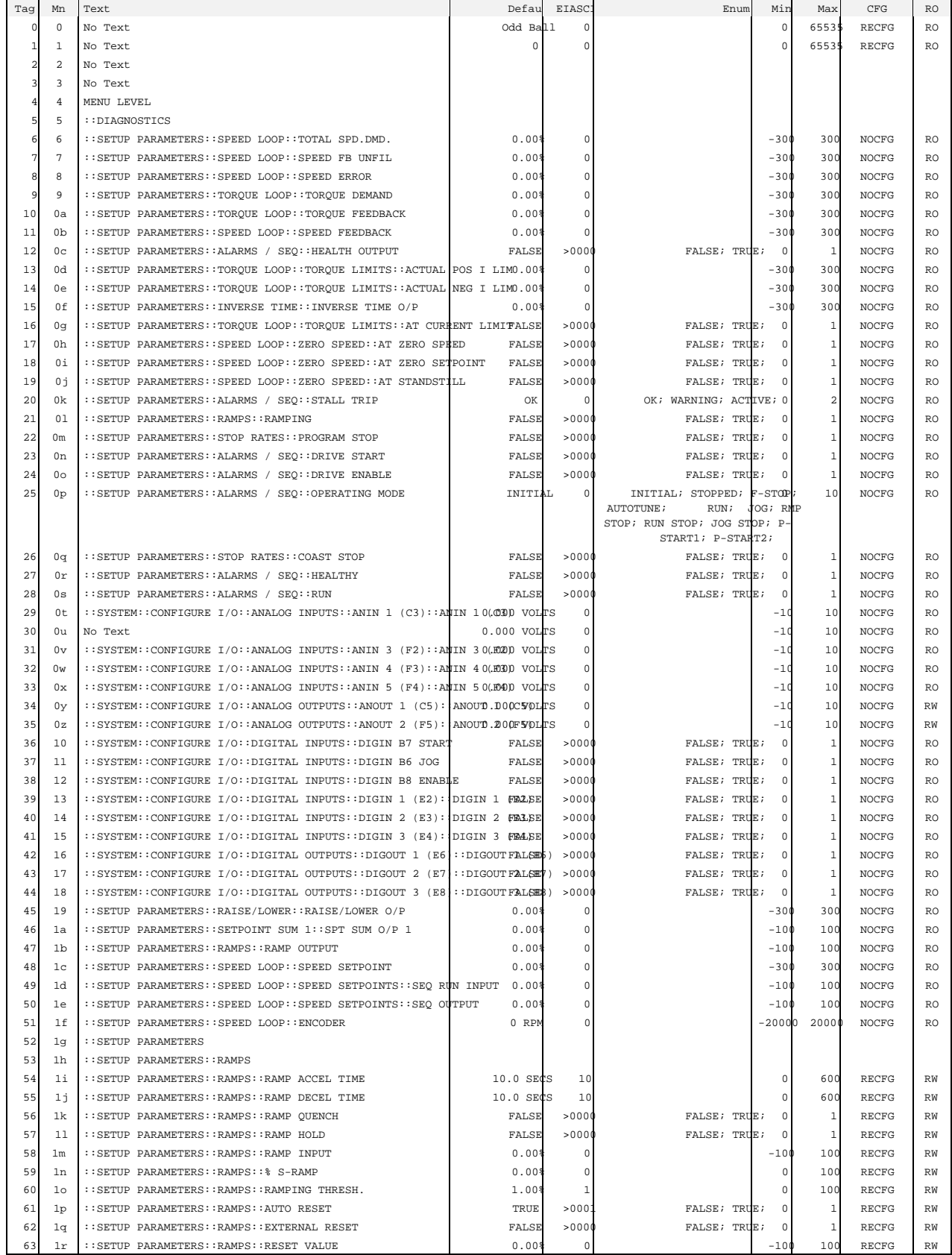

# 9-10 Appendices

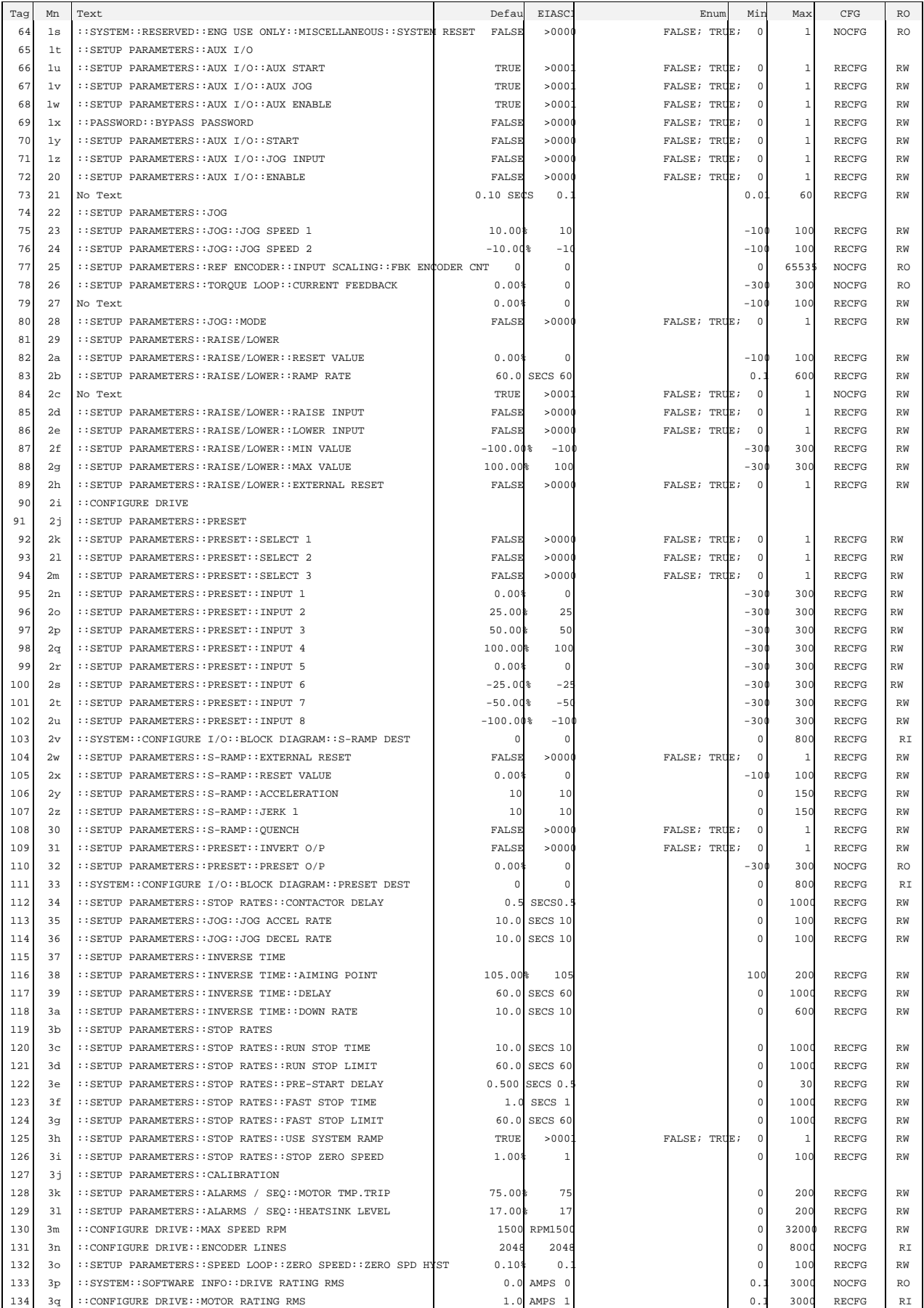

# Appendices 9-11

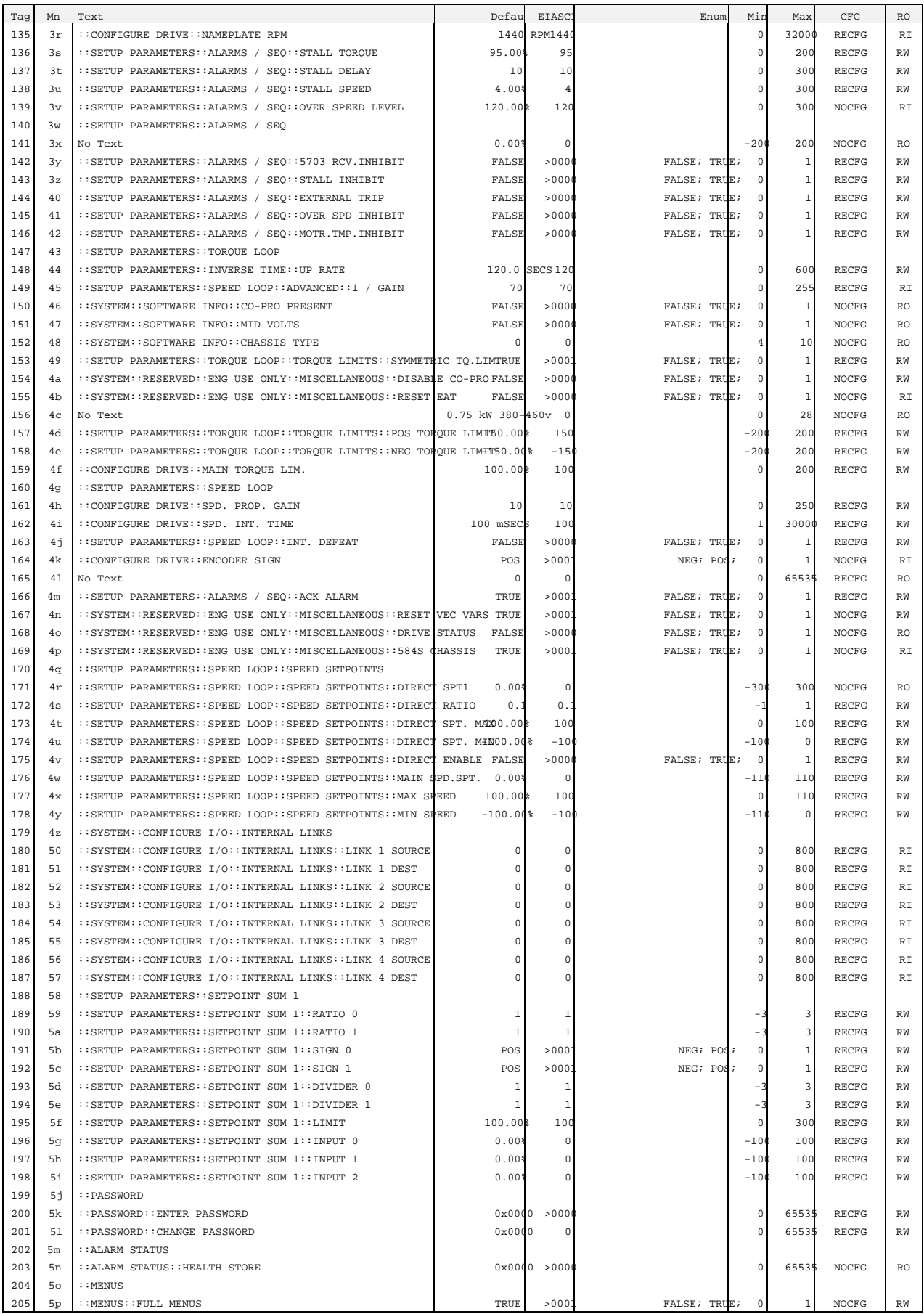

# 9-12 Appendices

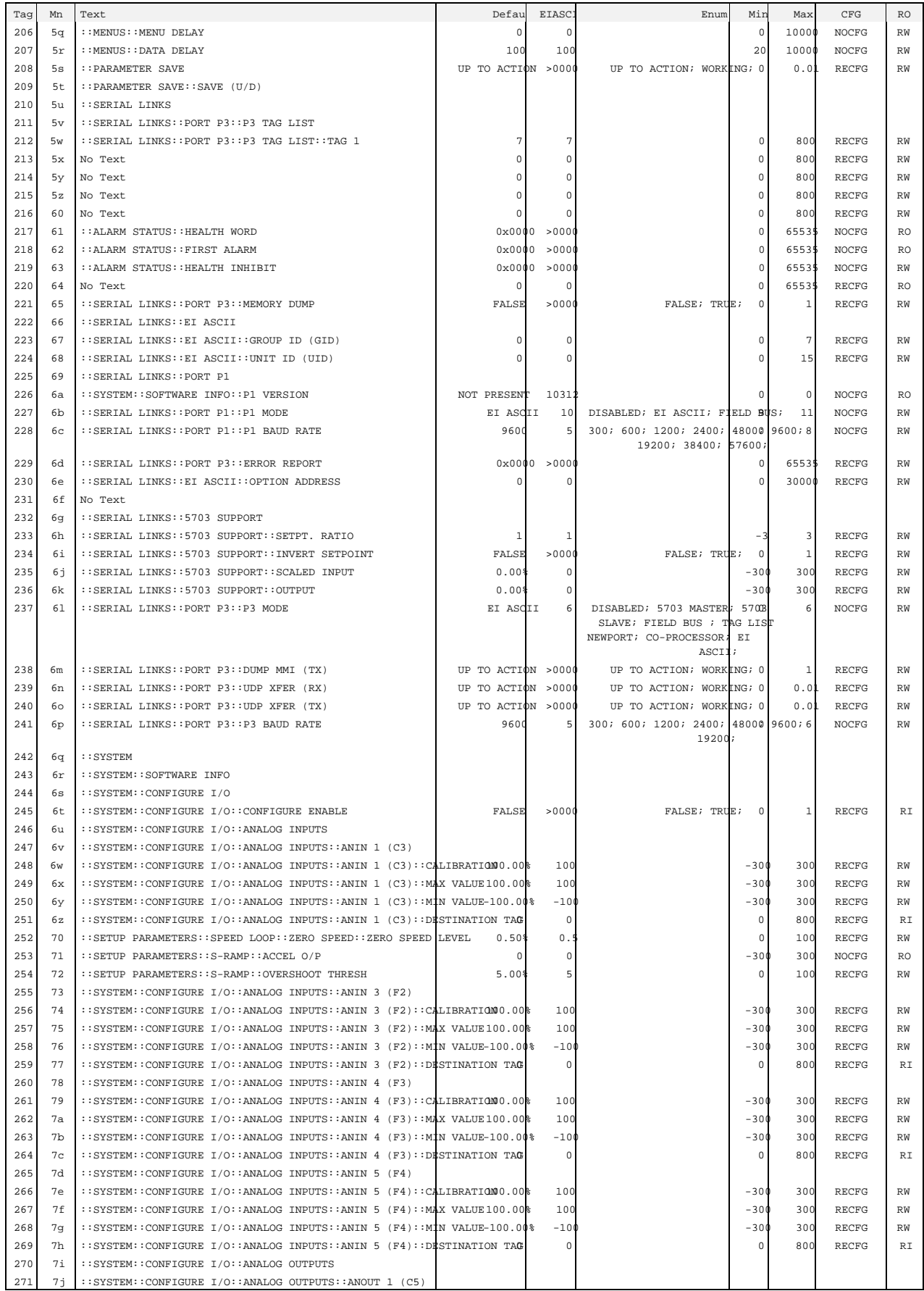

# Appendices 9-13

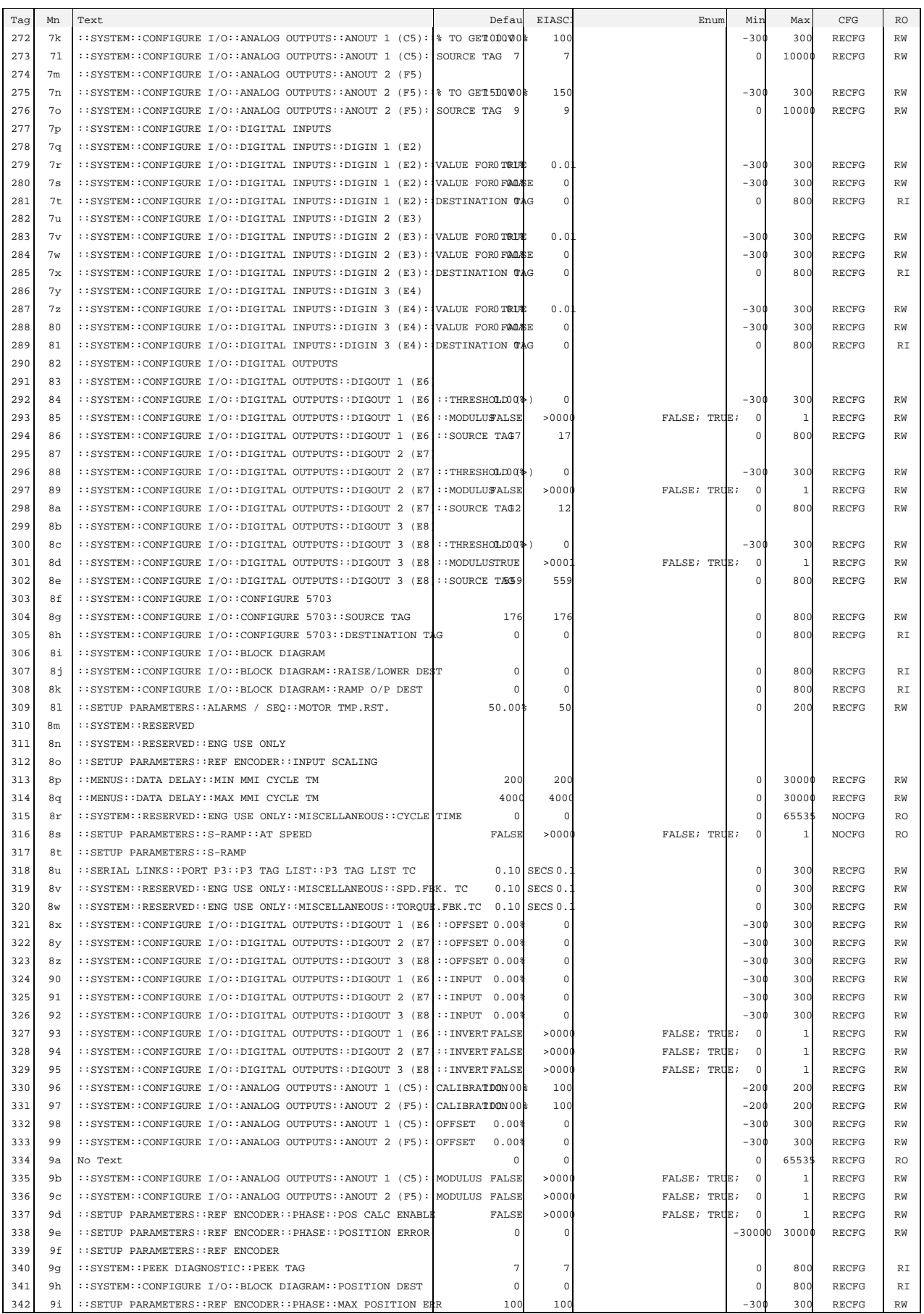
# 9-14 Appendices

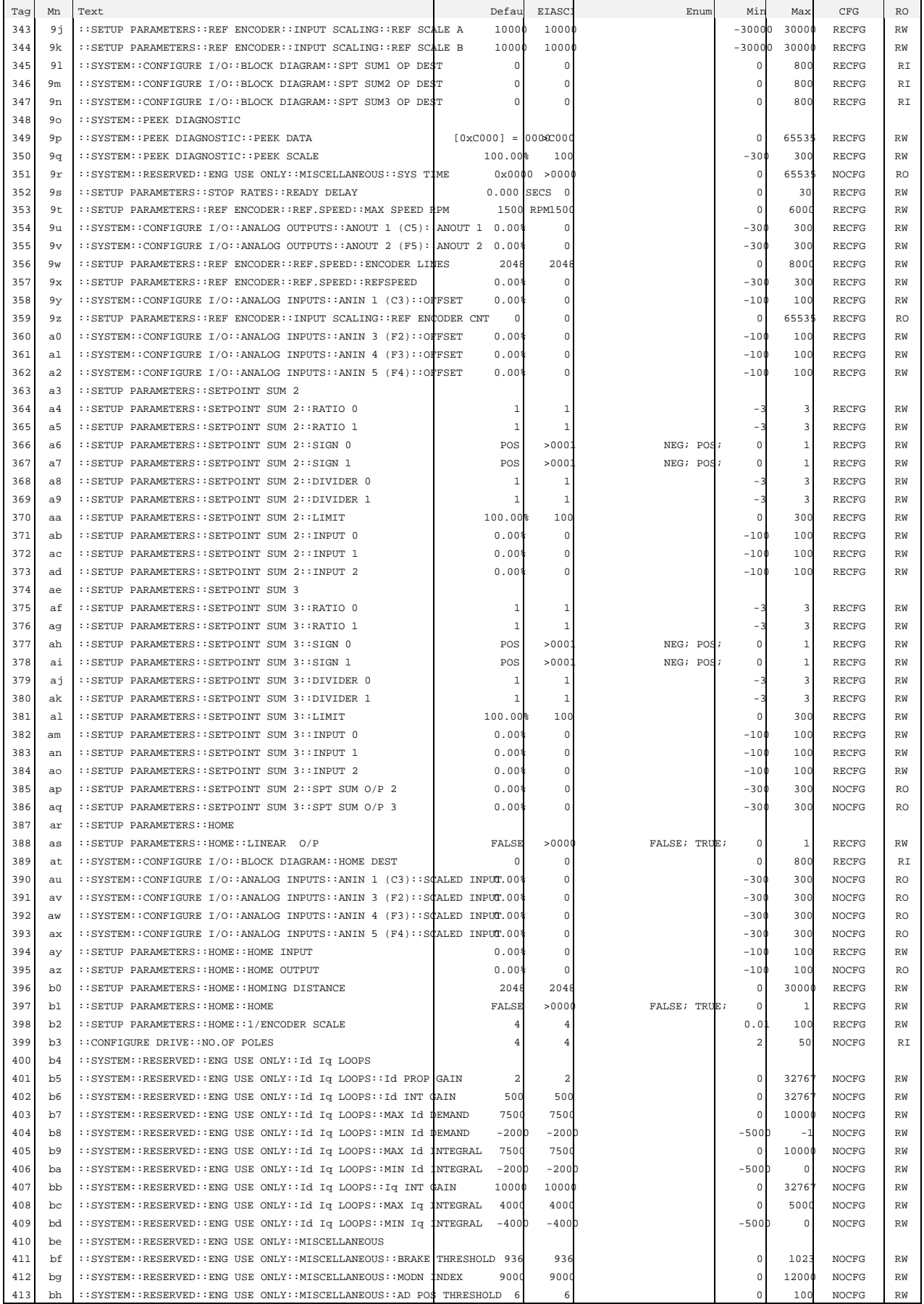

# Appendices  $9-15$

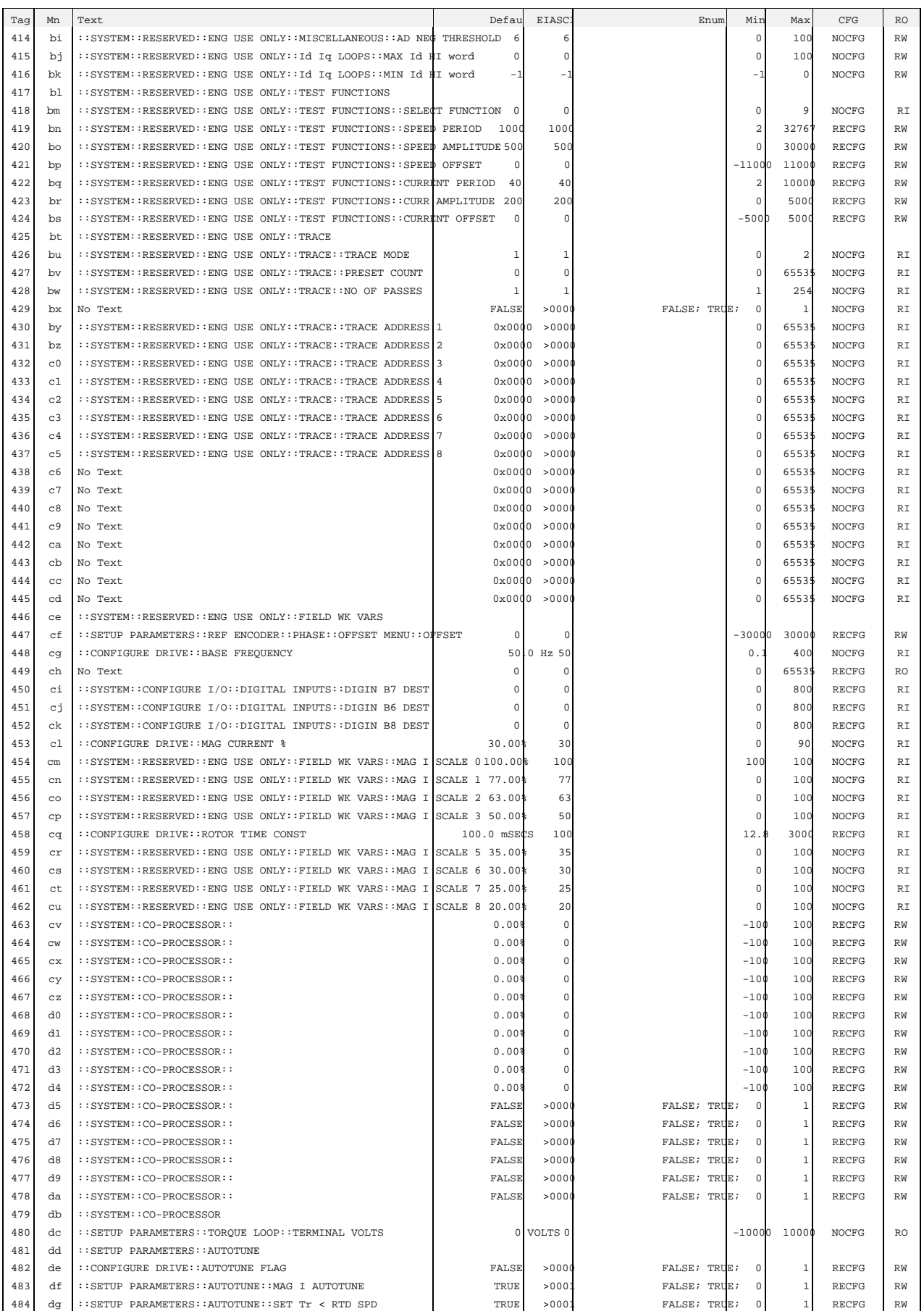

# $9-16$  Appendices

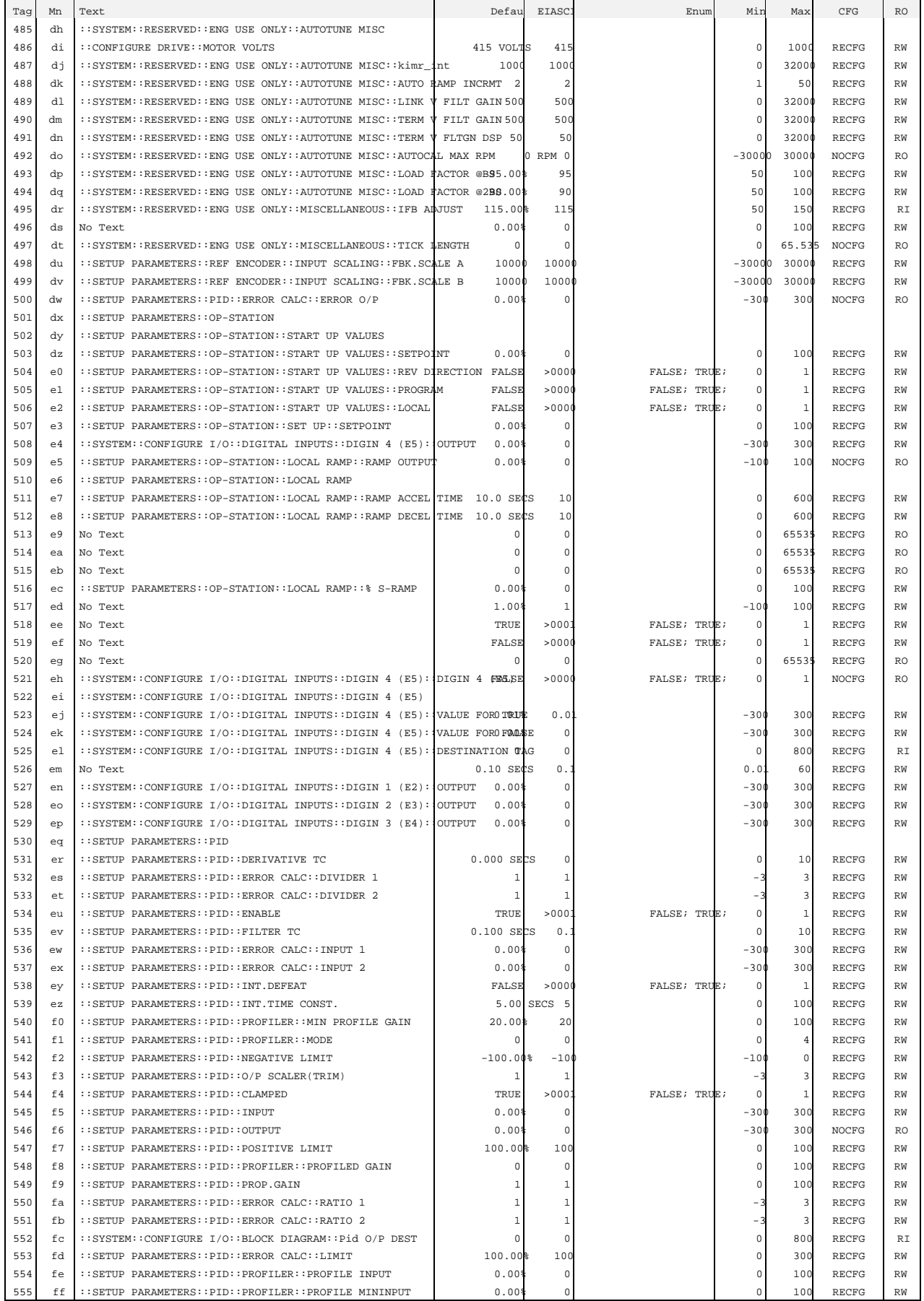

### Appendices 9-17

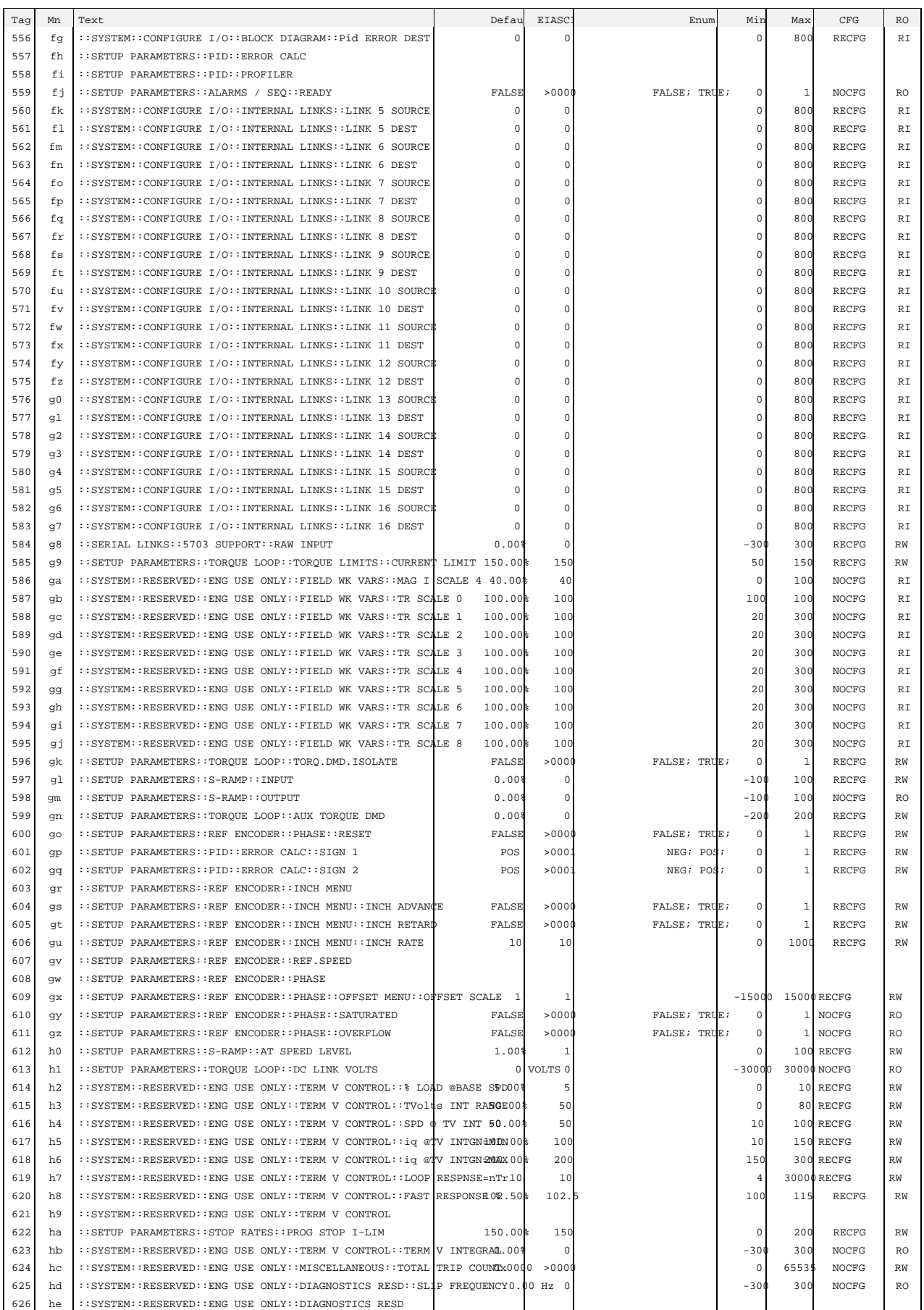

# 9-18 Appendices

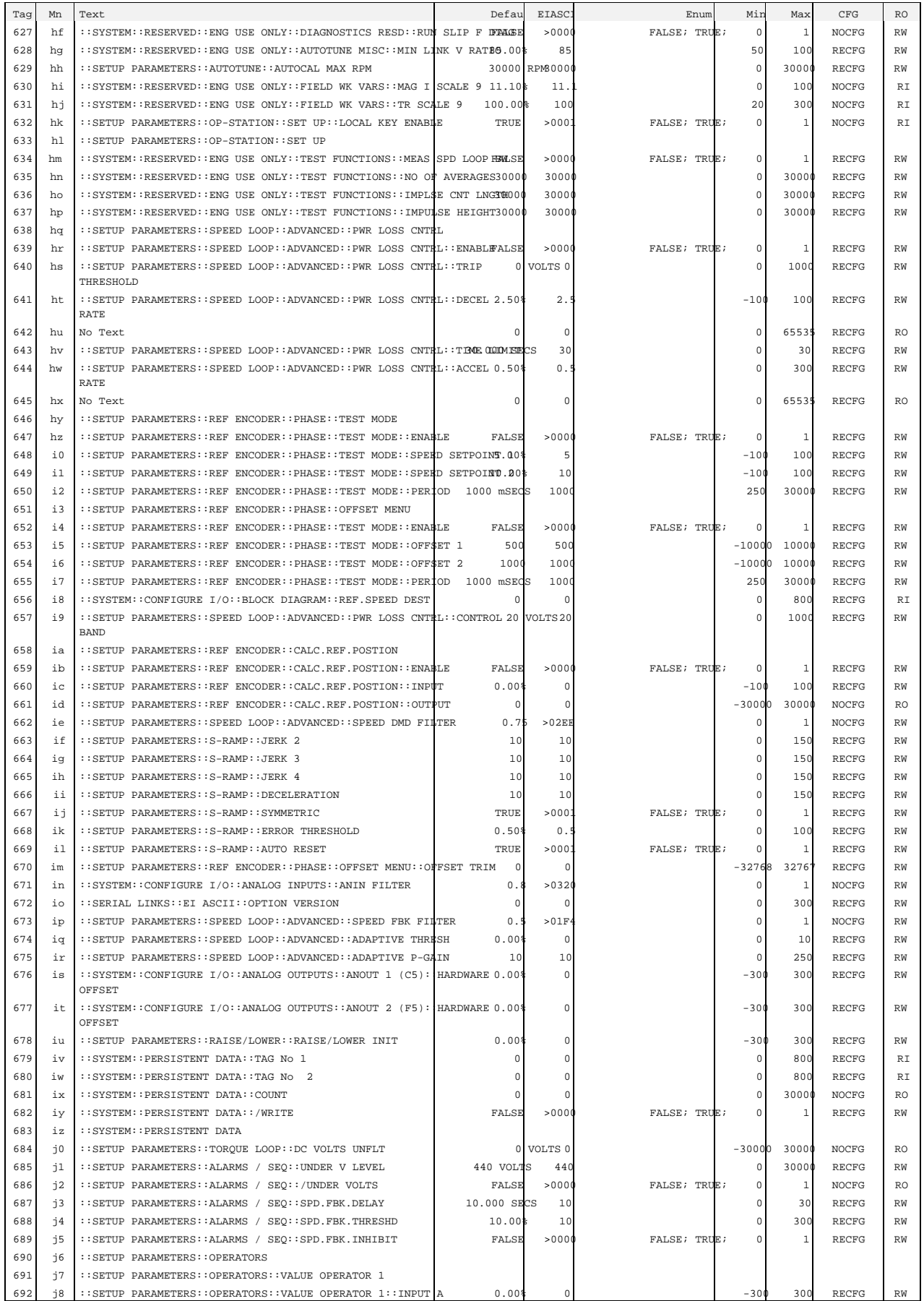

# Appendices 9-19

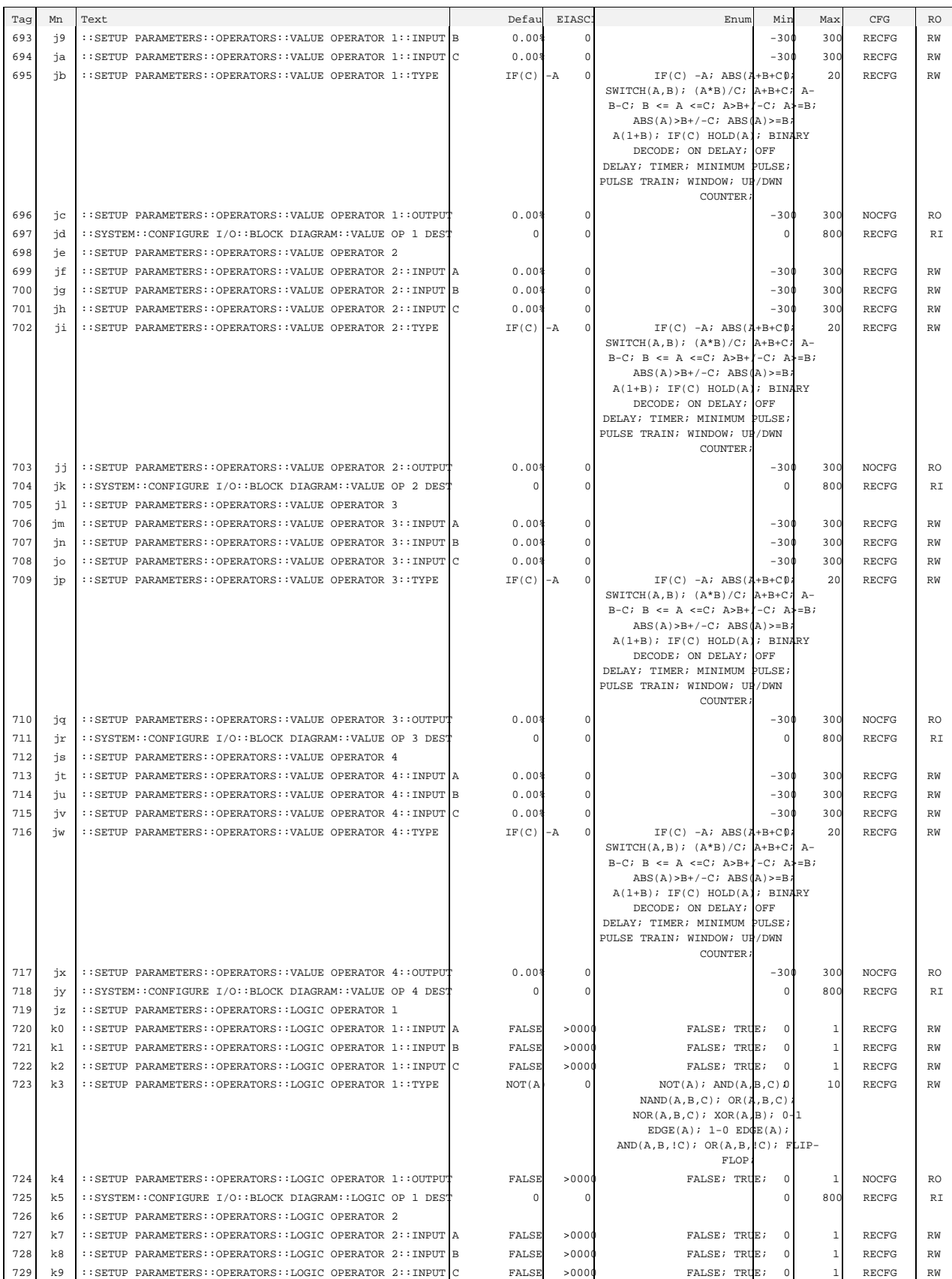

## 9-20 Appendices

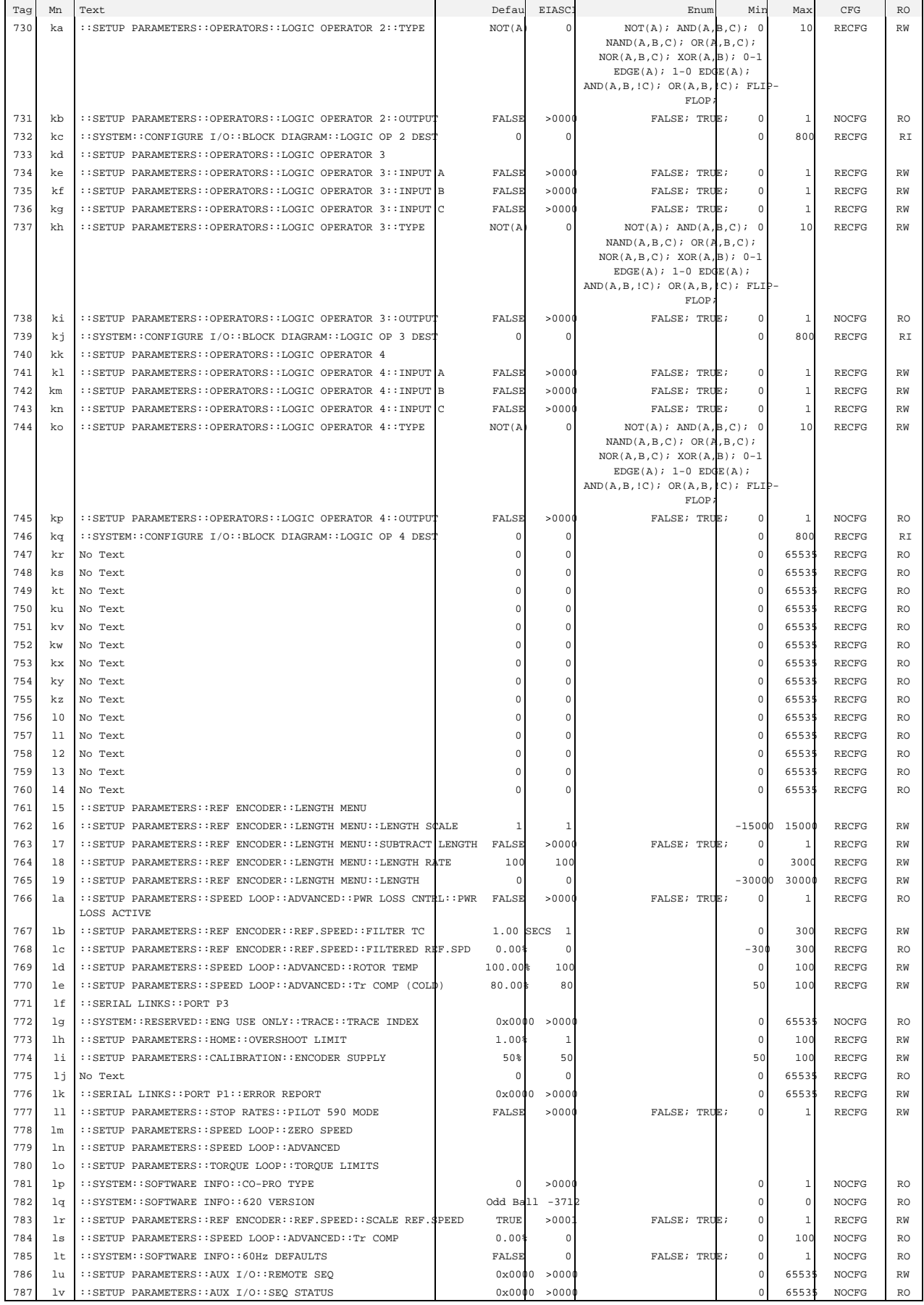

### $Appendices$   $9-21$

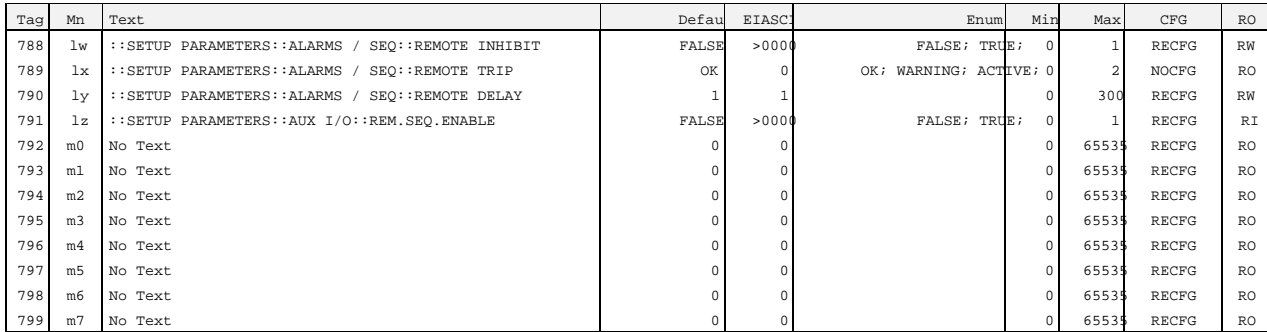

## 9-22 Appendices

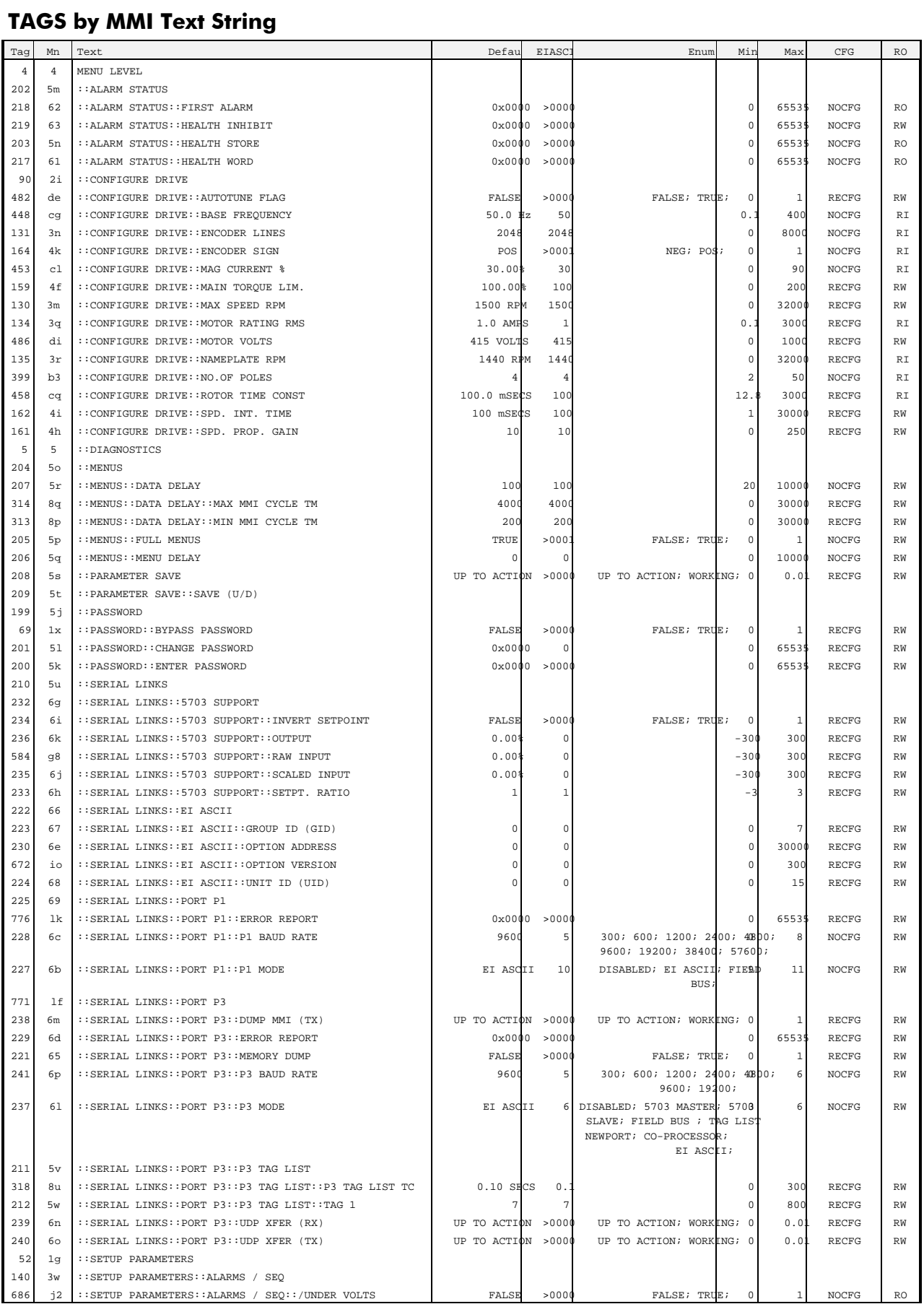

### Appendices 9-23

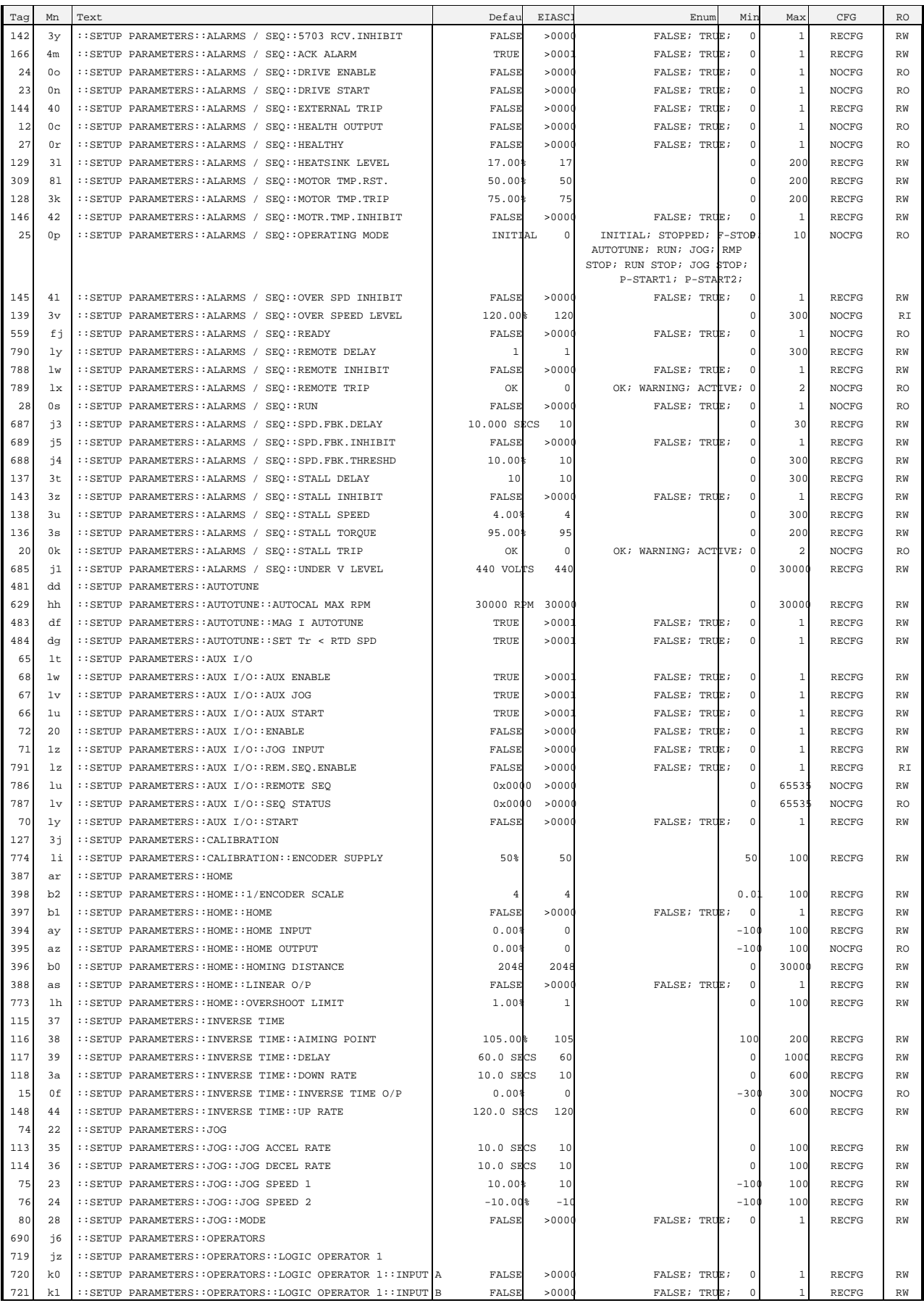

## 9-24 Appendices

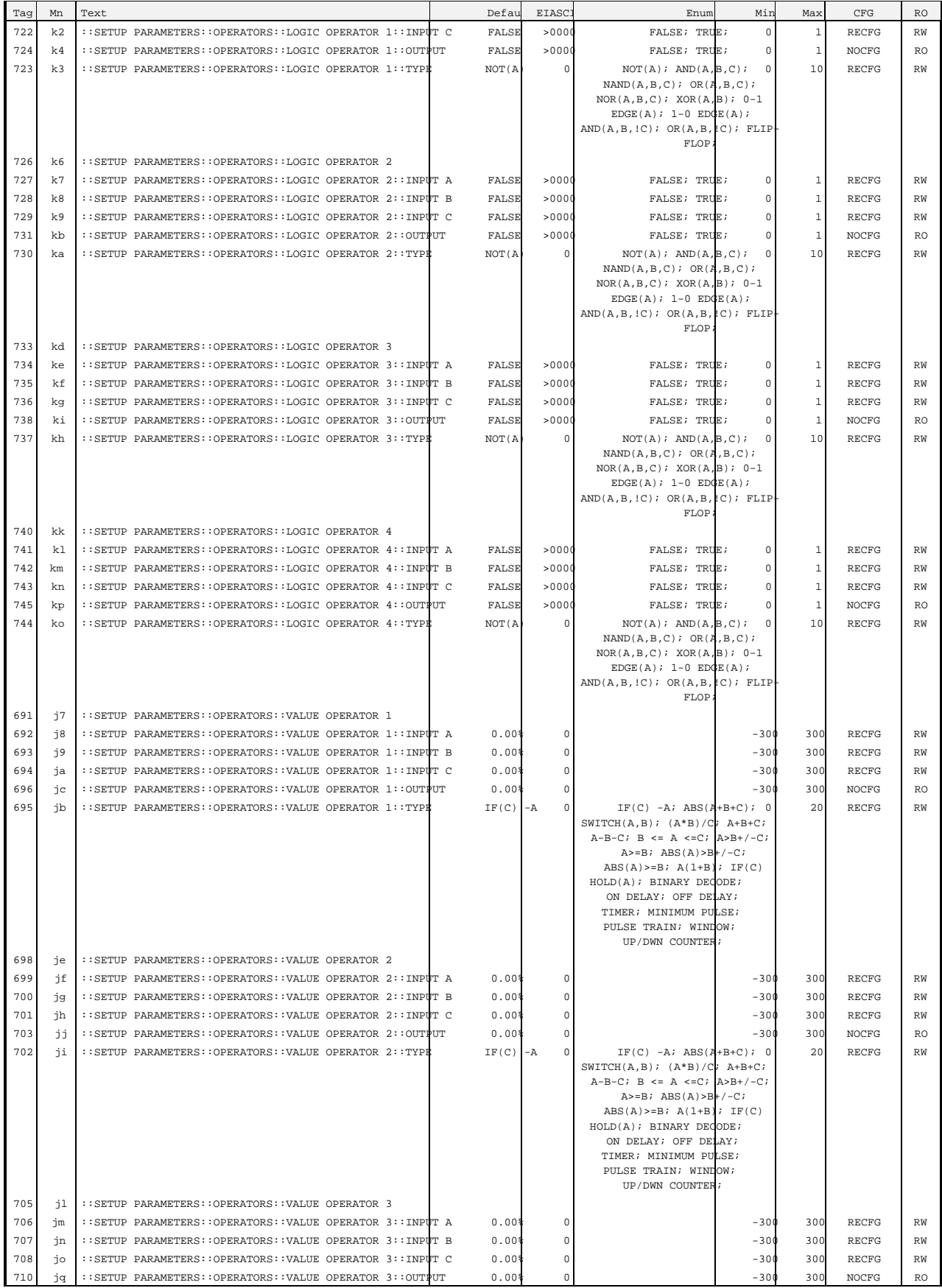

### Appendices 9-25

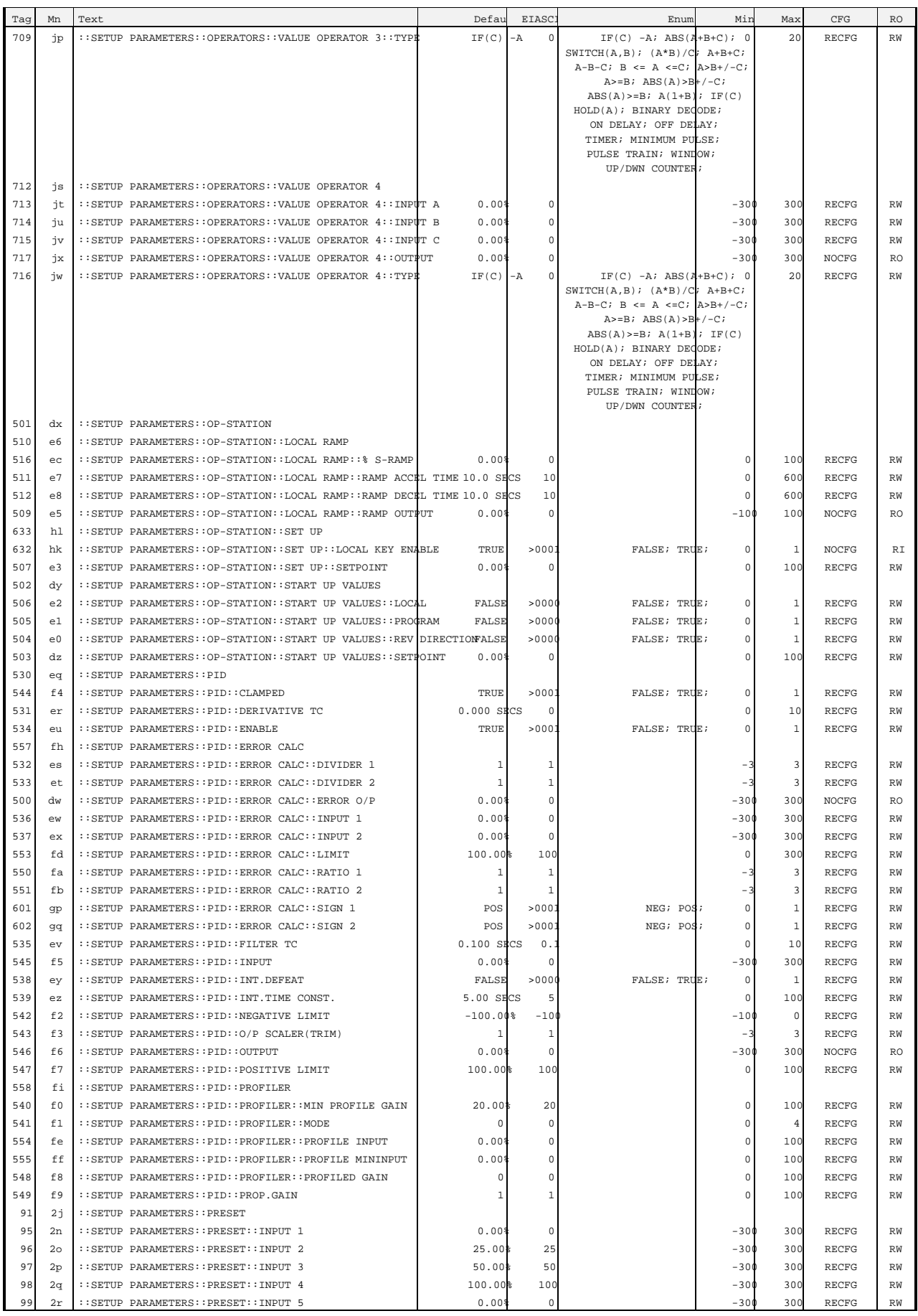

## 9-26 Appendices

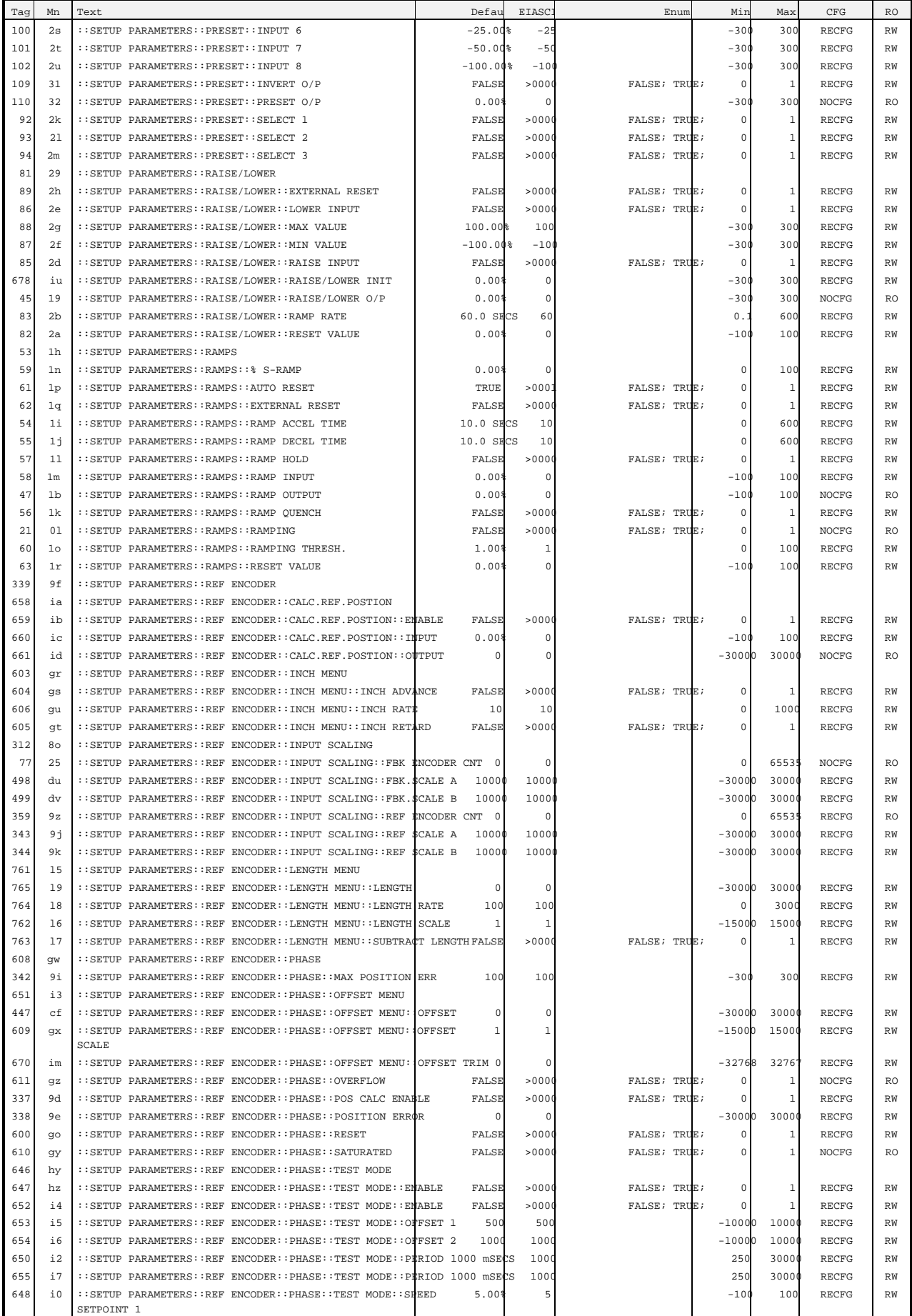

### Appendices  $9-27$

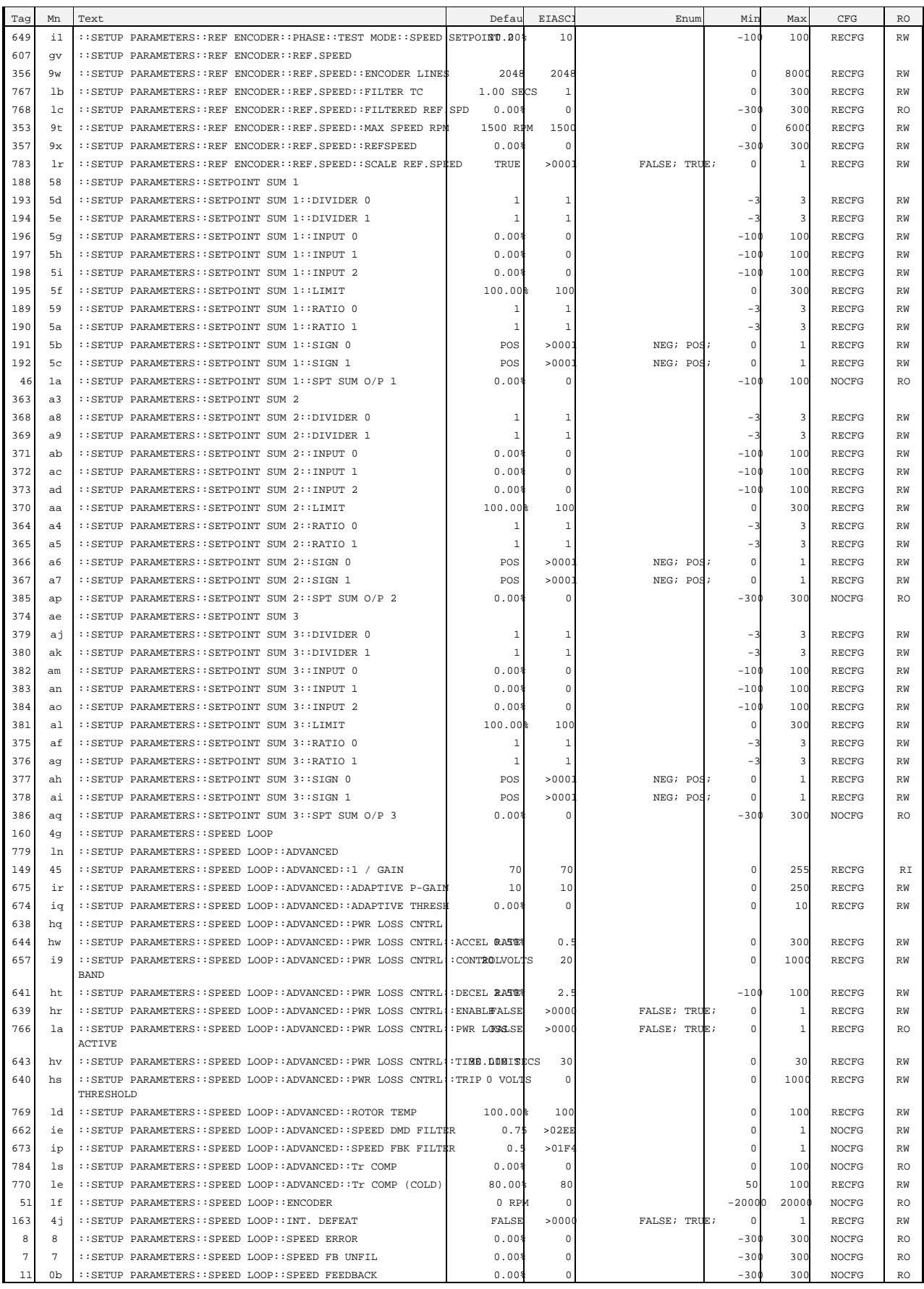

# $9-28$  Appendices

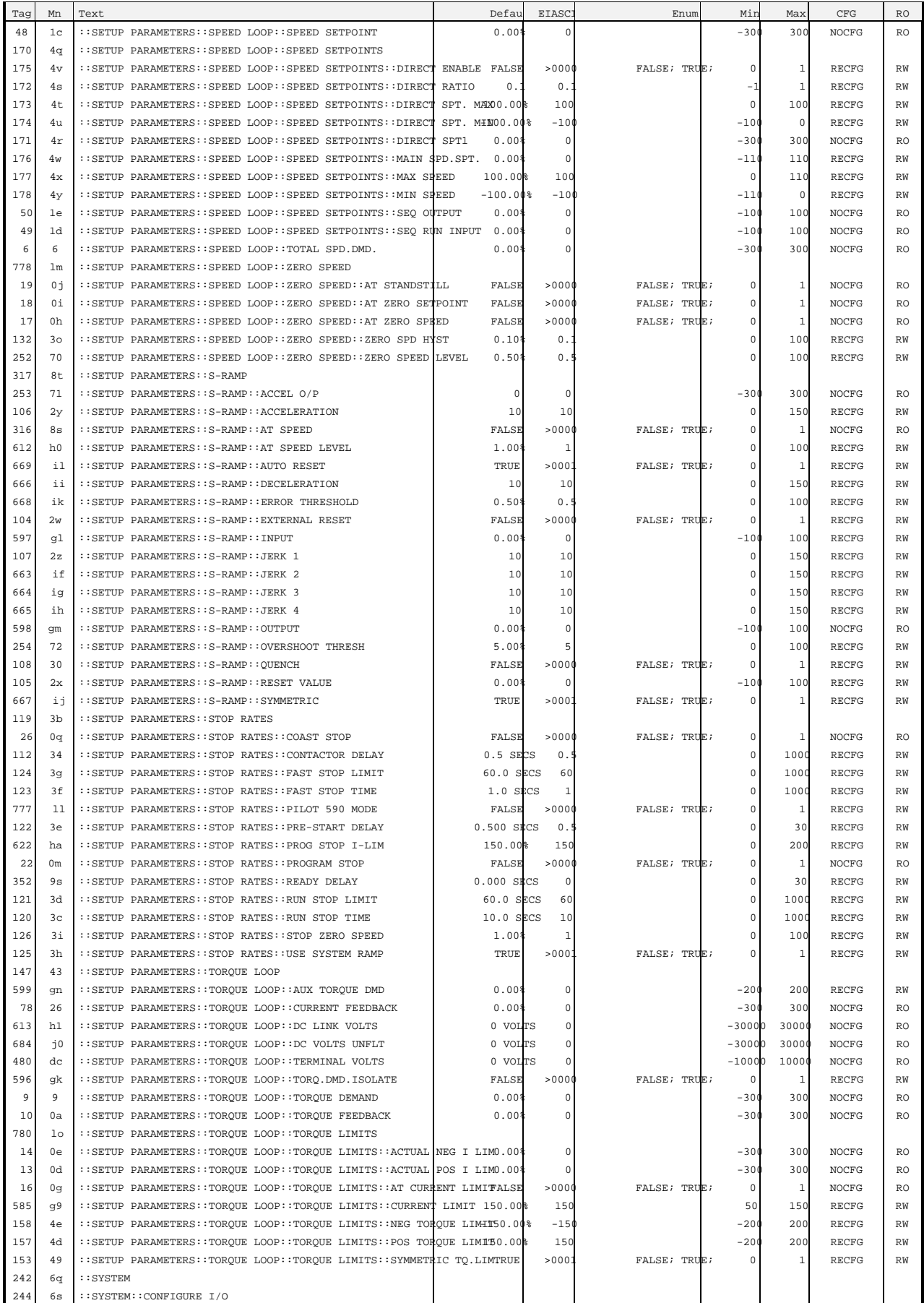

# Appendices 9-29

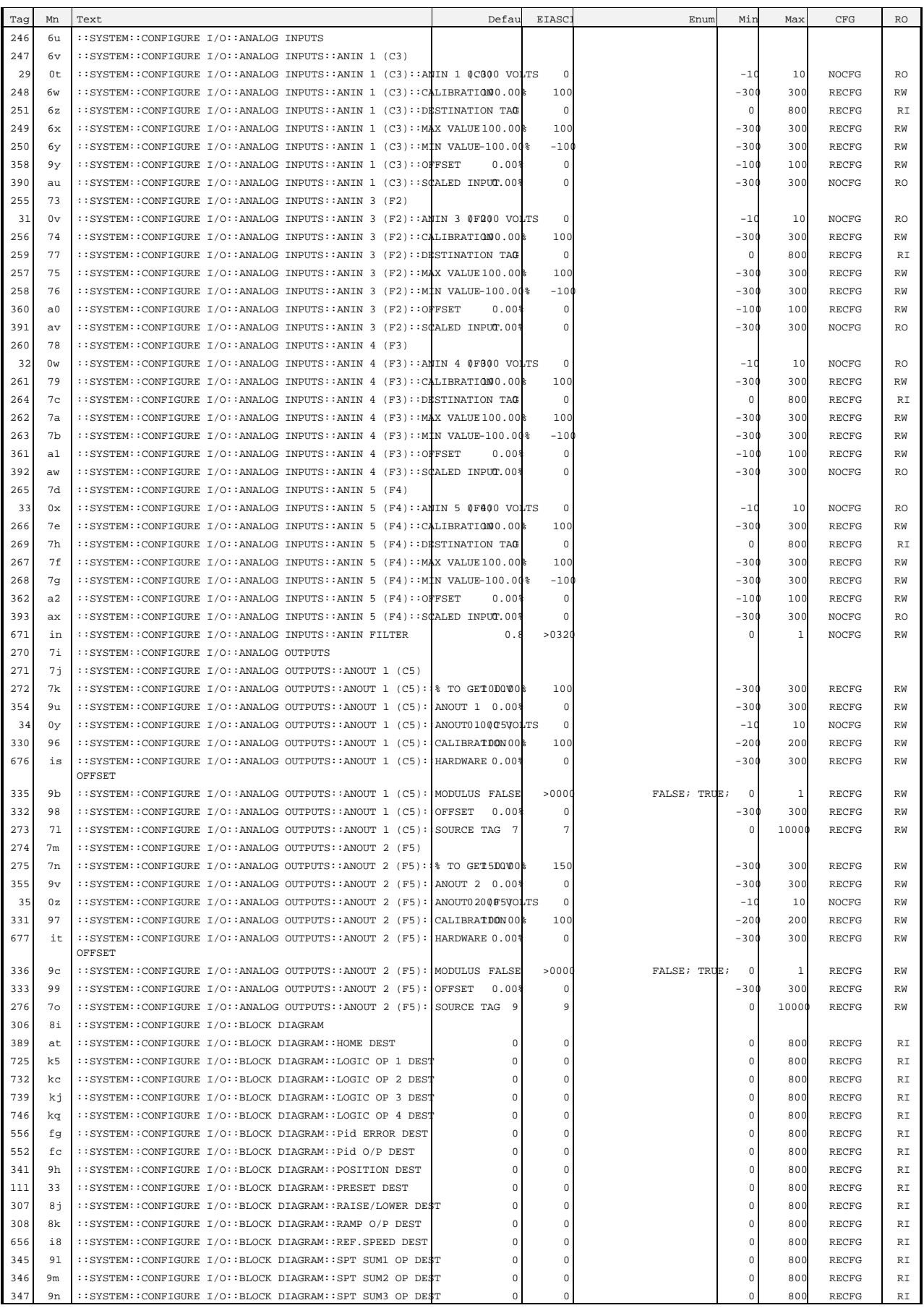

### 9-30 Appendices

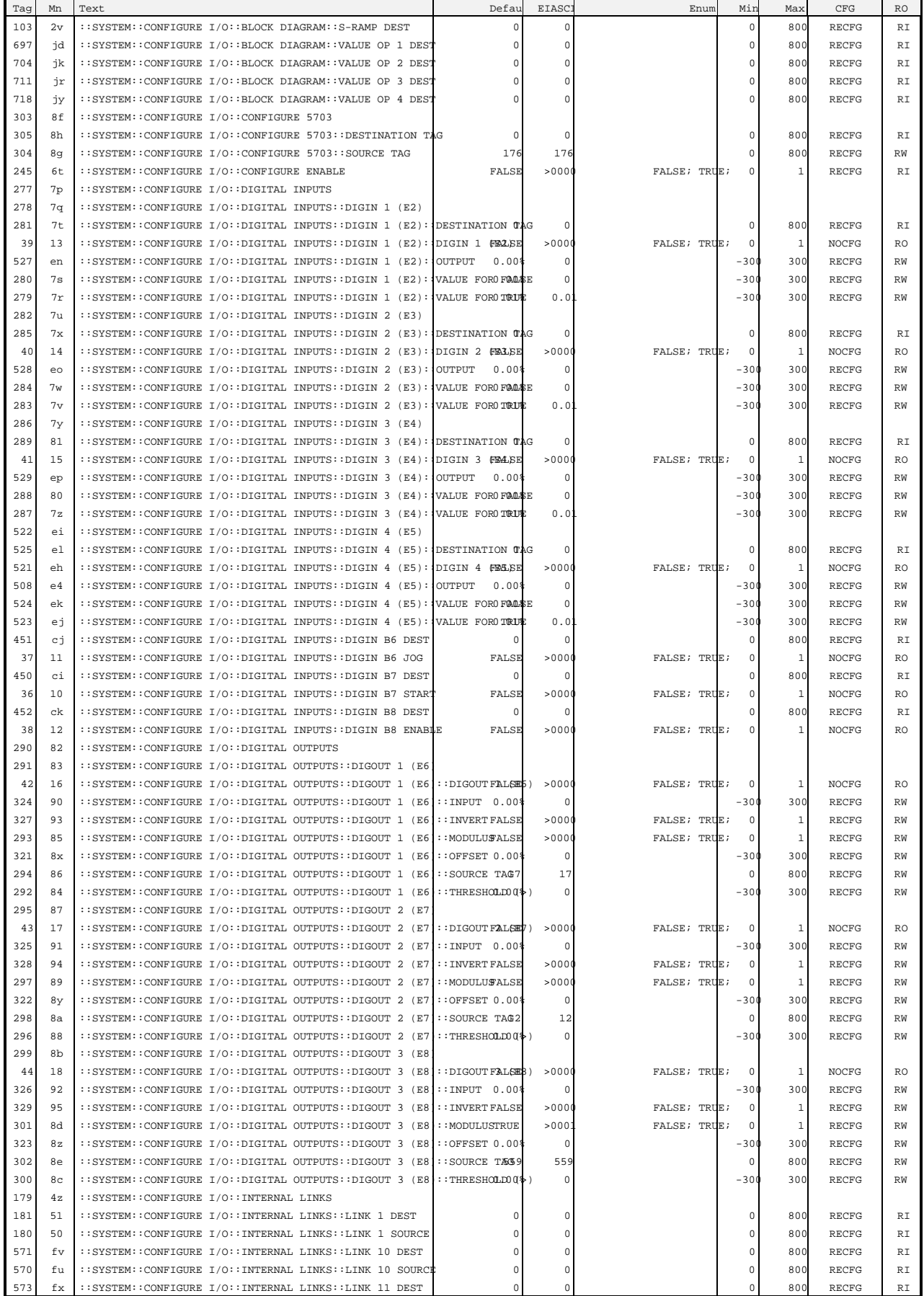

### $Appendices$   $9-31$

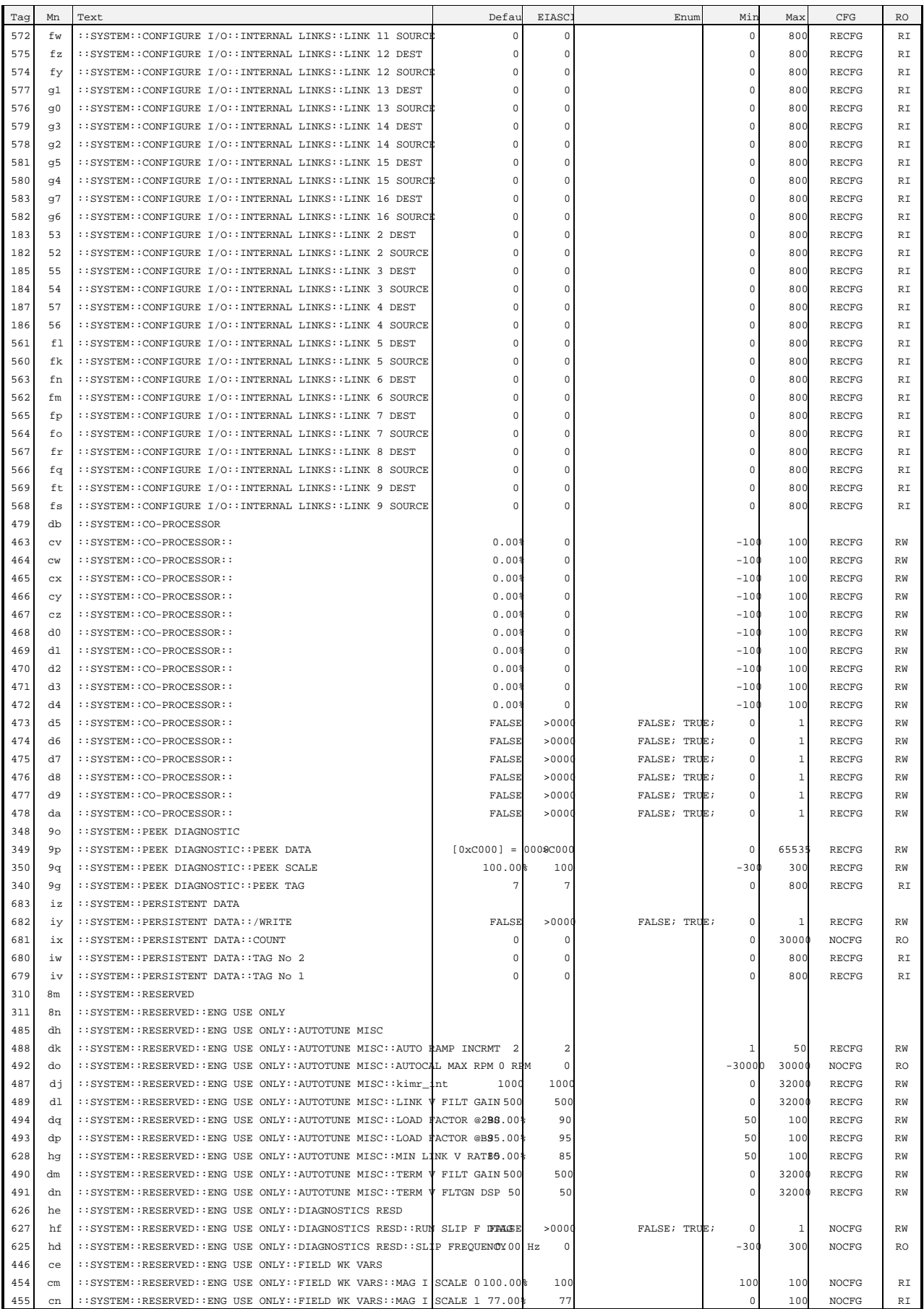

### 9-32 Appendices

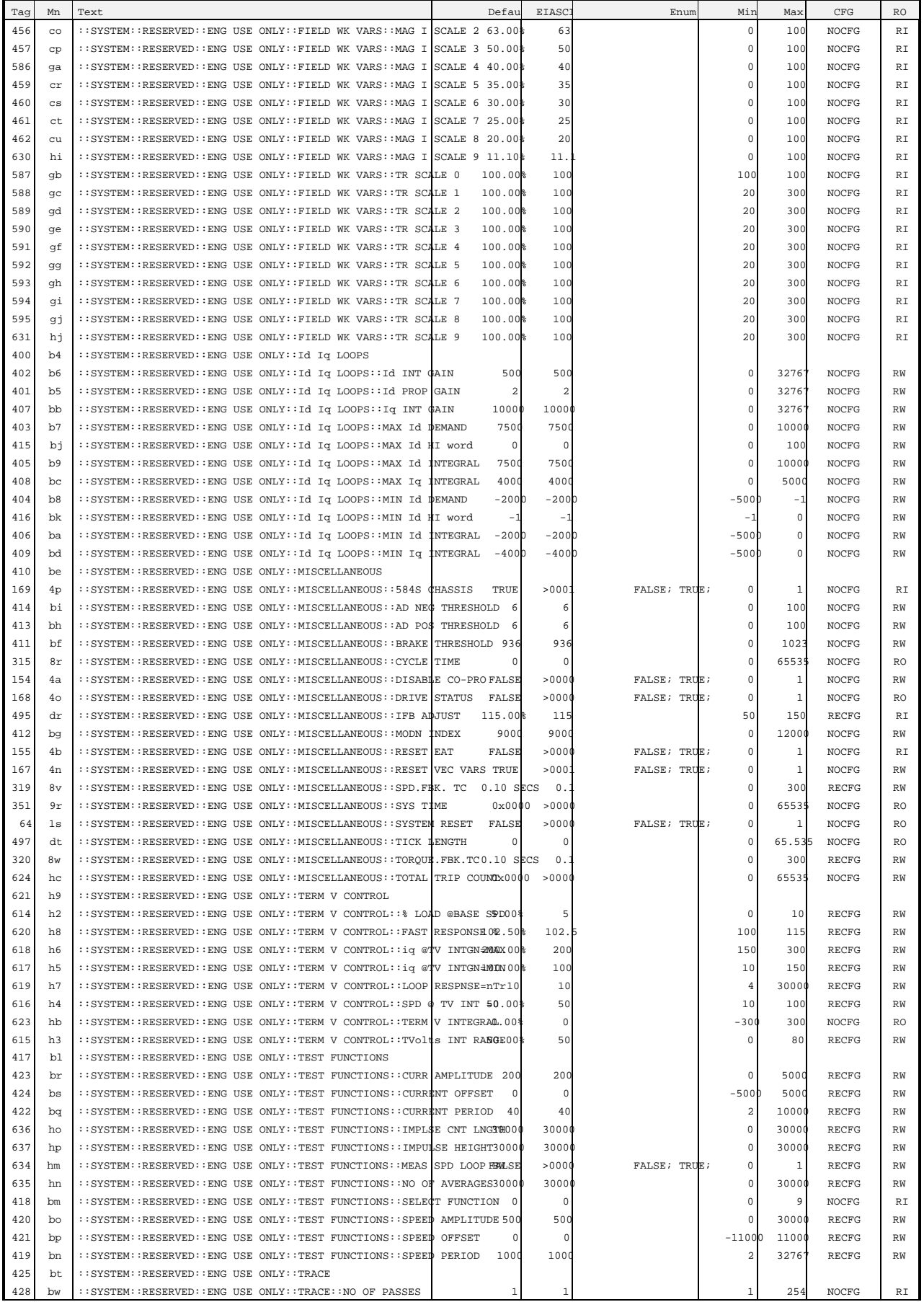

## $Appendices$   $9-33$

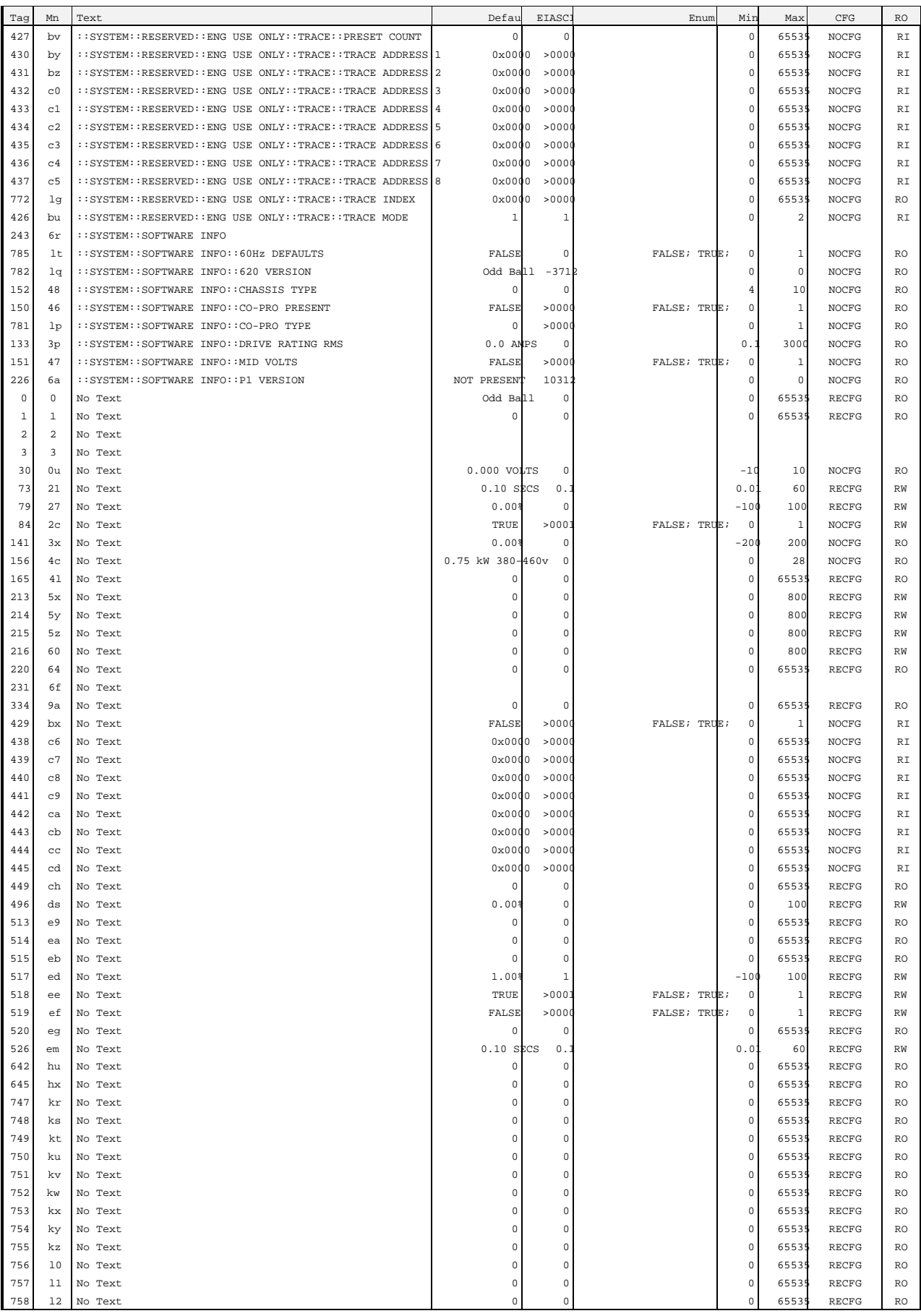

## 9-34 Appendices

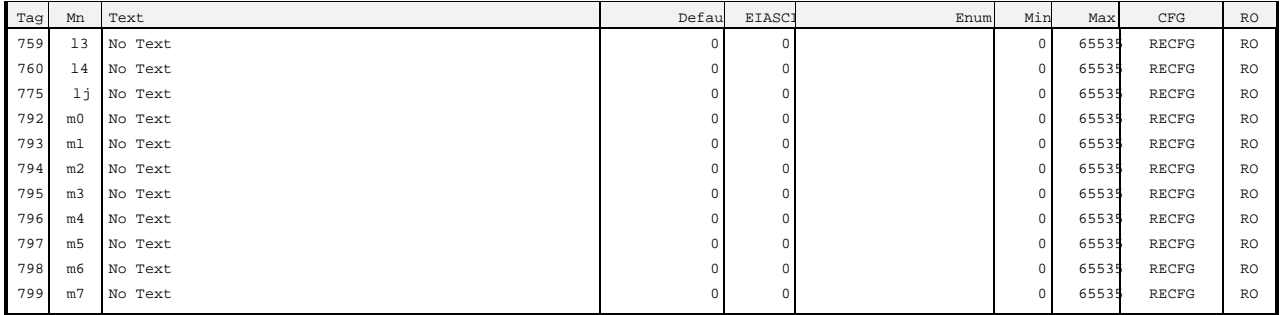

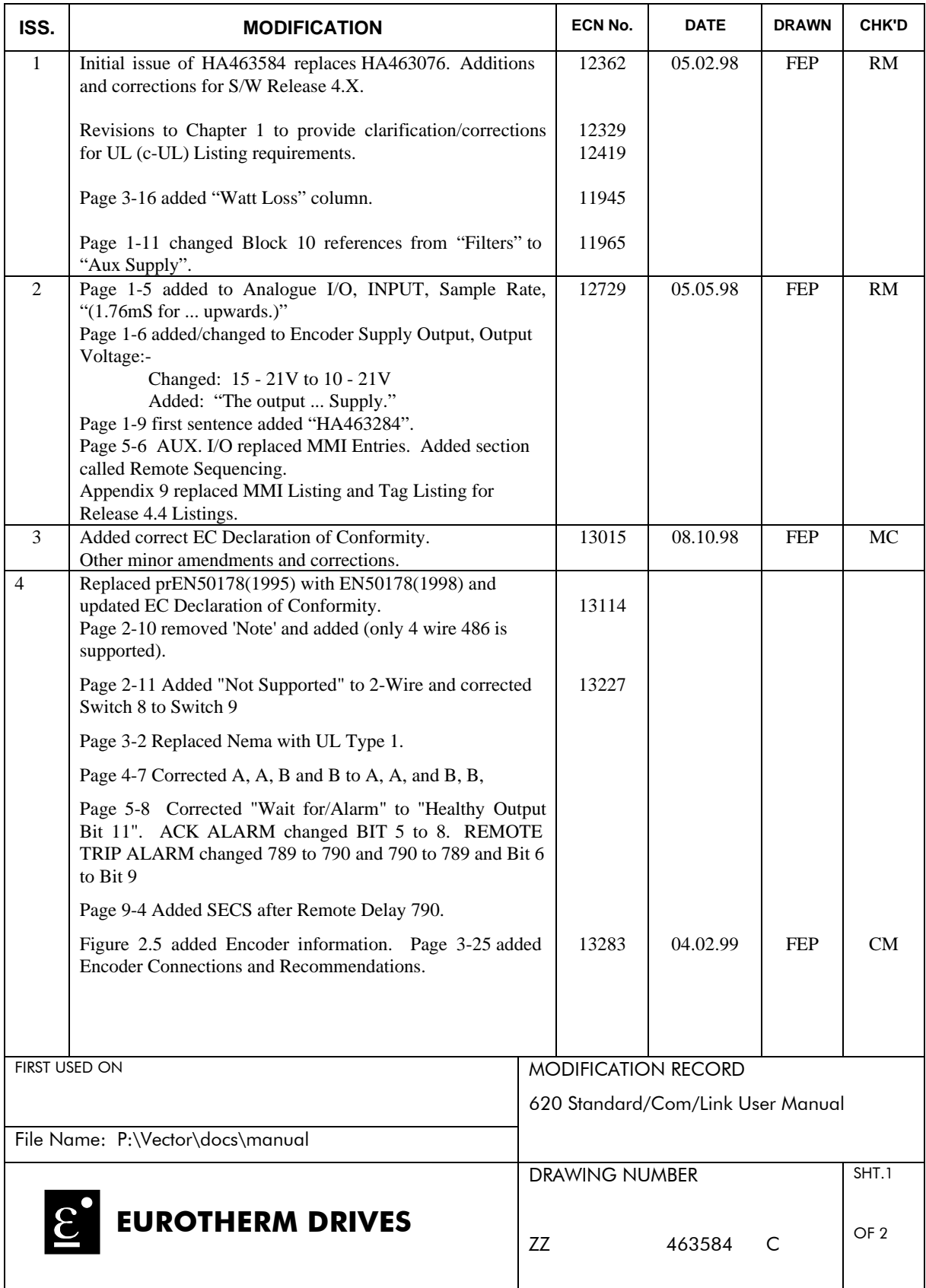

GA387648C016 ISSUE C 03.10.94

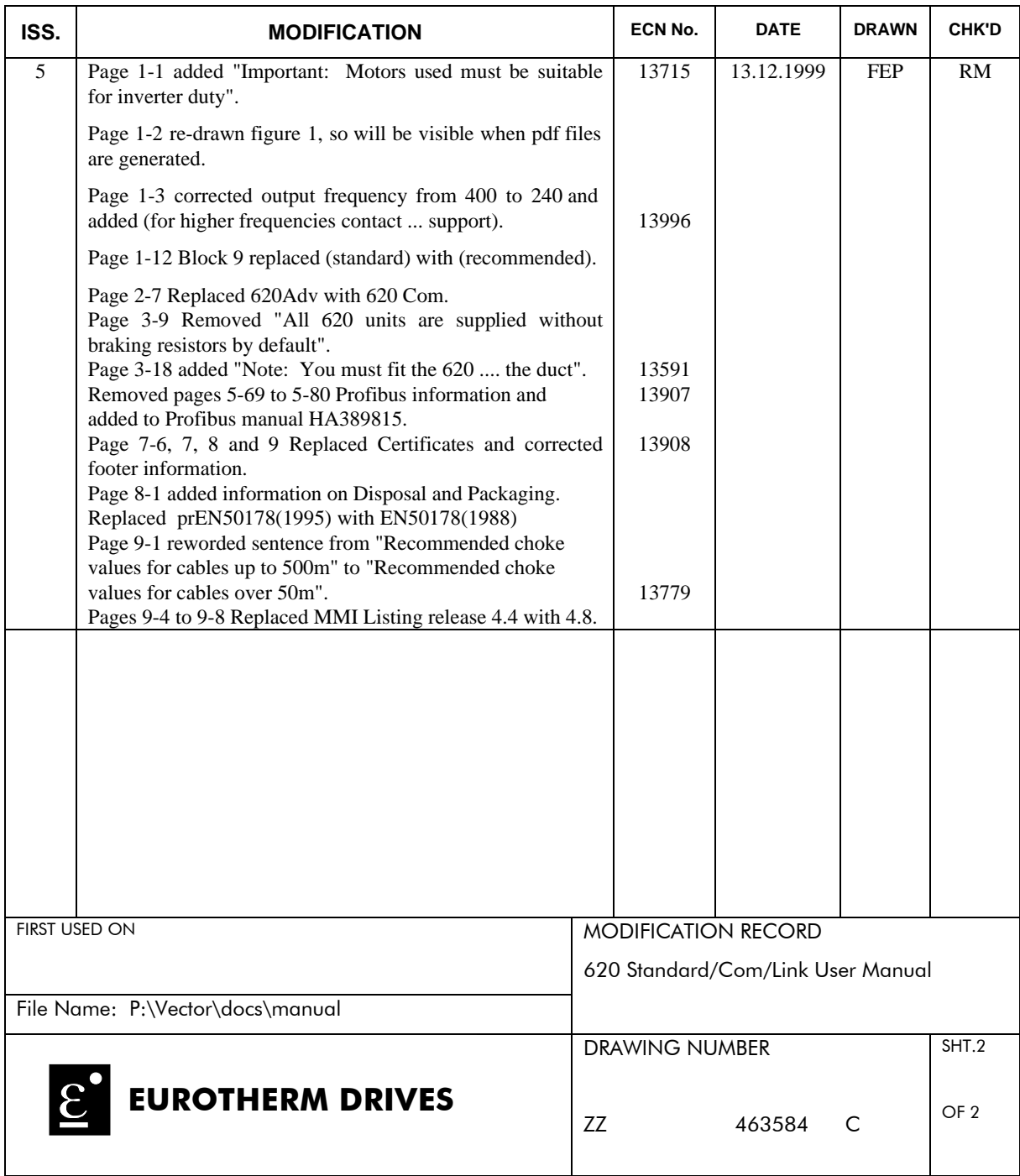

GA387648C016 ISSUE C 03.10.94